# <span id="page-0-0"></span>**Dell™ OptiPlex™ 960 Huoltokäsikirja**

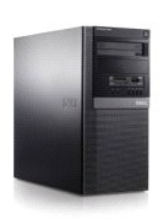

**[Minitornitietokone](file:///C:/data/systems/op960/fi/sm/mtindex.htm)**

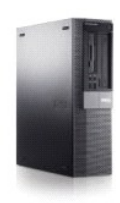

**[Pöytätietokone](file:///C:/data/systems/op960/fi/sm/dtindex.htm)**

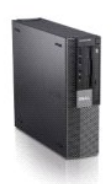

**[Pieni kotelo](file:///C:/data/systems/op960/fi/sm/sfindex.htm)**

#### <span id="page-1-2"></span>**Paristo**

**Dell™ Optiplex™ 960 mintorni/pöytätietokone/pieni kotelo Huoltokäsikirja** 

**P** Pariston vaihtaminen

### <span id="page-1-0"></span>**Pariston vaihtaminen**

VAARA: Ennen kuin teet mitään tässä osiossa mainittuja toimia, lue tietokoneen mukana toimitetut turvallisuusohjeet. Lisää turvallisuusohjeita on<br>Regulatory Compliance -sivulla osoitteessa www.dell.com/regulatory\_complianc

VAROITUS: Estä staattisen sähkön aiheuttamat vahingot tietokoneen sisällä purkamalla staattinen sähkövaraus kehostasi ennen kuin kosketat<br>tietokoneen sähköisiä osia. Varaus purkautuu, kun kosketat tietokoneen kotelon maala

Nappiparisto varmistaa tietokoneen kokoonpano-, päiväys- ja aikatiedot. Pariston virta voi riittää useiksi vuosiksi.

Paristo on mahdollisesti vaihdettava, jos tietokonetta käynnistettäessä aika on virhellinen ja näyttöön tulee seuraavankaltainen viesti:

Time-of-day not set - please run SETUP program (Kellonaikaa ei ole asetettu - suorita järjestelmän asennusohjelma)

tai

Invalid configuration information - please run SETUP program (Asetukset ovat virheelliset - suorita järjestelmän asennusohjelma)

tai

Strike the F1 key to continue, F2 to run the setup utility (Jatka painamalla F1-näppäintä, F2 käynnistää järjestelmän asennusohjelman)

Pariston vaihtamisen tarve määritetään seuraavasti: Syötä järjestelmään uusi kellonaika ja päivämäärä ja poistu ohjelmasta tallentamalla tiedot. Sammuta<br>tietokone ja irrota se pistorasiasta muutamaksi tunniksi. Kytke se s aika ja päivämäärä eivät ole oikeat, vaihda paristo.

Tietokonetta voidaan käyttää ilman paristoa; asetukset kuitenkin menetetään kun tietokone sammutetaan tai irrotetaan pistorasiasta. Tässä tapauksessa<br>sinun tulee mennä järjestelmän asennusohjelmaan (katso *Dell™-tekniikka* 

**VAARA: Väärin asennettu uusi paristo voi räjähtää. Vaihda paristo vain valmistajan suosittelemaan samanlaiseen tai vastaavanlaiseen paristoon. Hävitä käytetyt paristot valmistajan ohjeiden mukaisesti.**

Pariston irrotus:

- <span id="page-1-1"></span>1. Ellet jo ole kopioinut järjestelmäasetuksia, kopioi ne nyt.
- 2. Toimi kohdan [Ennen tietokoneen käsittelytoimien aloittamista](file:///C:/data/systems/op960/fi/sm/work.htm#wp1186185) menetelmän mukaisesti.
- 3. Irrota tietokoneen kansi.
- 4. Paikanna paristopidike.

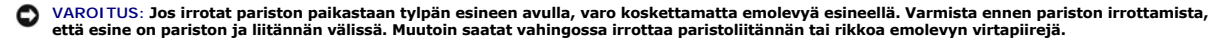

**VAROITUS: Tue paristoliitäntää, kun asennat tai poistat pariston. Muutoin liitäntä voi vahingoittua.** 

- 5. Irrota paristo.
	- a. Tue paristoliitäntää painamalla sen positiivista puolta alaspäin.
	- b. Tue paristoliitäntää, paina paristokielekettä poispäin liitännän positiivisesta puolesta ja irrota se liitännän negatiivisen puolen kiinnikkeistä.

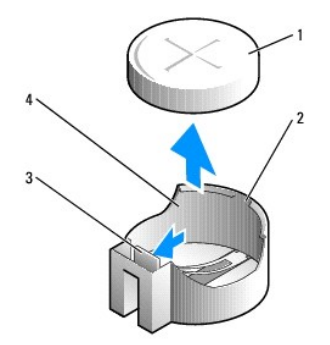

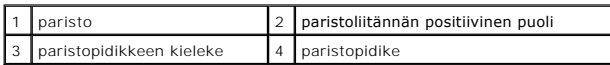

- 6. Asenna uusi paristo.
	- a. Tue paristoliitäntää painamalla sen positiivista puolta alaspäin.
	- b. Pidä paristoa pluspuoli ylöspäin ja työnnä se liitännän positiivisen puolen kiinnikkeiden alle.
	- c. Paina paristoa suoraan alaspäin liitäntään, kunnes se napsahtaa paikalleen.
- 7. Toimi kohdan [Tietokoneen käsittelemisen jälkeen](file:///C:/data/systems/op960/fi/sm/work.htm#wp1186632) menetelmän mukaisesti.
- 8. Mene järjestelmän asennusohjelmaan (katso *Dell™-tekniikkaopasta*) ja palauta kohdassa [vaihe 1](#page-1-1) tallentamasi asetukset.
- 9. Hävitä vanha paristo asianmukaisesti tietokoneen mukana tulleiden turvaohjeiden mukaisesti.

# <span id="page-3-0"></span>**Dellin yhteystiedot**

#### **Dell™ Optiplex™ 960 mintorni/pöytätietokone/pieni kotelo Huoltokäsikirja**

Jos yhteydenottosi koskee myyntiä, teknistä tukea tai asiakaspalveluasioita:

- 1. Siirry osoitteeseen **support.dell.com**.
- 2. Tarkista maa tai alue sivun alareunan avattavasta **Choose A Country/Region** (Valitse maa/alue) -valikosta.
- 3. Napsauta sivun vasemmassa reunassa olevaa kohtaa **Contact Us** (Ota yhteyttä).
- 4. Valitse tarpeitasi vastaava palvelu- tai tukilinkki.
- 5. Valitse itsellesi sopiva tapa ottaa yhteys Delliin.

### <span id="page-4-1"></span> **Pöytätietokone**

**Dell™ Optiplex™ 960 mintorni/pöytätietokone/pieni kotelo Huoltokäsikirja** 

**O** Tietokone sisältä

# <span id="page-4-0"></span>**Tietokone sisältä**

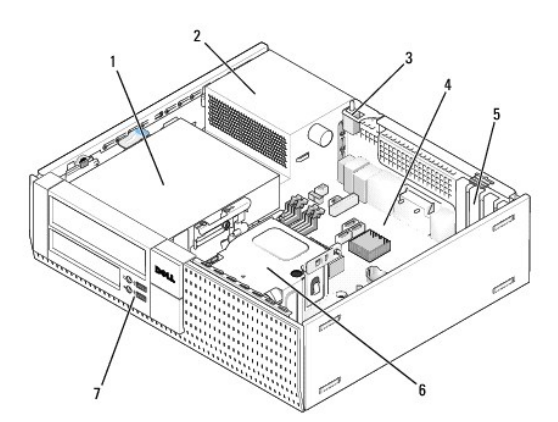

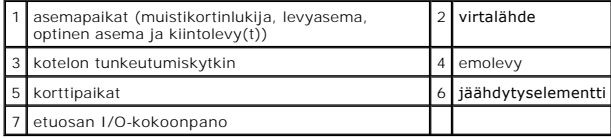

# <span id="page-5-0"></span>**Dell™ Optiplex™ 960 Huoltokäsikirja**

### **Pöytätietokone**

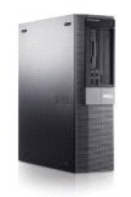

[Tietokoneen käsittely](file:///C:/data/systems/op960/fi/sm/work.htm#wp1186164) [Tietokone sisältä](file:///C:/data/systems/op960/fi/sm/desktop.htm) [Emolevyn osat](file:///C:/data/systems/op960/fi/sm/dt_sysbd.htm) [Kansi](file:///C:/data/systems/op960/fi/sm/dt_cover.htm) [Kotelon tunkeutumiskytkin](file:///C:/data/systems/op960/fi/sm/dt_chas.htm) [Kortit](file:///C:/data/systems/op960/fi/sm/dt_cards.htm) **[Asemat](file:///C:/data/systems/op960/fi/sm/dt_drive.htm) [Suoritin](file:///C:/data/systems/op960/fi/sm/dt_cpu.htm)** 

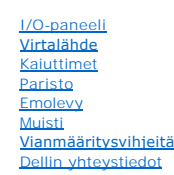

### **Huomautukset, varoitukset ja vaarat**

**HUOMAUTUS:** Huomautukset ovat tärkeitä tietoja, joiden avulla voit käyttää tietokonetta entistä paremmin.

**VAROITUS:** Laitteistovaroitukset ovat varoituksia tilanteista, joissa laitteisto voi vahingoittua tai joissa tietoja voidaan menettää. Niissä kerrotaan  $\bullet$ myös, miten nämä tilanteet voidaan välttää.

**VAARA: VAARA-merkinnät kertovat tilanteesta, joihin saattaa liittyä omaisuusvahinkojen, loukkaantumisen tai kuoleman vaara.** 

Jos ostit Dellin™ n-sarjan tietokoneen, mitkään tässä asiakirjassa esitettävät viittaukset Microsoft® Windows® -käyttöjärjestelmiin eivät koske sinua.

### **Tämän asiakirjan tiedot voivat muuttua ilman erillistä ilmoitusta. © 2008 Dell Inc. Kaikki oikeudet pidätetään.**

Tämän tekstin kaikenlainen kopioiminen ilman Dell Inc:n kirjallista lupaa on jyrkästi kielletty.

Tekstissä käytetyt tavaramerkit: Dell, DELL-logo, Op*tiPlex, Dell OpenManage* ja YOURS IS HERE-l**ogo ovat Dell Inc: in omistamia tavaramerkkejä;** I*ntel, Pentium,* ja Celeron ovat Intel<br>Corporation omistamia rekisteröity**j** 

Muut tekstissä mahdollisesti käytetyt tavaramerkit ja tuotenimet viittaavat joko merkkien ja nimien haltijoihin tai näiden tuotteisiin. Dell Inc. kieltää omistusoikeuden muihin kuin<br>omiin tavaramerkkeihinsä ja tuotenimiins

#### **Malli DCNE**

**Syyskuu 2009 Versio A02**

<span id="page-6-0"></span>**Dell™ Optiplex™ 960 mintorni/pöytätietokone/pieni kotelo Huoltokäsikirja** 

**O** Kortit

#### <span id="page-6-1"></span>**Kortit**

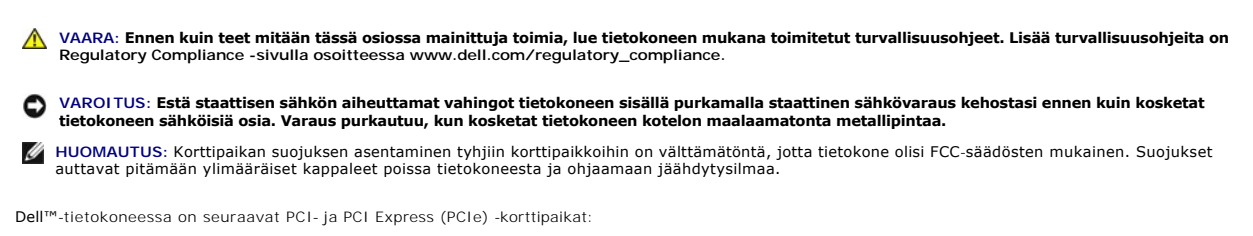

- l Yksi matala PCIe x16 -korttipaikka
- l Kaksi matalien PCI-korttien liitintä
- l Yksi matala PCIe x1 -korttipaikka
- l Yksi liitäntä sisäiselle langattomalle verkkokortille

### **PCI- ja PCIe-kortit**

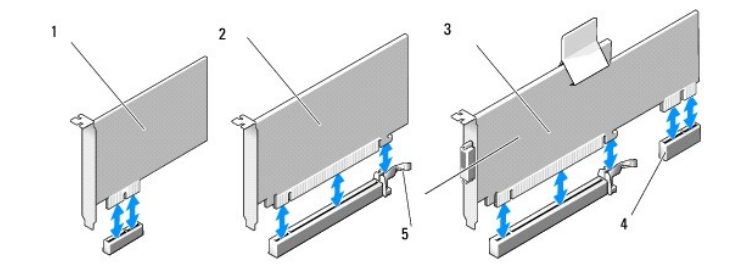

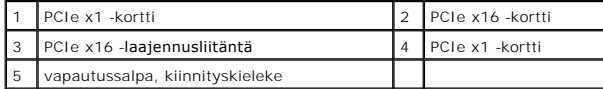

#### **PCI-kortin asentaminen**

Jos vaihdat PCI-kortin tilalle toisen kortin, poista vanhan kortin ajuri käyttöjärjestelmästä. Lue kortin mukana tulleet ohjeet.

- 1. Toimi kohdan [Ennen tietokoneen käsittelytoimien aloittamista](file:///C:/data/systems/op960/fi/sm/work.htm#wp1186185) menetelmän mukaisesti.
- 2. Paina kortin kiinnityssalvan vapautuskieleke varovasti aivan ylös.

<span id="page-7-1"></span>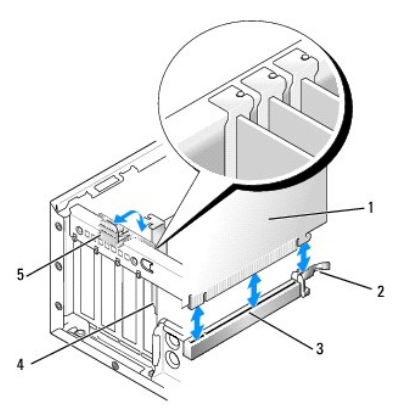

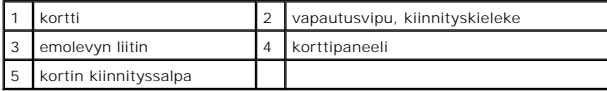

- 3. Jos asennat kortin emolevyn tyhjään korttipaikkaan, irrota korttipaikan suojus, jotta saat tilaa kortille tietokoneen taakse. Jatka sitten kohdan [vaihe 5](#page-7-0) ohjeiden mukaisesti.
- 4. Jos olet vaihtamassa tietokoneeseen aikaisemmin asennettua korttia, sinun on ensin irrotettava asennettu kortti (katso kohtaa [PCI-kortin irrottaminen](#page-9-0)).
- <span id="page-7-0"></span>5. Valmistele kortti asennusta varten.

**HUOMAUTUS:** Kortin oppaassa kerrotaan, miten kortin asetukset määritetään, miten tehdään sisäisiä liitäntöjä ja miten kortti mukautetaan tietokoneelle.

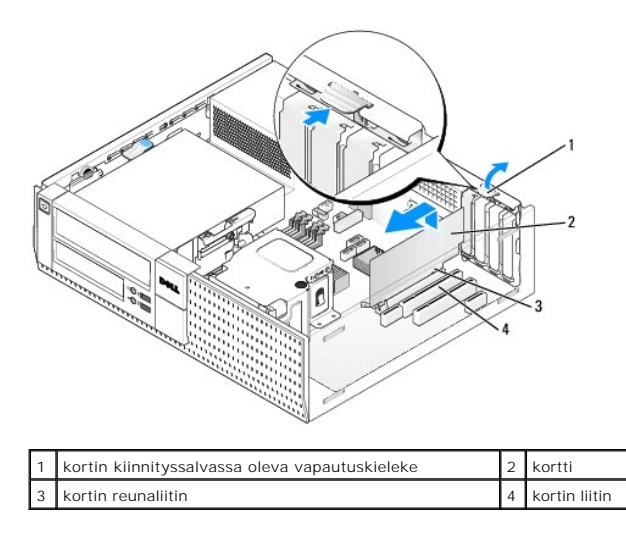

**VAARA: Jotkin verkkosovittimet käynnistävät tietokoneen automaattisesti, kun ne liitetään verkkoon. Estä sähköiskut irrottamalla tietokone virtalähteestä ennen kortin asentamiseen ryhtymistä.**

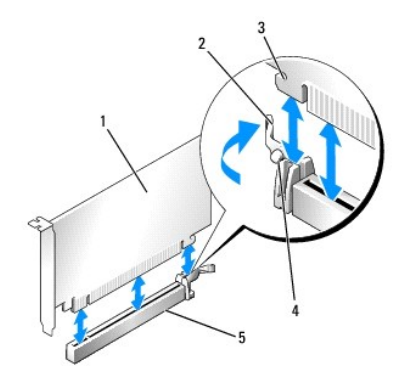

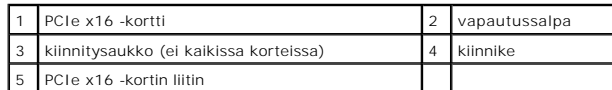

6. Aseta kortti liittimeen ja paina se tasaisen voimakkaasti alas paikalleen. Katso seuraavaa kuvaa ja varmista, että kortti on kokonaan paikallaan.

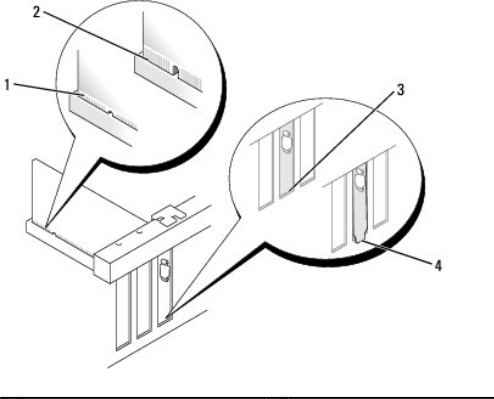

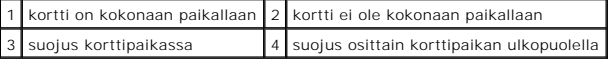

**HUOMAUTUS:** Jos olet asentamassa PCIe x16 -korttia, varmista, että liittimen vapautusvivun kiinnike sopii kortin etureunassa olevaan tilaan.

7. Käännä vapautuskielekettä varovasti alaspäin, jolloin kortin kiinnityssalpa naksahtaa paikalleen ja kiinnittää kortit.

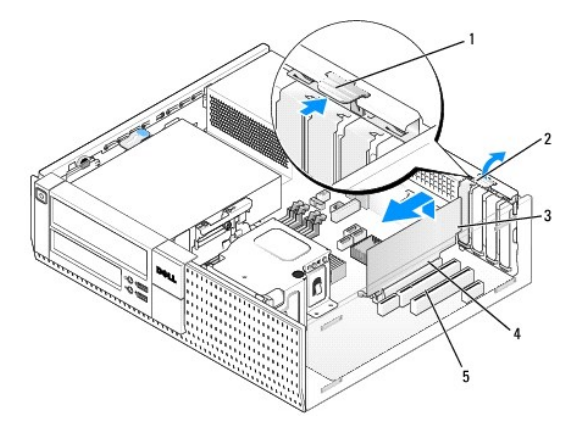

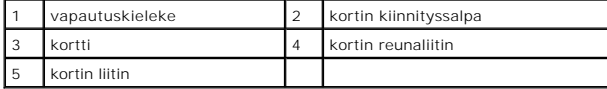

<span id="page-9-1"></span>O **VAROITUS: Älä ohjaa korttien kaapeleita korttien ylitse tai taitse. Korttien ylitse ohjatut kaapelit saattavat estää tietokoneen kannen sulkemisen tai vahingoittaa laitteistoa.** 

- 8. Liitä kaikki korttiin tarvittavat kaapelit.
- 9. Toimi kohdan [Tietokoneen käsittelemisen jälkeen](file:///C:/data/systems/op960/fi/sm/work.htm#wp1186632) menetelmän mukaisesti.
- **VAROITUS: Voit kytkeä verkkojohdon kytkemällä sen ensin seinässä olevaan verkkoliittimeen ja sitten tietokoneeseen.**
- 10. Jos tietokoneessa on äänikortti:
	- a. Mene järjestelmän asennusohjelmaan, valitse **Audio Controller** (Ääniohjain) ja muuta sen asetukseksi **Off** (Pois päältä) (viittaa *Dell™ tekniikkaoppaaseen*).
	- b. Kytke ulkoiset äänilaitteet äänikorttiliittimiin. Älä kytke ulkoisia äänilaitteita taka- tai etupaneelin mikrofoni-, kaiutin/kuuloke- tai linjatuloliitäntään.
- 11. Jos olet asentanut verkkosovitinkortin ja haluat poistaa integroidun verkkosovittimen käytöstä, toimi seuraavasti:
	- a. Mene järjestelmän asennusohjelmaan, valitse **Network Controller** (Verkko-ohjain) ja muuta sen asetukseksi **Off** (Pois päältä) (viittaa *Dell™- tekniikkaoppaaseen*).
	- b. Kytke verkkokaapeli verkkosovitinkortin liitäntään. Älä kytke verkkokaapelia tietokoneen takapaneelin integroituun verkkoliitäntään.
- 12. Asenna kortin oppaassa kuvatut kortin tarvitsemat ohjaimet.

#### <span id="page-9-0"></span>**PCI-kortin irrottaminen**

- 1. Toimi kohdan [Ennen tietokoneen käsittelytoimien aloittamista](file:///C:/data/systems/op960/fi/sm/work.htm#wp1186185) menetelmän mukaisesti.
- 2. Kierrä kortin kiinnityssalvan vapautuskielekettä varovasti ylöspäin.

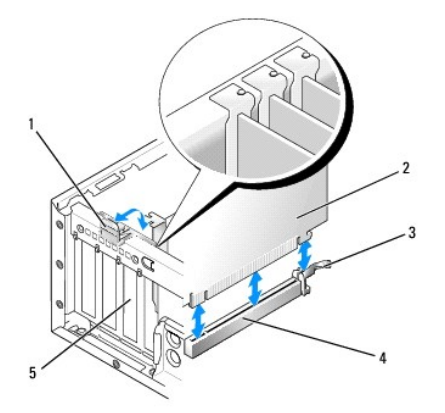

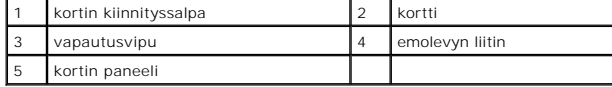

3. Irrota kaikki kaapelit kortista.

4. Jos asennat PCIe x16 -kortin, irrota asennettu kortti vetämällä vapautusvipua varovasti poispäin kortista, kunnes kiinnityskieleke tulee kokonaan ulos kiinnityslovesta. Nosta sitten kortti ulos kotelosta.

<span id="page-10-1"></span>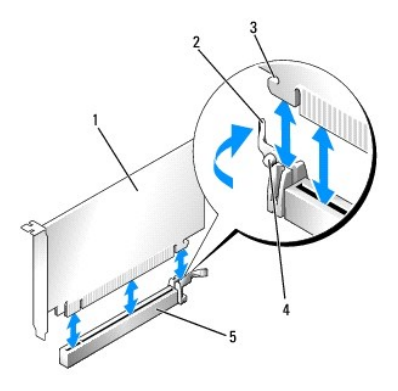

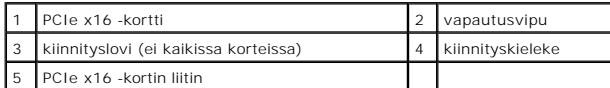

- 5. Tartu korttiin sen yläkulmista ja vedä kortti irti liittimestä.
- 6. Jos poistat kortin pysyvästi, asenna tyhjään korttipaikan aukkoon suojus.

HUOMAUTUS: Korttipaikan suojuksen asentaminen tyhjiin korttipaikkoihin on välttämätöntä, jotta tietokone olisi FCC-säädösten mukainen.<br>Suojukset estävät pölyn ja lian pääsyn tietokoneeseen sekä parantavat jäähdytystä ja il

7. Kierrä vapautuskielekettä alaspäin siten, että kortin kiinnitysvipu napsahtaa paikoilleen.

# **VAROITUS: Voit kytkeä verkkojohdon kytkemällä sen ensin seinässä olevaan verkkoliittimeen ja sitten tietokoneeseen.**

- 8. Toimi kohdan [Tietokoneen käsittelemisen jälkeen](file:///C:/data/systems/op960/fi/sm/work.htm#wp1186632) menetelmän mukaisesti.
- 9. Poista kortin ohjain. Lue ohjeet kortin mukana toimitetusta oppaasta.
- 10. Jos poistamasi kortti on äänikortti:
	- a. Mene järjestelmän asennusohjelmaan, valitse **Audio Controller** (Ääniohjain) ja vaihda asetukseksi **On** (Käytössä) (viittaa *Dell™ tekniikkaoppaaseen*).
	- b. Kytke ulkoiset äänilaitteet tietokoneen takapaneelin ääniliittimiin.
- 11. Jos tietokoneessa ei ole verkkokorttia:
	- a. Mene järjestelmän asennusohjelmaan, valitse **Network Controller** (Verkko-ohjain) ja vaihda asetukseksi **On** (Käytössä) (viittaa *Dell™ tekniikkaoppaaseen*).
	- b. Kytke verkkokaapeli tietokoneen takapaneelin verkkoliitäntään.

#### **PCI-kortin asentaminen laajennuskortin kehikkoon**

- 1. Toimi kohdan [Ennen tietokoneen käsittelytoimien aloittamista](file:///C:/data/systems/op960/fi/sm/work.htm#wp1186185) menetelmän mukaisesti.
- 2. Jos emolevyn PCIe-liittimessä on kortti, irrota se.
- <span id="page-10-0"></span>3. Irrota laajennuskortin kehikko:
	- a. Tarkista takapaneelin aukkojen kautta, onko kortteihin kiinnitetty kaapeleita. Irrota kaikki kaapelit, jotka eivät ulotu laajennuskortin kehikkoon, kun ne on irrotettu tietokoneesta.
	- b. Nosta laajennuskortin kehikkoa varovasti kahvasta ja poista se tietokoneesta.

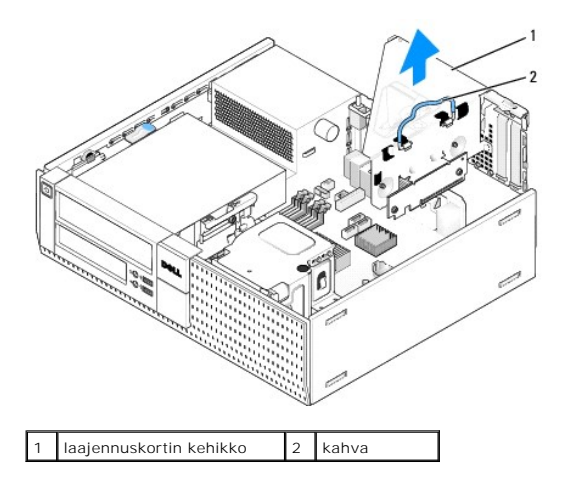

4. Jos olet asentamassa uutta korttia, luo tyhjä korttipaikka irrottamalla korttipaikan suojus.

Jos olet vaihtamassa tietokoneeseen aikaisemmin asennettua korttia, irrota vanha kortti. Irrota kaikki kaapelit kortista. Tartu korttiin sen kulmista ja vedä kortti irti liittimestä.

**HUOMAUTUS:** Kortin oppaassa kerrotaan, miten kortin asetukset määritetään, miten tehdään sisäisiä liitäntöjä ja miten kortti mukautetaan tietokoneelle.

5. Valmistele uusi kortti asennusta varten.

**VAARA: Jotkin verkkosovittimet käynnistävät tietokoneen automaattisesti, kun ne liitetään verkkoon. Estä sähköiskut irrottamalla tietokone virtalähteestä ennen kortin asentamiseen ryhtymistä.**

6. Paina vapautuskielekettä siten, että kortin kiinnityssalpa nousee ylös.

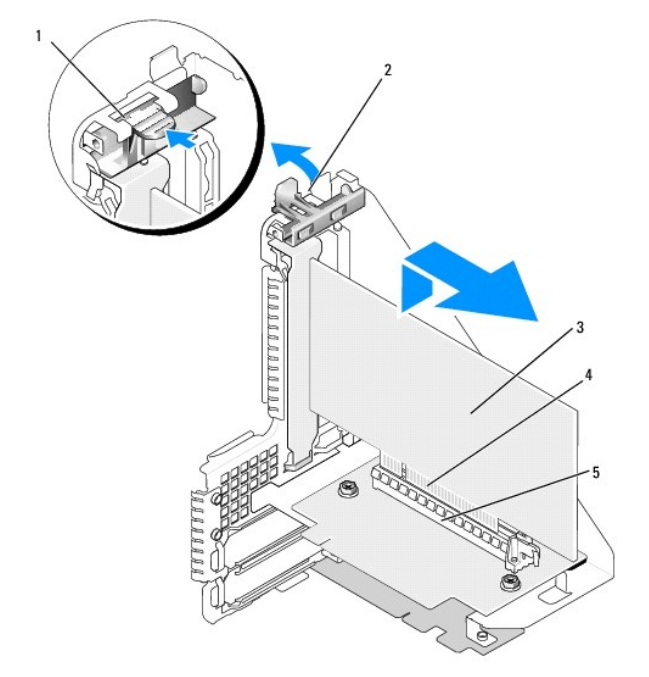

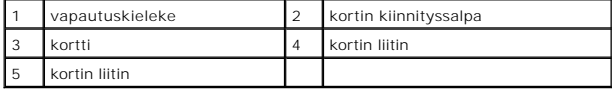

7. Asenna kortti tukevasti laajennuskortin kehikon liittimeen.

8. Laske kortin kiinnityssalpa alas ja paina se paikoilleen siten, että se pitää kortin kiinni tietokoneessa.

#### 9. Aseta laajennuskortin kehikko paikalleen:

- a. Kohdista laajennuskortin kehikon sivulla olevat kielekkeet tietokoneen sivulla oleviin loviin ja liu'uta laajennuskortin kehikko paikalleen.
- b. Varmista, että laajennuskortit ovat kunnolla kiinni emolevyn liittimissä.

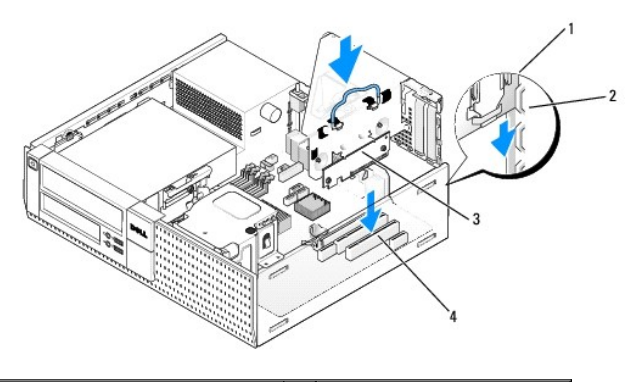

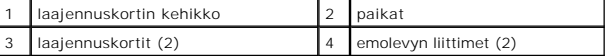

10. Asenna kaikki kaapelit, jotka irrotit kohdassa [vaihe 3](#page-10-0).

- 11. Liitä kaikki korttiin tarvittavat kaapelit.
- **VAROITUS: Älä ohjaa korttien kaapeleita korttien ylitse tai taitse. Korttien ylitse ohjatut kaapelit saattavat estää tietokoneen kannen sulkemisen tai vahingoittaa laitteistoa.**

12. Toimi kohdan [Tietokoneen käsittelemisen jälkeen](file:///C:/data/systems/op960/fi/sm/work.htm#wp1186632) menetelmän mukaisesti.

- 13. Jos asensit äänikortin, toimi seuraavasti:
	- a. Mene järjestelmän asennusohjelmaan, valitse **Audio Controller** (Ääniohjain) ja vaihda asetukseksi **Off** (Pois käytöstä) (viittaa *Dell™ tekniikkaoppaaseen*).
	- b. Kytke ulkoiset äänilaitteet äänikorttiliittimiin. Älä liitä ulkoisia äänilaitteita taustapaneelin mikrofoni-, kaiutin/kuuloke- tai linjatuloliitäntään.
- 14. Jos olet asentanut verkkosovitinkortin ja haluat poistaa integroidun verkkosovittimen käytöstä, toimi seuraavasti:
	- a. Mene järjestelmän asennusohjelmaan, valitse **Network Controller** (Verkko-ohjain) ja vaihda asetukseksi **Off** (Pois käytöstä) (viittaa *Dell™ tekniikkaoppaaseen*).
	- b. Kytke verkkokaapeli verkkosovitinkortin liitäntään. Älä kytke verkkokaapelia tietokoneen takapaneelin verkkoliitäntään.

**VAROITUS: Jos kytket integroidun verkkosovittimen pois päältä, tietokoneessa ei ole AMT-toimintoa.** 

15. Asenna kortin oppaassa kuvatut kortin tarvitsemat ohjaimet.

#### **Kortin irrottaminen laajennuskortin kehikosta**

- 1. Toimi kohdan [Ennen tietokoneen käsittelytoimien aloittamista](file:///C:/data/systems/op960/fi/sm/work.htm#wp1186185) menetelmän mukaisesti.
- 2. Irrota laajennuskortin kehikko:
	- a. Tarkista takapaneelin aukkojen kautta, onko kortteihin kiinnitetty kaapeleita. Irrota kaikki kaapelit, jotka eivät ulotu laajennuskortin kehikkoon, kun ne on irrotettu tietokoneesta.
	- b. Nosta laajennuskortin kehikkoa varovasti kahvasta ja poista se tietokoneesta.

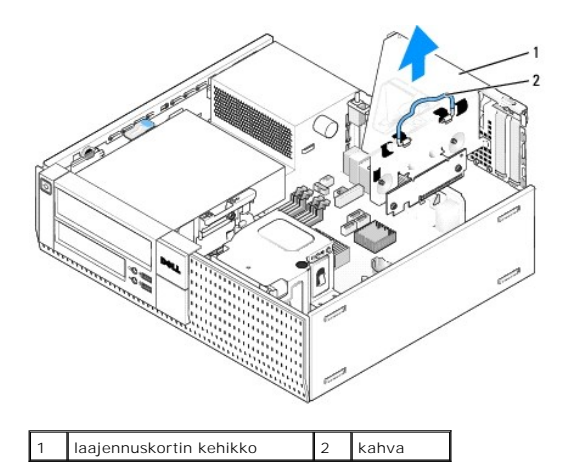

- 3. Paina kielekettä sisäänpäin siten, että kortin kiinnityssalpa nousee.
- 4. Irrota kaikki kaapelit kortista.
- 5. Tartu korttiin sen yläkulmista ja vedä kortti irti liittimestä.
- 6. Jos poistat kortin pysyvästi, asenna tyhjään korttipaikan aukkoon suojus.

HUOMAUTUS: Korttipaikan suojuksen asentaminen tyhjiin korttipaikkoihin on välttämätöntä, jotta tietokone olisi FCC-säädösten mukainen.<br>Suojukset estävät pölyn ja lian pääsyn tietokoneeseen sekä parantavat jäähdytystä ja il

- 7. Laske kortin kiinnityssalpa alas ja paina se paikoilleen.
- 8. Aseta laajennuskortin kehikko paikalleen:
	- a. Kohdista laajennuskortin kehikon sivulla olevat kielekkeet tietokoneen sivulla oleviin loviin ja liu'uta laajennuskortin kehikko paikalleen.
	- b. Varmista, että laajennuskortit ovat kokonaan kiinni emolevyn liittimissä.

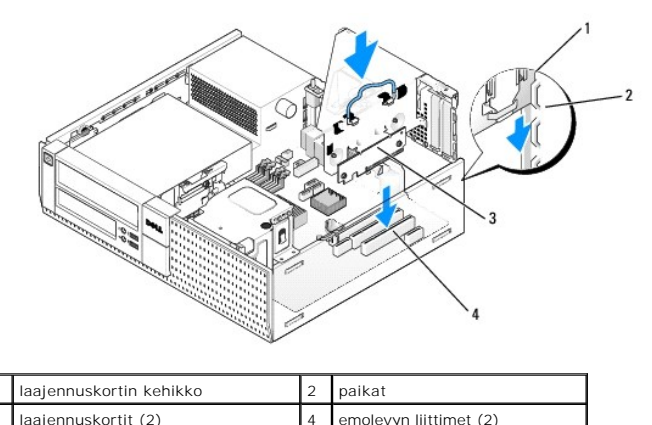

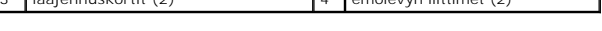

- 9. Toimi kohdan [Tietokoneen käsittelemisen jälkeen](file:///C:/data/systems/op960/fi/sm/work.htm#wp1186632) menetelmän mukaisesti.
- 10. Poista kortin ohjaimen asennus. Lue ohjeet kortin mukana toimitetusta oppaasta.

#### 11. Jos poistamasi kortti on äänikortti:

- a. Mene järjestelmän asennusohjelmaan, valitse **Audio Controller** (Ääniohjain) ja muuta asetukseksi **On** (Käytössä) (viittaa *Dell™- tekniikkaoppaaseen*).
- b. Kytke ulkoiset äänilaitteet tietokoneen takapaneelin ääniliittimiin.
- 12. Jos tietokoneessa ei ole verkkokorttia:
	- a. Mene järjestelmän asennusohjelmaan, valitse **Network Controller** (Verkko-ohjain) ja valitse asetukseksi **On** (Käytössä) (viittaa *Dell™- tekniikkaoppaaseen*).
	- b. Kytke verkkokaapeli tietokoneen takapaneelin verkkoliitäntään.

#### **Sisäinen langaton verkkokortti - asennus**

Sisäinen langaton verkkokortti on lisävaruste.

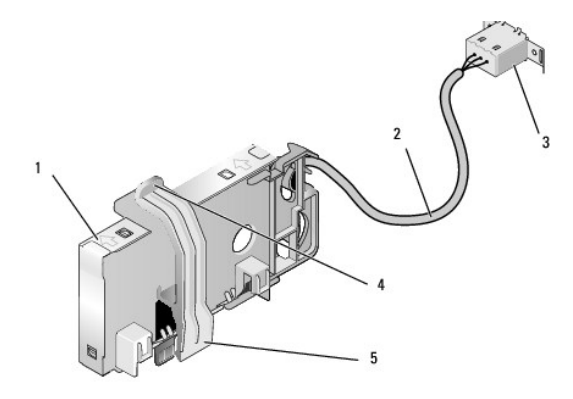

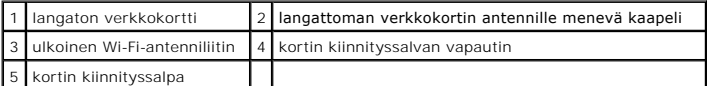

Asenna kortti seuraavasti:

- 1. Toimi kohdan [Ennen tietokoneen käsittelytoimien aloittamista](file:///C:/data/systems/op960/fi/sm/work.htm#wp1186185) menetelmän mukaisesti.
- 2. Jos tietokoneen takapaneelissa olevan ulkoisen Wi-Fi-antenniliittimen reiässä on suoja, irrota se.
- 3. Paikanna emolevyn langattoman verkkokortin liitin (katso kohtaa [Emolevyn osat\)](file:///C:/data/systems/op960/fi/sm/dt_sysbd.htm#wp1181146).
- 4. Aseta langattoman verkkokortin liitin suoraan emolevyn liittimen päälle siten, että kortin kaapelipää on kotelon takaosaa kohden.

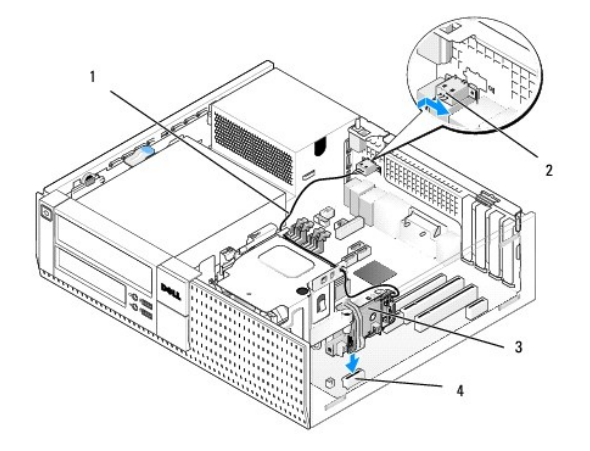

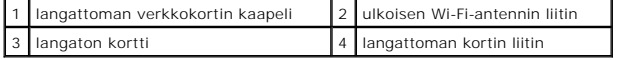

5. Aseta langattoman verkkokortin liitin emolevyn liittimeen siten, että kortin kiinnityssalpa kiinnittyy kotelon laidassa olevaan metallisilmukkaan ja pitää kortin tukevasti paikoillaan.

**VAROITUS: Varo, että et taita langattoman verkkokortin kaapelia jyrkästi, kun reitität sen kotelon poikki. Se voisi heikentää signaalia.** 

- 6. Reititä langattoman verkkokortin kaapeli jäähdytyselementin päällä olevia kaapeliohjaimia ja etupaneelin kaapelinippua pitkin. Kiinnitä ylimääräinen kaapeli jäähdytyselementin sivulle heti etupaneelin taakse.
- 7. Irrota takapaneelista tulppa siitä kohdasta, mihin Wi-Fi-antenniliitin on asennettu.
- 8. Aseta ulkoisen antennin liitin langattoman verkkokortin kaapelin päähän takapaneelin antenniliittimen aukkoon siten, että liittimen levyn<br>kiinnityskielekkeet kulkevat aukon läpi ja liitännän levyn taivutettu pää on po
- 9. Liu'uta liitäntää lievästi sivuttain takapaneelia pitkin siten, että sen levyn kiinnityskielekkeet pitävät liittimen kiinni takapaneelissa.
- 10. Liitä ulkoinen Wi-Fi-antenni langattoman verkkokortin kaapeliliittimeen.
- 11. Aseta tietokoneen kansi paikalleen.
- 12. Käynnistä tietokone. Määritä tarvittaessa langattoman laitteen ohjelmiston asetukset tukemaan langatonta verkkoa.

#### **Sisäinen langaton verkkokortti - irrottaminen**

Irrota sisäinen langaton verkkokortti seuraavasti:

- 1. Toimi kohdan [Ennen tietokoneen käsittelytoimien aloittamista](file:///C:/data/systems/op960/fi/sm/work.htm#wp1186185) menetelmän mukaisesti.
- 2. Irrota ulkoinen Wi-Fi-antenni tietokoneen takana olevasta liittimestä.
- 3. Irrota ulkoisen Wi-Fi-antennin liitin kotelosta liu'uttamalla sitä takapaneelia pitkin virtalähdettä kohden. Vedä se sitten pois aukosta.
- 4. Tuki ulkoisen Wi-Fi-antennin liittimen aukko tietokoneen mukana tulleella suojalla, jos sellainen on.
- 5. Irrota langattoman verkkokortin kaapeli pidikkeistään.
- 6. Ota langattoman kortin päistä kiinni, paina kortin kiinnityssalvan vapautin alas ja nosta kortti siten, että se irtoaa emolevyn langattoman verkkokortin liittimestä. Ota langaton verkkokortti pois kotelosta.
- 7. Sulje langattoman Wi-Fi-antennin liittimen aukko tietokoneen mukana tulleella suojalla. Jos sinulla ei ole suojaa, pyydä Delliltä uusi.
- 8. Aseta tietokoneen kansi paikalleen.

### **Toisen ulkoisen sarjaportin asentaminen**

Jos asennat ulkoisen sarjaportin korttipaikan suojukseen kiinnitettyyn sarjaliitäntään, liitä liittimen sisäinen kaapeli emolevyn sisäisen sarjaportin liittimeen<br>(katso kohtaa <u>Emolevyn osat</u>).

<span id="page-16-0"></span>**Dell™ Optiplex™ 960 mintorni/pöytätietokone/pieni kotelo Huoltokäsikirja** 

**O** Kotelon tunkeutumiskytkin

### <span id="page-16-1"></span>**Kotelon tunkeutumiskytkin**

VAARA: Ennen kuin teet mitään toimia tietokoneen sisällä, lue tietokoneen mukana toimitetut turvallisuusohjeet. Lisää turvallisuusohjeita on<br>Regulatory Compliance -sivulla osoitteessa www.dell.com/regulatory\_compliance.

#### **Kotelon tunkeutumiskytkimen irrottaminen**

- 1. Toimi kohdan [Ennen tietokoneen käsittelytoimien aloittamista](file:///C:/data/systems/op960/fi/sm/work.htm#wp1186185) menetelmän mukaisesti.
- 2. Irrota kotelon tunkeutumiskytkimen johto emolevyltä puristamalla liittimen sivulla olevaa vapautusmekanismia kahdella sormella ja vetämällä samalla johdon liitin irti.
- 3. Liu'uta kotelon tunkeutumiskytkin paikastaan metallituessa ja työnnä se alas tuen nelikulmaisen reiän läpi siten, että se ja sen johto irtoavat tietokoneesta.

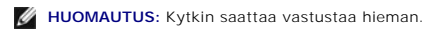

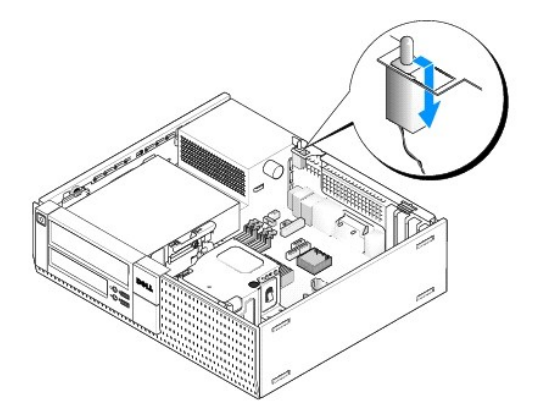

### **Kotelon tunkeutumiskytkimen asentaminen**

- 1. Aseta kytkin metallituen alapuolelta metallituen nelikulmaiseen reikään ja liu'uta kotelon tunkeutumiskytkin paikkaansa siten, että se napsahtaa kiinni.
- 2. Liitä johto emolevyyn.
- 3. Toimi kohdan [Tietokoneen käsittelemisen jälkeen](file:///C:/data/systems/op960/fi/sm/work.htm#wp1186632) menetelmän mukaisesti.

### **Kotelon tunkeutumisilmaisimen nollaus**

- 1. Käynnistä (tai käynnistä uudelleen) tietokone.
- 2. Kun DELL™-logo tulee näkyviin, paina heti <F2>-näppäintä.

Jos odotat liian kauan ja käyttöjärjestelmän logo tulee näyttöön, odota, kunnes näyttöön tulee Microsoft<sup>®</sup> Windows<sup>®</sup> työpöytä. Sammuta tämän<br>jälkeen tietokone ja yritä uudelleen.

3. Valitse **Settings** (Asetukset) -valikosta kohta **Security** (Suojaus) ja sitten **Chassis Intrusion** (Kotelon tunkeutuminen). Valitse haluamasi vaihtoehto<br>sarkain-, nuoli- ja **välilyönti**-näppäimillä. Jos muutit asetuksia

**HUOMAUTUS:** Oletusasetus on **On-Silent** (Päällä - hiljainen).

4. Tallenna BIOS-asetukset ja poistu järjestelmäasetuksista.

<span id="page-18-0"></span>**Dell™ Optiplex™ 960 mintorni/pöytätietokone/pieni kotelo Huoltokäsikirja** 

[Pöytätietokoneen kansi](#page-18-1) 

### <span id="page-18-1"></span>**Pöytätietokoneen kansi**

### **Pöytätietokoneen kannen irrottaminen**

VAARA: Ennen kuin teet mitään tässä osiossa mainittuja toimia, lue tietokoneen mukana toimitetut turvallisuusohjeet. Lisää turvallisuusohjeita on<br>Regulatory Compliance -sivulla osoitteessa www.dell.com/regulatory\_complianc

**VAARA: Suojaudu sähköiskulta irrottamalla tietokone aina sähköpistorasiasta ennen tietokoneen kannen avaamista.**

- 1. Toimi kohdan [Ennen tietokoneen käsittelytoimien aloittamista](file:///C:/data/systems/op960/fi/sm/work.htm#wp1186185) menetelmän mukaisesti.
- 2. Jos kotelossa on turvakaapeli tai lukko (lukkorenkaassa), irrota se.

**HUOMAUTUS:** Aseta tietokone kyljelleen, jotta kotelon sisällä on helpompi työskennellä.

- 3. Paikanna kannen vapautussalpa ja liu'uta se taakse samalla kun nostat kantta salvan kohdasta.
- 4. Samalla kun kohotat kantta salvan kohdasta, liu'uta sitä salpaa kohti, jotta kielekkeet irtoavat lovistaan.

**VAARA: Grafiikkakorttien jäähdytyselementit voivat tulla normaalikäytössä hyvin kuumiksi. Muista antaa grafiikkakortin jäähdytyselementin viilentyä tarpeeksi kauan, ennen kuin kosketat sitä.**

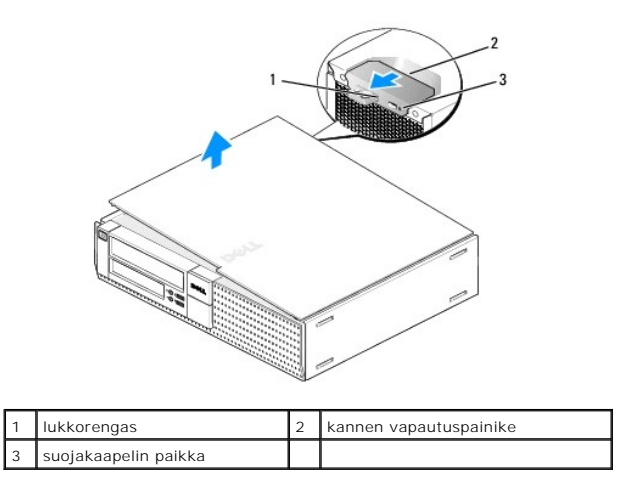

### **Pöytätietokoneen kannen asentaminen**

- VAARA: Ennen kuin teet mitään tässä osiossa mainittuja toimia, lue tietokoneen mukana toimitetut turvallisuusohjeet. Lisää turvallisuusohjeita on<br>Regulatory Compliance -sivulla osoitteessa www.dell.com/regulatory\_complianc
- 1. Varmista, että kaikki kaapelit on liitetty, ja siirrä kaapelit pois tieltä.

Vedä virtakaapeleita varovasti itseesi päin ja varo, että ne eivät jää asemien alle.

- 2. Varmista, että tietokoneen sisään ei ole jäänyt työkaluja tai ylimääräisiä osia.
- 3. Kannen asennus:
- a. Kohdista kannen alaosa tietokoneen pohjan reunassa oleviin saranaloviin.
- b. Kierrä kantta saranalovien avulla alaspäin siten, että se sulkeutuu.
- c. Napsauta kansi paikoilleen vetämällä kannen vapautussalpaa taaksepäin ja vapauttamalla se, kun kansi on paikoillaan.
- d. Tarkista ennen tietokoneen liikuttamista, että kansi on kunnolla paikoillaan.

### **VAROITUS: Voit kytkeä verkkojohdon kytkemällä sen ensin seinässä olevaan verkkoliittimeen ja sitten tietokoneeseen.**

- 4. Kiinnitä tietokoneen tuki (jos sellainen on). Ohjeet ovat tuen mukana toimitetussa oppaassa.
- 5. Liitä tietokone ja oheislaitteet pistorasiaan ja kytke niihin virta.

Kun kansi on irrotettu ja taas asennettu, kotelon tunkeutumiskytkin (valinnainen joissain tietokokeissa), jos sellainen on ja se on kytketty päälle, esittää näytössä seuraavan viestin tietokoneen käynnistyessä:

ALERT! Cover was previously removed. (HäLYTYS! Kansi on ollut irti.)

- 6. Nollaa kotelon tunkeutumisilmaisin asettamalla **Chassis Intrusion** (Koteloon tunkeutuminen) **On** (Päällä) tai **On-Silent** (Päällä hiljainen) -asentoon. Viittaa seuraaviin:
	- l Minitorni [Kotelon tunkeutumisilmaisimen nollaus](file:///C:/data/systems/op960/fi/sm/mt_chas.htm#wp1140707)
	- l Pöytätietokone Kotelon tunkeutumisilmaisimen no
	- l Pieni kotelo [Kotelon tunkeutumisilmaisimen nollaus](file:///C:/data/systems/op960/fi/sm/sff_chas.htm#wp1182022)

**HUOMAUTUS:** Jos valvojan salasana on jollain toisella, pyydä verkkovalvojaa nollaamaan kotelon tunkeutumisilmaisin.

<span id="page-20-0"></span>**Dell™ Optiplex™ 960 mintorni/pöytätietokone/pieni kotelo Huoltokäsikirja** 

**O** Suoritin

### <span id="page-20-1"></span>**Suoritin**

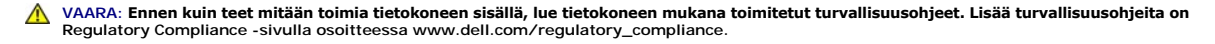

VAROITUS: Estä staattisen sähkön aiheuttamat vahingot tietokoneen sisällä purkamalla staattinen sähkövaraus kehostasi ennen kuin kosketat<br>tietokoneen sähköisiä osia. Varaus purkautuu, kun kosketat tietokoneen kotelon maala

### **Jäähdytyselementin irrottaminen**

Jäähdytyselementti koostuu jäähdyttimestä, tuulettimesta ja suojasta.

- 1. Toimi kohdan [Ennen tietokoneen käsittelytoimien aloittamista](file:///C:/data/systems/op960/fi/sm/work.htm#wp1186185) menetelmän mukaisesti.
- 2. Irrota johto emolevystä (katso kohtaa **Emolevyn osat**).
- 3. Jos johdot kulkevat tuulettimen suojan takana olevissa ohjaimissa, irrota johdot.
- 4. Avaa jäähdytyselementin kussakin kulmassa oleva ruuvi.
- **VAARA: Jäähdytyselementti voi kuumentua voimakkaasti normaalin käytön aikana. Anna jäähdytyselementin jäähtyä riittävästi ennen kuin kosketat sitä.**
- 5. Nosta jäähdytyselementtiä ylöspäin ja irrota se tietokoneesta. Aseta jäähdytyselementti kyljelleen siten, että piitahna ei likaannu.

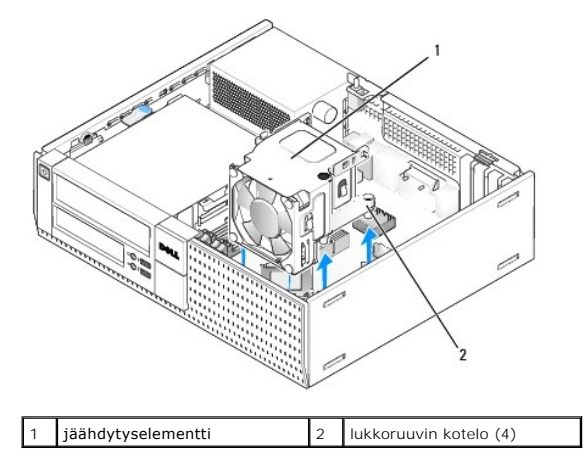

#### <span id="page-20-2"></span>**Jäähdytyselementin asentaminen**

- 1. Laske jäähdytyselementti takaisin tietokoneeseen ja kohdista ruuvit niiden emolevyllä olevien aukkojen kanssa. Varmista, että tuulettimen johto kulkee jäähdytyselementin oikeaa puolta.
- 2. Kiristä kiinnitysruuvit siten, että jäähdytyselementti kiinnittyy paikoilleen.
- 3. Kiinnitä tuulettimen johto liittimeensä emolevyllä (katso kohtaa [Emolevyn osat](file:///C:/data/systems/op960/fi/sm/dt_sysbd.htm#wp1181146)).

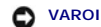

**VAROITUS: Tarkista, että jäähdytyselementti on oikein ja tukevasti paikallaan.** 

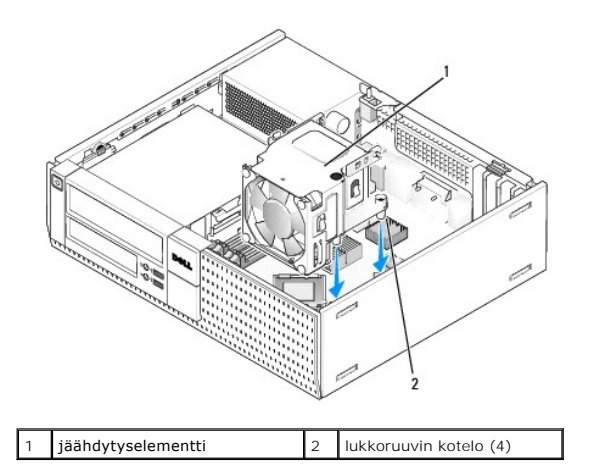

4. Jos johdot oli aiemmin vedetty jäähdytyselementin takana olevia ohjaimia myöten, kiinnitä ne takaisin ohjaimiin.

### **Suorittimen irrottaminen**

- 1. Toimi kohdan [Ennen tietokoneen käsittelytoimien aloittamista](file:///C:/data/systems/op960/fi/sm/work.htm#wp1186185) menetelmän mukaisesti.
- 2. Irrota jäähdytyselementti (katso kohtaa [Irrota ja asenna tuuletin ja suoja](#page-22-0)).

**VAROITUS: Asenna alkuperäinen jäähdytyselementti takaisin suorittimen vaihdon yhteydessä, ellei uutta jäähdytyselementtiä tarvita.** 

3. Avaa prosessorin suoja liu'uttamalla vapautussalpa kannan keskilukitsimen alta. Vedä vipua taaksepäin siten, että suoritin irtoaa.

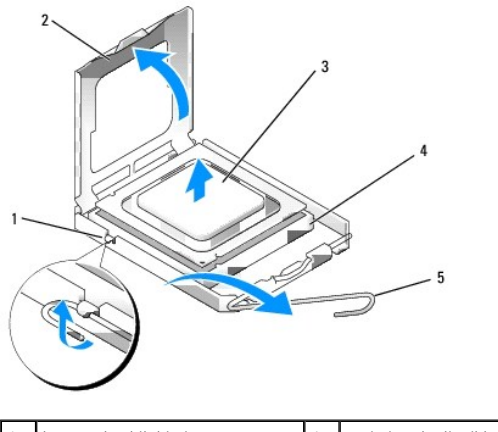

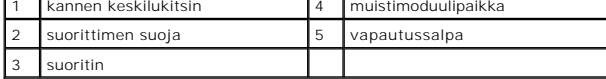

- **VAROITUS: Älä kosketa kannan sisäpuolella oleviin nastoihin tai pudota nastojen päälle mitään esineitä, kun vaihdat suorittimen.**
- 4. Irrota suoritin kannasta varovasti.

Jätä vapautussalpa auki, jotta kanta on valmis uutta suoritinta varten.

### **Suorittimen asentaminen**

**VAROITUS: Maadoita itsesi koskettamalla maalaamatonta metallipintaa tietokoneen taustapuolella.** 

<span id="page-22-1"></span>**VAROITUS: Älä kosketa kannan sisäpuolella oleviin nastoihin tai pudota nastojen päälle mitään esineitä, kun vaihdat suorittimen.** 

- 1. Toimi kohdan [Ennen tietokoneen käsittelytoimien aloittamista](file:///C:/data/systems/op960/fi/sm/work.htm#wp1186185) menetelmän mukaisesti.
- 2. Pura uusi suoritin pakkauksesta. Älä kosketa suorittimen alapuolta.
- **VAROITUS: Suoritin on asetettava kantaan oikein. Muutoin suoritin ja tietokone voivat vahingoittua pysyvästi, kun tietokone käynnistetään.**
- 3. Jos kannan vapautussalpa ei ole kokonaan auki, avaa se kokonaan.
- 4. Kohdista suorittimen etu- ja takakohdistuslovet kannan etu- ja takakohdistusloviin.
- 5. Kohdista suorittimen nasta 1 -kulma kannan nasta 1 -kulmaan.

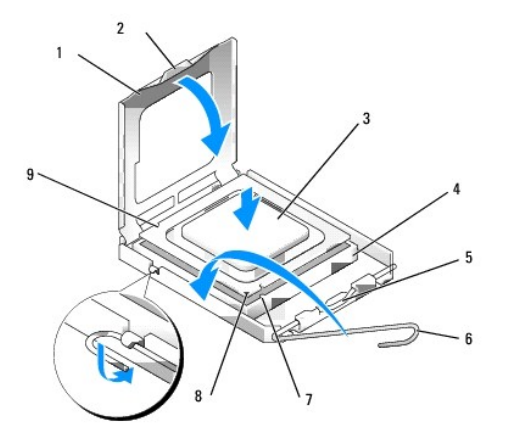

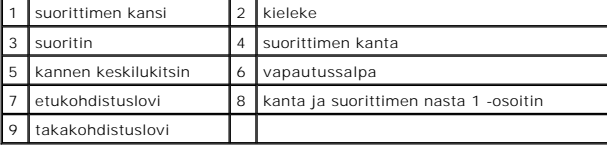

**VAROITUS: Varmista vikojen välttämiseksi, että suoritin on kohdistettu oikein kantaan, äläkä käytä liikaa voimaa, kun asennat suorittimen.** 

- 6. Aseta suoritin kevyesti kantaan ja varmista, että suoritin on kannassa oikeassa asennossa.
- 7. Kun suoritin on paikallaan kannassa, sulje suorittimen kansi.

Tarkista, että suorittimen kannen kieleke on kannen keskilukitsimen alapuolella kannassa.

- 8. Käännä kannan vapautussalpa takaisin kantaa kohti ja kiinnitä suoritin napsauttamalla salpa kiinni.
- 9. Poista jäähdytyslevyn pohjasta piitahna.
- **VAROITUS: Lisää uusi piitahna. Piitahna on keskeisen tärkeää riittävän lämpösidoksen muodostumiseksi. Se takaa suorittimen optimaalisen suorituskyvyn.**
- 10. Levitä piitahnaa suorittimen yläosaan tarpeen mukaan.
- 11. Asenna jäähdytyselementti (katso kohtaa [Jäähdytyselementin asentaminen](#page-20-2)).
- <span id="page-22-0"></span>12. Toimi kohdan [Tietokoneen käsittelemisen jälkeen](file:///C:/data/systems/op960/fi/sm/work.htm#wp1186632) menetelmän mukaisesti.

### **Irrota ja asenna tuuletin ja suoja**

Tuuletin ja suoja voidaan irrottaa ja asentaa irrottamatta jäähdytyselementtiä.

- 1. Toimi kohdan [Ennen tietokoneen käsittelytoimien aloittamista](file:///C:/data/systems/op960/fi/sm/work.htm#wp1186185) menetelmän mukaisesti.
- 2. Irrota suorittimen tuulettimen kaapeli emolevystä (katso kohtaa [Emolevyn osat](file:///C:/data/systems/op960/fi/sm/dt_sysbd.htm#wp1181146)).
- 3. Irrota neljä mustaa ruuvia, jotka kiinnittävät tuulettimen ja suojan jäähdytyselementtiin.
- 4. Nosta tuuletin ja suoja pois kotelosta.

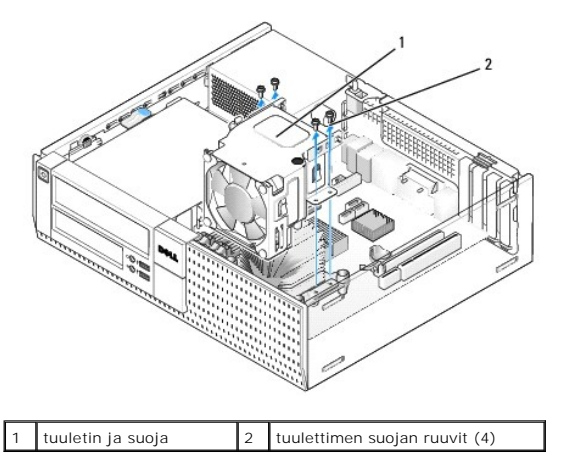

- 5. Aseta uusi tuuletin ja suoja jäähdytyselementin päälle ja kohdista suojan ruuvin reiät jäähdytyselementin reikien kanssa.
- 6. Kiinnitä suoja jäähdytyselementtiin niillä neljällä mustalla ruuvilla, jotka irrotit aiemmin.
- 7. Kiinnitä tuulettimen johto kiinnikkeeseensä emolevyllä (katso kohtaa [Emolevyn osat\)](file:///C:/data/systems/op960/fi/sm/dt_sysbd.htm#wp1181146).
- 8. Toimi kohdan [Tietokoneen käsittelemisen jälkeen](file:///C:/data/systems/op960/fi/sm/work.htm#wp1186632) menetelmän mukaisesti.

<span id="page-24-0"></span>**Dell™ Optiplex™ 960 mintorni/pöytätietokone/pieni kotelo Huoltokäsikirja** 

**O** Asemat

### <span id="page-24-1"></span>**Asemat**

**HUOMAUTUS:** Jos irrotat tai lisäät laitteen, joka vaikuttaa tietokoneen laite- tai RAID-kokoonpanoon, sinun on ehkä muutettava BIOS-asetuksia. Lisätietoja on *Dell™-tekniikkaopas*

Tietokone tukee:

- l Yhtä 3,5 tuuman SATA (sarja-ATA) kiintolevyä tai enintään kahta 2,5 tuuman SATA-kiintolevyä kiintolevypaikassa
- l Yhtä ylimääräistä 3,5 tuuman SATA-kiintolevyä, levyasemaa tai muistikortinlukijaa 3,5 tuuman asemapaikassa
- l Yhtä optista SATA-asemaa
- l Yhtä eSATA-asemaa (ulkoinen)

**HUOMAUTUS:** Koska tietokoneessa on rajoitettu määrä asemapaikkoja ja ohjaimia, kaikkia tuettuja laitteita ei voi liittää samanaikaisesti.

**HUOMAUTUS:** Jos aiot käyttää tietokonetta ilman optista asemaa tai 3,5 tuuman laitetta (levyasemaa tai muistikortinlukijaa), aseman sijasta on asennettava kyseisen asemapaikan paneeli on asennettava. Ota yhteys Delliin, jos tarvitset paneelin.

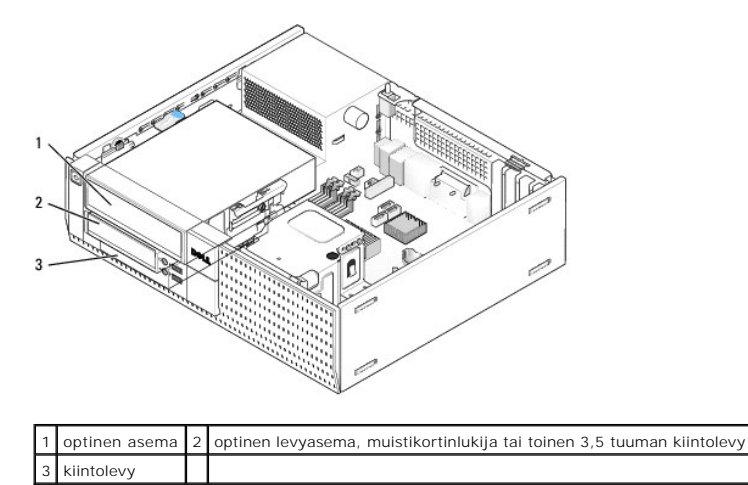

#### **Yleisiä asennusohjeita SATA-laitteille**

Emolevyn SATA-liitännät on merkitty SATA0, SATA1, ja SATA2.

Kiintolevyt on liitettävä matalimman numeron omaaviin SATA-liittimiiä ja muut SATA-laitteet (kuten optinen asema) on liitettävä muihin SATA-liittimiin, joiden numero on suurempi kuin niiden, joihin kiintolevy(t) on liitetty. Jos sinulla esimerkiksi on kaksi SATA-liintolevyasemaa ja yksi SATA-**optinen asema, liitä kaksi**<br>kiin**tolevyä SATA0-** ja SATA1-lii**ttimiin ja liitä SATA-**op

#### **Asemien kaapelien kytkeminen**

Aseman asennuksessa kaksi kaapelia, tasavirtakaapeli ja dataliitäntäkaapeli, kytketään aseman takaosaan.

#### **Dataliitännän liittimet**

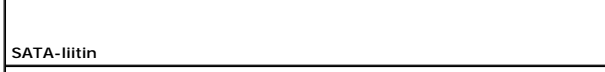

<span id="page-25-1"></span>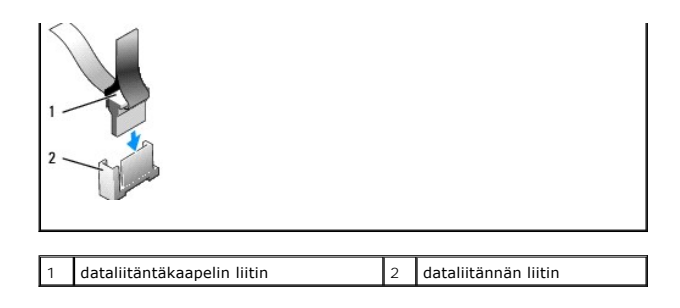

#### **Virtajohdon liittimet**

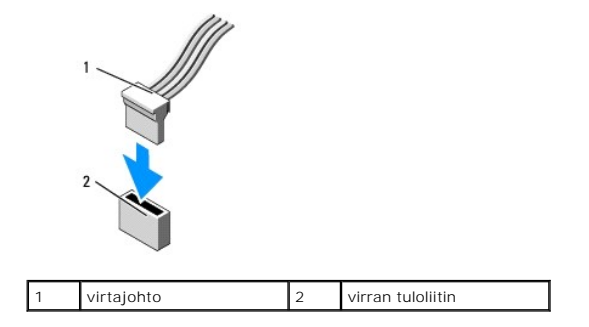

#### **Aseman kaapeleiden kytkeminen ja irrottaminen**

Kun irrotat kaapelin vetokielekkeestä, ota kiinni värikkäästä vetokielekkeestä ja vedä siten, että kaapeli irtoaa.

Kun liität tai irrotat SATA-datakaapelia, pidä kiinni kaapelin päissä olevista mustista liittimistä.

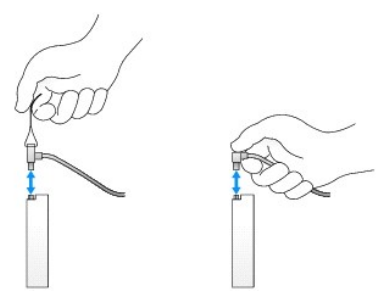

# **Asemapaikan paneelit**

Tietokoneen mukana tulee muovipaneeli, kiinnitysruuvit ja metallipaneeli.

#### <span id="page-25-0"></span>**Asemapaikan paneelin irrottaminen**

Jos olet asentamassa uutta asemaa:

- 1. Toimi kohdan [Ennen tietokoneen käsittelytoimien aloittamista](file:///C:/data/systems/op960/fi/sm/work.htm#wp1186185) menetelmän mukaisesti.
- 2. Paina kehyksen sisäpuolella olevaa kiinnityskielekettä siten, että asemapaikan paneeli irotaa. Irrota asemapaikan paneeli kehyksen etuosasta.

<span id="page-26-2"></span>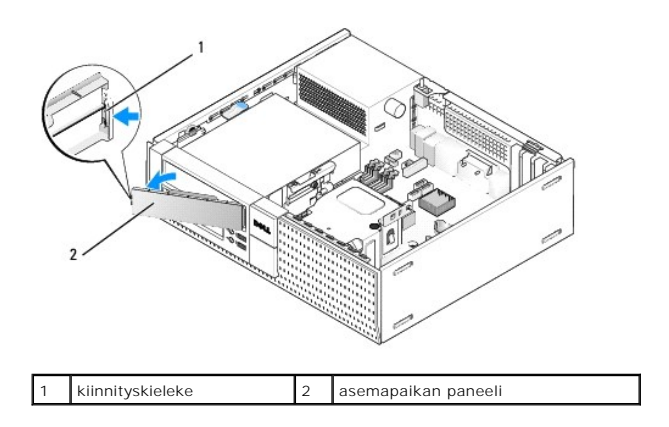

#### <span id="page-26-0"></span>**Asemapaikan paneelin asentaminen**

Jos irrotat asemaa ja sinun on asennettava paneelit:

- 1. Aseta muovinen paneeli asemapaikan aukon päälle kehyksen edestä ja kiinnitä paneelin oikeassa sivussa olevat kielekkeet asemapaikan aukon oikeassa laidassa oleviin loviin.
- 2. Käännä paneelin vasen puoli aukkoon siten, että se napsahtaa paikoilleen.
- 3. Toimi kohdan [Tietokoneen käsittelemisen jälkeen](file:///C:/data/systems/op960/fi/sm/work.htm#wp1186632) menetelmän mukaisesti.

### <span id="page-26-3"></span>**Optinen asema**

VAARA: Ennen kuin teet mitään tässä osiossa mainittuja toimia, lue tietokoneen mukana toimitetut turvallisuusohjeet. Lisätietoja parhaista<br>turvallisuuskäytännöistä on Regulatory Compliance -kotisivulla osoitteessa www.dell

**VAARA: Suojaudu sähköiskulta irrottamalla tietokone aina sähköpistorasiasta ennen tietokoneen kannen avaamista.**

**HUOMAUTUS:** Jos aiot käyttää tietokonetta ilman optista asemaa tai 3,5 tuuman laitetta (levyasemaa tai muistikortinlukijaa), aseman sijasta on asennettava kyseisen asemapaikan paneeli on asennettava. Ota yhteys Delliin, jos tarvitset paneelin. Katso kohtaa Ase

#### <span id="page-26-1"></span>**Optisen aseman irrottaminen**

1. Toimi kohdan [Ennen tietokoneen käsittelytoimien aloittamista](file:///C:/data/systems/op960/fi/sm/work.htm#wp1186185) menetelmän mukaisesti.

**VAROITUS: Älä irrota asemaa tietokoneesta vetämällä aseman kaapeleista. Tämä voi vahingoittaa kaapeleita ja kaapeliliittimiä.** 

2. Nosta aseman vapautussalpaa ja liu'uta asemaa tietokoneen takaosaa kohden. Nosta se sitten pois tietokoneesta.

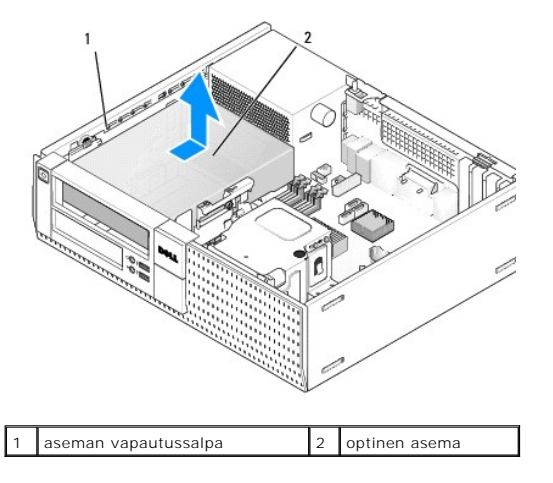

- <span id="page-27-1"></span>3. Irrota virta- ja datakaapelit aseman takaa.
- 4. Jos et asenna optista asemaa, asenna optisen asemapaikan paneeli (katso kohtaa [Asemapaikan paneelin asentaminen](#page-26-0)).

<span id="page-27-0"></span>**HUOMAUTUS:** Ota yhteys Delliin, jos tarvitset paneelin.

#### **Optisen aseman asentaminen**

1. Pura asema pakkauksestaan ja valmistele se asennettavaksi.

Tarkista aseman mukana toimitetuista ohjeista, että asema on sopiva tietokoneeseesi.

- 2. Jos olet asentamassa uutta asemaa:
	- a. Irrota asemapaikan paneeli tarvittaessa kehyksestä (katso kohtaa [Asemapaikan paneelin irrottaminen\)](#page-25-0).
	- b. Irrota asemapaikan paneelista kolme kiinnitysruuvia ja asenna ne uuden aseman sivuille.
	- c. Laske asema paikkaansa ja liu'uta sitä eteenpäin, kunnes se napsahtaa paikoilleen.
- 3. Jos vaihdat aseman:
	- a. Noudata kohdan [Optisen aseman irrottaminen](#page-26-1) ohjeita irrottaessasi vanhaa asemaa.
	- b. Irrota vanhasta asemasta kolme kiinnitysruuvia.
	- c. Kiinnitä kolme kiinnitysruuvia uuden aseman sivuille ja kiristä ne.

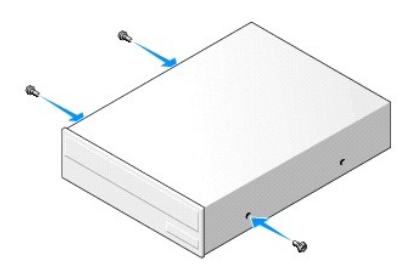

- 4. Liitä virta- ja datakaapelit asemaan.
- 5. Laske asema asemanpaikkaan ja liu'uta sitä eteenpäin, kunnes se napsahtaa paikoilleen.

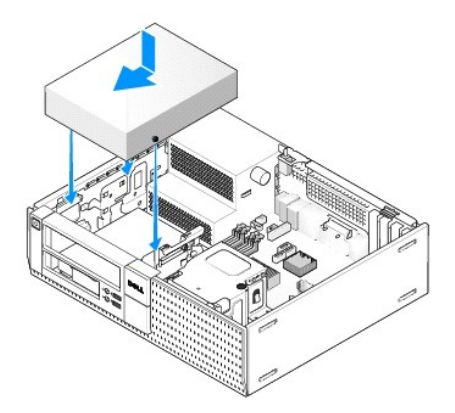

- 6. Tarkista kaikki kaapeliliitännät ja taita kaapelit pois tieltä, jotta ilma pääsee virtaamaan tuulettimen ja tuuletusaukkojen välillä.
- 7. Toimi kohdan [Tietokoneen käsittelemisen jälkeen](file:///C:/data/systems/op960/fi/sm/work.htm#wp1186632) menetelmän mukaisesti.
- 8. Päivitä määritykset asettamalla asianmukainen **Drive** (Asema) -asetus arvoksi (**0** tai **1**) kohdassa **Drives** (Asemat). *Dell™-tekniikkaopas* antaa lisätietoja.
- 9. Tarkista tietokoneen toiminta suorittamalla Dell Diagnostics -ohjelma (viittaa *Dell™-tekniikkaoppaaseen*).

### **Levyasema**

<span id="page-28-1"></span>VAARA: Ennen kuin teet mitään tässä osiossa mainittuja toimia, lue tietokoneen mukana toimitetut turvallisuusohjeet. Lisätietoja parhaista<br>turvallisuuskäytännöistä on Regulatory Compliance -kotisivulla osoitteessa www.dell

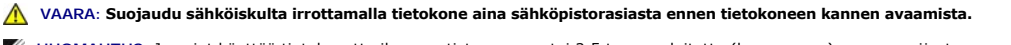

**HUOMAUTUS:** Jos aiot käyttää tietokonetta ilman optista asemaa tai 3,5 tuuman laitetta (levyasemaa), aseman sijasta on asennettava kyseisen<br>asemapaikan paneeli on asennettava. Ota yhteys Delliin, jos tarvitset paneelin.

#### <span id="page-28-0"></span>**Levykeaseman irrottaminen**

- 1. Jos irrotetun levyaseman tilalle ei aseteta mitään:
	- a. Käynnistä tietokone ja paina pyydettäessä **F2**-näppäintä, jotta pääset järjestelmän **Setup** (Asennusohjelma) valikkoon (lisätietoja on *Dell™ tekniikkaopas*).
	- b. Valitse **Settings** (Asetukset) valikosta **Drives** (Asemat) ja sitten **Diskette Drive** (Levyasema).
	- c. Valitse asetus **Disable** (Kytke pois käytöstä).
	- d. Napsauta **Apply** (Käytä) ja sitten **Exit** (Poistu) painiketta.
	- e. Käynnistä tietokone ja sammuta se sitten.
- 2. Toimi kohdan [Ennen tietokoneen käsittelytoimien aloittamista](file:///C:/data/systems/op960/fi/sm/work.htm#wp1186185) menetelmän mukaisesti.

**HUOMAUTUS:** Koska seuraavat toimenpiteet eivät edellytä optisen aseman poistamista kokonaan, optisen aseman kaapeleita ei tarvitse irrottaa.

3. Irrota optinen asema (jos sellainen on) ja aseta se varovasti sivuun (katso kohtaa [Optisen aseman irrottaminen\)](#page-26-1).

**VAROITUS: Älä irrota asemaa tietokoneesta vetämällä aseman kaapeleista. Tämä voi vahingoittaa kaapeleita ja kaapeliliittimiä.** 

4. Vedä aseman vapautussalpaa ylöspäin ja liu'uta levyasemaa tietokoneen takaosaa kohti. Irrota asema tietokoneesta.

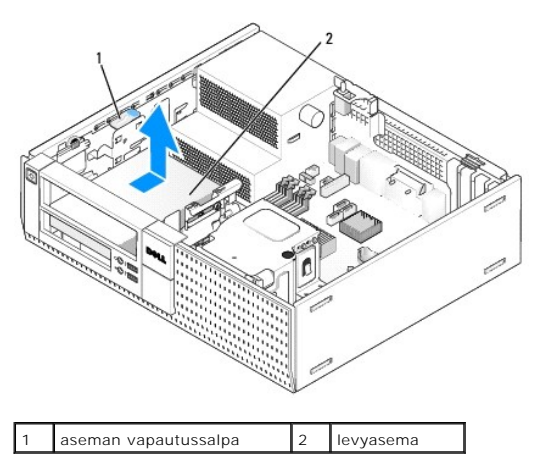

5. Irrota virtajohto ja datakaapeli levyaseman takaa.

6. Jos et asenna levyasemaa tai muistikortinlukijaa, asenna levyasemapaikan paneeli (katso kohtaa <u>Asemapaikan paneelin asentaminen</u>). Ota yhteys<br>Delliin, jos tarvitset paneelin.

#### <span id="page-28-2"></span>**Levyaseman asentaminen**

- 1. Jos olet asentamassa uutta asemaa:
	- a. Irrota asemapaneeli (katso kohtaa [Asemapaikan paneelin irrottaminen](#page-25-0))
	- b. Irrota asemapaneelin neljä kiinnitysruuvia.
- 2. Jos vaihdat levyaseman:

Irrota vanhasta asemasta tai muistikortinlukijasta neljä kiinnitysruuvia.

<span id="page-29-1"></span>3. Kiinnitä neljä kiinnitysruuvia uuden levyaseman sivuille ja kiristä ne.

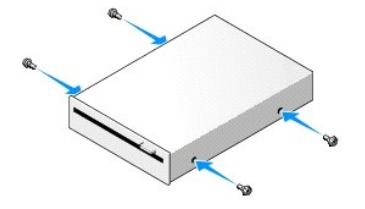

- 4. Liitä virtajohto ja datakaapeli levykeasemaan. Muista kiinnittää kaapelin toinen pää emolevyn DSKT2-liittimeen (katso kohtaa *Emolevyn osat*).
- 5. Kohdista kiinnitysruuvit ruuvinohjaimiin ja työnnä asemaa asemapaikkaan, kunnes se napsahtaa paikalleen.

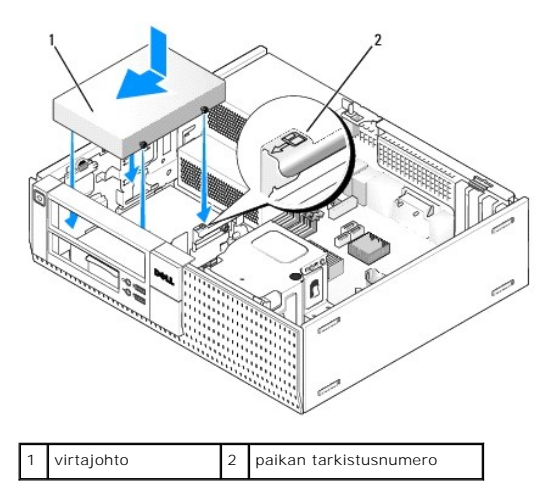

- 6. Reititä levyaseman datakaapeli jäähdytyselementin takana olevien sinisten kaapelipidikkeiden läpi.
- 7. Asenna optinen asema (katso kohtaa [Optinen asema\)](#page-26-3).
- 8. Tarkista kaikki kaapeliliitännät ja taita kaapelit pois tieltä, jotta ilma pääsee virtaamaan tuulettimen ja tuuletusaukkojen välillä.
- 9. Toimi kohdan [Tietokoneen käsittelemisen jälkeen](file:///C:/data/systems/op960/fi/sm/work.htm#wp1186632) menetelmän mukaisesti.
- 10. Jos lisäät tietokoneeseen levyaseman:
	- a. Käynnistä tietokone ja paina pyydettäessä **F2**-näppäintä, jotta pääset järjestelmän **Setup** (Asennusohjelma) valikkoon (lisätietoja on *Dell™ tekniikkaopas*).
	- b. Valitse **Settings**-(Asetukset) valikosta **Drives** (Asemat) ja sitten **Diskette Drive** (Levyasema).
	- c. Valitse vaihtoehto **Enable** (Ota käyttöön).
	- d. Napsauta **Apply** (Käytä) ja sitten **Exit** (Poistu).
	- e. Käynnistä tietokone uudelleen.
- 11. Tarkista tietokoneen toiminta suorittamalla Dell Diagnostics -ohjelma (viittaa *Dell™-tekniikkaoppaaseen*).

### **Muistikortinlukija**

**VAARA: Ennen kuin teet mitään tässä osiossa mainittuja toimia, lue tietokoneen mukana toimitetut turvallisuusohjeet. Lisätietoja parhaista turvallisuuskäytännöistä on Regulatory Compliance -kotisivulla osoitteessa www.dell.com/regulatory\_compliance.**

**VAARA: Suojaudu sähköiskulta irrottamalla tietokone aina sähköpistorasiasta ennen tietokoneen kannen avaamista.**

**HUOMAUTUS:** Jos aiot käyttää tietokonetta ilman optista asemaa tai 3,5 tuuman laitetta, aseman sijasta on asennettava kyseisen asemapaikan paneeli on asennettava. Ota yhteys Delliin, jos tarvitset paneelin.

#### <span id="page-29-0"></span>**Muistikortinlukijan irrottaminen**

<span id="page-30-1"></span>1. Toimi kohdan [Ennen tietokoneen käsittelytoimien aloittamista](file:///C:/data/systems/op960/fi/sm/work.htm#wp1186185) menetelmän mukaisesti.

**HUOMAUTUS:** Koska seuraavat toimenpiteet eivät edellytä optisen aseman poistamista kokonaan, optisen aseman kaapeleita ei tarvitse irrottaa.

- 2. Irrota optinen asema (jos sellainen on) asemapaikasta ja aseta se varovasti sivuun (katso kohtaa [Optisen aseman irrottaminen\)](#page-26-1).
- **VAROITUS: Älä irrota asemaa tietokoneesta vetämällä aseman kaapeleista. Tämä voi vahingoittaa kaapeleita ja kaapeliliittimiä.**
- 3. Irrota virtajohto ja datakaapeli muistikortinlukijasta ja emolevystä.

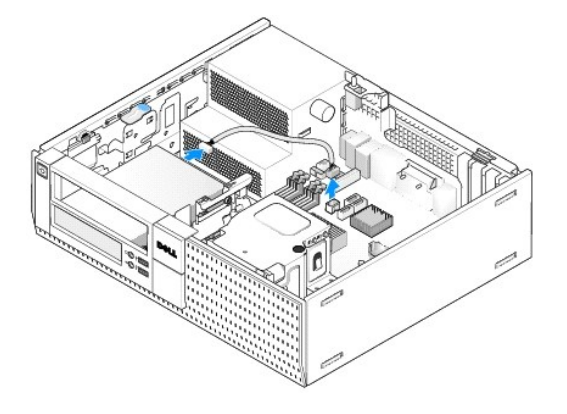

4. Nosta aseman vapautussalpaa ja liu'uta muistikortinlukijaa tietokoneen takaosaa kohden. Nosta se sitten ulos kotelosta.

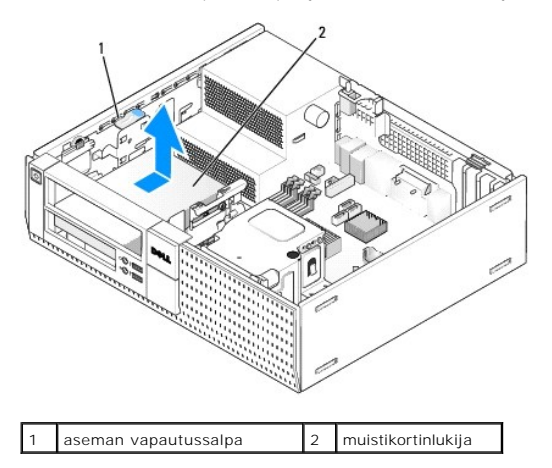

5. Jos et asenna muistikortinlukijaa, asenna 3,5 tuuman asemapaikan paneeli (katso kohtaa [Asemapaikan paneelin asentaminen](#page-26-0)). Ota yhteys Delliin, jos tarvitset paneelin.

#### <span id="page-30-0"></span>**Muistikortinlukijan asentaminen**

- 1. Jos olet asentamassa uutta asemaa tai muistikortinlukijaa:
	- a. Irrota asemapaikan paneelit (katso kohtaa [Asemapaikan paneelin irrottaminen\)](#page-25-0).
	- b. Irrota asemapaneelin neljä kiinnitysruuvia.
	- c. Vedä irti 3,5 tuuman asemapaikan paneeli, joka tulee asentaa asemapaikkaan.
- 2. Jos vaihdat muistikortinlukijan:

Irrota vanhan muistikortinlukijan neljä kiinnitysruuvia.

3. Kiinnitä neljä kiinnitysruuvia uuden muistikortinlukijan sivuille ja kiristä ne.

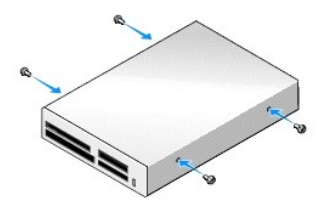

4. Kohdista kiinnitysruuvit ruuvinohjaimiin ja työnnä muistikortinlukija asemapaikkaan siten, että se napsahtaa paikalleen.

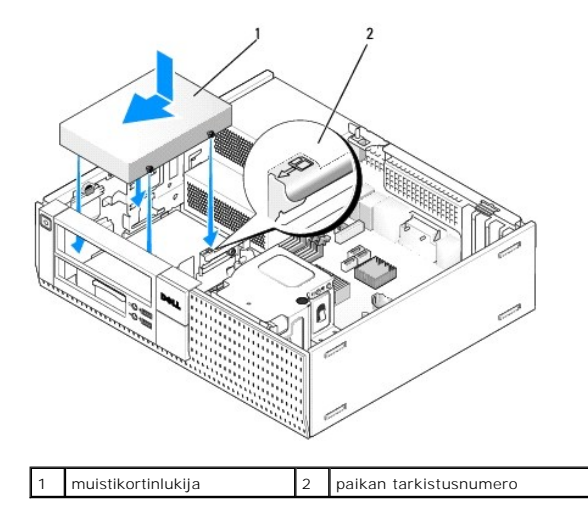

5. Liitä virtajohto ja datakaapeli muistikortinlukijaan ja emolevyn liittimeen.

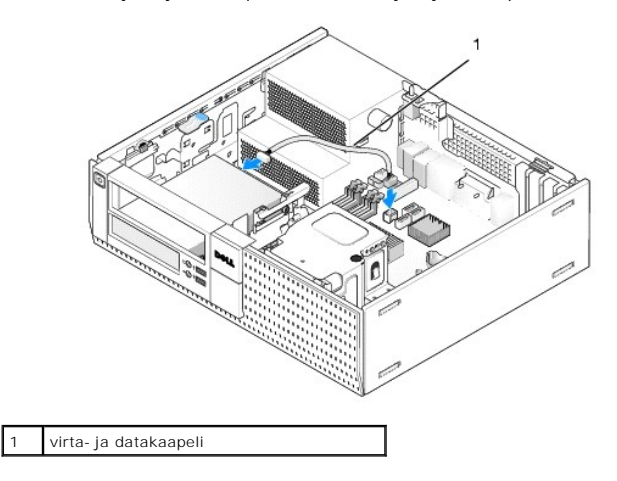

- 6. Asenna optinen asema (katso kohtaa [Optinen asema\)](#page-26-3).
- 7. Tarkista kaikki kaapeliliitännät ja taita kaapelit pois tieltä, jotta ilma pääsee virtaamaan tuulettimen ja tuuletusaukkojen välillä.
- 8. Toimi kohdan [Tietokoneen käsittelemisen jälkeen](file:///C:/data/systems/op960/fi/sm/work.htm#wp1186632) menetelmän mukaisesti.
- 9. Tarkista tietokoneen toiminta suorittamalla Dell Diagnostics -ohjelma (viittaa *Dell™-tekniikkaoppaaseen*).

### **Kiintolevy**

OptiPlex 960 pöytätietokoneen kotelo tukee joko yhtä tai kahta 3,5 tuuman kiintolevyä tai yhtä tai kahta 2,5 tuuman kiintolevyä. Jos asennetaan vain yksi<br>kiintolevy, se voi olla joko 3,5- tai 2,5-tuumainen. Toisen asennett asema.

 $\triangle$ VAARA: Ennen kuin teet mitään tässä osiossa mainittuja toimia, lue tietokoneen mukana toimitetut turvallisuusohjeet. Lisätietoja parhaista<br>turvallisuuskäytännöistä on Regulatory Compliance -kotisivulla osoitteessa www.dell

- **VAARA: Suojaudu sähköiskulta irrottamalla tietokone aina sähköpistorasiasta ennen tietokoneen kannen avaamista.**
- **VAROITUS: Kun käsittelet 2,5 tuuman asemaa, älä paina aseman etikettiä. Se voisi vaurioittaa asemaa pahasti.**
- **VAROITUS: Älä aseta kiintolevyä kovalle pinnalle, ettei se vahingoitu. Aseta kiintolevy vaahtomuovin kaltaiselle pinnalle, joka myötäilee**  O **kiintolevyä riittävästi.**

**HUOMAUTUS:** Jos irrotat tai lisäät aseman, joka vaikuttaa tietokoneen RAID-kokoonpanoon, sinun on ehkä muutettava BIOS-asetuksia. Lisätietoja on *Dell™-tekniikkaopas*.

#### **Ensisijaisen kiintolevyn irrottaminen**

- 1. Jos irrotat kiintolevyn, jonka tietoja haluat säilyttää, varmuuskopioi tiedostot ennen tämän toimenpiteen aloittamista.
- 2. Toimi kohdan [Ennen tietokoneen käsittelytoimien aloittamista](file:///C:/data/systems/op960/fi/sm/work.htm#wp1186185) menetelmän mukaisesti.

**HUOMAUTUS:** Koska seuraavat toimenpiteet eivät edellytä optisen aseman ja levykeaseman poistamista kokonaan, asemien kaapeleita ei tarvitse irrottaa.

- 3. Irrota optinen asema (katso kohtaa [Optisen aseman irrottaminen](#page-26-1)).
- 4. Jos levyaseman/muistikortinlukijan paikassa on laite, irrota se (katso kohtaa [Levykeaseman irrottaminen](#page-28-0) tai [Muistikortinlukijan irrottaminen\)](#page-29-0).
- 5. Paina asemapaikan kotelon molemmilla puolilla olevat kiinnityskielekkeet sisään ja liu'uta koteloa tietokoneen takaosaa kohden.

#### **VAROITUS: Älä irrota asemaa tietokoneesta vetämällä aseman kaapeleista. Tämä voi vahingoittaa kaapeleita ja kaapeliliittimiä.**

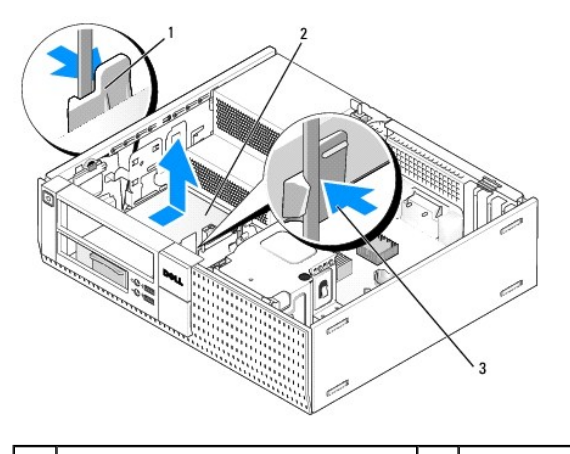

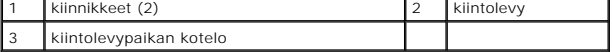

6. Nosta asemapaikan kotelo pois kotelosta ja irrota asemasta virta- ja datakaapeli.

- 7. Jos ensisijainen kiintolevy on 3,5-tuumainen, irrota se asemapaikasta:
	- a. Irrota neljä ruuvia, joilla kiintolevy on kiinnitetty asemapaikkaan.
	- b. Taivuta varoen asemapaikan sivulla olevat kielekkeet irti kiintolevystä.
	- c. Nosta kiintolevy ulos asemapaikasta.

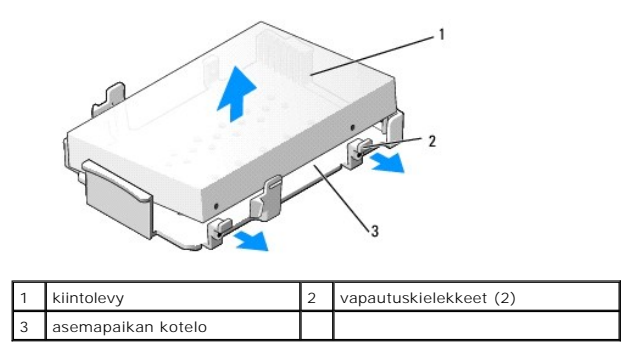

8. Jos ensisijainen kiintolevy on 2,5-tuumainen, se asennetaan 2,5 tuuman kiintolevykotelon päälle (tasaiselle puolelle). Ensisijaisen aseman irrottaminen: a. Irrota 2,5 tuuman kiintolevykotelo asemapaikan kotelosta taivuttamalla kotelon sivulla olevia vapautuskielekkeitä varovasti ja nostamalla 2,5

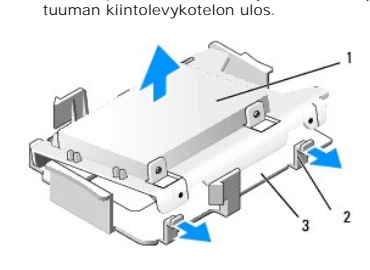

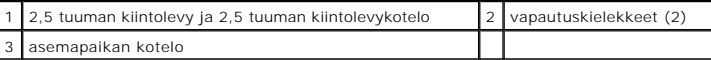

b. Irrota kiintolevy kotelosta irrottamalla neljä kiinnitysruuvia, kaksi aseman kullakin sivulla.

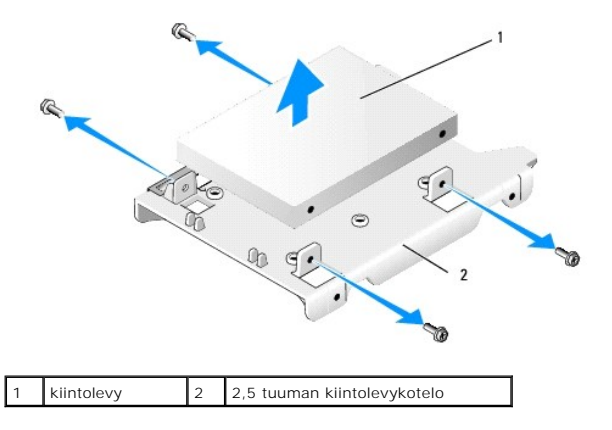

#### **Ensisijaisen kiintolevyn asentaminen**

1. Pura vaihtokiintolevy pakkauksestaan ja valmistele se asennettavaksi. Aseta sen määritykset vastaamaan tietokonetta mukana tulleiden ohjeiden perusteella.

- 2. Jos asennat 3,5-tuumaisen kiintolevyn, asenna se asemapaikkaan:
	- a. Taivuta varoen asemapaikan sivulla olevia kielekkeitä ulospäin.
	- b. Aseta asema asemapaikkaan siten, että asemapaikan sisällä olevat nastat osuvat aseman sivulla oleviin ruuviaukkoihin ja aseman takana oleva liitin on asemapaikan takaosaa kohden.
	- c. Asenna neljä ruuvia, joilla kiintolevy kiinnitetään asemapaikkaan.

<sup>0</sup> **VAROITUS: Älä aseta kiintolevyä kovalle pinnalle, ettei se vahingoitu. Aseta kiintolevy vaahtomuovin kaltaiselle pinnalle, joka myötäilee kiintolevyä riittävästi.** 

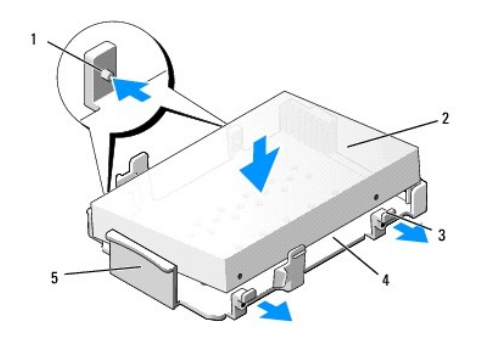

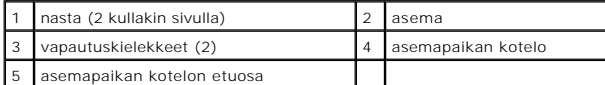

3. Jos asennat 2,5 tuuman kiintolevyn ensisijaiseksi kiintolevyksi:

a. – Aseta uusi 2,5 tuuman kiintolevy 2,5 tuuman kiintolevykotelon tasaiselle puolelle siten, että aseman etikettisivu osoittaa poispäin kotelosta ja<br>liitäntäpuoli kohden sitä kotelon päätä, jossa on aukot kaapeleille (tak

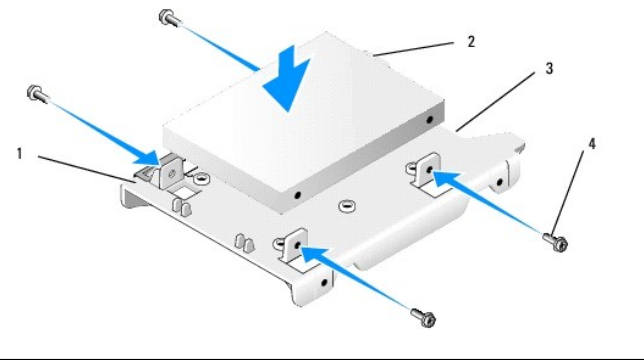

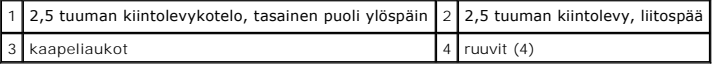

- b. Kiinnitä asema asemakoteloon neljällä ruuvilla, kaksi kullakin puolella.
- c. Liitä koteloon kiinnitettyyn kiintolevyyn virtajohto.

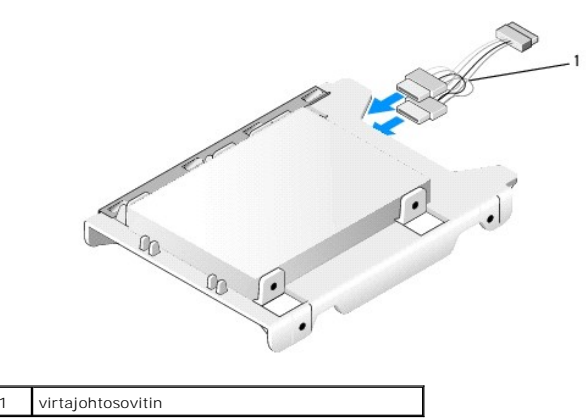

d. Asenna 2,5 tuuman kiintolevykotelo asemapaikan koteloon taivuttamalla kotelon sivulla olevia vapautuskielekkeitä varovasti ja asettamalla 2,5<br>tuuman kiintolevykotelo asemapaikan koteloon. Asemapaikan kotelon sisäpuolell

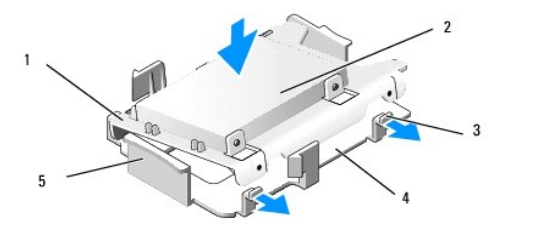

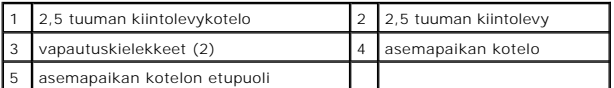

- 4. Liitä virta- ja datakaapelit asemaan. Kun asennat toissijaista kiintolevyä, varmista että datakaapeli on liitetty emolevyn SATA0-liitäntään.
- 5. Laske asemapaikan kotelo asemapaikkaan ja liu'uta sitä eteenpäin, kunnes se napsahtaa paikoilleen.

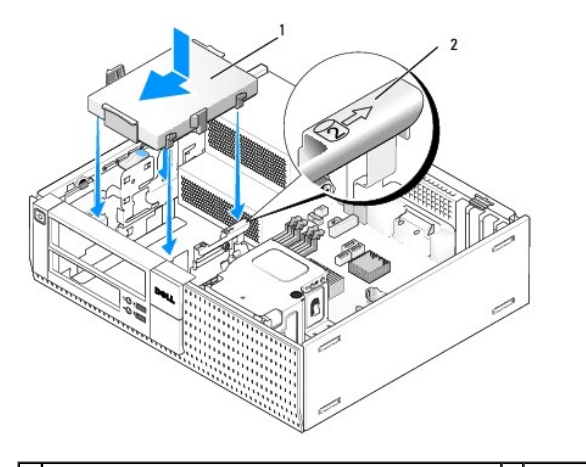

1 3,5 tuuman kiintolevy tai 2,5 tuuman kiintolevy ja kotelo 2 paikan tarkistusnumero

- 6. Reititä kiintolevyn virta- ja datakaapelit kaapelikanavia pitkin ja kiinnitä ne tarvittaessa kaapelinippuihin.
- 7. Asenna levyasema tai muistikortinlukija, jos ne on (katso kohtaa [Levyaseman asentaminen](#page-28-2) tai [Muistikortinlukijan asentaminen](#page-30-0)).
- 8. Asenna optinen asema, jos se on (katso kohtaa [Optisen aseman asentaminen\)](#page-27-0).
- 9. Varmista, että kaikki kaapelikiinnikkeet on kiinnitetty kunnolla ja kaapelit on reititetty kaapelikanavia myöten.
- 10. Toimi kohdan [Tietokoneen käsittelemisen jälkeen](file:///C:/data/systems/op960/fi/sm/work.htm#wp1186632) menetelmän mukaisesti.
- 11. Liitä tietokoneeseen virtajohto ja lisälaitteet tarvittaessa.
- 12. Toimi seuraavasti:
	- a. Käynnistä tietokone.
	- b. Kun tietokone käynnistyy, paina F2-näppäintä, jolloin siirryt Setup- (Asennusohjelma) valikkoon. Valitse Settings (Asetukset) -valikossa ɒrives<br>(Asemat) ja taas ɒrives (Asemat) alivalikossa (*Dell™-tekniikkaopas* antaa
	- c. Tarkista, että kunkin SATA-portin tiedot ovat oikeat. Jos muutit asetuksia, napsauta Apply- (Käytä) painiketta.
	- d. Aseta käynnistysasemaan käynnistysmedia.
	- e. Napsauta Exit- (Poistu) painiketta.
- 13. Paina pyydettäessä **F12**-näppäintä, jolloin pääset valikkoon **Boot Drive Menu** (Käynnistyslevyvalikko). Valitse käynnistävä asema ja jatka.
- 14. Kun käyttöjärjestelmä lataantuu, osita ja alusta loogisesti uusi asema tarvittaessa, jos se ei ole käynnistyslevy.

**HUOMAUTUS:** Ohjeita on käyttöjärjestelmän mukana toimitetussa oppaassa.

15. Tarkista kiintolevyn toiminta suorittamalla Dell Diagnostics -ohjelma (viittaa *Dell™-tekniikkaoppaaseen*).
16. Asenna käyttöjärjestelmä tarvittaessa kiintolevylle.

**HUOMAUTUS:** Ohjeita on käyttöjärjestelmän mukana toimitetussa oppaassa.

## **Toissijaisen kiintolevyn irrottaminen**

OptiPlex 960 -pöytätietokonekotelossa toissijainen 3,5 tuuman kiintolevy on asennettu levyasema/muistikortinlukijapaikkaan. Toissijainen 2,5 tuuman<br>kiintolevy on asennettu ensisijaisen 2,5 tuuman kiintolevyn kanssa asemapa

- 1. Jos irrotat kiintolevyn, jonka tietoja haluat säilyttää, varmuuskopioi tiedostot ennen tämän toimenpiteen aloittamista.
- 2. Toimi kohdan [Ennen tietokoneen käsittelytoimien aloittamista](file:///C:/data/systems/op960/fi/sm/work.htm#wp1186185) menetelmän mukaisesti.

**HUOMAUTUS:** Koska seuraavat toimenpiteet eivät edellytä optisen aseman ja levykeaseman poistamista kokonaan, asemien kaapeleita ei tarvitse irrottaa.

- 3. Irrota optinen asema, jos sellainen on (katso kohtaa [Optisen aseman irrottaminen\)](#page-26-0).
- 4. Jos toissijainen asema on 3,5-tuumainen kiintolevy:
	- a. Nosta aseman vapautussalpa ylös ja liu'uta asemaa tietokoneen etuosaa kohden. Nosta se sitten ulos kotelosta.

**VAROITUS: Älä irrota asemaa tietokoneesta vetämällä aseman kaapeleista. Tämä voi vahingoittaa kaapeleita ja kaapeliliittimiä.** 

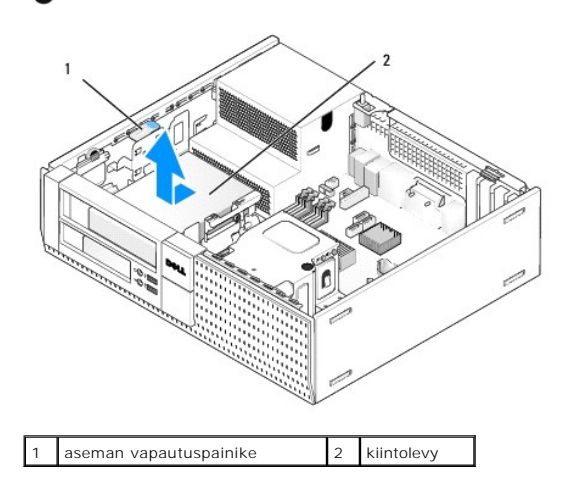

- 5. Jos toissijainen kiintolevy on 2,5-tuumainen, se on asennettu 2,5 tuuman kiintolevykotelon U:n muotoiselle sivulle asemapaikan koteloon. Se irrotetaan seuraavasti:
	- a. Irrota levyasema tai muistikortin lukija, jos sellainen on (viittaa kohtaan [Levykeaseman irrottaminen](#page-28-0) tai [Muistikortinlukijan irrottaminen\)](#page-29-0).
	- b. Irrota asemapaikan kotelo tietokonekotelosta painamalla kotelon kullakin sivulla olevia kiinnikkeitä ja liu'uttamalla koteloa tietokoneen takaosaa kohden.

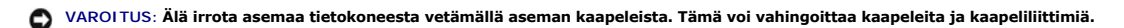

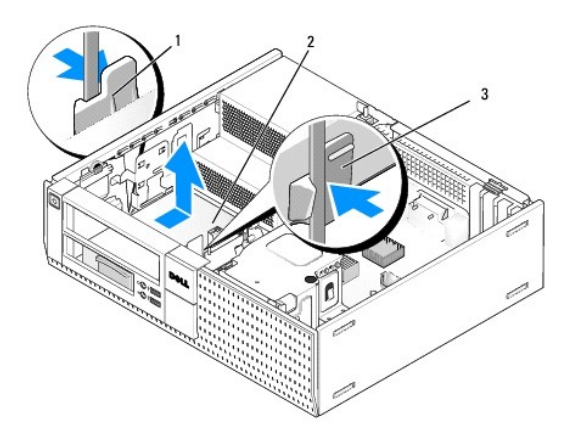

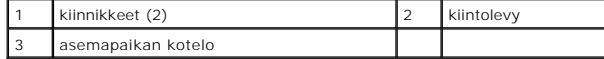

- c. Nosta asemapaikan kotelo tietokoneesta ja irrota virta- ja datakaapelit asemasta.
- d. Irrota 2,5 tuuman kiintolevykotelo asemapaikan kotelosta taivuttamalla kotelon sivulla olevia vapautuskielekkeitä ja nostamalla 2,5 tuuman kiintolevykotelo ulos.

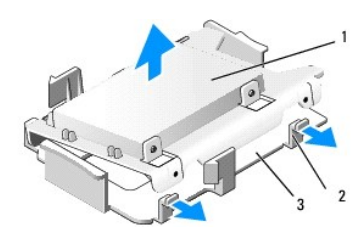

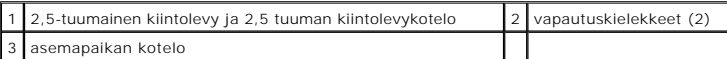

- e. Toissijainen 2,5 tuuman kiintolevy on kiinnitetty 2,5 tuuman kiintolevykotelon U:n muotoiselle puolelle. Irrota virtajohdon Y- sovitin toissijaisesta kiintolevystä.
- f. Irrota toissijainen asema kotelosta irrottamalla neljä kiinnitysruuvia, kaksi aseman kultakin sivulta.
- 6. Toimi kohdan [Tietokoneen käsittelemisen jälkeen](file:///C:/data/systems/op960/fi/sm/work.htm#wp1186632) menetelmän mukaisesti.

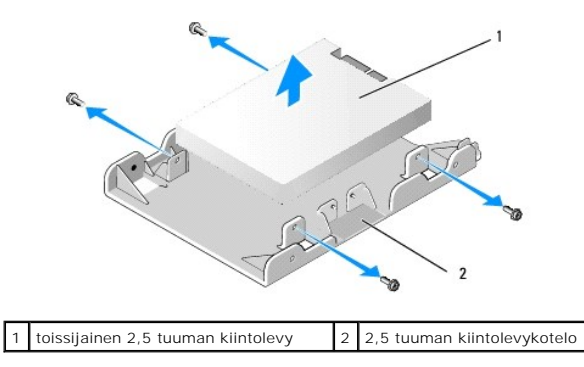

#### **Toissijaisen kiintolevyn asentaminen**

**HUOMAUTUS:** Toissijaisen kiintolevyn on oltava saman tyyppinen (3,5- tai 2,5-tuumainen) kuin ensisijainen kiintolevy.

- 1. Pura vaihtokiintolevy pakkauksestaan ja valmistele se asennettavaksi. Aseta sen määritykset vastaamaan tietokonetta mukana tulleiden ohjeiden perusteella.
- 2. Toimi kohdan [Ennen tietokoneen käsittelytoimien aloittamista](file:///C:/data/systems/op960/fi/sm/work.htm#wp1186185) menetelmän mukaisesti.
- **HUOMAUTUS:** Koska seuraavat toimenpiteet eivät edellytä optisen aseman ja levykeaseman poistamista kokonaan, asemien kaapeleita ei tarvitse irrottaa.
- 3. Irrota optinen asema, jos sellainen on (katso kohtaa [Optinen asema\)](#page-26-2).
- 4. Jos toissijainen asema on 3,5 tuuman kiintolevy:
	- a. Jos tietokoneessa on levyasema tai muistikortinlukija, irrota se ja siihen liitetyt datakaapelit (katso kohtaa <u>Levykeaseman irrottaminen</u> tai<br><u>[Muistikortinlukijan irrottaminen](#page-29-0)</u>)**. Asenna paneeli asemaa irrotettaessa sy**  $\overline{en}$
	- b. Asenna kiintolevyyn neljä kiinnitysruuvia, kaksi kullekin sivulle. Kiinnitysruuvit ovat joko asemapaikan paneelin sisällä tai aikaisemmin irrotetussa 3,5 tuuman kiintolevyssä.

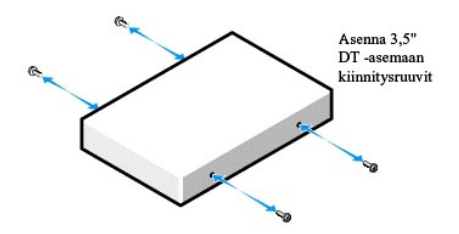

c. Liitä P4-virtajohto virtajohtosovittimeen ja liitä sovitin kiintolevyyn.

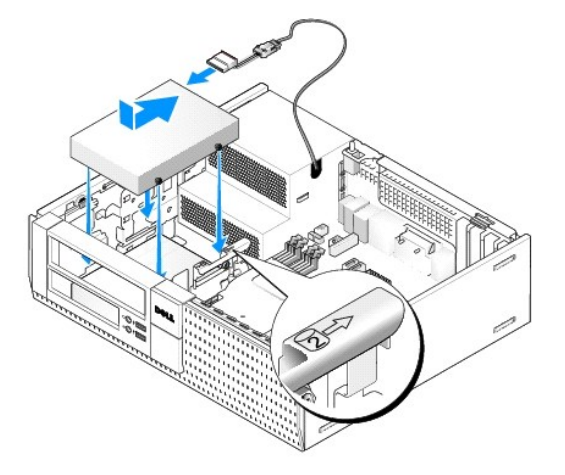

- d. Liitä SATA-datakaapeli kiintolevyyn ja emolevyn SATA1-liittimeen (katso kohtaa [Emolevyn osat](file:///C:/data/systems/op960/fi/sm/dt_sysbd.htm#wp1181146)).
- e. Laske kiintolevy levyasema/muistikortinlukijapaikkaan. Liu'uta asemaa kotelon takaosaa kohden, kunnes se lukkiutuu paikoilleen.
- 5. Jos asennat 2,5 tuuman kiintolevyn toissijaiseksi kiintolevyksi:
	- a. Paina kaksi asemapaikan kotelon kullakin sivulla olevaa kiinnikettä sisään ja liu'uta koteloa tietokoneen takaosaa kohden.

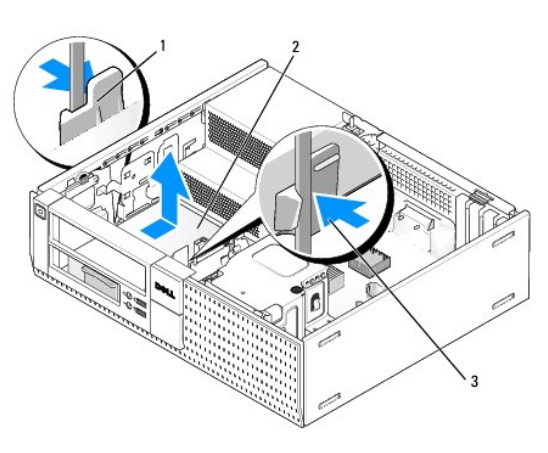

# **VAROITUS: Älä irrota asemaa tietokoneesta vetämällä aseman kaapeleista. Tämä voi vahingoittaa kaapeleita ja kaapeliliittimiä.**

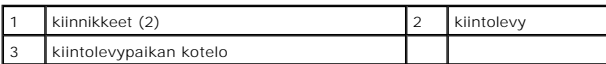

- b. Nosta asemapaikan kotelo ulos tietokoneesta ja irrota virta- ja datakaapelit asemasta.
- c. Irrota 2,5 tuuman kiintolevykotelo asemapaikan kotelosta taivuttamalla kotelon sivulla olevia vapautuskielekkeitä varovasti ja nostamalla 2,5 tuuman kiintolevykotelo ulos.

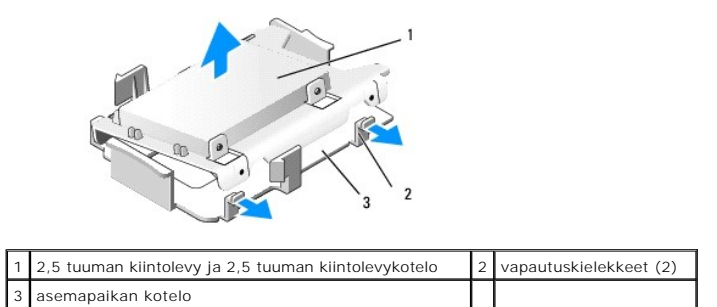

d. Aseta toissijainen 2,5 tuuman kiintolevy 2,5 tuuman kiintolevykotelon U:n muotoiselle puolelle siten, että aseman etiketti on koteloa kohden ja sen liitäntäpää kotelon sitä päätä kohden, jossa on reiät kaapeleita varten.

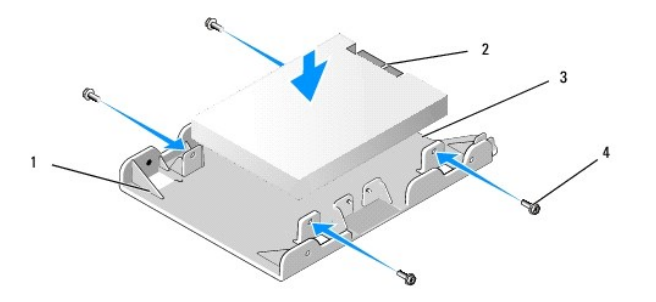

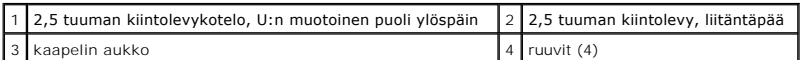

- e. Kiinnitä asema asemakoteloon neljällä ruuvilla, kaksi kullakin puolella.
- f. Liitä virtajohdon Y-sovitin koteloon asennettuihin kiintolevyihin.

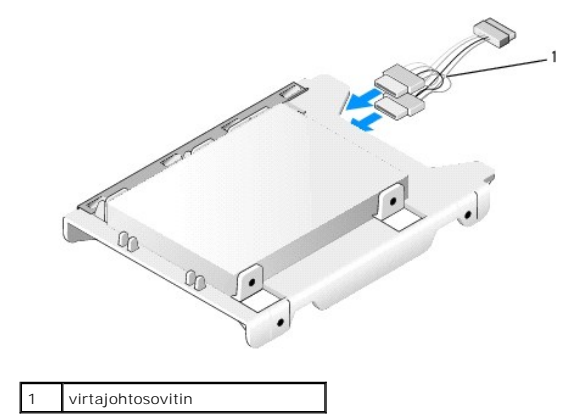

g. Asenna 2,5 tuuman kiintolevykotelo asemapaikan koteloon taivuttamalla kotelon sivulla olevia vapautuskielekkeitä varovasti ja asettamalla 2,5<br>tuuman kiintolevykotelo asemapaikan koteloon sisällä olevien nastojen tulis

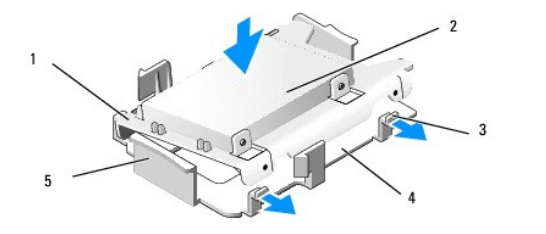

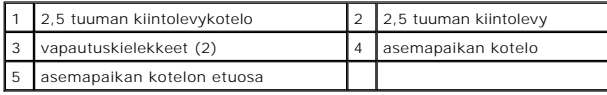

h. Liitä virta- ja datakaapelit asemiin. Varmista, että ensisijaisen kiintolevyn datakaapeli on liitetty emolevyn SATA0-liittimeen ja toissijaisen aseman<br>datakaapeli SATA1-liittimeen (katso kohtaa <u>Emolevyn osat</u>).

i. Laske asemapaikan kotelo asemapaikkaan ja liu'uta sitä eteenpäin, kunnes se napsahtaa paikoilleen.

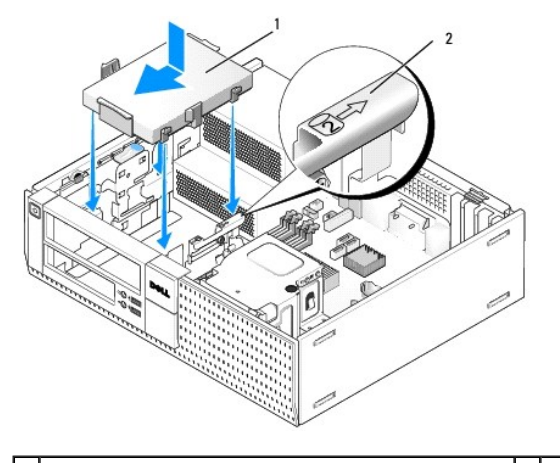

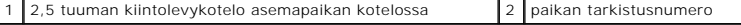

j. Asenna levyasema tai muistikortinlukija, jos sellainen on (katso kohtaa [Levyaseman asentaminen](#page-28-2) tai [Muistikortinlukijan asentaminen](#page-30-0)).

- 6. Reititä kiintolevyn virta- ja datakaapelit kaapelikanavien läpi ja kiinnitä ne tarvittaessa kaapelinippuun.
- 7. Asenna optinen asema, jos sellainen on (katso kohtaa [Optisen aseman asentaminen](#page-27-0)).
- 8. Varmista, että kaikki kaapelikiinnikkeet on kiinnitetty kunnolla ja kaapelit on reititetty kaapelikanavia myöten.
- 9. Toimi kohdan [Tietokoneen käsittelemisen jälkeen](file:///C:/data/systems/op960/fi/sm/work.htm#wp1186632) menetelmän mukaisesti.
- 10. Liitä tietokoneeseen tarvittaessa virta ja I/O-laitteet.
- 11. Toimi seuraavasti:
	- a. Käynnistä tietokone.
	- b. Kun tietokone käynnistyy, paina F2-näppäintä, jotta pääset järjestelmän **Setup** (Asennusohjelma) valikkoon (*Dell™-tekniikkaopas* antaa lisätietoja).
	- c. Valitse **Settings**-(Asetukset) valikossa kohta Drives (Asemat) ja taas Drives (Asemat) alivalikosta.
	- d. Ota SATA1-portti tarvittaessa käyttöön. Jos muutit asetuksia, napsauta Apply-(Käytä) painiketta.
	- e. Tarkista, että SATA-portin tiedot ovat oikeat.
	- f. Aseta käynnistysasemaan käynnistysmedia.
	- g. Napsauta Exit-(Poistu) painiketta.
- 12. Kun tietokone käynnistyy, paina pyydettäessä **F12**-näppäintä, jotta pääset valikkoon **Boot Drive Menu** (Käynnistyslevyvalikko).
- 13. Valitse käynnistyslevy ja jatka.
- 14. Kun käyttöjärjestelmä lataantuu, osita ja alusta loogisesti uusi asema tarvittaessa, jos se ei ole käynnistyslevy.

**HUOMAUTUS:** Ohjeita on käyttöjärjestelmän mukana toimitetussa oppaassa.

15. Tarkista kiintolevyn toiminta suorittamalla Dell Diagnostics-ohjelma (viittaa *Dell™-tekniikkaoppaaseen*).

**Dell™ Optiplex™ 960 mintorni/pöytätietokone/pieni kotelo Huoltokäsikirja** 

[I/O-kokoonpano](#page-41-0) 

## <span id="page-41-0"></span>**I/O-kokoonpano**

## **I/O-kokoonpanon irrottaminen**

VAARA: Ennen kuin teet mitään toimia tietokoneen sisällä, lue tietokoneen mukana toimitetut turvallisuusohjeet. Lisää turvallisuusohjeita on<br>Regulatory Compliance -sivulla osoitteessa www.dell.com/regulatory\_compliance.

**VAARA: Suojaudu sähköiskulta irrottamalla tietokone aina sähköpistorasiasta ennen kannen avaamista.**

**HUOMAUTUS**: Kirjoita muistiin kaikkien kaapelien reititys ennen niiden irrottamista, jotta osaat reitittää ne uudelleen oikein asentaessasi uuden I/O-<br>kokoonpanon.

- 1. Toimi kohdan [Ennen tietokoneen käsittelytoimien aloittamista](file:///C:/data/systems/op960/fi/sm/work.htm#wp1186185) menetelmän mukaisesti.
- 2. Irrota kehys irrottamalla kolme kiinnityskielekettä ja vetämällä se pois tietokoneen reunasta.

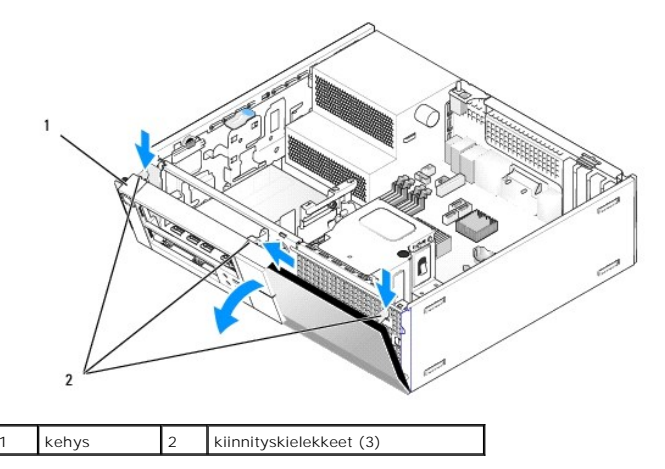

- 3. Irrota optinen asema (katso kohtaa [Optisen aseman irrottaminen](file:///C:/data/systems/op960/fi/sm/dt_drive.htm#wp1184631)).
- 4. Irrota I/O-kokoonpanot kaapelit emolevystä.

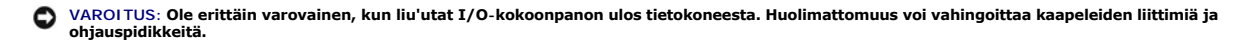

5. **Paina kielekettä, jolla I/O**-kokoonpano on kiinnitetty etupaneeliin, ja irrota I/O-kokoonpano varovasti tietokoneesta ohjaten samalla I/O-kokoonpanot<br>irti kotelosta.

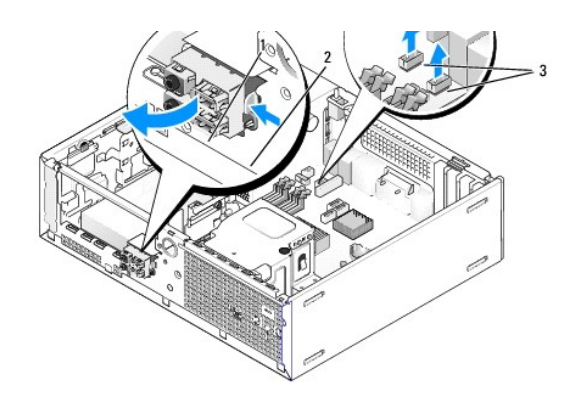

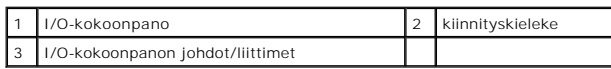

## **I/O-kokoonpanon asentaminen**

Asenna I/O-kokoonpano seuraavasti:

1. Toimi kohdan [Ennen tietokoneen käsittelytoimien aloittamista](file:///C:/data/systems/op960/fi/sm/work.htm#wp1186185) menetelmän mukaisesti.

**HUOMAUTUS:** Aseta I/O-kokoonpano paikoilleen sen tukien avulla ja aseta paneeli paikoilleen I/O-kokoonpanon tuen loven avulla.

- 2. Irrota kehys:
	- a. Nosta kolmea kiinnityskielekettä siten, että kehyksen yläreuna irtoaa.
	- b. Vedä kehystä alaspäin ja nosta se pois kotelosta.

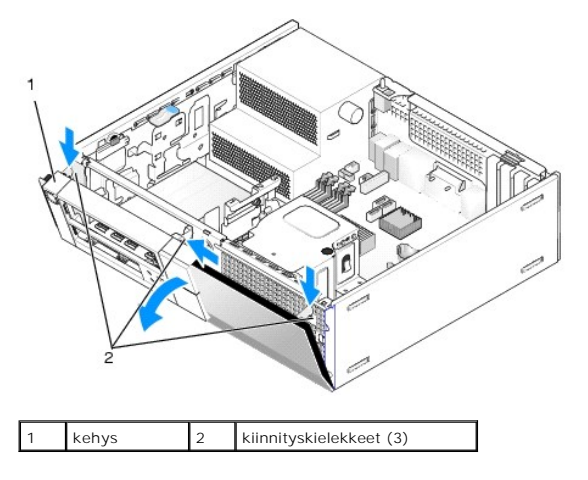

3. Syötä I/O-kokoonpanon kaapelit kotelon etuosaan I/O-kokoonpanon reiän kautta siten, että kokoonpano asettuu paikoilleen. Varmista, että kiinnityskielekkeet osoittavat oikealle (ritilää kohden).

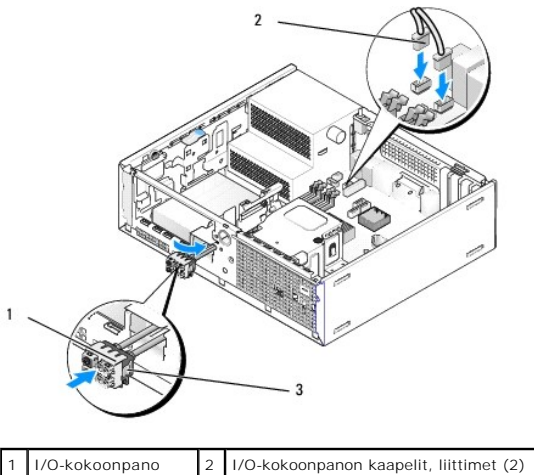

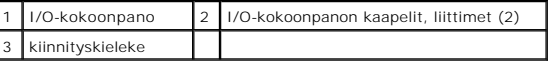

4. Paina I/O-liitoskappale I/O-kokoonpanon aukkoon siten, että se napsahtaa paikoilleen.

- 5. Kiinnitä I/O-kokoonpanon kaapelien liitännät emolevyn liitokseen (katso kohtaa [Emolevyn osat\)](file:///C:/data/systems/op960/fi/sm/dt_sysbd.htm#wp1181146).
- 6. Yhdistä I/O-kokoonpanon kaapelit kotelon keskellä kulkevaan kaapelinippuun.
- 7. Asenna kehys.
- 8. Toimi kohdan [Tietokoneen käsittelemisen jälkeen](file:///C:/data/systems/op960/fi/sm/work.htm#wp1186632) menetelmän mukaisesti.
- 9. Käynnistä tietokone ja testaa I/O-paneelin toiminta.

**Dell™ Optiplex™ 960 mintorni/pöytätietokone/pieni kotelo Huoltokäsikirja** 

**O** Virtalähde

# <span id="page-44-0"></span>**Virtalähde**

## **Virtalähteen asettaminen paikalleen**

VAARA: Ennen kuin teet mitään toimia tietokoneen sisällä, lue tietokoneen mukana toimitetut turvallisuusohjeet. Lisää turvallisuusohjeita on<br>Regulatory Compliance -kotisivulla osoitteessa www.dell.com/regulatory\_compliance

VAROITUS: Estä staattisen sähkön aiheuttamat vahingot tietokoneen sisällä purkamalla staattinen sähkövaraus kehostasi ennen kuin kosketat<br>tietokoneen sähköisiä osia. Varaus purkautuu, kun kosketat tietokoneen kotelon maala

- 1. Toimi kohdan [Ennen tietokoneen käsittelytoimien aloittamista](file:///C:/data/systems/op960/fi/sm/work.htm#wp1186185) menetelmän mukaisesti.
- 2. Irrota tasavirtakaapelit emolevystä ja asemista.

Paina mieleesi tasavirtakaapelien reititys tietokoneen rungon kielekkeiden alapuolella, kun irrotat kaapelit emolevystä ja asemista. Sinun tulee<br>myöhemmin osata reitittää kaapelit takaisin paikoilleen, jotta ne eivät jää p

- 3. Irrota kaksi ruuvia, joilla virtalähde on kiinni tietokoneen kotelon takaosassa.
- 4. Irrota optinen asema ja aseta se varovasti sivuun (katso kohtaa [Optinen asema](file:///C:/data/systems/op960/fi/sm/dt_drive.htm#wp1191612)).
- 5. Paina tietokoneen kuoren alustassa olevaa vapautuspainiketta.

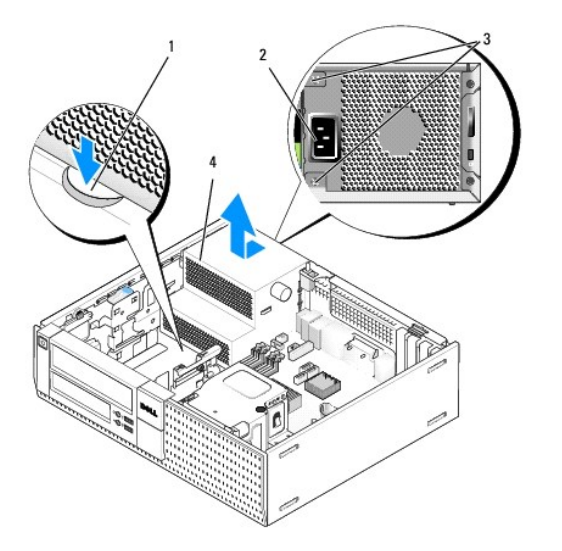

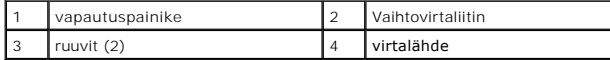

- 6. Liu'uta virtalähdettä tietokoneen etuosaa kohden noin 2,5 cm.
- 7. Nosta virtalähde tietokoneesta.
- 8. Liu'uta uusi virtalähde paikalleen.
- 9. Kiristä ruuvit, joilla virtalähde on kiinni tietokoneen rungon takaosassa.
- 10. Kiinnitä tasavirtakaapelit.
- 11. Asenna optinen asema (katso kohtaa [Optinen asema\)](file:///C:/data/systems/op960/fi/sm/dt_drive.htm#wp1191612).
- 12. Liitä vaihtovirtakaapeli liittimeen.
- 13. Toimi kohdan [Tietokoneen käsittelemisen jälkeen](file:///C:/data/systems/op960/fi/sm/work.htm#wp1186632) menetelmän mukaisesti.

# **Tasavirtaliittimet**

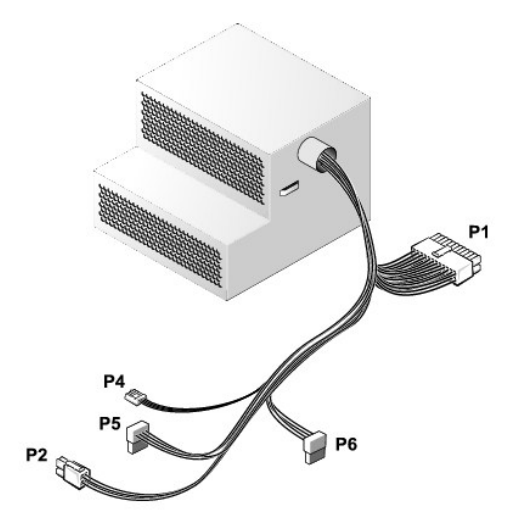

## **Tasavirtaliitin P1**

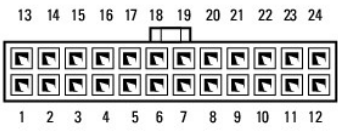

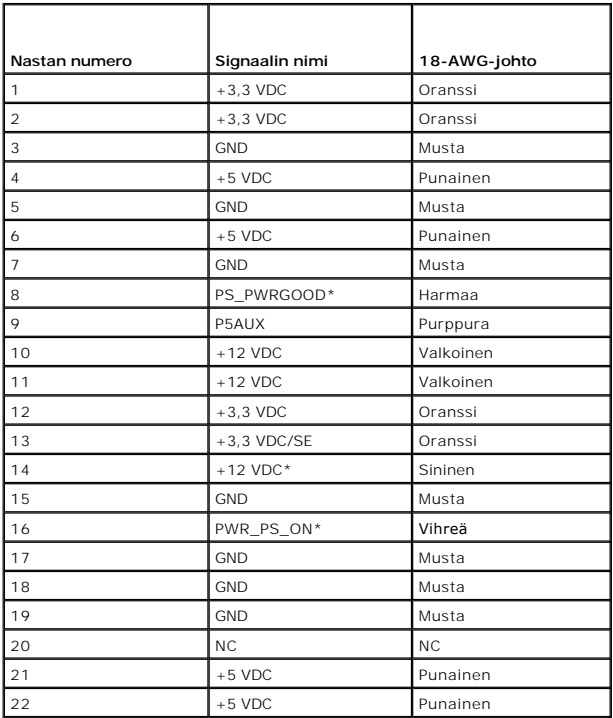

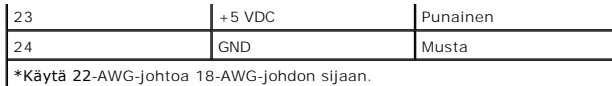

## **Tasavirtaliitin P2**

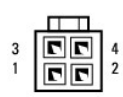

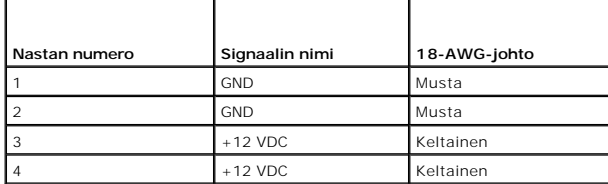

## **Tasavirtaliitin P4**

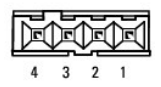

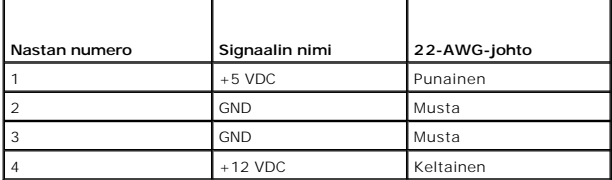

# **Tasavirtaliitin P5 ja P6**

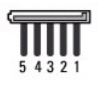

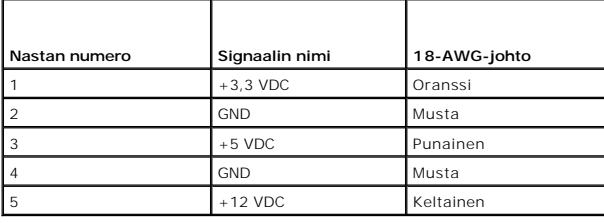

**Dell™ Optiplex™ 960 mintorni/pöytätietokone/pieni kotelo Huoltokäsikirja** 

Sisäinen kaiutin

# <span id="page-47-0"></span>**Sisäinen kaiutin**

## **Sisäisen kaiuttimen asentaminen**

Sisäinen kaiutin on lisävaruste.

VAARA: Ennen kuin teet mitään toimia tietokoneen sisällä, lue tietokoneen mukana toimitetut turvallisuusohjeet. Lisää turvallisuusohjeita on<br>Regulatory Compliance -kotisivulla osoitteessa www.dell.com/regulatory\_compliance

VAROITUS: Estä staattisen sähkön aiheuttamat vahingot tietokoneen sisällä purkamalla staattinen sähkövaraus kehostasi ennen kuin kosketat<br>tietokoneen sähköisiä osia. Varaus purkautuu, kun kosketat tietokoneen kotelon maala

1. Toimi kohdan [Ennen tietokoneen käsittelytoimien aloittamista](file:///C:/data/systems/op960/fi/sm/work.htm#wp1186185) menetelmän mukaisesti.

**VAARA: Irrota tietokone ja kaikki siihen kiinnitetyt laitteet sähköpistorasiasta.**

2. Asenna sisäinen kaiutin seuraavasti: Paina lukituskielekettä, aseta kaiuttimen kotelon kiinnityskielekkeet etupaneelin säleikön kiinnityskielekkeiden alle ja vapauta kieleke.

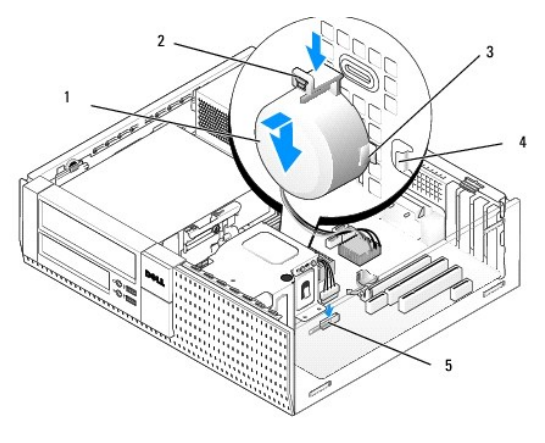

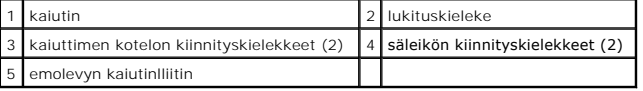

3. Kytke kaiuttimen kaapeli emolevyn liittimeen (katso kohtaa **Emolevyn osat**).

- 4. Toimi kohdan [Tietokoneen käsittelemisen jälkeen](file:///C:/data/systems/op960/fi/sm/work.htm#wp1186632) menetelmän mukaisesti.
- 5. Käynnistä tietokone ja tarkista, että kaiutin toimii tyydyttävästi.

## **Sisäisen kaiuttimen irrottaminen**

- VAARA: Ennen kuin teet mitään toimia tietokoneen sisällä, lue tietokoneen mukana toimitetut turvallisuusohjeet. Lisää turvallisuusohjeita on<br>Regulatory Compliance -kotisivulla osoitteessa www.dell.com/regulatory\_compliance
- VAROITUS: Estä staattisen sähkön aiheuttamat vahingot tietokoneen sisällä purkamalla staattinen sähkövaraus kehostasi ennen kuin kosketat<br>tietokoneen sähköisiä osia. Varaus purkautuu, kun kosketat tietokoneen kotelon maala
- 1. Toimi kohdan [Ennen tietokoneen käsittelytoimien aloittamista](file:///C:/data/systems/op960/fi/sm/work.htm#wp1186185) menetelmän mukaisesti.
- 2. Irrota kaiuttimen kaapeli emolevystä.
- 3. Irrota sisäinen kaiutin seuraavasti: Paina lukituskielekettä, siirrä kaiutinta siten että sen suojan kiinnityskielekkeet irtoavat ritilän kiinnityskielekkeistä ja nosta kaiutin kotelosta.

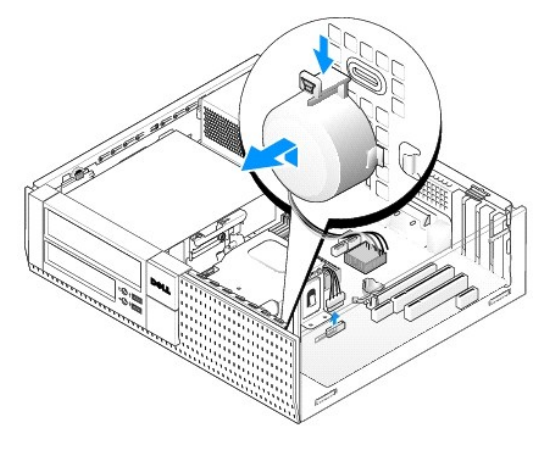

4. Toimi kohdan [Tietokoneen käsittelemisen jälkeen](file:///C:/data/systems/op960/fi/sm/work.htm#wp1186632) menetelmän mukaisesti.

<span id="page-49-0"></span>**Dell™ Optiplex™ 960 mintorni/pöytätietokone/pieni kotelo Huoltokäsikirja** 

**O** Emolevyn osat

# <span id="page-49-1"></span>**Emolevyn osat**

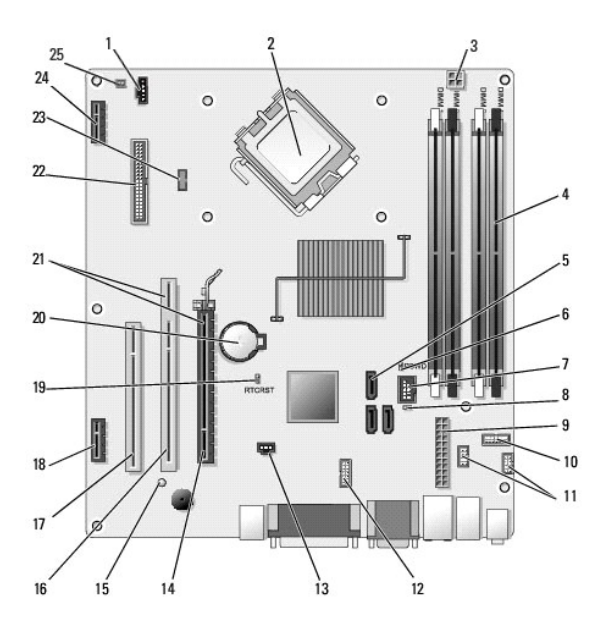

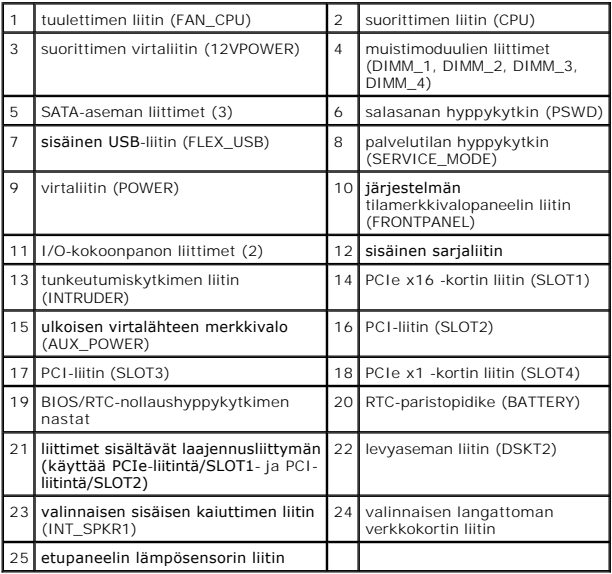

#### <span id="page-50-0"></span> **Muisti Dell™ Optiplex™ 960 mintorni/pöytätietokone/pieni kotelo Huoltokäsikirja**

Voit kasvattaa tietokoneen muistia lisäämällä muistimoduuleja emolevyyn.

Tietokone tukee DDR2-muistia. Lisätietoja tietokoneen tukemasta muistista saat järjestelmän määrityksistä tässä kirjassa.

## **DDR2-muistin yleiskatsaus**

l Kun DDR2-muistimoduulit asennetaan pareittain, ne tulee asentaa siten, että *parin muistikoko ja nopeus vastaa toisiaan*. Jos samanlaisia DDR2 muistimoduuleja ei asenneta näin pareittain, tietokone toimii edelleen, mutta sen suorituskyky heikentyy hiukan. Tarkista muistimoduulin kapasiteetti moduulin vasemmassa tai oikeassa yläkulmassa olevasta merkinnästä.

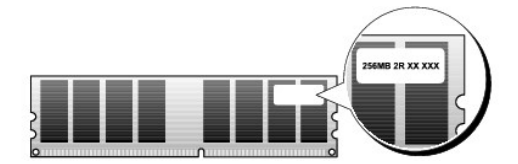

**HUOMAUTUS:** Asenna DDR2-muistimoduulit aina emolevyyn merkityssä järjestyksessä.

Suositeltavat muistikokoonpanot:

¡ Kaksi DIMM-liitäntöihin 1 ja 2 asennettua keskenään samanlaista muistimoduulia

tai

¡ Kaksi DIMM-liitäntöihin 1 ja 2 asennettua keskenään samanlaista muistimoduulia ja toinen, DIMM-liitäntöihin 3 ja 4 asennettu samanlaisten moduulien pari

#### **VAROITUS: Älä asenna ECC-muistimoduuleja.**

- l Jos asennat ristiin PC2-5300 (DDR2 667-MHz)- ja PC2-6400 (DDR2 800-MHz) -muistit, moduulit toimivat hitaamman asennetun moduulin nopeudella.
- l Asenna DIMM-liitäntään 1 eli suorittimen lähimpään liitäntään yksi muistimoduuli, ennen kuin asennat moduuleja muihin liitäntöihin.

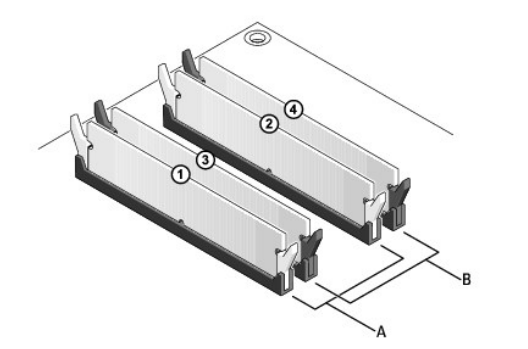

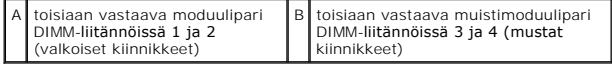

Θ VAROI TUS: Jos poistat alkuperäiset muistimoduulit tietokoneesta päivittäessäsi muistia, pidä ne erillään uusista moduuleista siinäkin<br>tapauksessa, että uudet moduulit on hankittu Delliltä. Jos mahdollista, älä sekoita alk **tapauksessa tietokoneen käynnistymisessä saattaa ilmetä häiriöitä. Asenna alkuperäiset muistimoduulit pareittain DIMM- liitäntöihin 1 ja 2 tai DIMM-liitäntöihin 3 ja 4.** 

**HUOMAUTUS:** Tietokoneen takuu kattaa Delliltä hankitut muistit.

#### **Muistikokoonpanot**

Jos käyttöjärjestelmä on 32-bittinen, kuten Microsoft® Windows® Vista®, tietokone tukee enintään 4 gigatavun muistia. Jos käyttöjärjestelmä on 64-bittinen, tietokone tukee enintään 8 gigatavun (2 gigatavun DIMM kaikissa neljässä paikassa) muistia.

#### **Muistin asentaminen**

VAARA: Ennen kuin teet mitään tässä osiossa mainittuja toimia, lue tietokoneen mukana toimitetut turvallisuusohjeet. Lisää turvallisuusohjeita on<br>Regulatory Compliance -sivulla osoitteessa www.dell.com/regulatory\_complianc

VAROITUS: Voit välttää staattisia sähköpurkauksia ja tietokoneen sisäosien vahingoittumisen maadoittamalla itsesi maadoitusrannekkeella tai<br>koskettamalla välillä tietokoneen rungon maalaamatonta metallipintaa.

- 1. Toimi kohdan [Ennen tietokoneen käsittelytoimien aloittamista](file:///C:/data/systems/op960/fi/sm/work.htm#wp1186185) menetelmän mukaisesti.
- 2. Avaa kiinnikkeet muistimoduulin liitännän molemmista päistä.

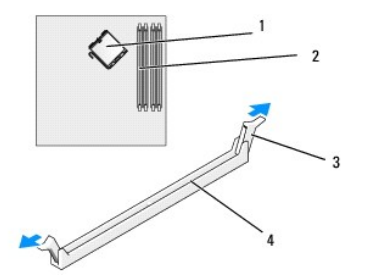

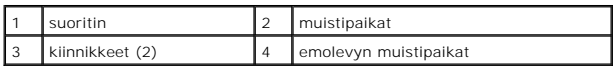

3. Kohdista moduulin pohjassa oleva lovi liitännän välipalkkiin.

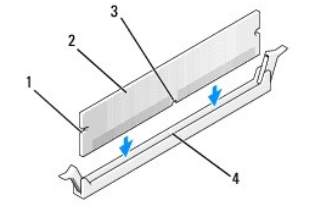

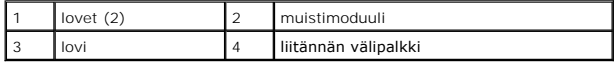

#### **VAROITUS: Jotta muistimoduuli ei vahingoittuisi, paina moduuli liittimeen suoraan ja paina moduulin molemmista päistä yhtä voimakkaasti.**

4. Paina moduulia liittimeen, kunnes se napsahtaa paikalleen.

Jos asetat moduulin paikalleen oikein, kiinnikkeet napsahtavat moduulin päissä oleviin loviin.

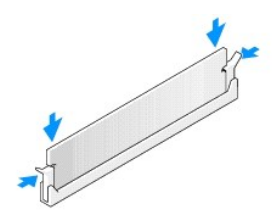

5. Toimi kohdan [Tietokoneen käsittelemisen jälkeen](file:///C:/data/systems/op960/fi/sm/work.htm#wp1186632) menetelmän mukaisesti.

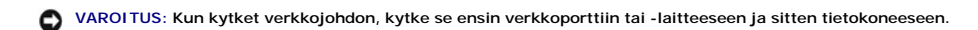

- 6. Liitä tietokone ja oheislaitteet pistorasiaan ja kytke niihin virta.
- 7. Kun näyttöön tulee ilmoitus muistin koon muuttumisesta, jatka painamalla <F1>-näppäintä.
- 8. Kirjaudu tietokoneeseen.
- 9. Napsauta työpöydän **Oma tietokone** -kuvaketta hiiren oikealla painikkeella ja valitse **Ominaisuudet**.
- 10. Valitse **Yleiset**-välilehti.
- 11. Tarkista luettelosta muistin määrän kohdasta, että muisti on asennettu oikein.

## **Muistin irrottaminen**

VAARA: Ennen kuin teet mitään tässä osiossa mainittuja toimia, lue tietokoneen mukana toimitetut turvallisuusohjeet. Lisää turvallisuusohjeita on<br>Regulatory Compliance -sivulla osoitteessa www.dell.com/regulatory\_complianc

VAROITUS: Voit välttää staattisia sähköpurkauksia ja tietokoneen sisäosien vahingoittumisen maadoittamalla itsesi maadoitusrannekkeella tai<br>koskettamalla välillä tietokoneen rungon maalaamatonta metallipintaa.

- 1. Toimi kohdan [Ennen tietokoneen käsittelytoimien aloittamista](file:///C:/data/systems/op960/fi/sm/work.htm#wp1186185) menetelmän mukaisesti.
- 2. Avaa kiinnikkeet muistimoduulin liitännän molemmista päistä.
- 3. Tartu moduuliin ja vedä sitä ylöspäin.

Jos moduuli ei tahdo irrota, liikuta sitä varovasti edestakaisin, kunnes se irtoaa liitännästä.

# **Dell™ Optiplex™ 960 Huoltokäsikirja**

## **Minitornitietokone**

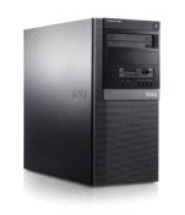

[Tietokoneen käsittely](file:///C:/data/systems/op960/fi/sm/work.htm#wp1186164) [Tietokone sisältä](file:///C:/data/systems/op960/fi/sm/tower.htm) [Emolevyn osat](file:///C:/data/systems/op960/fi/sm/mt_sysbd.htm) [Kansi](file:///C:/data/systems/op960/fi/sm/mt_cover.htm) [Kotelon tunkeutumiskytkin](file:///C:/data/systems/op960/fi/sm/mt_chas.htm) [Kortit](file:///C:/data/systems/op960/fi/sm/mt_cards.htm) **[Asemat](file:///C:/data/systems/op960/fi/sm/mt_drive.htm) [Suoritin](file:///C:/data/systems/op960/fi/sm/mt_cpu.htm)** 

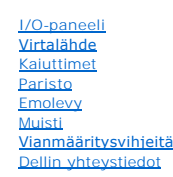

## **Huomautukset, varoitukset ja vaarat**

**HUOMAUTUS:** Huomautukset ovat tärkeitä tietoja, joiden avulla voit käyttää tietokonetta entistä paremmin.

**VAROITUS:** Laitteistovaroitukset ovat varoituksia tilanteista, joissa laitteisto voi vahingoittua tai joissa tietoja voidaan menettää. Niissä kerrotaan  $\bullet$ myös, miten nämä tilanteet voidaan välttää.

**VAARA: VAARA-merkinnät kertovat tilanteesta, joihin saattaa liittyä omaisuusvahinkojen, loukkaantumisen tai kuoleman vaara.** 

Jos ostit Dellin™ n-sarjan tietokoneen, mitkään tässä asiakirjassa esitettävät viittaukset Microsoft® Windows® -käyttöjärjestelmiin eivät koske sinua.

## **Tämän asiakirjan tiedot voivat muuttua ilman erillistä ilmoitusta. © 2008 Dell Inc. Kaikki oikeudet pidätetään.**

Tämän tekstin kaikenlainen kopioiminen ilman Dell Inc:n kirjallista lupaa on jyrkästi kielletty.

Tekstissä käytetyt tavaramerkit: Dell, DELL-logo, Op*ilPlex, Dell OpenManage* ja YOURS IS HERE-l**ogo ovat Dell Inc:in omistamia tavaramer**kkejä; I*ntel, Pentium,* ja Celeron ovat Intel<br>Corporation omistamia rekisteröityjä

Muut tekstissä mahdollisesti käytetyt tavaramerkit ja tuotenimet viittaavat joko merkkien ja nimien haltijoihin tai näiden tuotteisiin. Dell Inc. kieltää omistusoikeuden muihin kuin<br>omiin tavaramerkkeihinsä ja tuotenimiins

#### **Malli DCSM**

**Syyskuu 2009 Versio A02**

<span id="page-54-0"></span>**Dell™ Optiplex™ 960 mintorni/pöytätietokone/pieni kotelo Huoltokäsikirja** 

**O** Kortit

## <span id="page-54-1"></span>**Kortit**

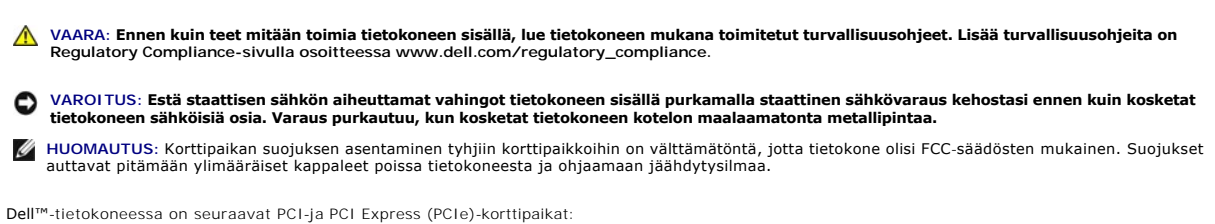

- l Kaksi PCI-korttipaikkaa
- l Yksi PCIe x16 -korttipaikka
- l Yksi PCIe x1 -korttipaikka
- l Yksi sisäisen langattoman verkkokortin liitin

## **PCI- tai PCIe-kortin asentaminen**

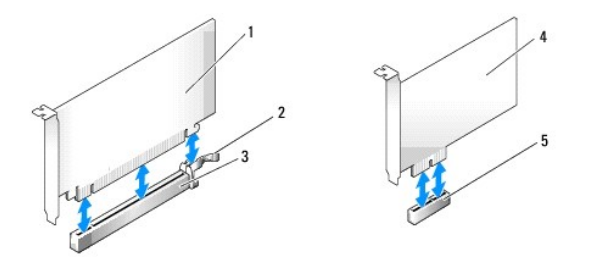

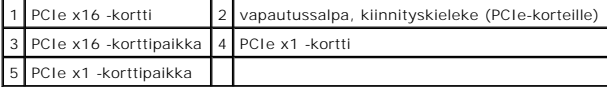

**HUOMAUTUS:** Dell-tietokoneessa on ainoastaan PCI- ja PCIe-korttipaikat.

Jos olet vaihtamassa korttia, poista nykyisen kortin ohjaimen asennus. Lue ohjeet kortin mukana toimitetusta oppaasta.

- 1. Toimi kohdan [Ennen tietokoneen käsittelytoimien aloittamista](file:///C:/data/systems/op960/fi/sm/work.htm#wp1186185) menetelmän mukaisesti.
- 2. Paina kortin kiinnityssalvan vapautuskielekettä varovasti sisäpuolelta siten, että salpa aukeaa. Salpa jää auki.

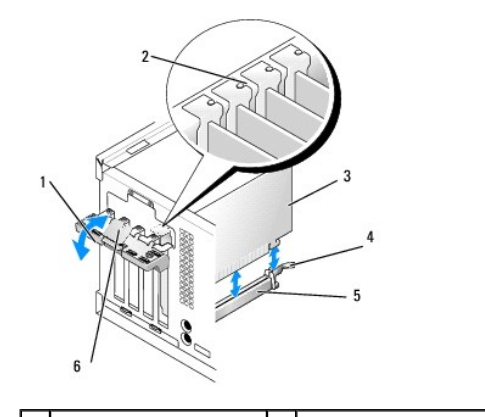

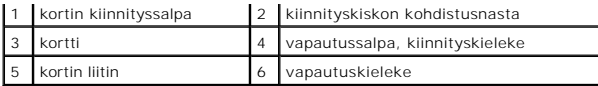

- 3. Jos olet asentamassa uutta korttia, luo tyhjä korttipaikka irrottamalla korttipaikan suojus. Jatka sitten vaiheella 5.
- 4. Jos olet vaihtamassa tietokoneeseen aikaisemmin asennettua korttia, irrota vanha kortti. Irrota kaikki kaapelit kortista.
- 5. Jos kortissa on kiinnityslovi, vedä vapautusvipua varovasti, ota kiinni kortin kulmista ja irrota se kiinnikkeestään.
- 6. Valmistele uusi kortti asennusta varten.
- **HUOMAUTUS:** Kortin oppaassa kerrotaan, miten kortin asetukset määritetään, miten tehdään sisäisiä liitäntöjä ja miten kortti mukautetaan tietokoneelle.
- **VAARA: Jotkin verkkosovittimet käynnistävät tietokoneen automaattisesti, kun ne liitetään verkkoon. Estä sähköiskut irrottamalla tietokone virtalähteestä ennen kortin asentamiseen ryhtymistä.**

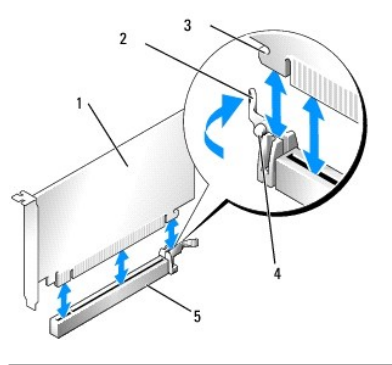

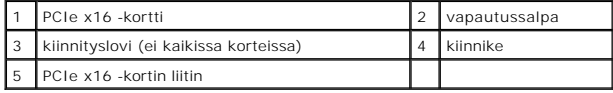

7. Aseta kortti liittimeen ja paina se tasaisen voimakkaasti alas paikalleen. Tarkista, että kortti on kokonaan kiinni korttipaikassa.

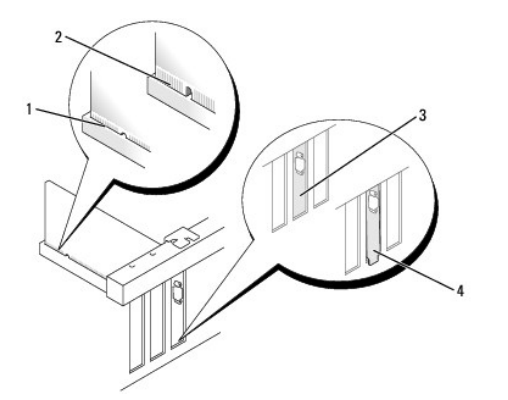

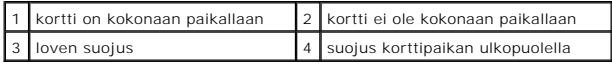

- 8. Varmista ennen kortin kiinnitysmekanismin laskemista, että:
	- l Kaikkien korttien ja korttipaikan suojusten yläreunat ovat samalla tasalla kohdistuspalkin kanssa.
	- l Kortin tai korttipaikan suojuksen yläosassa oleva lovi sopii kiinnityskiskon kohdistusnastaan.
- 9. Kiinnitä kortti sulkemalla kortin kiinnityssalpa ja napsauttamalla se paikoilleen.
	- **VAROITUS: Älä ohjaa korttien kaapeleita korttien ylitse tai taitse. Korttien ylitse ohjatut kaapelit saattavat estää tietokoneen kannen sulkemisen tai vahingoittaa laitteistoa.**

10. Liitä kaikki korttiin tarvittavat kaapelit.

Kortin oppaassa on lisätietoja kortin kaapeliliitännöistä.

- 11. Sulje kortin kiinnityssalpa.
- 12. Toimi kohdan [Tietokoneen käsittelemisen jälkeen](file:///C:/data/systems/op960/fi/sm/work.htm#wp1186632) menetelmän mukaisesti.
- 13. Jos tietokoneessa on äänikortti:
	- a. Mene järjestelmän asennusohjelmaan, valitse **Audio Controller** (Ääniohjain) ja muuta asetukseksi **Off** (Pois käytöstä) (*Dell*™*-tekniikkaopas* on lisätietoja järjestelmän asennusohjelmasta).
	- b. Kytke ulkoiset äänilaitteet äänikorttiliittimiin. Älä kytke ulkoisia äänilaitteita tietokoneen takapaneelin mikrofoni-, kaiutin/kuuloke- tai linjatuloliitäntään.
- 14. Jos olet asentanut verkkosovitinkortin ja haluat poistaa integroidun verkkosovittimen käytöstä, toimi seuraavasti:
	- a. Mene järjestelmän asennusohjelmaan, valitse **Network Controller** (Verkkosovitin) ja muuta asetukseksi **Off** (Pois käytöstä). (*Dell*™*-tekniikkaopas* antaa lisätietoja.)
	- b. Kytke verkkokaapeli verkkosovitinkortin liitäntään. Älä kytke verkkokaapelia tietokoneen takapaneelin integroituun verkkoliitäntään.

#### **VAROITUS: Jos kytket integroidun verkkosovittimen pois päältä, tietokoneessa ei ole AMT-toimintoa.**

15. Asenna kortin oppaassa kuvatut kortin tarvitsemat ohjaimet.

## **PCI- tai PCIe-kortin irrottaminen**

- 1. Toimi kohdan [Ennen tietokoneen käsittelytoimien aloittamista](file:///C:/data/systems/op960/fi/sm/work.htm#wp1186185) menetelmän mukaisesti.
- 2. Paina kortin kiinnityssalvan vapautuskielekettä varovasti sisäpuolelta siten, että salpa aukeaa. Salpa jää auki.

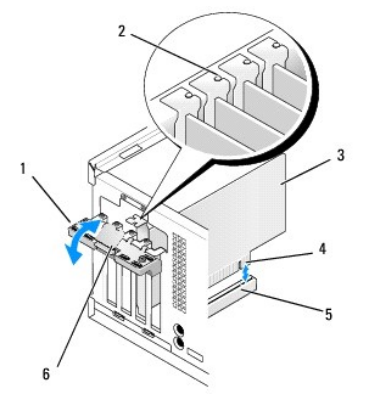

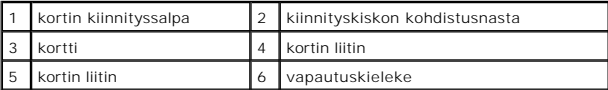

- 3. Irrota kaikki kaapelit kortista.
- 4. Jos poistat kortin pysyvästi, asenna tyhjään korttipaikan aukkoon suojus.

HUOMAUTUS: Korttipaikan suojuksen asentaminen tyhjiin korttipaikkoihin on välttämätöntä, jotta tietokone olisi FCC-säädösten mukainen.<br>Suojukset estävät pölyn ja lian pääsyn tietokoneeseen sekä parantavat jäähdytystä ja il

#### **VAROITUS: Voit kytkeä verkkojohdon kytkemällä sen ensin seinässä olevaan verkkoliittimeen ja sitten tietokoneeseen.**

- 5. Toimi kohdan [Tietokoneen käsittelemisen jälkeen](file:///C:/data/systems/op960/fi/sm/work.htm#wp1186632) menetelmän mukaisesti.
- 6. Poista kortin ohjaimen asennus. Lue ohjeet kortin mukana toimitetusta oppaasta.
- 7. Jos poistamasi kortti on äänikortti:
	- a. Mene järjestelmän asennusohjelmaan, valitse **Audio Controller** (Ääniohjain) ja muuta asetukseksi **On** (Käytössä). (*Dell*™*-tekniikkaopas* antaa lisätietoja.)
	- b. Kytke ulkoiset äänilaitteet tietokoneen takapaneelin ääniliittimiin.
- 8. Jos irrotit tietokoneen verkkosovitinkortin liittimen:
	- a. Mene järjestelmän asennusohjelmaan, valitse **Network Controller** (Verkkosovitin) ja muuta asetukseksi **On** (Käytössä). (*Dell*™*-tekniikkaopas* antaa lisätietoja.)
	- b. Kytke verkkokaapeli tietokoneen takapaneelin integroituun verkkoliitäntään.

## **Sisäinen langaton verkkokortti - asennus**

Sisäinen langaton verkkokortti on lisävaruste.

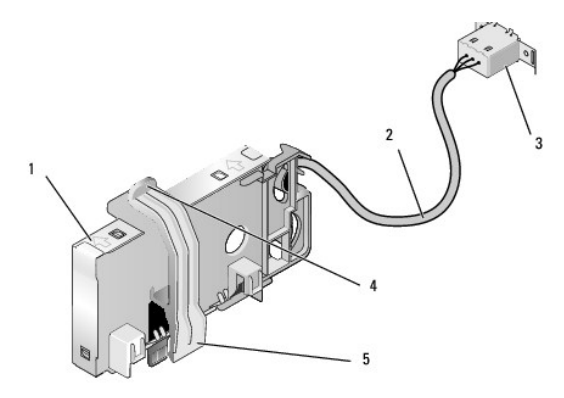

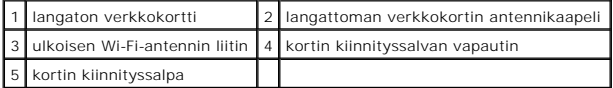

Asenna kortti seuraavasti:

- 1. Toimi kohdan [Ennen tietokoneen käsittelytoimien aloittamista](file:///C:/data/systems/op960/fi/sm/work.htm#wp1186185) menetelmän mukaisesti.
- 2. Jos tietokoneen takapaneelissa olevan ulkoisen Wi-Fi-antenniliittimen reiässä on suoja, irrota se.
- 3. Paikanna emolevyn langattoman verkkokortin liitin (katso kohtaa [Emolevyn osat\)](file:///C:/data/systems/op960/fi/sm/mt_sysbd.htm#wp1140203).

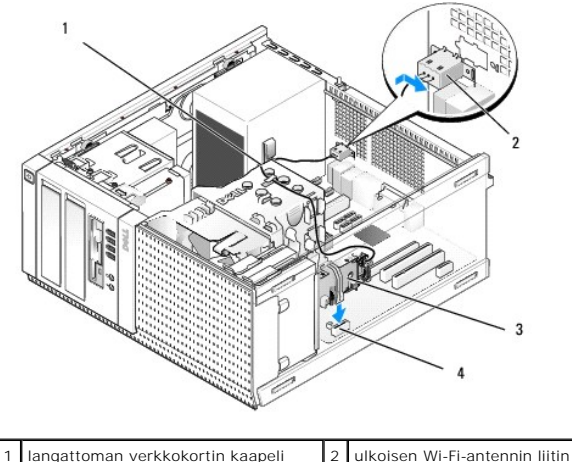

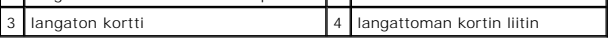

4. Aseta langattoman verkkokortin liitin suoraan emolevyn liittimen päälle siten, että kortin kaapelipää on kotelon takaosaa kohden.

5. Aseta langattoman verkkokortin liitin emolevyn liittimeen siten, että kortin kiinnityssalpa kiinnittyy kotelon laidassa olevaan metallisilmukkaan ja pitää kortin tukevasti paikoillaan.

**VAROITUS: Varo, että et taita langattoman verkkokortin kaapelia jyrkästi, kun reitität sen kotelon poikki. Se voisi heikentää signaalia.** 

- 6. Reititä langattoman verkkokortin kaapeli jäähdytyselementin päällä olevia kaapeliohjaimia ja etupaneelin kaapelinippua pitkin ja virtalähteen vieressä olevan kaapelikiinnikkeen läpi.
- 7. Irrota takapaneelista tulppa siitä kohdasta, mihin Wi-Fi-antenniliitin on asennettu.
- 8. Aseta ulkoisen antennin liitin langattoman verkkokortin kaapelin päähän takapaneelin antenniliittimen aukkoon siten, että liittimen levyn<br>kiinnityskielekkeet kulkevat aukon läpi ja liitännän levyn taivutettu pää on po
- 9. Liu'uta liitäntää lievästi sivuttain takapaneelia pitkin siten, että sen levyn kiinnityskielekkeet pitävät liittimen kiinni takapaneelissa.
- 10. Liitä ulkoinen Wi-Fi-antenni langattoman verkkokortin kaapeliliittimeen.
- 11. Toimi kohdan [Tietokoneen käsittelemisen jälkeen](file:///C:/data/systems/op960/fi/sm/work.htm#wp1186632) menetelmän mukaisesti.
- 12. Käynnistä tietokone. Määritä tarvittaessa langattoman laitteen ohjelmiston asetukset tukemaan langatonta verkkoa.

#### **Sisäinen langaton verkkokortti - irrottaminen**

Irrota sisäinen langaton verkkokortti seuraavasti:

- 1. Toimi kohdan [Ennen tietokoneen käsittelytoimien aloittamista](file:///C:/data/systems/op960/fi/sm/work.htm#wp1186185) menetelmän mukaisesti.
- 2. Irrota ulkoinen Wi-Fi-antenni tietokoneen takana olevasta liittimestä.
- 3. Irrota ulkoisen Wi-Fi-antennin liitin kotelosta liu'uttamalla sitä takapaneelia pitkin virtalähdettä kohden. Vedä se sitten pois aukosta.
- 4. Irrota langattoman verkkokortin kaapeli pidikkeistään.
- 5. Ota langattoman kortin päistä kiinni, paina kortin kiinnityssalvan vapautin alas ja nosta kortti siten, että se irtoaa emolevyn langattoman verkkokortin liittimestä. Ota langaton verkkokortti pois kotelosta.
- 6. Sulje langattoman Wi-Fi-antennin liittimen aukko tietokoneen mukana tulleella suojalla. Jos sinulla ei ole suojaa, pyydä Delliltä uusi.
- 7. Toimi kohdan [Tietokoneen käsittelemisen jälkeen](file:///C:/data/systems/op960/fi/sm/work.htm#wp1186632) menetelmän mukaisesti.

## **Toisen ulkoisen sarjaportin asentaminen**

Jos asennat ulkoisen sarjaportin korttipaikan suojukseen kiinnitettyyn sarjaliitäntään, liitä liittimen sisäinen kaapeli emolevyn sisäisen sarjaportin liittimeen (katso kohtaa Emo

<span id="page-59-0"></span>**Dell™ Optiplex™ 960 mintorni/pöytätietokone/pieni kotelo Huoltokäsikirja** 

**Kotelon tunkeutumiskytkin** 

# <span id="page-59-1"></span>**Kotelon tunkeutumiskytkin**

VAARA: Ennen kuin teet mitään toimia tietokoneen sisällä, lue tietokoneen mukana toimitetut turvallisuusohjeet. Lisää turvallisuusohjeita on<br>Regulatory Compliance -sivulla osoitteessa www.dell.com/regulatory\_compliance.

#### **Kotelon tunkeutumiskytkinen irrottaminen**

- 1. Toimi kohdan [Ennen tietokoneen käsittelytoimien aloittamista](file:///C:/data/systems/op960/fi/sm/work.htm#wp1186185) menetelmän mukaisesti.
- 2. Irrota kotelon tunkeutumiskytkimen johto emolevyltä puristamalla liittimen sivulla olevaa vapautusmekanismia kahdella sormella ja vetämällä samalla johdon liitin irti.
- 3. Liu'uta kotelon tunkeutumiskytkin paikastaan metallituessa ja työnnä se alas tuen nelikulmaisen reiän läpi siten, että se ja sen johto irtoavat tietokoneesta.

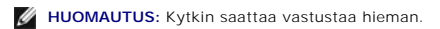

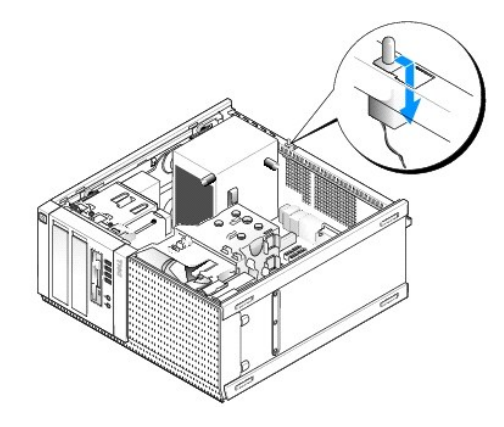

#### **Kotelon tunkeutumiskytkimen asentaminen**

- 1. Aseta kytkin metallituen alapuolelta metallituen nelikulmaiseen reikään ja liu'uta kotelon tunkeutumiskytkin paikkaansa siten, että se napsahtaa kiinni.
- 2. Liitä johto emolevyyn.
- 3. Toimi kohdan [Tietokoneen käsittelemisen jälkeen](file:///C:/data/systems/op960/fi/sm/work.htm#wp1186632) menetelmän mukaisesti.

## **Kotelon tunkeutumisilmaisimen nollaus**

- 1. Käynnistä (tai käynnistä uudelleen) tietokone.
- 2. Kun DELL™-logo tulee näkyviin, paina heti <F2>-näppäintä.

Jos odotat liian kauan ja käyttöjärjestelmän logo tulee näyttöön, odota, kunnes näyttöön tulee Microsoft<sup>®</sup> Windows<sup>®</sup> työpöytä. Sammuta tämän<br>jälkeen tietokone ja yritä uudelleen.

3. Valitse **Settings** (Asetukset)-valikosta kohta **Security** (Suojaus) ja sitten **Chassis Intrusion** (Kotelon tunkeutuminen). Valitse haluamasi vaihtoehto **sarkain-**, **nuoli-** ja **välilyönti-**näppäimillä. Jos muutit asetuksia, siirry **Apply** (Käytä) painikkeen päälle ja paina **Enter**-näppäintä.

**HUOMAUTUS:** Oletusasetus on **On-Silent** (Päällä - hiljainen).

4. Tallenna BIOS-asetukset ja poistu järjestelmäasetuksista.

<span id="page-61-0"></span>**Dell™ Optiplex™ 960 mintorni/pöytätietokone/pieni kotelo Huoltokäsikirja** 

[Minitornitietokoneen kansi](#page-61-1) 

## <span id="page-61-1"></span>**Minitornitietokoneen kansi**

## **Minitornitietokoneen kannen irrottaminen**

VAARA: Ennen kuin teet mitään toimia tietokoneen sisällä, lue tietokoneen mukana toimitetut turvallisuusohjeet. Lisää turvallisuusohjeita on<br>Regulatory Compliance-sivulla osoitteessa www.dell.com/regulatory\_compliance.

**VAARA: Suojaudu sähköiskulta irrottamalla tietokone aina sähköpistorasiasta ennen tietokoneen kannen avaamista.**

1. Toimi kohdan [Ennen tietokoneen käsittelytoimien aloittamista](file:///C:/data/systems/op960/fi/sm/work.htm#wp1186185) menetelmän mukaisesti.

- 2. Aseta tietokone kyljelleen kuvassa näkyvällä tavalla.
- 3. Jos tietokoneessa on suojakaapeli tai lukko (lukkorenkaassa), irrota se.

**HUOMAUTUS:** Aseta tietokone kyljelleen, jotta kotelon sisäpuolella on helpompi työskennellä.

- 4. Paikanna kannen vapautussalpa ja liu'uta sitä taaksepäin samalla kun nostat kantta salvan kohdasta.
- 5. Kun kannen salvan puoleinen pää on hieman ylhäällä, liu'uta kantta kotelon salpapuolta kohden siten, että kannen toisessa päässä olevat nastat irtoavat kotelon lovista.
- **VAARA: Grafiikkakortin jäähdytyselementti voi tulla hyvin kuumaksi normaalikäytössä. Anna grafiikkakortin jäähdytyselementin jäähtyä tarpeeksi kauan, ennen kuin kosketat sitä.**

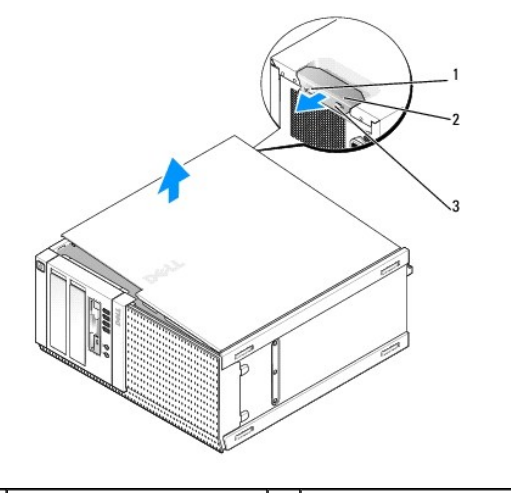

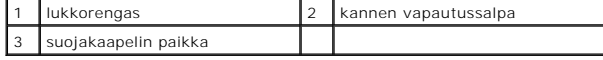

## **Minitornitietokoneen kannen asentaminen**

VAARA: Ennen kuin teet mitään toimia tietokoneen sisällä, lue tietokoneen mukana toimitetut turvallisuusohjeet. Lisää turvallisuusohjeita on<br>Regulatory Compliance -sivulla osoitteessa www.dell.com/regulatory\_compliance.

1. Varmista, että kaikki kaapelit on liitetty, ja siirrä kaapelit pois tieltä.

Vedä virtakaapeleita varovasti itseesi päin ja varo, että ne eivät jää asemien alle.

- 2. Varmista, että tietokoneen sisään ei ole jäänyt työkaluja tai ylimääräisiä osia.
- 3. Kannen asennus:
	- a. Kohdista kannen alaosa tietokoneen pohjan reunassa oleviin saranaloviin.
	- b. Kierrä kantta saranalovien avulla alaspäin siten, että se sulkeutuu.
	- c. Napsauta kansi paikoilleen vetämällä kannen vapautussalpaa taaksepäin ja vapauttamalla se, kun kansi on paikoillaan.
	- d. Tarkista ennen tietokoneen liikuttamista, että kansi on kunnolla paikoillaan.

#### **VAROITUS: Voit kytkeä verkkojohdon kytkemällä sen ensin seinässä olevaan verkkoliittimeen ja sitten tietokoneeseen.**

- 4. Kiinnitä tietokoneen tuki (jos sellainen on). Ohjeet ovat tuen mukana toimitetussa oppaassa.
- 5. Liitä tietokone ja oheislaitteet pistorasiaan ja kytke niihin virta.

Kun kansi on irrotettu ja taas asennettu, kotelon tunkeutumiskytkin (valinnainen joissain tietokokeissa), jos sellainen on ja se on kytketty päälle, esittää näytössä seuraavan viestin tietokoneen käynnistyessä:

ALERT! Cover was previously removed. (HäLYTYS! Kansi on ollut irti.)

6. Nollaa kotelon tunkeutumisilmaisin asettamalla **Chassis Intrusion** (Koteloon tunkeutuminen) **On**-(Päällä) tai **On-Silent** (Päällä - hiljainen) - asentoon. Katso kohtaa [Kotelon tunkeutumisilmaisimen nollaus.](file:///C:/data/systems/op960/fi/sm/mt_chas.htm#wp1140707)

**HUOMAUTUS:** Jos valvojan salasana on jollain toisella, pyydä verkkovalvojaa nollaamaan kotelon tunkeutumisilmaisin.

<span id="page-63-0"></span>**Dell™ Optiplex™ 960 mintorni/pöytätietokone/pieni kotelo Huoltokäsikirja** 

**O** Suoritin

## <span id="page-63-1"></span>**Suoritin**

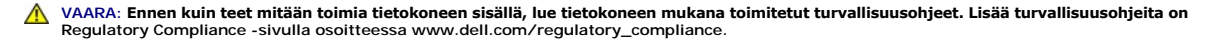

<span id="page-63-2"></span>VAROITUS: Estä staattisen sähkön aiheuttamat vahingot tietokoneen sisällä purkamalla staattinen sähkövaraus kehostasi ennen kuin kosketat<br>tietokoneen sähköisiä osia. Varaus purkautuu, kun kosketat tietokoneen kotelon maala

## **Jäähdytyselementin irrottaminen**

- 1. Jos johdot kulkevat jäähdytyselementin suojan päällä tao sivulla olevissa ohjaimissa, irrota ne ja siirrä ne pois lämpöelementistä.
- 2. Avaa kaksi kiinnitysruuvia, yksi lämpöelementin ylä- ja toinen alapuolella.

**VAARA: Muovisuojuksesta huolimatta jäähdytyselementti voi kuumentua voimakkaasti normaalin käytön aikana. Anna jäähdytyselementin jäähtyä riittävästi ennen kuin kosketat sitä.**

3. Kierrä lämpöelementin etusivua ylöspäin ja irrota se tietokoneesta. Aseta jäähdytyselementti ylösalaisin siten, että piitahna ei likaannu.

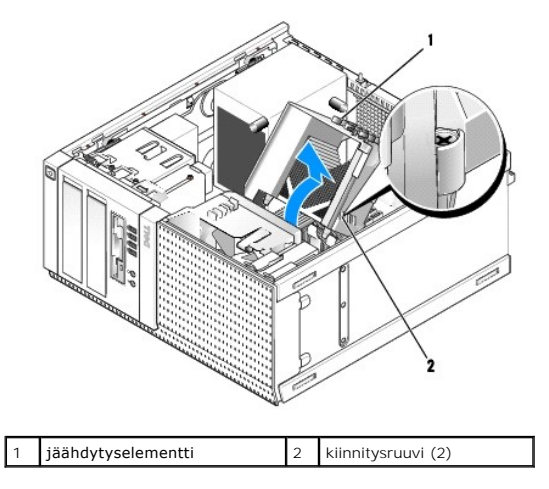

## <span id="page-63-3"></span>**Jäähdytyselementin asentaminen**

1. Poista jäähdytyslevyn pohjasta piitahna.

**VAROITUS: Lisää uusi piitahna. Uusi piitahna on keskeisen tärkeää riittävän lämpösidoksen muodostumiseksi. Se takaa suorittimen optimaalisen suorituskyvyn.** 

- 2. Levitä piitahnaa suorittimen yläosaan tarpeen mukaan.
- 3. Asenna jäähdytyselementti asianmukaisesti:
	- a. Aseta jäähdytyselementti takaisin paikalleen jäähdytyselementin alustaan.
	- b. Kierrä jäähdytyselementtiä alaspäin tietokoneen alustaa kohden.
	- c. Kiristä kaksi kiinnitysruuvia.

**VAROITUS: Tarkista, että jäähdytyselementti on oikein ja tukevasti paikallaan.** 

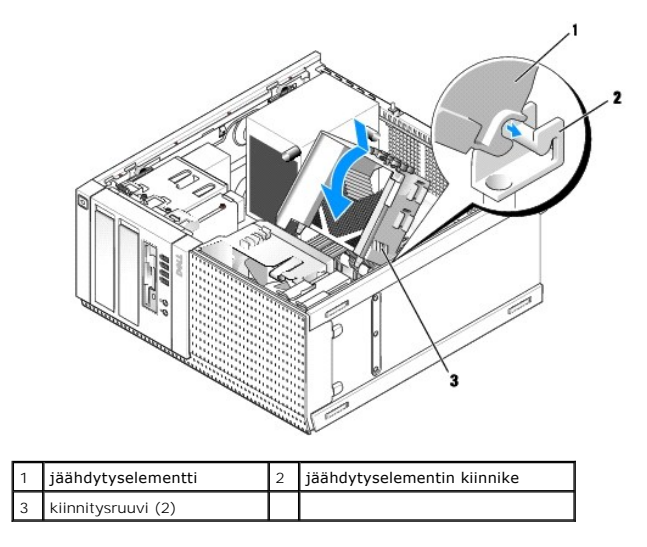

4. Aseta aiemmin irrotetut johdot takaisin jäähdytyselementin ohjaimiin. Kiinnitä tarvittaessa.

# **Suorittimen irrottaminen**

- 1. Toimi kohdan [Ennen tietokoneen käsittelytoimien aloittamista](file:///C:/data/systems/op960/fi/sm/work.htm#wp1186185) menetelmän mukaisesti.
- 2. Irrota jäähdytyselementti (katso kohtaa [Jäähdytyselementin irrottaminen](#page-63-2)).

**VAROITUS: Asenna alkuperäinen jäähdytyselementti takaisin suorittimen vaihdon yhteydessä, ellei uutta jäähdytyselementtiä tarvita.** 

3. Avaa prosessorin suoja liu'uttamalla vapautussalpa kannan keskilukitsimen alta. Vedä vipua taaksepäin siten, että suoritin irtoaa.

**VAROITUS: Älä kosketa kannan sisäpuolella oleviin nastoihin tai pudota nastojen päälle mitään esineitä, kun vaihdat suorittimen.** 

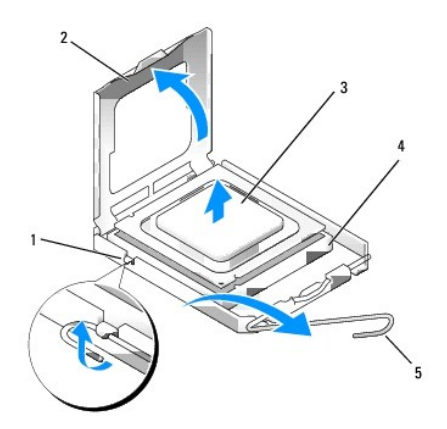

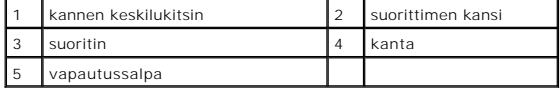

4. Irrota suoritin kannasta varovasti.

Jätä vapautussalpa auki, jotta kanta on valmis uutta suoritinta varten.

## **Suorittimen asentaminen**

**VAROITUS: Maadoita itsesi koskettamalla maalaamatonta metallipintaa tietokoneen taustapuolella.** 

**VAROITUS: Älä kosketa kannan sisäpuolella oleviin nastoihin tai pudota nastojen päälle mitään esineitä, kun vaihdat suorittimen.** 

- 1. Toimi kohdan [Ennen tietokoneen käsittelytoimien aloittamista](file:///C:/data/systems/op960/fi/sm/work.htm#wp1186185) menetelmän mukaisesti.
- 2. Pura uusi suoritin pakkauksesta. Älä kosketa suorittimen alapuolta.

**HUOMAUTUS:** Suoritin on asetettava kantaan oikein. Muutoin suoritin ja tietokone voivat vahingoittua pysyvästi, kun tietokone käynnistetään.

- 3. Jos kannan vapautussalpa ei ole kokonaan auki, avaa se kokonaan.
- 4. Kohdista suorittimen etu- ja takakohdistuslovet kannan etu- ja takakohdistusloviin.
- 5. Kohdista suorittimen nasta 1 -kulma kannan nasta 1 -kulmaan.

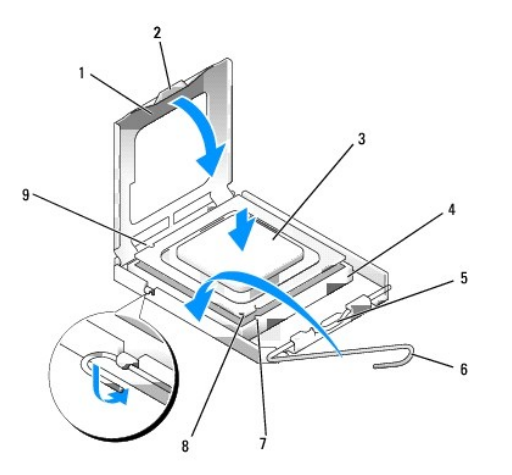

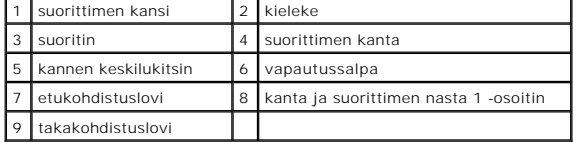

**VAROITUS: Varmista vikojen välttämiseksi, että suoritin on kohdistettu oikein kantaan, äläkä käytä liikaa voimaa, kun asennat suorittimen.** 

- 6. Aseta suoritin kevyesti kantaan ja varmista, että suoritin on kannassa oikeassa asennossa.
- 7. Kun suoritin on paikallaan kannassa, sulje suorittimen kansi.

Tarkista, että suorittimen kannen kieleke on kannen keskilukitsimen alapuolella kannassa.

- 8. Käännä kannan vapautussalpa takaisin kantaa kohti ja kiinnitä suoritin napsauttamalla salpa kiinni.
- 9. Asenna jäähdytyselementti (katso kohtaa *Jäähdytyselementin asentaminen*).
- 10. Toimi kohdan [Tietokoneen käsittelemisen jälkeen](file:///C:/data/systems/op960/fi/sm/work.htm#wp1186632) menetelmän mukaisesti.

#### **Irrota jäähdytyselementti**

- 1. Toimi kohdan [Ennen tietokoneen käsittelytoimien aloittamista](file:///C:/data/systems/op960/fi/sm/work.htm#wp1186185) menetelmän mukaisesti.
- 2. Irrota jäähdytyselementti (katso kohtaa läähdytyselementin irrottaminen).
- 3. Irrota tuulettimen johto emolevystä (katso kohtaa [Emolevyn osat\)](file:///C:/data/systems/op960/fi/sm/mt_sysbd.htm#wp1140203).

4. Nosta (työnnä ylös) jäähdytyselementin tuulettimen kiinnityskieleke (tietokoneen alaosaa kohden) ja vedä jäähdytyselementin yläosassa olevaa<br>kielekettä taaksepäin (kotelosta pois päin). Liu'uta samalla elementti kotelo

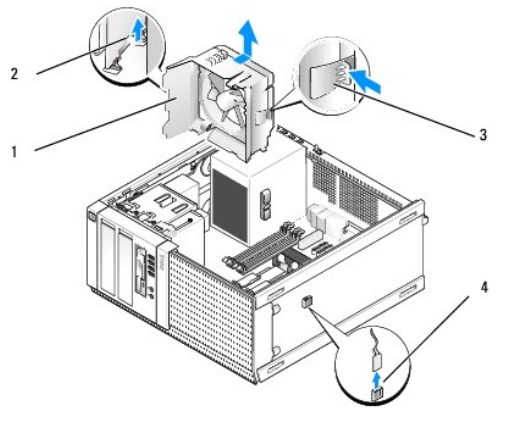

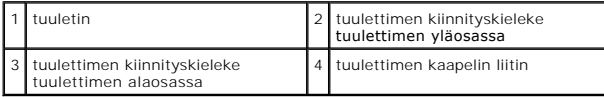

5. Nosta tuuletin kotelosta.

#### **Tuulettimen asentaminen**

1. Aseta tuuletin asennuskohtaansa siten, että tuulettimen vasemmalla puolella (kuvassa alla) olevat kiinnityskielekkeet osuvat kotelon vasemman puolen loviin.

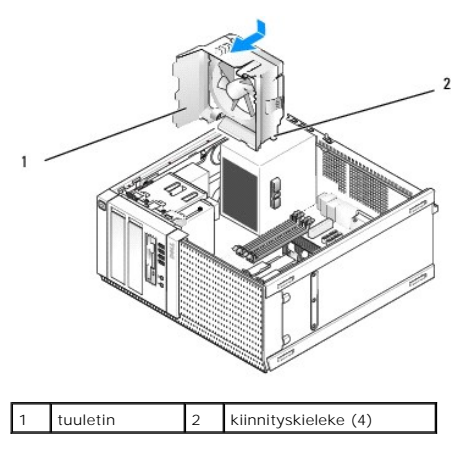

- 2. Paina tuuletinta tietokoneen vasenta puolta (kuvassa alla) kohti ja liu'uta sitä etupaneelia kohden, kunnes se napsahtaa paikoilleen.
- 3. Liitä tuulettimen kaapeli emolevyyn (katso kohtaa [Emolevyn osat](file:///C:/data/systems/op960/fi/sm/mt_sysbd.htm#wp1140203)).
- 4. Asenna jäähdytyselementti (katso kohtaa [Jäähdytyselementin asentaminen](#page-63-3)).
- 5. Toimi kohdan [Tietokoneen käsittelemisen jälkeen](file:///C:/data/systems/op960/fi/sm/work.htm#wp1186632) menetelmän mukaisesti.

<span id="page-67-0"></span>**Dell™ Optiplex™ 960 mintorni/pöytätietokone/pieni kotelo Huoltokäsikirja** 

**O** Asemat

# <span id="page-67-1"></span>**Asemat**

**HUOMAUTUS:** Jos irrotat tai lisäät laitteen, joka vaikuttaa tietokoneen laite- tai RAID-kokoonpanoon, sinun on ehkä muutettava BIOS-asetuksia. Lisätietoja on *Dell™-tekniikkaoppaaseen*.

Tietokone tukee:

- l Enintään kahta 3,5 tuuman tai enintään kahta 2,5 tuuman SATA (sarja-ATA) kiintolevyä
- l Yhtä 3,5 tuuman levyasemaa tai muistikortinlukijaa
- l Kahta 5,25 tuuman SATA- optista asemaa
- l Yhtä eSATA-asemaa (ulkoinen, liitäntä takapaneelissa)

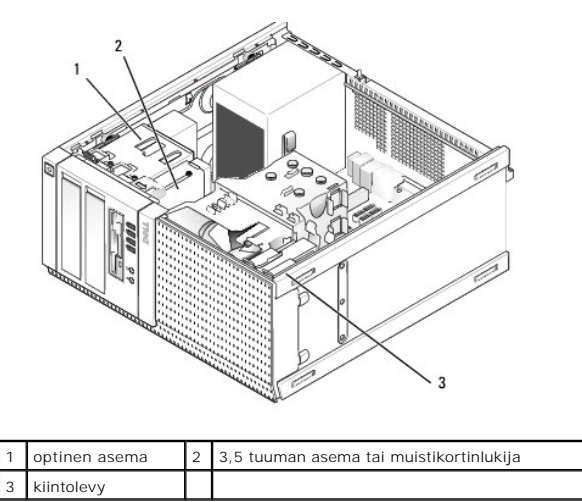

## **Yleisiä asennusohjeita SATA-laitteille**

Emolevyn SATA-liitännät on merkitty SATA0, SATA1, SATA2 ja SATA3.

Kiintolevyt on liitettävä matalimman numeron omaaviin SATA-liittimiä ja muut SATA-laitteet (kuten optinen asema) on liitettävä muihin SATA-liittimiin, joiden<br>numero on suurempi kuin niiden, joihin kiintolevy(t) on liitetty

#### **Asemien kaapelien kytkeminen**

Aseman asennuksessa kaksi kaapelia, tasavirtakaapeli ja dataliitäntäkaapeli, kytketään aseman takaosaan.

#### **Dataliitännän liittimet**

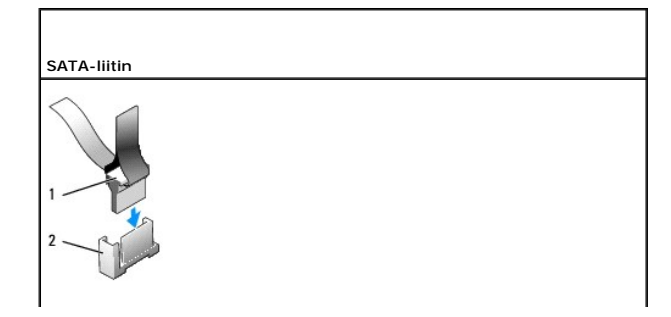

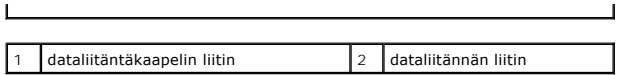

## **Virtajohdon liittimet**

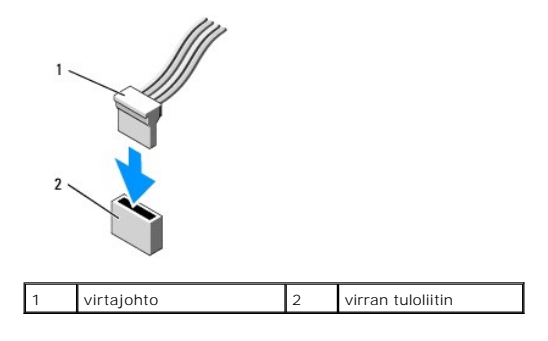

#### **Aseman kaapeleiden kytkeminen ja irrottaminen**

Kun irrotat kaapelin vetokielekkeestä, ota kiinni värikkäästä vetokielekkeestä ja vedä siten, että kaapeli irtoaa.

Kun irrotat tai liität kaapelia, jossa ei ole vetokielekettä, pidä sitä kiinni kummassakin päässä olevasta mustasta liittimestä.

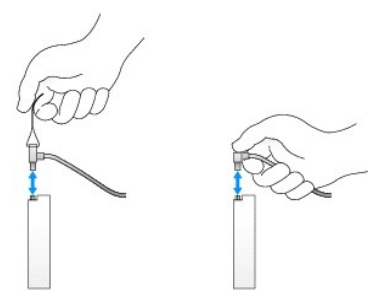

#### **Kiintolevy**

OptiPlex 960 pöytätietokoneen kotelo tukee joko yhtä tai kahta 3,5 tuuman kiintolevyä tai yhtä tai kahta 2,5 tuuman kiintolevyä. Jos asennetaan vain yksi<br>kiintolevy, se voi olla joko 3,5- tai 2,5-tuumainen. Toisen asennett asema.

 $\triangle$ VAARA: Ennen kuin teet mitään toimia tietokoneen sisällä, lue tietokoneen mukana toimitetut turvallisuusohjeet. Lisää turvallisuusohjeita on<br>Regulatory Compliance-sivulla osoitteessa www.dell.com/regulatory\_compliance.

**VAARA: Suojaudu sähköiskulta irrottamalla tietokone aina sähköpistorasiasta ennen tietokoneen kannen avaamista.**

0 **VAROITUS: Älä aseta kiintolevyä kovalle pinnalle, ettei se vahingoitu. Aseta kiintolevy vaahtomuovin kaltaiselle pinnalle, joka myötäilee kiintolevyä riittävästi.** 

**VAROITUS: Kun käsittelet 2,5 tuuman asemaa, älä paina aseman etikettiä. Se voisi vaurioittaa asemaa pahasti.** 

**HUOMAUTUS:** Jos järjestelmässä on RAID-kokoonpano, aseman irrottaminen tai lisääminen saattaa vaikuttaa siihen. Lisätietoja on *Dell™ tekniikkaoppaaseen*.

#### **Kiintolevyn irrottaminen**

Irrotettava asema voi olla 3,5 tuuman kiintolevy, joka on asennettu ylempään tai alempaan asemapaikkaan, tai 2,5 tuuman kiintolevy ylemmässä<br>asemapaikassa, ja voi olla ensisijainen tai toissijainen asema.

Ensisijainen kiintolevy on aina ylemmässä asemapaikassa. Jos asema on alemmassa asemapaikassa, se määritetään aina toissijaiseksi kiintolevyksi. Kun tietokoneessa on kaksi 2,5 tuuman kiintolevyä (ensisijainen ja toissijainen asema), molemmat on asennettu samaan 2,5 tuuman kiintolevykoteloon, joka on asennettu ylempään asemapaikkaan.

1. Jos irrotat kiintolevyn, jonka tietoja haluat säilyttää, varmuuskopioi tiedostot ennen tämän toimenpiteen aloittamista.

- 2. Toimi kohdan [Ennen tietokoneen käsittelytoimien aloittamista](file:///C:/data/systems/op960/fi/sm/work.htm#wp1186185) menetelmän mukaisesti.
- 3. Irrota virtajohdot kaikista asemista, jotka ovat siinä asemapaikassa, jossa irrotettava asema on. Jos irrotat 2,5 tuuman kiintolevy, irrota virtakaapeli sovittimestaan.
- 4. Irrota datakaapelit kaikista kiintolevyistä, jotka ovat siinä asemapaikassa, jossa irrotettava asema on.

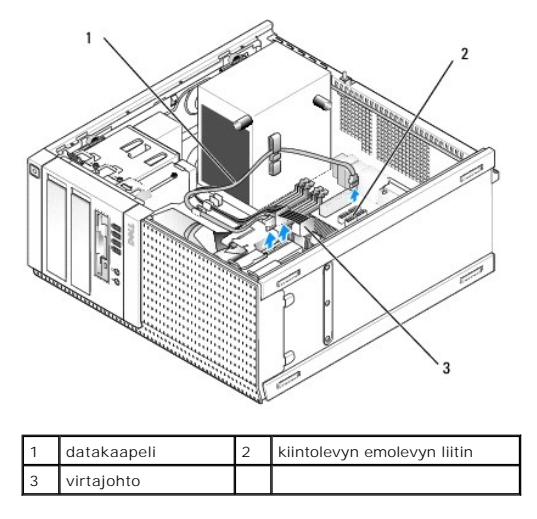

5. Irrota se asemapaikan kotelo, jossa irrotettava asema on, painamalla kotelon kullakin sivulla olevia sinisiä vapautuskielekkeitä ja liu'uttamalla kotelo ylös tietokoneesta.

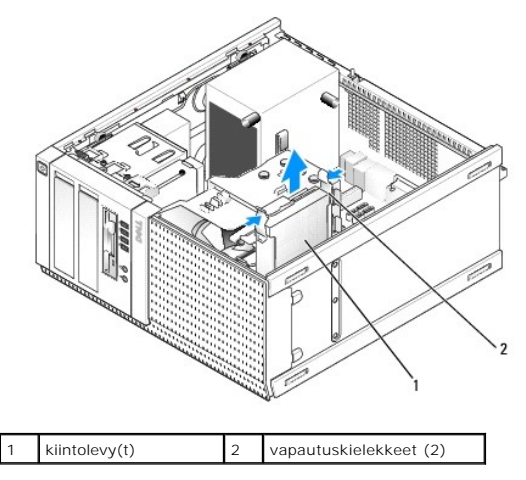

6. Jos irrotettava asema on 3,5 tuuman kiintolevy, irrota se asemapaikan kotelosta taivuttamalla asemapaikan kotelon kylkiä varovasti ulospäin siten, että asema vapautuu.

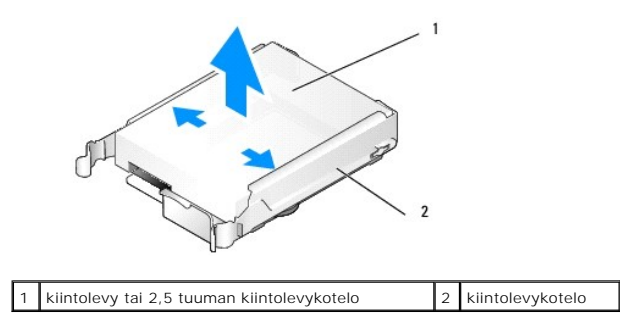

- 7. Jos irrotettava asema on 2,5 tuuman kiintolevy:
	- a. Irrota 2,5 tuuman kiintolevykotelo asemapaikan kotelosta taivuttamalla asemapaikan kotelon kylkiä varovasti ulospäin ja nostamalla kiintolevykotelo ulos.

<span id="page-70-1"></span>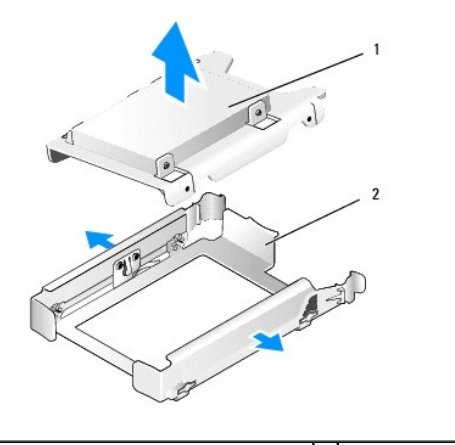

1 kiintolevy tai 2,5 tuuman kiintolevykotelo  $\begin{bmatrix} 2 \end{bmatrix}$ asemapaikan kotelo

b. Irrota 2,5 tuuman kiintolevykotelosta irrotettava kiintolevy avaamalla neljä ruuvia, kaksi kullakin sivulla, jotka kiinnittävät sen koteloon.<br>Ensisijainen kiintolevy on asennettu 2,5 tuuman kiintolevykotelon tasaiselle

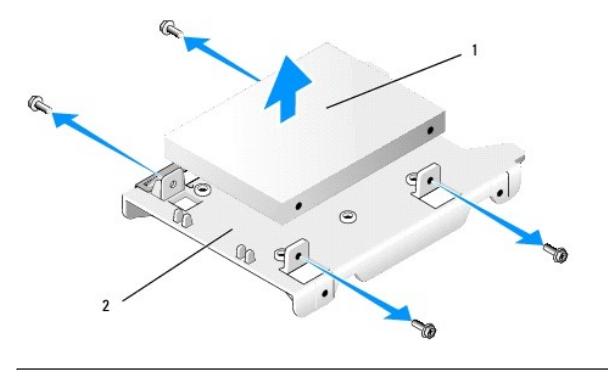

#### 2,5 tuuman kiintolevy ensisijaisena asemana  $\begin{bmatrix} 2 & 2,5 \end{bmatrix}$  tuuman kiintolevykotelo

- 8. Jos ensisijainen kiintolevy irrotettiin eikä sitä asenneta takaisin ja asennetaan toissijainen kiirrä toissijainen kiintolevy ensisijaisen kiintolevyn paikalle:
	- a. Jos toissijainen kiintolevy on 3,5 tuuman kiintolevy (alemmassa asemapaikassa), irrota toissijaisen aseman kaapelit, siirrä alemman asemapaikan<br>kotelo ylempään asemapaikkaan ja liitä asemaan virtajohto ja SATAO-datak
	- b. Jos ensisijainen kiintolevy on 2,5 tuuman kiintolevy, irrota toissijainen kiintolevy 2,5 tuuman kiintolevykotelon U:n muotoiselta puolelta ja asenna<br>se kotelon tasaiselle puolelle (katso kohtaa Kiintolevyn asentaminen). se kotelon tasaiselle puolelle (katso kohtaa Kiintole

Asenna 2,5 tuuman kiintolevykotelo asemapaikan koteloon ja aseta se ylempään asemapaikan koteloon.

- c. Aseta tietokoneen kansi paikalleen.
- d. Liitä tietokoneeseen tarvittaessa virta ja I/O-laitteet.
- e. Käynnistä tietokoje ja paina pyydettäessä **F2**-näppäintä, jotta pääset järjestelmän **Setup** (Asennusohjelma) valikkoon (lisätietoja on *Dell*™ *tekniikkaopas*).
- f. Valitse **Settings** (Asetukset) valikosta Drives (Asemat) ja taas Drives (Asemat) alivalikosta.
- g. Kytke toissijaisen kiintolevyn SATA-portti pois käytöstä (tavallisesti SATA1).
- h. Napsauta **Apply** (Käytä) painiketta ja sitten **Exit** (Poistu) painiketta.
- i. Jos uusi ensisijainen kiintolevy on käynnistyslevy, jätä loput vaiheet väliin.
- j. Aseta käynnistysasemaan käynnistysmedia.
- k. Käynnistä tietokone ja paina pyydettäessä **F12**-näppäintä, jotta pääset valikkoon **Boot Device Menu** (Käynnistyslevyvalikko).
- l. Valitse asema, jossa käynnistyslevy on, ja paina Next- (Seuraava) painiketta.
- m. Alusta ja/tai asenna käynnistysohjelmisto ensisijaiselle kiintolevylle.

#### <span id="page-70-0"></span>**Kiintolevyn asentaminen**

Jos asennetaan vain yksi kiintolevy, se voi olla joko 3,5- tai 2,5-tuumainen. Toisen asennettavan kiintolevyn täytyy olla saman tyyppinen (3,5- tai 2,5tuumainen) kuin kotelossa oleva asema.

 $\triangle$ VAARA: Ennen kuin teet mitään tässä osiossa mainittuja toimia, lue tietokoneen mukana toimitetut turvallisuusohjeet. Lisää turvallisuusohjeita on<br>Regulatory Compliance -sivulla osoitteessa www.dell.com/regulatory\_complianc

**VAARA: Suojaudu sähköiskulta irrottamalla tietokone aina sähköpistorasiasta ennen tietokoneen kannen avaamista.**

**VAROITUS: Älä aseta kiintolevyä kovalle pinnalle, ettei se vahingoitu. Aseta kiintolevy vaahtomuovin kaltaiselle pinnalle, joka myötäilee**  0 **kiintolevyä riittävästi.** 

**VAROITUS: Jos vaihdat kiintolevyn, jonka tietoja haluat säilyttää, varmuuskopioi tiedostot ennen tämän toimenpiteen aloittamista.** 

1. Toimi kohdan [Ennen tietokoneen käsittelytoimien aloittamista](file:///C:/data/systems/op960/fi/sm/work.htm#wp1186185) menetelmän mukaisesti.

- 2. Pura vaihtokiintolevy pakkauksestaan ja valmistele se asennettavaksi.
- 3. Tarkista kiintolevyn mukana toimitetuista ohjeista, että kiintolevy on sopiva tietokoneeseesi.
- 4. Irrota asennettavan aseman asemapaikkakotelo. Ensisijaiset kiintolevyt on asennettava ylempään asemapaikkaan. Jos asennetaan toinen 2,5 tuuman<br>kiintolevy, se tulee asentaa 2,5 tuuman kiintolevykoteloon siten, että ensi
- 5. Jos asennat 3,5 tuuman kiintolevyä, levitä asemapaikan kotelon kylkiä varovasti ja liu'uta kiintolevy koteloon. Kohdista aseman sivuilla olevat ruuvinreiät kotelon sisällä oleviin nastoihin. Kiintolevyn liitäntäpään tulee olla asemapaikan kotelon sitä päätä, jossa on aukko kaapeleille.

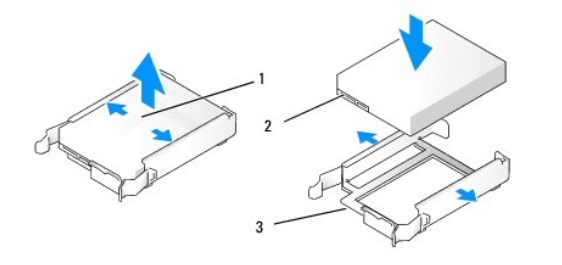

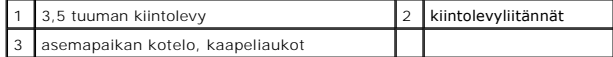

- 6. Jos asennat 2,5 tuuman kiintolevyä:
	- a. Aseta uusi kiintolevy 2,5 tuuman kiintolevykoteloon. Jos asennettava asema on ensisijainen kiintolevy, asenna asema kotelon tasaiselle puolelle<br>siten, että etiketti on poispäin kotelosta. Jos asennettava 2,5 tuuman kiin

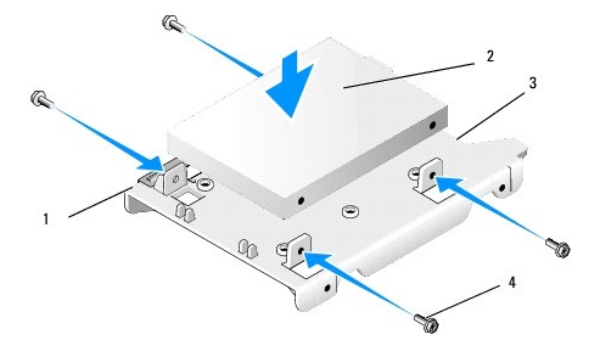

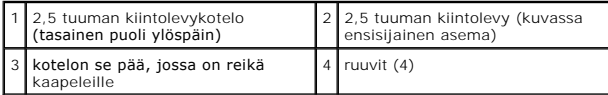
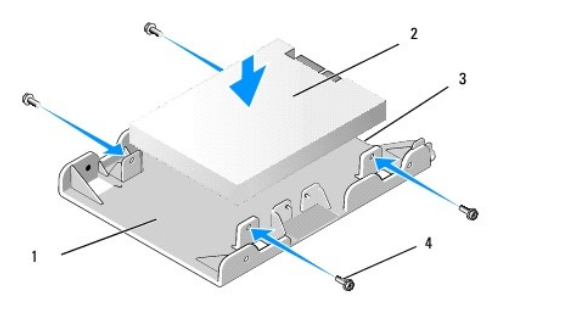

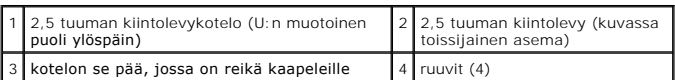

- b. Kiinnitä asema asemakoteloon neljällä ruuvilla, kaksi kullakin puolella.
- c. Liitä koteloon kiinnitettyyn kiintolevyyn virtajohdon Y-sovitin.

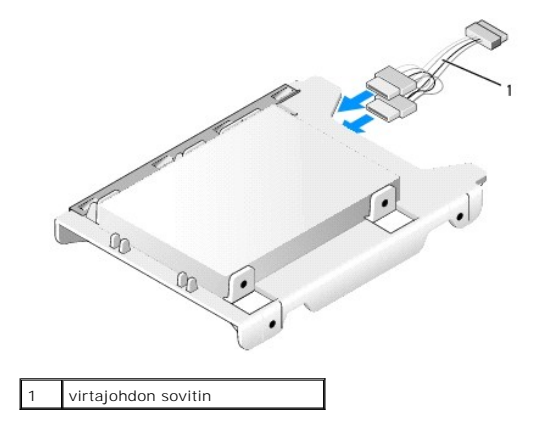

d. Asenna 2,5 tuuman kiintolevykotelo asemapaikan koteloon siten, että U:n muotoinen pää on asemapaikkakoteloa kohden. Asemapaikan kotelon<br>sisällä olevien nastojen tulee osua 2,5 tuuman kiintolevykotelon sivuilla oleviin r

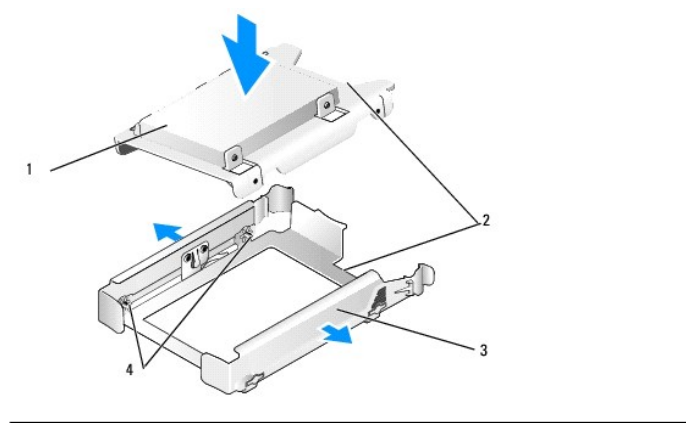

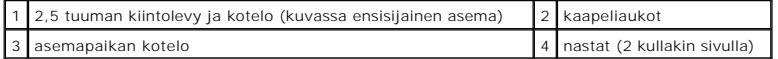

7. Liu'uta asemapaikan kotelo varovasti asemapaikkaan siten, että se napsahtaa paikoilleen. Jos asemapaikan kotelossa on ensisijainen kiintolevy, asenna kotelo ylimpään paikkaan.

<span id="page-73-1"></span>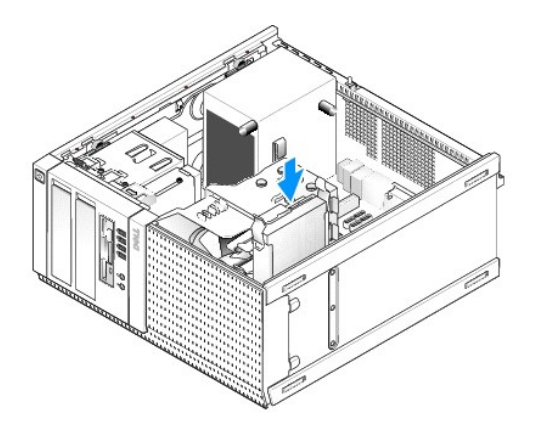

8. Liitä virta- ja datakaapelit asemaan.

#### **VAROITUS: Liitä ensisijainen kiintolevy aina emolevyn SATA0-liitäntään. Toissijainen kiintolevy on liitettävä SATA1-liittimeen.**

- 9. Tarkista aseman johdot ja varmista, että ne ovat kiinni oikeissa liittimissä ja ovat tukevasti kiinni.
- 10. Kiinnitä kiintolevyn data- ja virtakaapelit jäähdytyselementin kaapeliohjaimiin.
- 11. Toimi kohdan [Tietokoneen käsittelemisen jälkeen](file:///C:/data/systems/op960/fi/sm/work.htm#wp1186632) menetelmän mukaisesti.
- 12. Käynnistä tietokone ja paina pyydettäessä **F2**-näppäintä, jotta pääset järjestelmän **Setup** (Asennusohjelma) valikkoon (*Dell™-tekniikkaopas* antaa lisätietoja).
	- a. Valitse **Settings** (Asetukset) valikosta Drives (Asemat) ja taas Drives (Asemat) alivalikosta.
	- b. Ota asennetun aseman SATA-portti tarvittaessa käyttöön.
	- c. Tarkista, että SATA-portin laitetiedot ovat oikeat.
	- d. Napsauta **Apply** (Käytä) painiketta ja sitten **Exit** (Poistu) painiketta.
- 13. Jos juuri asentamasi asema on ensisijainen asema, jolla ei ole käynnistettävää järjestelmää:
	- a. Aseta käynnistysasemaan käynnistysmedia.
	- b. Käynnistä kone uudelleen ja paina pyydettäessä **F12**-näppäintä, jolloin pääset valikkoon **Boot Device Menu** (Käynnistyslevyvalikko).
	- c. Valitse käynnistävä asema ja valitse Next (Jatka).
- 14. Osita ja alusta loogisesti uusi asema tarvittaessa.

Viittaa käyttöjärjestelmän ohjeisiin.

- 15. Tarkista tietokoneen toiminta suorittamalla Dell Diagnostics -ohjelma (viittaa *Dell™-tekniikkaoppaaseen*).
- <span id="page-73-0"></span>16. Jos juuri asentamasi asema on ensisijainen asema, asenna siihen tarvittaessa käynnistyvä käyttöjärjestelmä.

#### **Irrota aseman kehys**

Irrota aseman kehys:

- 1. Työnnä aseman vapautussalpaa tietokoneen pohjaa kohden siten, että kehys vapautuu.
- 2. Kierrä kehys irti kotelon oikeasta laidasta.
- 3. Nosta se ylös asemapaikkojen vasemmalla puolella olevasta kieleke- lovisaranasta.

<span id="page-74-1"></span>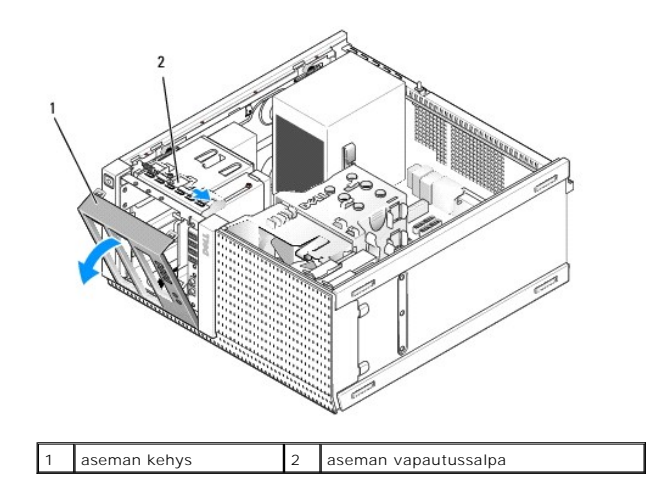

### <span id="page-74-0"></span>**Asenna aseman kehys**

Aseman kehyksen asentaminen:

- 1. Aseta kehyksen vasemman laidan kielekkeet asemapaikan vasemman sivun loviin.
- 2. Kierrä se etupaneeliin siten, että se napsahtaa paikoilleen.

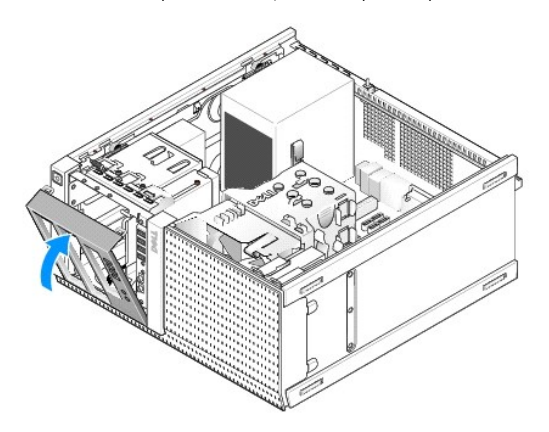

### **Levyasema**

VAARA: Ennen kuin teet mitään toimia tietokoneen sisällä, lue tietokoneen mukana toimitetut turvallisuusohjeet. Lisätietoja parhaista<br>turvallisuuskäytännöistä on Regulatory Compliance -kotisivulla osoitteessa www.dell.com/

<span id="page-74-2"></span>**VAARA: Suojaudu sähköiskulta irrottamalla tietokone aina sähköpistorasiasta ennen tietokoneen kannen avaamista.**

#### **Levyaseman irrottaminen**

- 1. Jos irrotetun levyaseman tilalle ei aseteta mitään:
	- a. Käynnistä tietokoje ja paina pyydettäessä **F2**-näppäintä, jotta pääset järjestelmän **Setup** (Asennusohjelma) valikkoon (lisätietoja on *Dell™ tekniikkaopas*).
	- b. Valitse **Settings** (Asetukset) valikosta **Drives** (Asemat) ja sitten **Diskette Drive** (Levyasema).
	- c. Valitse asetus **Disable** (Kytke pois käytöstä).
	- d. Napsauta **Apply** (Käytä) ja sitten **Exit** (Poistu) painiketta.
	- e. Käynnistä tietokone ja sammuta se sitten.
- 2. Toimi kohdan [Ennen tietokoneen käsittelytoimien aloittamista](file:///C:/data/systems/op960/fi/sm/work.htm#wp1186185) menetelmän mukaisesti.
- 3. Irrota virtajohto ja datakaapeli levykeaseman takaa.
- 4. [Irrota aseman kehys](#page-73-0) (katso kohtaa Irrota aseman kehys).
- 5. Liu'uta liukuvan levun vipua tietokoneen pohjaa kohden ja liu'uta levyasema ulos tietokoneesta.

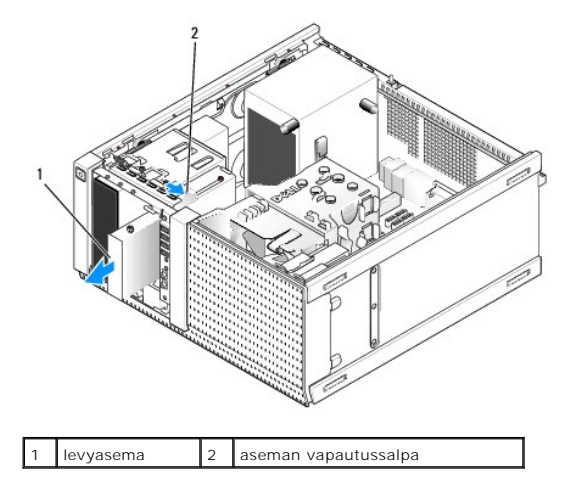

- 6. Jos et asenna levyaseman paikkaan toista laitetta, toimi seuraavasti:
	- a. Irrota levyaseman kiinnitysruuvit ja kiinnitä ne 3,5 tuuman asemapaikan kehyksen paneelin taakse. Kiinnitä aseman kehyksen paneeli aseman kehykseen.
	- b. Asenna 3,5 tuuman asemapaikan paneeli etupaneeliin.
	- c. Asenna aseman kehys (katso kohtaa [Asenna aseman kehys\)](#page-74-0).
	- d. Toimi kohdan [Tietokoneen käsittelemisen jälkeen](file:///C:/data/systems/op960/fi/sm/work.htm#wp1186632) menetelmän mukaisesti.

### **Levyaseman asennus**

- 1. Toimi kohdan [Ennen tietokoneen käsittelytoimien aloittamista](file:///C:/data/systems/op960/fi/sm/work.htm#wp1186185) menetelmän mukaisesti.
- 2. Jos asennat levyasemaa, irrota vanhan aseman kiinnitysruuvit ja kiinnitä ne uuteen asemaan.
- 3. Jos asennat levyaseman aikaisemmin tyhjään 3,5 tuuman asemapaikkaan, toimi seuraavasti:
	- a. Irrota aseman kehys (katso kohtaa **Irrota aseman kehys**).
	- b. Irrota levyaseman paikan paneeli aseman kehyksestä.
	- c. Irrota 3,5 tuuman asemapaikan paneelin ruuvit ja kiinnitä ne uuteen asemaan.
	- d. Irrota 3,5 tuuman asemapaikan paneeli, jos sellainen on.

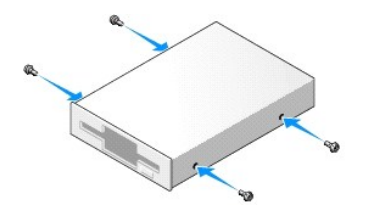

4. Kohdista levyaseman kiinnitysruuvit ruuvinreikien kanssa ja liu'uta se varovasti asemapaikkaan siten, että se napsahtaa paikoilleen.

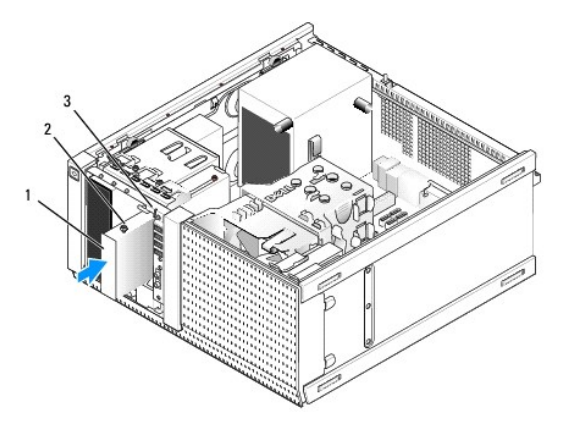

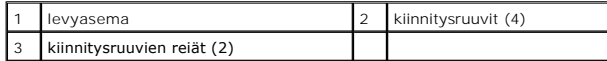

- 5. Asenna aseman kehys (katso kohtaa [Asenna aseman kehys\)](#page-74-0).
- 6. Liitä datakaapelit levyasemaan ja emolevyyn. Reititä datakaapeli tuulettimen suojan kaapeliohjainten läpi. Liitä asemaan virtajohto.

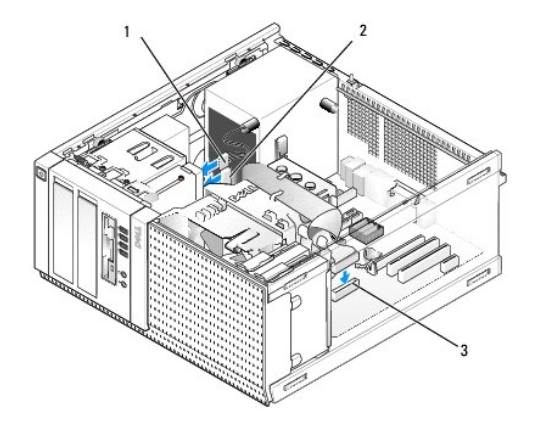

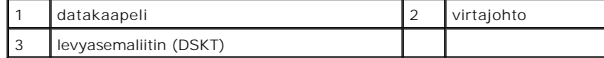

- 7. Toimi kohdan [Tietokoneen käsittelemisen jälkeen](file:///C:/data/systems/op960/fi/sm/work.htm#wp1186632) menetelmän mukaisesti.
- 8. Jos lisäät tietokoneeseen levyaseman:
	- a. Käynnistä tietokone ja paina pyydettäessä **F2**-näppäintä, jotta pääset järjestelmän **Setup** (Asennusohjelma) valikkoon (lisätietoja on *Dell™ tekniikkaopas*).
	- b. Valitse **Settings** (Asetukset) valikosta **Drives** (Asemat) ja sitten **Diskette Drive** (Levyasema).
	- c. Valitse asetus **Enable** (Ota käyttöön).
	- d. Napsauta **Apply** (Käytä) ja sitten **Exit** (Poistu) painiketta.
	- e. Käynnistä tietokone uudelleen.
- 9. Tarkista tietokoneen toiminta suorittamalla Dell Diagnostics -ohjelma (viittaa *Dell™-tekniikkaoppaaseen*).

# **Muistikortinlukija**

VAARA: Ennen kuin teet mitään toimia tietokoneen sisällä, lue tietokoneen mukana toimitetut turvallisuusohjeet. Lisätietoja parhaista<br>turvallisuuskäytännöistä on Regulatory Compliance -kotisivulla osoitteessa www.dell.com/

**VAARA: Suojaudu sähköiskulta irrottamalla tietokone aina sähköpistorasiasta ennen tietokoneen kannen avaamista.**

#### **Muistikortinlukijan irrottaminen**

- 1. Toimi kohdan [Ennen tietokoneen käsittelytoimien aloittamista](file:///C:/data/systems/op960/fi/sm/work.htm#wp1186185) menetelmän mukaisesti.
- 2. Irrota virtajohto ja datakaapeli muistikortinlukijan takaa.

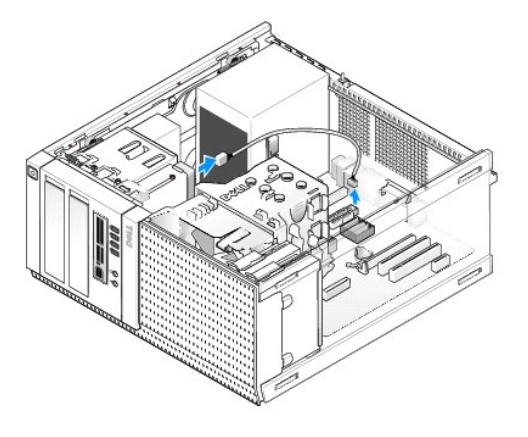

- 3. [Irrota aseman kehys](#page-73-0) (katso kohtaa Irrota aseman kehys).
- 4. Liu'uta aseman vapautussalpaa tietokoneen pohjaa kohden ja irrota muistikortinlukija tietokoneesta.
- 5. Jos et asenna muistikortinlukijan paikkaan toista laitetta, toimi seuraavasti:
	- a. Irrota muistikortinlukijan kiinnitysruuvit ja kiinnitä ne 3,5 tuuman asemapaikan kehyksen paneelin taakse. Kiinnitä aseman kehyksen paneeli aseman kehykseen.
	- b. Asenna 3,5 tuuman asemapaikan paneeli etupaneeliin.
	- c. Asenna aseman kehys (katso kohtaa [Asenna aseman kehys\)](#page-74-0).
	- d. Toimi kohdan [Tietokoneen käsittelemisen jälkeen](file:///C:/data/systems/op960/fi/sm/work.htm#wp1186632) menetelmän mukaisesti.

#### **Muistikortinlukijan asentaminen**

- 1. Toimi kohdan [Ennen tietokoneen käsittelytoimien aloittamista](file:///C:/data/systems/op960/fi/sm/work.htm#wp1186185) menetelmän mukaisesti.
- 2. Jos olet asentamassa muistikortinlukijaa, irrota kiinnitysruuvit vanhasta asemasta ja kiinnitä ne uuteen asemaan.

HUOMAUTUS: Jos korvaat vanhan levyaseman muistikortinlukijalla, varmista että kytket levyaseman pois käytöstä ennen kuin asennat<br>muistikortinlukijan. Käynnistä tietokone ja mene järjestelmän asennusohjelmaan (viittaa Dell käytöstä asetuksella **Diskette Drive** (Levyasema). Noudata kohdan [Levyaseman irrottaminen](#page-74-2) ohjeita.

- 3. Jos asennat muistikortinlukijan aikaisemmin tyhjään 3,5 tuuman asemapaikkaan, toimi seuraavasti:
	- a. Irrota aseman kehys (katso kohtaa [Irrota aseman kehys\)](#page-73-0).
	- b. Irrota 3,5 tuuman asemapaikan paneeli, jos sellainen on.
	- c. Irrota 3,5 tuuman asemapaikan kehyksen paneeli aseman kehyksestä.
	- d. Irrota 3,5 tuuman asemapaikan kehyksen kiinnitysruuvit ja kiinnitä ne uuteen muistikortinlukijaan.

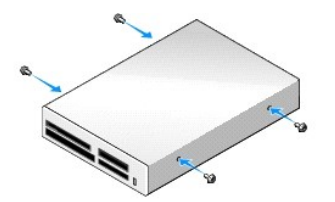

4. Kohdista muistikortinlukijan kiinnitysruuvit ruuvinreikien kanssa ja liu'uta se varovasti asemapaikkaan siten, että se napsahtaa paikoilleen.

<span id="page-78-0"></span>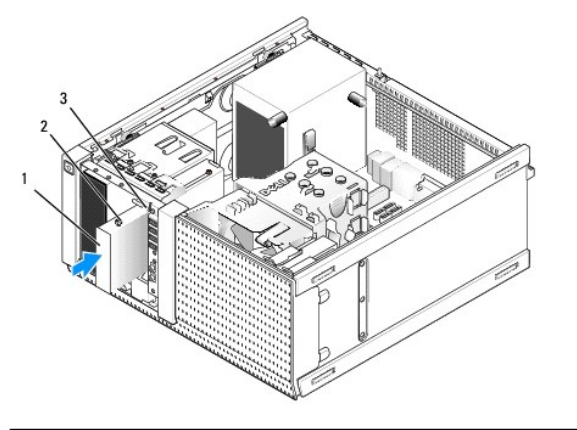

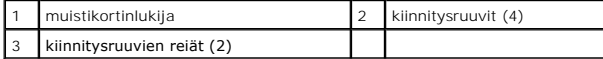

- 5. Asenna aseman kehys (katso kohtaa [Asenna aseman kehys\)](#page-74-0).
- 6. Liitä virta- ja datakaapeli muistikortinlukijaan ja emolevyn sisäiseen USB- liittimeen (katso kohtaa [Emolevyn osat\)](file:///C:/data/systems/op960/fi/sm/mt_sysbd.htm#wp1140203).

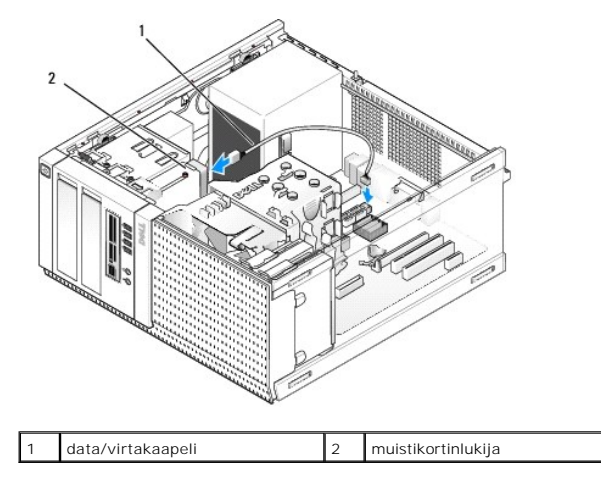

- 7. Toimi kohdan [Tietokoneen käsittelemisen jälkeen](file:///C:/data/systems/op960/fi/sm/work.htm#wp1186632) menetelmän mukaisesti.
- 8. Tarkista tietokoneen toiminta suorittamalla Dell Diagnostics -ohjelma (viittaa *Dell™-tekniikkaoppaaseen*).

# **Optinen asema**

VAARA: Ennen kuin teet mitään toimia tietokoneen sisällä, lue tietokoneen mukana toimitetut turvallisuusohjeet. Lisätietoja parhaista<br>turvallisuuskäytännöistä on Regulatory Compliance -kotisivulla osoitteessa www.dell.com/

**VAARA: Estä sähköiskut irrottamalla tietokone aina virtalähteestä ennen kannen asentamista.**

#### **Optisen aseman irrottaminen**

- 1. Toimi kohdan [Ennen tietokoneen käsittelytoimien aloittamista](file:///C:/data/systems/op960/fi/sm/work.htm#wp1186185) menetelmän mukaisesti.
- 2. Irrota virta- ja datakaapelit aseman takaa.
- 3. [Irrota aseman kehys](#page-73-0) (katso kohtaa Irrota aseman kehys).
- 4. Liu'uta aseman vapautussalpaa tietokoneen pohjaa kohden ja irrota optinen asema tietokoneesta.

<span id="page-79-0"></span>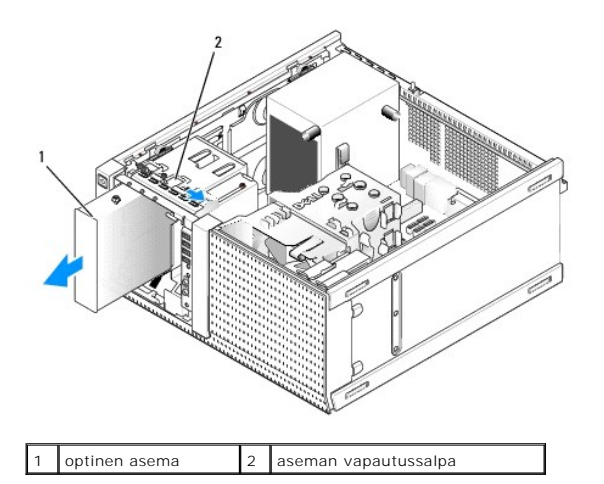

5. Jos et asenna optisen aseman paikkaan toista laitetta, toimi seuraavasti:

- a. Irrota optisen aseman kiinnitysruuvit ja kiinnitä ne optisen aseman paikan kehyksen paneelin taakse. Kiinnitä aseman kehyksen paneeli aseman kehykseen.
- b. Asenna optisen aseman paikan paneeli etupaneeliin, jos sellainen on.
- c. Asenna aseman kehys (katso kohtaa [Asenna aseman kehys\)](#page-74-0).
- d. Toimi kohdan [Tietokoneen käsittelemisen jälkeen](file:///C:/data/systems/op960/fi/sm/work.htm#wp1186632) menetelmän mukaisesti.

#### **Optisen aseman vaihtaminen tai asentaminen**

- 1. Toimi kohdan [Ennen tietokoneen käsittelytoimien aloittamista](file:///C:/data/systems/op960/fi/sm/work.htm#wp1186185) menetelmän mukaisesti.
- 2. Jos asennat optista asemaa, irrota vanhan aseman kiinnitysruuvit ja kiinnitä ne uuteen asemaan.
- 3. Jos asennat optisen aseman aikaisemmin tyhjään optisen aseman paikkaan, toimi seuraavasti:
	- a. Irrota aseman kehys (katso kohtaa [Irrota aseman kehys\)](#page-73-0).
	- b. Irrota optisen aseman paikan paneeli, jos sellainen on.
	- c. Irrota optisen aseman paikan kehyksen paneeli aseman kehyksestä.
	- d. Irrota optisen aseman paikan kehyksen paneelin kiinnitysruuvit ja kiinnitä ne uuteen asemaan.

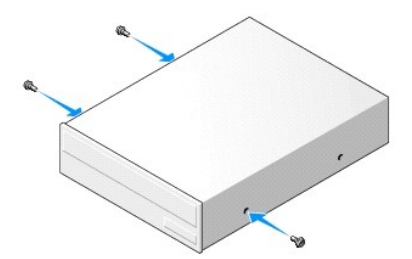

- 4. Tarkista aseman mukana toimitetuista ohjeista, että asema on sopiva tietokoneeseesi.
- 5. Kohdista optisen aseman kiinnitysruuvit ruuvinreikien kanssa ja liu'uta se varovasti asemapaikkaan siten, että se napsahtaa paikoilleen.

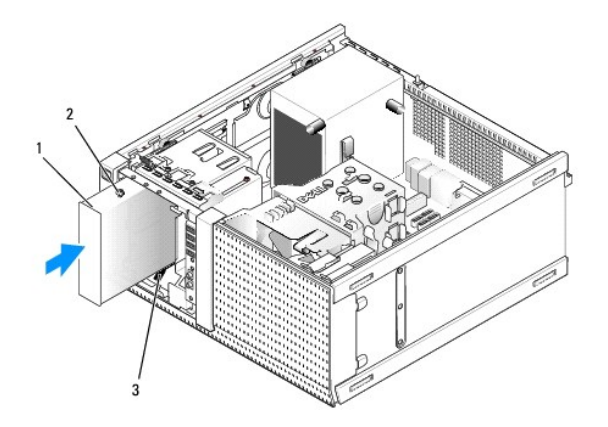

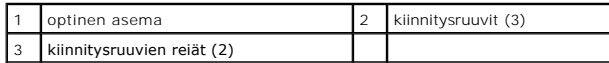

6. Asenna aseman kehys (katso kohtaa [Asenna aseman kehys\)](#page-74-0).

7. Liitä virta- ja datakaapelit asemaan ja emolevyyn.

Liitä optisen aseman SATA-kaapeli aina emolevyn siihen SATA-liitäntään, jonka numero on suurempi kuin tietokoneen kiintolevyihin liitettyjen liitäntöjen.

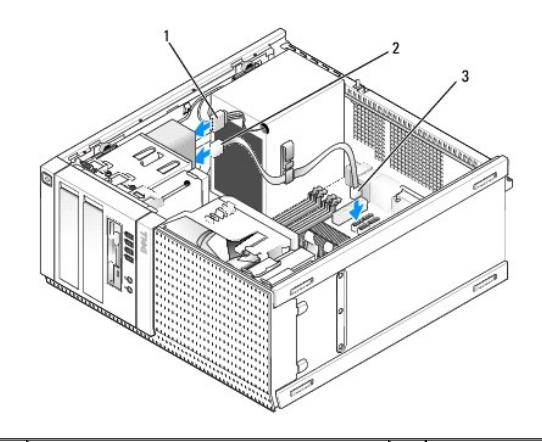

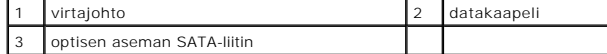

8. Tarkista kaikki kaapeliliitännät ja taita kaapelit pois tieltä, jotta ilma pääsee virtaamaan tuulettimen ja tuuletusaukkojen välillä.

9. Toimi kohdan [Tietokoneen käsittelemisen jälkeen](file:///C:/data/systems/op960/fi/sm/work.htm#wp1186632) menetelmän mukaisesti.

10. Päivitä asetukset järjestelmän asetusohjelmassa määrittämällä Drive- (Asema) asetus asianmukaisesti (SATA-1, SATA-2 tai SATA-3). Asetus on<br>kohdassa Drives (Asemat). (Viittaa Dell™-*tekniikkaoppaaseen.*)

11. Tarkista tietokoneen toiminta suorittamalla Dell Diagnostics -ohjelma (viittaa *Dell™-tekniikkaoppaaseen*).

**Dell™ Optiplex™ 960 mintorni/pöytätietokone/pieni kotelo Huoltokäsikirja** 

[I/O-kokoonpano](#page-81-0) 

# <span id="page-81-0"></span>**I/O-kokoonpano**

### **I/O-kokoonpanon irrottaminen**

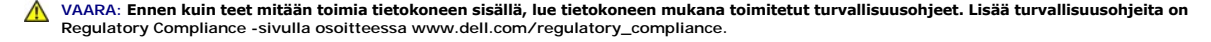

**VAARA: Suojaudu sähköiskulta irrottamalla tietokone aina sähköpistorasiasta ennen kannen avaamista.**

**HUOMAUTUS:** Kirjoita muistiin kaikkien kaapelien reititys ennen niiden irrottamista, jotta osaat reitittää ne uudelleen oikein asentaessasi uuden I/Okokoonpanon.

- 1. Toimi kohdan [Ennen tietokoneen käsittelytoimien aloittamista](file:///C:/data/systems/op960/fi/sm/work.htm#wp1186185) menetelmän mukaisesti.
- **VAROITUS: Ole erittäin varovainen, kun liu'utat I/O-kokoonpanoa ulos tietokoneesta. Huolimattomuus voi vahingoittaa kaapeleiden liittimiä ja ohjauspidikkeitä.**
- 2. Irrota aseman kehys (katso kohtaa [Irrota aseman kehys](file:///C:/data/systems/op960/fi/sm/mt_drive.htm#wp1212967)).

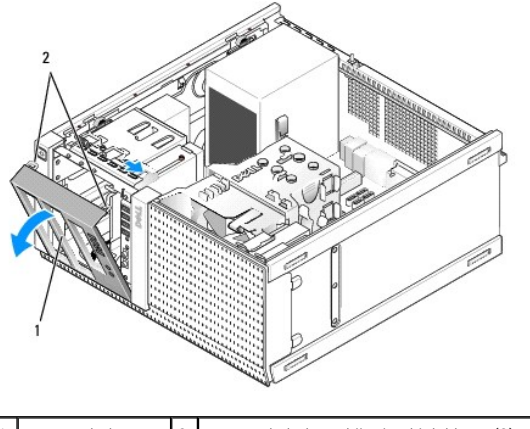

aseman kehys 2 aseman kehyksen kiinnityskielekkeet (2)

- 3. Irrota optinen asema ylimmästä asemapaikasta, jos sellainen on (katso kohtaa [Optinen asema](file:///C:/data/systems/op960/fi/sm/mt_drive.htm#wp1137845)).
- 4. Irrota alimman asemapaikan kotelo, jos sellainen on (katso kohtaa [Kiintolevyn irrottaminen\)](file:///C:/data/systems/op960/fi/sm/mt_drive.htm#wp1186729).
- 5. [Irrota kehys](#page-83-0) (katso kohtaa Irrota kehys).
- 6. Irrota I/O-kokoonpanon kaapelit emolevystä sekä kaapelinipusta ja ohjaimista.
- 7. Irrota I/O-kokoonpanon kiinnittävä ruuvi ja paina I/O-kokoonpanoa kotelon vasenta laitaa kohden (alas) siten, että se irtoaa kiinnikkeistä.
- 8. Liu'uta I/O-kokoonpano pois tietokoneen etuosasta ja irrota samalla kaapelit kotelosta.

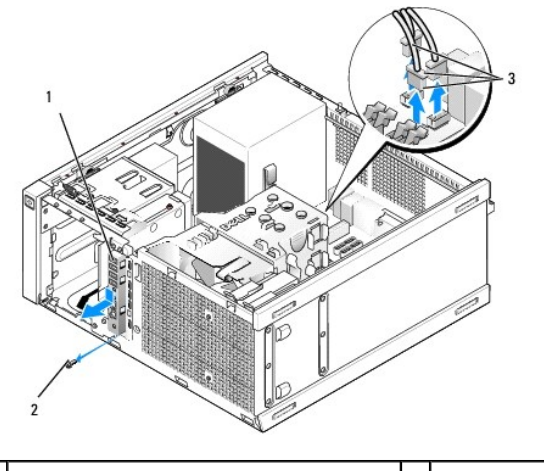

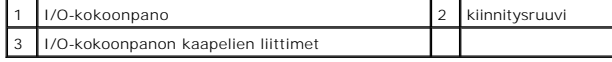

### **I/O-kokoonpanon asentaminen**

- 1. Toimi kohdan [Ennen tietokoneen käsittelytoimien aloittamista](file:///C:/data/systems/op960/fi/sm/work.htm#wp1186185) menetelmän mukaisesti.
- 2. [Irrota aseman kehys](file:///C:/data/systems/op960/fi/sm/mt_drive.htm#wp1212967), jos sellainen on (katso kohtaa Irrota aseman kehys).
- 3. [Irrota kehys](#page-83-0), jos sellainen on (katso kohtaa Irrota kehys).
- 4. Syötä I/O-kokoonpanon kaapelit kotelon etuosaan I/O-kokoonpanon reiän kautta siten, että kokoonpano asettuu paikoilleen. Varmista, että kiinnityskielekkeet osoittavat vasemmalle (alas).

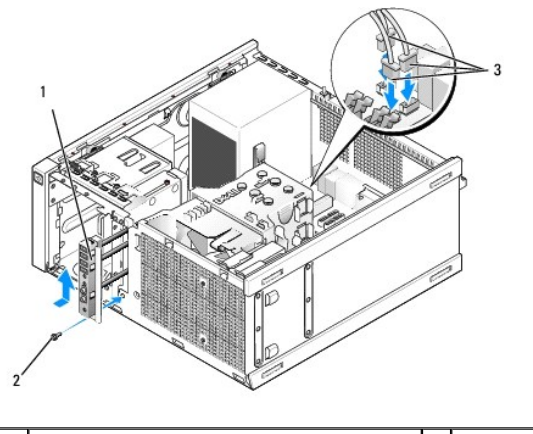

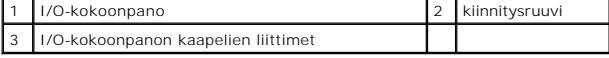

**HUOMAUTUS:** Aseta I/O-kokoonpano paikoilleen sen tukien avulla ja aseta paneeli paikoilleen I/O-kokoonpanon tuen loven avulla.

- 5. Kun I/O-kokoonpano on aukossa ja samalla tasolla kotelon etupaneelin kanssa, liu'uta sitä tietokoneen vasenta sivua kohden (alas) niin kauas kuin se<br>menee ja liu'uta se sitten tietokoneen oikeaa sivua kohden (ylös) site
- 6. Kiinnitä ruuvi kielekkeen kautta etupaneeliin siten, että kokoonpano kiinnittyy koteloon.
- 7. Kiinnitä I/O-kokoonpanon kaapelien liittimet emolevyn liittimiin (katso kohtaa [Emolevyn osat](file:///C:/data/systems/op960/fi/sm/mt_sysbd.htm#wp1140203)).
- 8. Yhdistä I/O-kokoonpanon kaapelit kotelon keskellä kulkevaan kaapelinippuun.
- 9. [Asenna kehys](#page-83-2) (katso kohtaa Asenna kehys).
- <span id="page-83-1"></span>10. Asenna optinen asema, jos se irrotettiin aikaisemmin (katso kohtaa [Optisen aseman vaihtaminen tai asentaminen\)](file:///C:/data/systems/op960/fi/sm/mt_drive.htm#wp1211415)
- 11. Asenna asematilan kotelo.
- 12. Asenna näytön kehys (katso kohtaa [Asenna aseman kehys\)](file:///C:/data/systems/op960/fi/sm/mt_drive.htm#wp1212996).
- 13. Toimi kohdan [Tietokoneen käsittelemisen jälkeen](file:///C:/data/systems/op960/fi/sm/work.htm#wp1186632) menetelmän mukaisesti.
- 14. Käynnistä tietokone ja testaa I/O-paneelin toiminta.

#### <span id="page-83-0"></span>**Irrota kehys**

- 1. Toimi kohdan [Ennen tietokoneen käsittelytoimien aloittamista](file:///C:/data/systems/op960/fi/sm/work.htm#wp1186185) menetelmän mukaisesti.
- 2. Vapauta seitsemän kehyksen takana olevaa kiinnityskielekettä.
- 3. Vedä kehys pois tietokoneen oikealta (ylemmältä) sivulta.
- 4. Nosta kehys pois kielekkeestä ja saranalovesta tietokoneen vasemmalta puolelta (alhaalta).

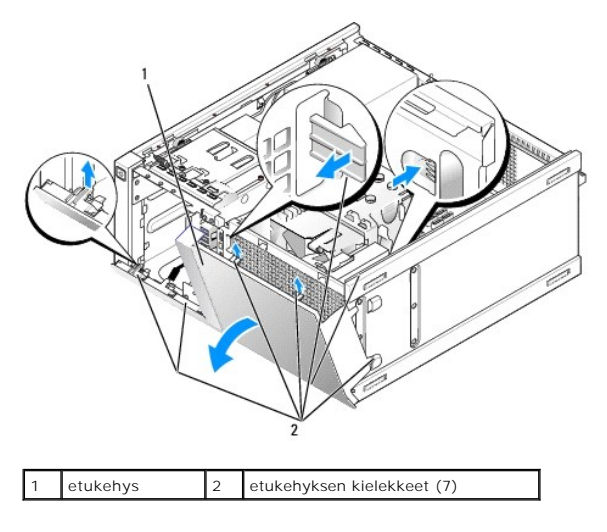

#### <span id="page-83-2"></span>**Asenna kehys**

Asenna kehys seuraavasti: Aseta kehyksen vasemmalla puolella (alhaalla) olevat koukut kotelon pohjalla oleviin loviin ja kierrä kehystä koteloa kohden, kunnes se napsahtaa paikoilleen.

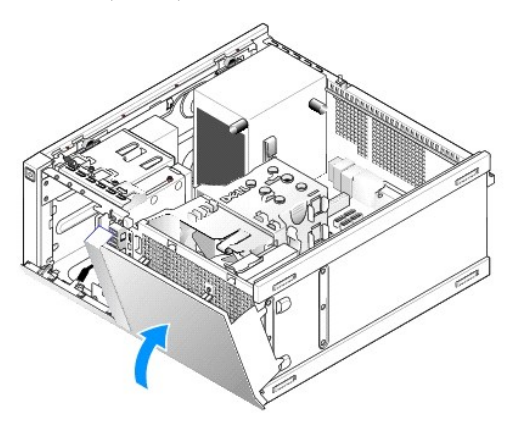

**Dell™ Optiplex™ 960 mintorni/pöytätietokone/pieni kotelo Huoltokäsikirja** 

**O** Virtalähde

# <span id="page-84-0"></span>**Virtalähde**

### **Virtalähteen asentaminen**

VAARA: Ennen kuin teet mitään toimia tietokoneen sisällä, lue tietokoneen mukana toimitetut turvallisuusohjeet. Lisää turvallisuusohjeita on<br>Regulatory Compliance -sivulla osoitteessa www.dell.com/regulatory\_compliance.

VAROITUS: Estä staattisen sähkön aiheuttamat vahingot tietokoneen sisällä purkamalla staattinen sähkövaraus kehostasi ennen kuin kosketat<br>tietokoneen sähköisiä osia. Varaus purkautuu, kun kosketat tietokoneen kotelon maala

1. Toimi kohdan [Ennen tietokoneen käsittelytoimien aloittamista](file:///C:/data/systems/op960/fi/sm/work.htm#wp1186185) menetelmän mukaisesti.

2. Irrota tasavirtakaapelit emolevystä ja asemista.

Paina mieleesi tasavirtakaapelien reititys tietokoneen kotelon kielekkeiden alapuolella, kun irrotat kaapelit emolevystä ja asemista. Sinun tulee<br>myöhemmin osata reitittää kaapelit takaisin paikoilleen, jotta ne eivät jää

- 3. Irrota neljä ruuvia, joilla virtalähde on kiinni tietokoneen kotelon takaosassa.
- 4. Paina virtalähteen takaosassa olevaa vapautuspainiketta.

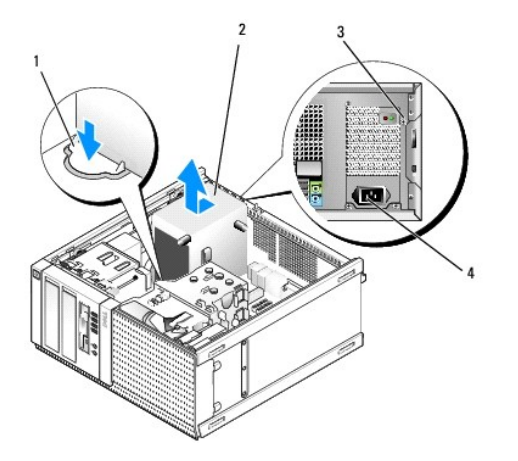

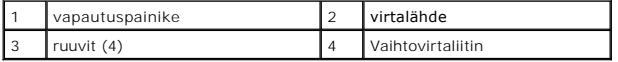

- 5. Liu'uta virtalähdettä tietokoneen etuosaa kohden noin 2,5 cm.
- 6. Nosta virtalähde tietokoneesta.
- 7. Aseta uusi virtalähde paikalleen.
- 8. Kiristä ruuvit, joilla virtalähde on kiinni tietokoneen kotelon takaosassa.
- 9. Kytke tasavirtakaapeli emolevyyn.
- 10. Liitä vaihtovirtakaapeli liittimeensä.
- 11. Toimi kohdan [Tietokoneen käsittelemisen jälkeen](file:///C:/data/systems/op960/fi/sm/work.htm#wp1186632) menetelmän mukaisesti.

# **Tasavirtaliittimet**

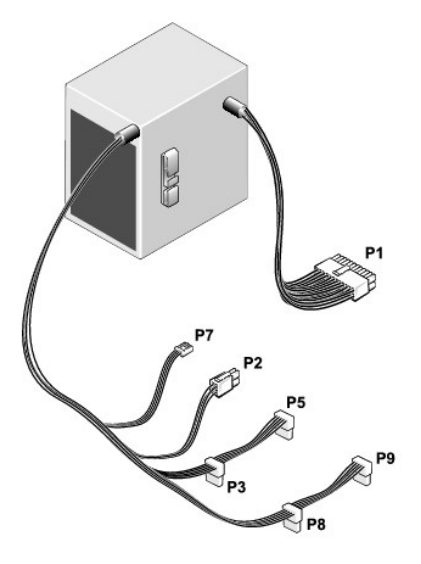

# **Tasavirtaliitin P1**

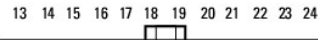

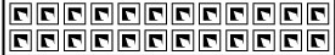

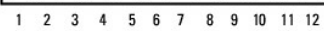

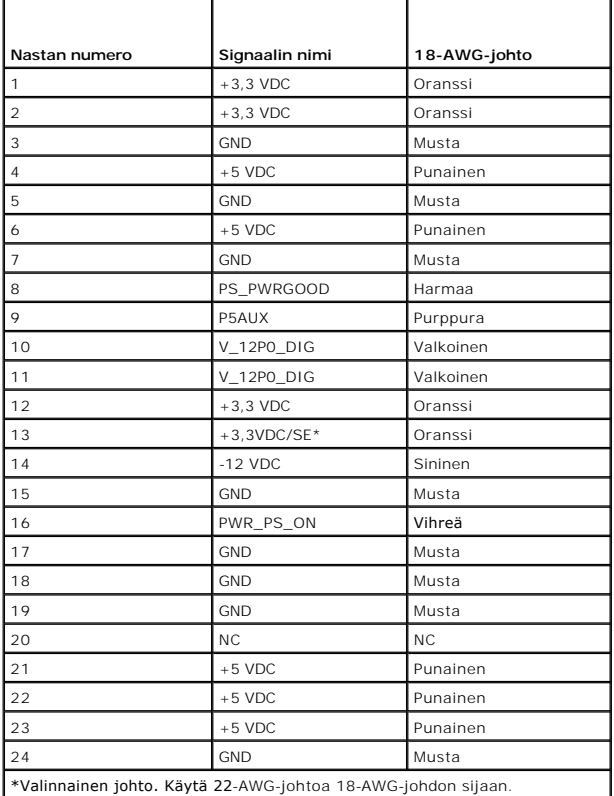

### **Tasavirtaliitin P2**

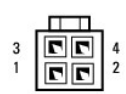

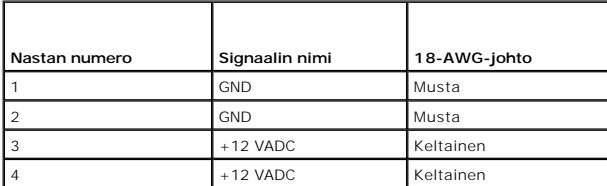

# **Tasavirtaliittimet P3, P5, P8 ja P9**

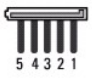

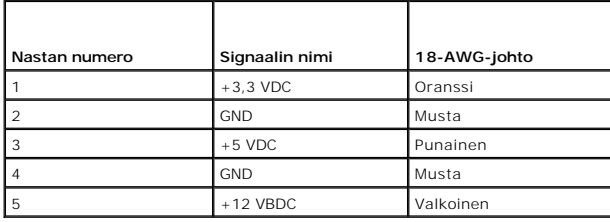

#### **Tasavirtaliitin P7**

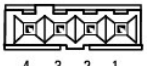

 $4 \qquad 3 \qquad 2 \qquad 1$ 

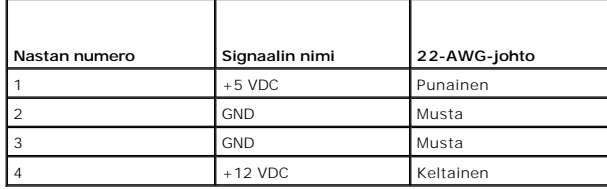

**Dell™ Optiplex™ 960 mintorni/pöytätietokone/pieni kotelo Huoltokäsikirja** 

**O** Sisäinen kaiutin

# <span id="page-87-0"></span>**Sisäinen kaiutin**

### **Sisäisen kaiuttimen asentaminen**

Sisäinen kaiutin on lisävaruste.

VAARA: Ennen kuin teet mitään toimia tietokoneen sisällä, lue tietokoneen mukana toimitetut turvallisuusohjeet. Lisää turvallisuusohjeita on<br>Regulatory Compliance -kotisivulla osoitteessa www.dell.com/regulatory\_compliance

VAROITUS: Estä staattisen sähkön aiheuttamat vahingot tietokoneen sisällä purkamalla staattinen sähkövaraus kehostasi ennen kuin kosketat<br>tietokoneen sähköisiä osia. Varaus purkautuu, kun kosketat tietokoneen kotelon maala

1. Toimi kohdan [Ennen tietokoneen käsittelytoimien aloittamista](file:///C:/data/systems/op960/fi/sm/work.htm#wp1186185) menetelmän mukaisesti.

#### **VAARA: Irrota tietokone ja kaikki siihen kiinnitetyt laitteet sähköpistorasiasta.**

2. Asenna sisäinen kaiutin seuraavasti: Paina lukituskielekettä, aseta kaiuttimen kotelon kiinnityskielekkeet etupaneelin säleikön kiinnityskielekkeiden alle ja vapauta kieleke.

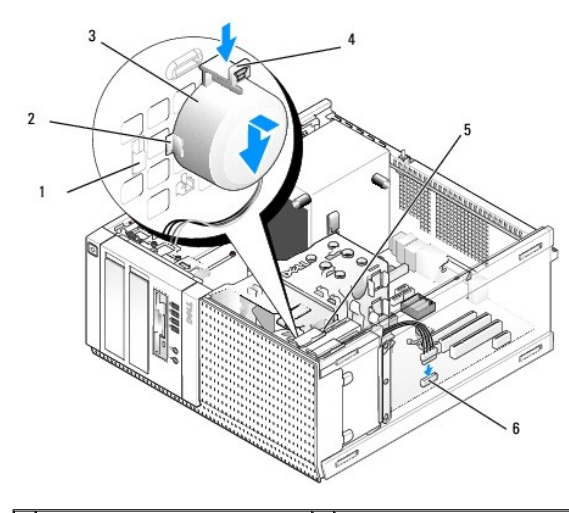

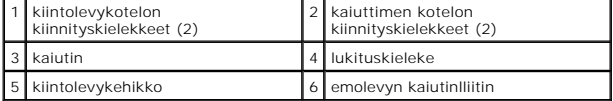

- 3. Kytke kaiuttimen kaapeli emolevyn INT SPKR1 -liittimeen (katso kohtaa [Emolevyn osat](file:///C:/data/systems/op960/fi/sm/mt_sysbd.htm#wp1140203)).
- 4. Toimi kohdan [Tietokoneen käsittelemisen jälkeen](file:///C:/data/systems/op960/fi/sm/work.htm#wp1186632) menetelmän mukaisesti.
- 5. Käynnistä tietokone ja tarkista, että kaiutin toimii tyydyttävästi.

### **Sisäisen kaiuttimen irrottaminen**

VAARA: Ennen kuin teet mitään toimia tietokoneen sisällä, lue tietokoneen mukana toimitetut turvallisuusohjeet. Lisää turvallisuusohjeita on<br>Regulatory Compliance -kotisivulla osoitteessa www.dell.com/regulatory\_compliance

VAROITUS: Estä staattisen sähkön aiheuttamat vahingot tietokoneen sisällä purkamalla staattinen sähkövaraus kehostasi ennen kuin kosketat<br>tietokoneen sähköisiä osia. Varaus purkautuu, kun kosketat tietokoneen kotelon maala

- 1. Toimi kohdan [Ennen tietokoneen käsittelytoimien aloittamista](file:///C:/data/systems/op960/fi/sm/work.htm#wp1186185) menetelmän mukaisesti.
- 2. Irrota kaiuttimen kaapeli emolevyn INT SPKR1 -liittimestä (katso kohtaa [Emolevyn osat](file:///C:/data/systems/op960/fi/sm/mt_sysbd.htm#wp1140203)).
- 3. Irrota sisäinen kaiutin seuraavasti: Paina lukituskielekettä, siirrä kaiutinta siten että sen suojan kiinnityskielekkeet irtoavat ritilän kiinnityskielekkeistä ja nosta kaiutin kotelosta.

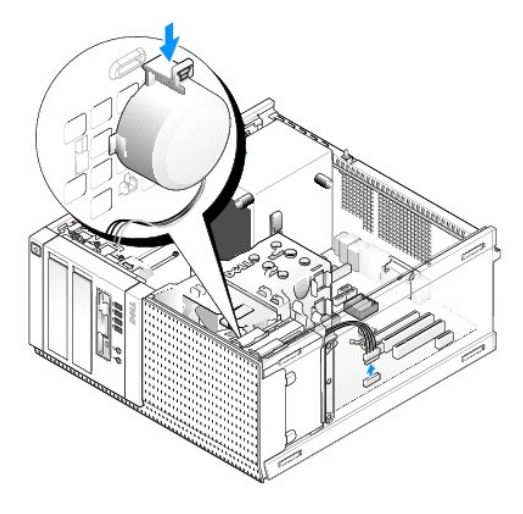

4. Toimi kohdan [Tietokoneen käsittelemisen jälkeen](file:///C:/data/systems/op960/fi/sm/work.htm#wp1186632) menetelmän mukaisesti.

<span id="page-89-0"></span>**Dell™ Optiplex™ 960 mintorni/pöytätietokone/pieni kotelo Huoltokäsikirja** 

**O** Emolevyn osat

# <span id="page-89-1"></span>**Emolevyn osat**

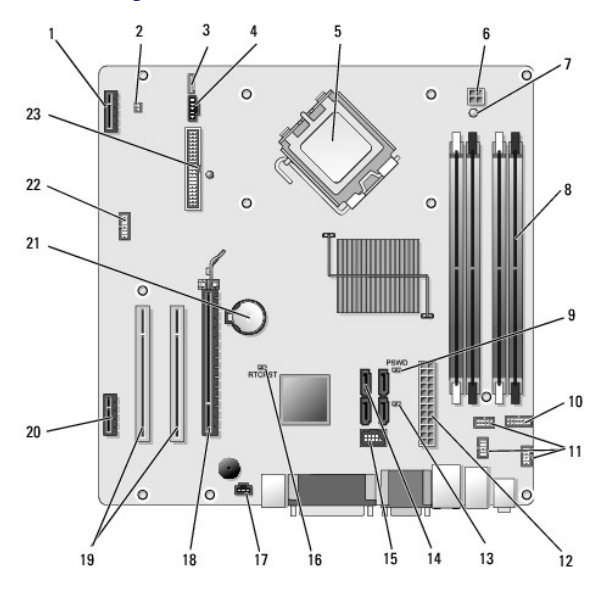

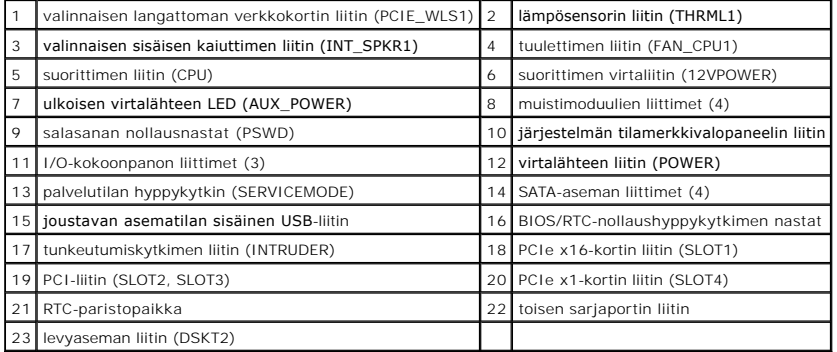

**Dell™ Optiplex™ 960 mintorni/pöytätietokone/pieni kotelo Huoltokäsikirja** 

**O** Kortit

### <span id="page-90-0"></span>**Kortit**

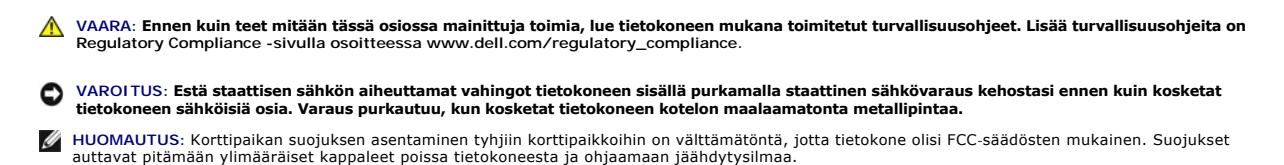

Dell™-tietokone tukee PS/2-sarjaporttisovitinta, ja siinä on seuraavat PCI- ja PCI Express (PCIe) -korttien liitännät:

- l Yksi matala PCI-korttipaikka
- l Yksi matala PCIe x16 -korttipaikka
- l Yksi liitäntä sisäiselle langattomalle verkkokortille

### **PCI- ja PCIe-korttien irrottaminen**

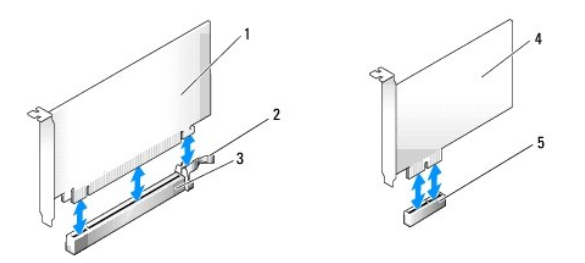

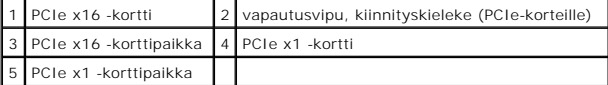

#### **PCI-kortin asennus**

1. Toimi kohdan [Ennen tietokoneen käsittelytoimien aloittamista](file:///C:/data/systems/op960/fi/sm/work.htm#wp1186185) menetelmän mukaisesti.

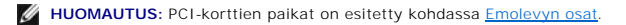

2. Nosta kortin kiinnityssalvan vapautuskielekettä varovasti sisäpuolelta ja avaa salpa.

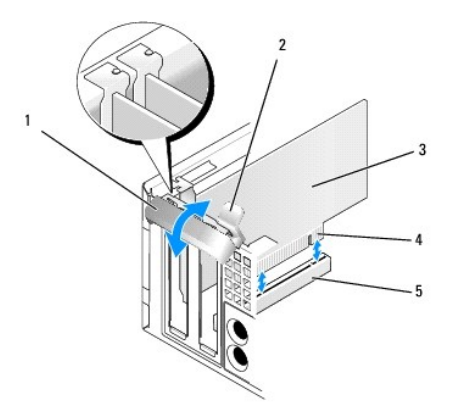

<span id="page-91-1"></span>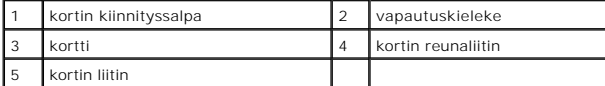

- 3. Jos olet asentamassa uutta korttia, luo tyhjä korttipaikka irrottamalla korttipaikan suojus. Jatka sitten kohdasta [vaihe 5](#page-91-0).
- <span id="page-91-2"></span>4. Jos olet vaihtamassa tietokoneeseen aikaisemmin asennettua korttia, irrota vanha kortti. Irrota kaikki kaapelit kortista. Jatka sitten kohdasta [vaihe 5](#page-91-0).
- <span id="page-91-0"></span>5. Valmistele kortti asennusta varten.
- **VAARA: Jotkin verkkosovittimet käynnistävät tietokoneen automaattisesti, kun ne liitetään verkkoon. Estä sähköiskut irrottamalla tietokone virtalähteestä ennen kortin asentamiseen ryhtymistä.**

**HUOMAUTUS:** Kortin oppaassa kerrotaan, miten kortin asetukset määritetään, miten tehdään sisäisiä liitäntöjä ja miten kortti mukautetaan tietokoneelle.

6. Aseta kortti liittimeen ja paina se tasaisen voimakkaasti alas paikalleen. Tarkista, että kortti on kokonaan kiinni korttipaikassa.

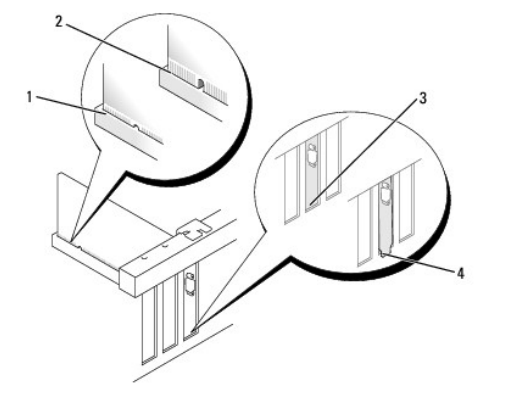

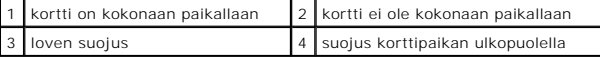

- 7. Varmista seuraavat ennen kortin kiinnityssalvan sulkemista:
	- l Kaikkien korttien ja korttipaikan suojusten yläreunat ovat samalla tasalla kiinnityskiskon kohdistusnastan kanssa.
	- l Kortin tai korttipaikan suojuksen yläosassa oleva lovi sopii kiinnityskiskon kohdistusnastaan.
- 8. Kiinnitä kortti sulkemalla kortin kiinnityssalpa ja napsauttamalla se paikalleen.
- $\bullet$ **VAROITUS: Älä ohjaa korttien kaapeleita korttien ylitse. Korttien ylitse ohjatut kaapelit saattavat estää tietokoneen kannen sulkemisen tai vahingoittaa laitteistoa.**
- 9. Liitä kaikki korttiin tarvittavat kaapelit.
- 10. Toimi kohdan [Tietokoneen käsittelemisen jälkeen](file:///C:/data/systems/op960/fi/sm/work.htm#wp1186632) menetelmän mukaisesti.

**HUOMAUTUS:** Lisätietoja kortin kaapeliliitännöistä on kortin mukana toimitetuissa ohjeissa.

- 11. Jos tietokoneessa on äänikortti:
	- a. Mene järjestelmän asennusohjelmaan, valitse Integrated Audio (Integroitu ääni) ryhmästä Onboard Devices (Asennetut laitteet) ja muuta<br>asetukseksi Off (Pois käytöstä) (viittaa *Dell™-tekniikkaoppaaseen*).
	- b. Kytke ulkoiset äänilaitteet äänikorttiliittimiin. Älä liitä ulkoista audiolaitetta tietokoneen takapaneelin sisääntuloliittimeen.
- **VAROITUS: Voit kytkeä verkkojohdon kytkemällä sen ensin seinässä olevaan verkkoliittimeen ja sitten tietokoneeseen.**
- 12. Jos olet asentanut verkkosovitinkortin ja haluat poistaa integroidun verkkosovittimen käytöstä, toimi seuraavasti:
	- a. Mene järjestelmän asennusohjelmaan, valitse Integrated NIC (Integroitu NIC) ryhmästä Onboard Devices (Asennetut laitteet) ja muuta<br>asetukseksi Off (Pois käytöstä) (viittaa *Dell™-tekniikkaoppaaseen*).

b. Kytke verkkokaapeli verkkosovitinkortin liitäntään. Älä kytke verkkokaapelia tietokoneen takapaneelin integroituun verkkoliitäntään.

**VAROITUS: Jos kytket integroidun verkkosovittimen pois päältä, tietokoneessa ei ole AMT-toimintoa.** 

13. Asenna kortin oppaassa kuvatut kortin tarvitsemat ohjaimet.

#### **PCI-kortin irrottaminen**

1. Toimi kohdan [Ennen tietokoneen käsittelytoimien aloittamista](file:///C:/data/systems/op960/fi/sm/work.htm#wp1186185) menetelmän mukaisesti.

**HUOMAUTUS:** PCI-korttien sijainnit on kuvattu kohdassa **Emolevyn osat**.

- 2. Nosta kortin kiinnityssalvan vapautuskielekettä varovasti sisäpuolelta ja avaa salpa.
- 3. Irrota kaikki kaapelit kortista.
- 4. Tartu korttiin sen yläkulmista ja vedä kortti irti liittimestä.

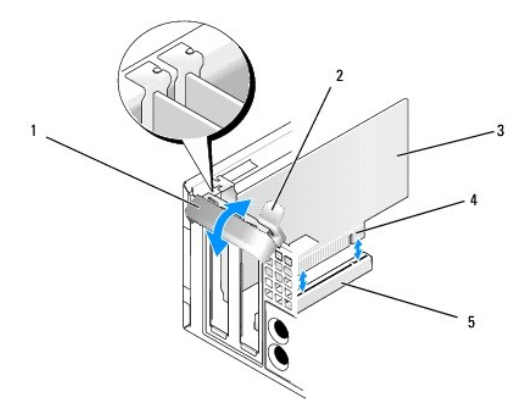

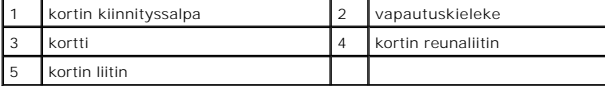

5. Jos poistat kortin pysyvästi, asenna tyhjään korttipaikan aukkoon suojus.

HUOMAUTUS: Korttipaikan suojuksen asentaminen tyhjiin korttipaikkoihin on välttämätöntä, jotta tietokone olisi FCC-säädösten mukainen.<br>Suojukset estävät pölyn ja lian pääsyn tietokoneeseen sekä parantavat jäähdytystä ja il

- 6. Varmista ennen kortin kiinnitysmekanismin sulkemista, että
	- l Kaikkien korttien ja korttipaikan suojusten yläreunat ovat samalla tasalla kohdistuspalkin kanssa.
	- l Kortin tai korttipaikan suojuksen yläosassa oleva lovi sopii kiinnityskiskon kohdistusnastaan.

**VAROITUS: Älä ohjaa korttien kaapeleita korttien ylitse. Korttien ylitse ohjatut kaapelit saattavat estää tietokoneen kannen sulkemisen tai vahingoittaa laitteistoa.** 

- 7. Kiinnitä jäljellä oleva kortti sulkemalla kortin kiinnityssalpa ja napsauttamalla se paikalleen.
- 8. Toimi kohdan [Tietokoneen käsittelemisen jälkeen](file:///C:/data/systems/op960/fi/sm/work.htm#wp1186632) menetelmän mukaisesti.
- 9. Poista kortin ohjaimen asennus. Lue ohjeet kortin mukana toimitetusta oppaasta.
- 10. Jos poistamasi kortti on äänikortti:
	- a. Mene järjestelmän asennusohjelmaan, vallitse Integrated Audio (Integroitu ääni ryhmästä Onboard Devices (Asennetut laitteet) ja muuta<br>asetukseksi On (Käytössä) (viittaa Dell™-*tekniikkaoppaaseen*).
	- b. Kytke ulkoiset äänilaitteet tietokoneen takapaneelin ääniliittimiin.

**VAROITUS: Voit kytkeä verkkojohdon kytkemällä sen ensin seinässä olevaan verkkoliittimeen ja sitten tietokoneeseen.** 

**HUOMAUTUS:** Kortin oppaassa on lisätietoja kortin kaapeliliitännöistä.

- 11. Jos tietokoneessa ei ole verkkosovitinkorttia:
	- a. Mene järjestelmän asennusohjelmaan, valitse Integrated NIC (Integroitu NIC) ryhmästä Onboard Devices (Asennetut laitteet) ja muuta asetukseksi On (Päällä) (viittaa *Dell™-tekniikkaoppaaseen*).
	- b. Kytke verkkokaapeli tietokoneen takapaneelin integroituun verkkoliitäntään.

### **PCIe- ja DVI-kortit**

Tietokone tukee yhtä matalaa PCIe x16 -korttia.

Jos vaihdat PCIe-kortin erilaiseen PCIe-korttiin, poista vanhan kortin ohjain käyttöjärjestelmästä. Lue kortin mukana tulleet ohjeet.

#### **PCIe x16 tai DVI-kortin asennus**

1. Toimi kohdan [Ennen tietokoneen käsittelytoimien aloittamista](file:///C:/data/systems/op960/fi/sm/work.htm#wp1186185) menetelmän mukaisesti.

**HUOMAUTUS:** PCI-kortin sijainnit kuvataan kohdassa [Emolevyn osat.](file:///C:/data/systems/op960/fi/sm/sff_sysb.htm#wp1181146)

- 2. Nosta kortin kiinnityssalvan vapautuskielekettä varovasti sisäpuolelta ja avaa salpa.
- 3. Jos asennat uuden PCIe x16 tai DVI-kortin, luo tyhjä korttipaikka irrottamalla korttipaikan suojus. Jatka sitten kohdasta [vaihe 4](#page-91-2).
- 4. Jos vaihdat PCIe x16 tai DVI-kortin, irrota kortti (katso kohtaa [PCIe x16 tai DVI-kortin irrottaminen\)](#page-94-0). Irrota kaikki kaapelit kortista. Jatka sitten kohdasta [vaihe 5](#page-91-0).
- 5. Valmistele kortti asennusta varten.
- **VAARA: Jotkin verkkosovittimet käynnistävät tietokoneen automaattisesti, kun ne liitetään verkkoon. Estä sähköiskut irrottamalla tietokone virtalähteestä ennen kortin asentamiseen ryhtymistä.**

**HUOMAUTUS:** Kortin oppaassa kerrotaan, miten kortin asetukset määritetään, miten tehdään sisäisiä liitäntöjä ja miten kortti mukautetaan tietokoneelle.

6. Aseta kortti liittimeen ja paina se tasaisen voimakkaasti alas paikalleen. Tarkista, että kortti on kokonaan kiinni korttipaikassa.

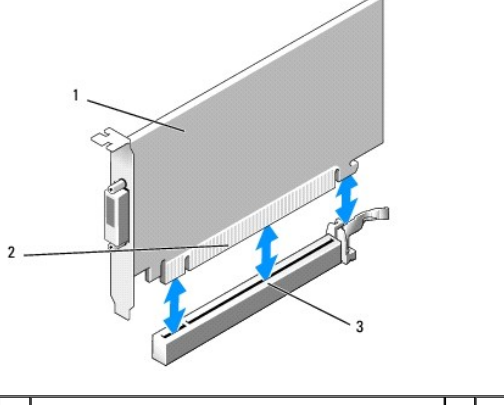

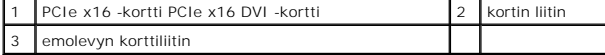

<span id="page-94-1"></span>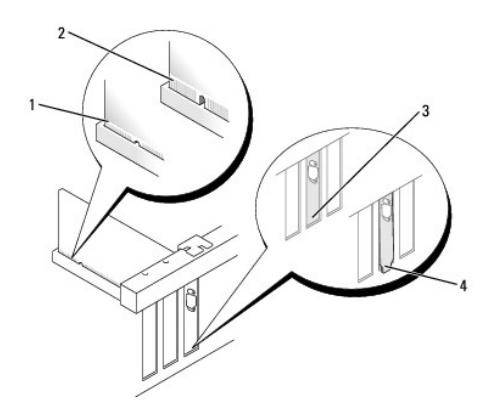

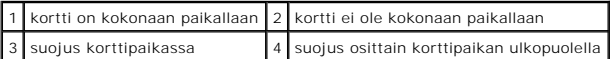

**VAROITUS: Älä ohjaa korttien kaapeleita korttien ylitse. Korttien ylitse ohjatut kaapelit saattavat estää tietokoneen kannen sulkemisen tai vahingoittaa laitteistoa.** 

- 7. Liitä kaikki korttiin tarvittavat kaapelit.
- 8. Varmista ennen kortin kiinnitysmekanismin sulkemista, että:
	- l Kaikkien korttien ja korttipaikan suojusten yläreunat ovat samalla tasalla kohdistuspalkin kanssa.
	- l Kortin tai korttipaikan suojuksen yläosassa oleva lovi sopii kiinnityskiskon kohdistusnastaan.
- 9. Kiinnitä kortti (kortit) sulkemalla kortin kiinnityssalpa ja napsauttamalla se paikalleen.
- 10. Toimi kohdan [Tietokoneen käsittelemisen jälkeen](file:///C:/data/systems/op960/fi/sm/work.htm#wp1186632) menetelmän mukaisesti.

**HUOMAUTUS:** Kortin oppaassa on lisätietoja kortin kaapeliliitännöistä.

- 11. Jos tietokoneessa on äänikortti:
	- a. Mene järjestelmän asennusohjelmaan, valitse Integrated Audio (Integroitu ääni) ryhmästä Onboard Devices (Asennetut laitteet) ja muuta<br>asetukseksi Off (Poissa käytöstä) (viittaa *Dell™-tekniikkaoppaaseen*).
	- b. Kytke ulkoiset äänilaitteet äänikorttiliittimiin. Älä liitä ulkoista audiolaitetta tietokoneen takapaneelin sisääntuloliittimeen.

**VAROITUS: Voit kytkeä verkkojohdon kytkemällä sen ensin seinässä olevaan verkkoliittimeen ja sitten tietokoneeseen.** 

- 12. Jos olet asentanut verkkosovitinkortin ja haluat poistaa integroidun verkkosovittimen käytöstä, toimi seuraavasti:
	- a. Mene järjestelmän asennusohjelmaan, valitse Integrated NIC (Integroitu NIC) ryhmästä Onboard Devices (Asennetut laitteet) ja muuta<br>asetukseksi Off (Pois käytöstä) (viittaa *Dell™-tekniikkaoppaaseen*).
	- b. Kytke verkkokaapeli verkkosovitinkortin liitäntään. Älä kytke verkkokaapelia tietokoneen takapaneelin integroituun verkkoliitäntään.
- 13. Asenna kortin oppaassa kuvatut kortin tarvitsemat ohjaimet.

#### <span id="page-94-0"></span>**PCIe x16 tai DVI-kortin irrottaminen**

- 1. Toimi kohdan [Ennen tietokoneen käsittelytoimien aloittamista](file:///C:/data/systems/op960/fi/sm/work.htm#wp1186185) menetelmän mukaisesti.
- 2. Nosta kortin kiinnityssalvan vapautuskielekettä varovasti sisäpuolelta ja avaa salpa.
- 3. Irrota kaikki kaapelit kortista.
- 4. Vedä vapautusvipua, kunnes kiinnityskieleke tulee pois kiinnityslovesta.

Jos irrotat PCIe x16 -korttia, vedä vapautusvipua ja nosta kortti ylös kortin liittimestä.

Jos irrotat DVI-korttia, vedä vapautusvipua, nosta vedettävää irrotuskielekettä ja nosta kortti kortin liittimestä.

<span id="page-95-0"></span>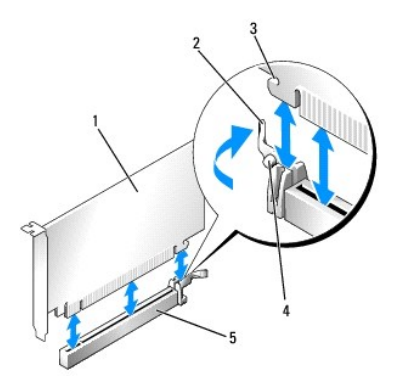

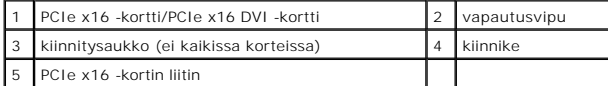

5. Jos poistat kortin pysyvästi, asenna tyhjään korttipaikan aukkoon suojus.

HUOMAUTUS: Korttipaikan suojuksen asentaminen tyhjiin korttipaikkoihin on välttämätöntä, jotta tietokone olisi FCC-säädösten mukainen.<br>Suojukset estävät pölyn ja lian pääsyn tietokoneeseen sekä parantavat jäähdytystä ja il

- 6. Varmista ennen kortin kiinnitysmekanismin sulkemista, että:
	- l Kaikkien korttien ja korttipaikan suojusten yläreunat ovat samalla tasalla kohdistuspalkin kanssa.
	- l Kortin tai korttipaikan suojuksen yläosassa oleva lovi sopii kiinnityskiskon kohdistusnastaan.
- 7. Kiinnitä jäljellä oleva kortti sulkemalla kortin kiinnityssalpa ja napsauttamalla se paikalleen.

**VAROITUS: Älä ohjaa korttien kaapeleita korttien ylitse. Korttien ylitse ohjatut kaapelit saattavat estää tietokoneen kannen sulkemisen tai vahingoittaa laitteistoa.** 

8. Toimi kohdan [Tietokoneen käsittelemisen jälkeen](file:///C:/data/systems/op960/fi/sm/work.htm#wp1186632) menetelmän mukaisesti.

9. Poista kortin ohjaimen asennus. Lue ohjeet kortin mukana toimitetusta oppaasta.

- 10. Jos poistamasi kortti on äänikortti:
	- a. Mene järjestelmän asennusohjelmaan, valitse Integrated Audio (Integroitu ääni) ryhmästä Onboard Devices (Asennetut laitteet) ja muuta<br>asetukseksi On (Käytössä) (viittaa Dell™-*tekniikkaoppaaseen*).
	- b. Kytke ulkoiset äänilaitteet tietokoneen takapaneelin ääniliittimiin.

Voit kytkeä verkkojohdon kytkemällä sen ensin seinässä olevaan verkkoliittimeen ja sitten tietokoneeseen.

- 11. Jos tietokoneessa ei ole verkkosovitinkorttia:
	- a. Mene järjestelmän asennusohjelmaan, valitse Integrated NIC (Integroitu NIC) ryhmästä Onboard Devices (Asennetut laitteet) ja muuta asetukseksi On (Käytössä) (viittaa *Dell™-tekniikkaoppaaseen*).
	- b. Kytke verkkokaapeli tietokoneen takapaneelin integroituun verkkoliitäntään.

# **Sisäinen langaton verkkokortti** - **asennus**

Sisäinen langaton verkkokortti on lisävaruste.

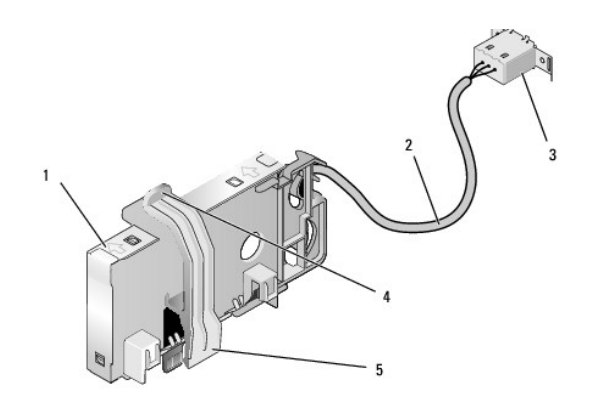

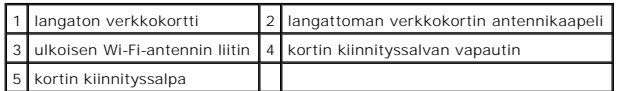

Asenna kortti seuraavasti:

- 1. Toimi kohdan [Ennen tietokoneen käsittelytoimien aloittamista](file:///C:/data/systems/op960/fi/sm/work.htm#wp1186185) menetelmän mukaisesti.
- 2. Jos tietokoneen takapaneelissa olevan ulkoisen Wi-Fi-antenniliittimen reiässä on suoja, irrota se.
- 3. Paikanna emolevyn langattoman verkkokortin liitin (katso kohtaa [Emolevyn osat\)](file:///C:/data/systems/op960/fi/sm/sff_sysb.htm#wp1181146).
- 4. Aseta langattoman verkkokortin liitin suoraan emolevyn liittimen päälle siten, että kortin kaapelipää on kotelon takaosaa kohden.
- 5. Aseta langattoman verkkokortin liitin emolevyn liittimeen siten, että kortin kiinnityssalpa kiinnittyy kotelon laidassa olevaan metallisilmukkaan ja pitää kortin tukevasti paikoillaan.

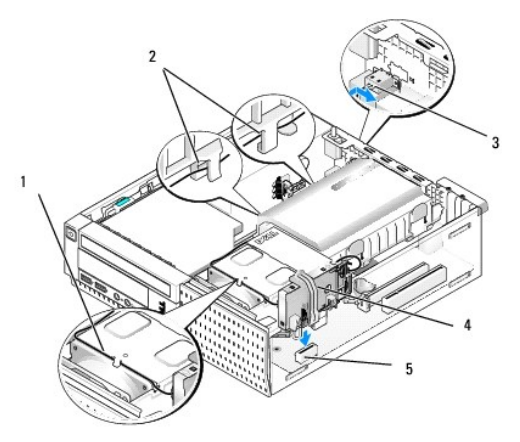

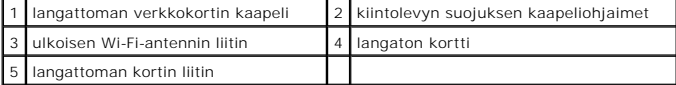

**VAROITUS: Varo, että et taita langattoman verkkokortin kaapelia jyrkästi, kun reitität sen kotelon poikki. Se voisi heikentää signaalia.** 

- 6. Reititä langattoman verkkokortin kaapeli jäähdytyselementin päällä olevan kaapelikanavan läpi, kiintolevyn suojan sivulla olevien<br>kaapelikiinnikkeidenkautta ja takapaneeliin. Kiinnitä ylimääräinen kaapeli tarvittaessa
- 7. Irrota takapaneelista tulppa siitä kohdasta, mihin Wi-Fi-antenniliitin on asennettu.
- 8. Aseta ulkoisen antennin liitin langattoman verkkokortin kaapelin päähän takapaneelin antenniliittimen aukkoon siten, että liittimen levyn<br>kiinnityskielekkeet kulkevat aukon läpi ja liitännän levyn taivutettu pää on po
- 9. Liu'uta liitäntää lievästi sivuttain takapaneelia pitkin siten, että sen levyn kiinnityskielekkeet pitävät liittimen kiinni takapaneelissa.
- 10. Liitä ulkoinen Wi-Fi-antenni langattoman verkkokortin kaapeliliittimeen.
- <span id="page-97-0"></span>11. Aseta tietokoneen kansi paikalleen.
- 12. Käynnistä tietokone. Määritä tarvittaessa langattoman laitteen ohjelmiston asetukset tukemaan langatonta verkkoa.

# **Sisäinen langaton verkkokortti** - **irrottaminen**

Irrota sisäinen langaton verkkokortti seuraavasti:

- 1. Toimi kohdan [Ennen tietokoneen käsittelytoimien aloittamista](file:///C:/data/systems/op960/fi/sm/work.htm#wp1186185) menetelmän mukaisesti.
- 2. Irrota ulkoinen Wi-Fi-antenni tietokoneen takana olevasta liittimestä.
- 3. Irrota ulkoisen Wi-Fi-antennin liitin kotelosta liu'uttamalla sitä takapaneelia pitkin virtalähdettä kohden. Vedä se sitten pois aukosta.
- 4. Irrota langattoman verkkokortin kaapeli pidikkeistään.
- 5. Ota langattoman kortin päistä kiinni, paina kortin kiinnityssalvan vapautin alas ja nosta kortti siten, että se irtoaa emolevyn langattoman verkkokortin liittimestä. Ota langaton verkkokortti pois kotelosta.
- 6. Sulje langattoman Wi-Fi-antennin liittimen aukko tietokoneen mukana tulleella suojalla. Jos sinulla ei ole suojaa, pyydä Delliltä uusi.
- 7. Aseta tietokoneen kansi paikalleen.

#### **Toisen ulkoisen sarjaportin asentaminen**

Jos asennat ulkoisen sarjaportin korttipaikan suojukseen kiinnitettyyn sarjaliitäntään, liitä liittimen sisäinen kaapeli emolevyn sisäisen sarjaportin liittimeen<br>(katso kohtaa E<u>molevyn osat</u>).

<span id="page-98-1"></span>**Dell™ Optiplex™ 960 mintorni/pöytätietokone/pieni kotelo Huoltokäsikirja** 

**Kotelon tunkeutumiskytkin** 

# <span id="page-98-0"></span>**Kotelon tunkeutumiskytkin**

VAARA: Ennen kuin teet mitään toimia tietokoneen sisällä, lue tietokoneen mukana toimitetut turvallisuusohjeet. Lisää turvallisuusohjeita on<br>Regulatory Compliance -sivulla osoitteessa www.dell.com/regulatory\_compliance.

### **Kotelon tunkeutumiskytkimen irrottaminen**

- 1. Toimi kohdan [Ennen tietokoneen käsittelytoimien aloittamista](file:///C:/data/systems/op960/fi/sm/work.htm#wp1186185) menetelmän mukaisesti.
- 2. Irrota tietokoneen kansi (katso kohtaa [Pienen kotelon kannen irrottaminen\)](file:///C:/data/systems/op960/fi/sm/sff_cove.htm#wp1181981).
- 3. Irrota kiintolevy ja suoja (katso kohtaa [Kiintolevyn ja suojan irrottaminen\)](file:///C:/data/systems/op960/fi/sm/sff_driv.htm#wp1197562).
- 4. Irrota kotelon tuulettimen kaapeli emolevystä.
- 5. Liu'uta kotelon tunkeutumiskytkin paikastaan metallituessa ja työnnä se alas tuen nelikulmaisen reiän läpi siten, että se ja sen johto irtoavat tietokoneesta.

**HUOMAUTUS:** Kytkin saattaa vastustaa hieman.

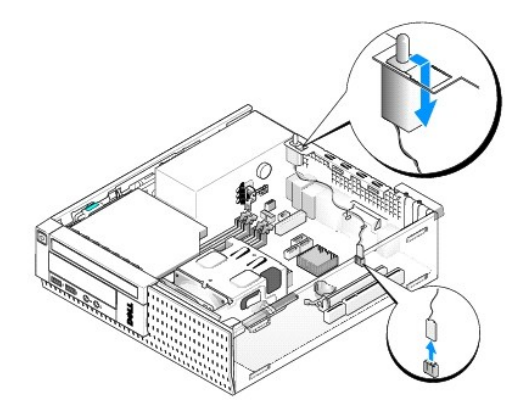

#### **Kotelon tunkeutumiskytkimen asentaminen**

- 1. Aseta kytkin metallituen alapuolelta metallituen nelikulmaiseen reikään ja liu'uta kotelon tunkeutumiskytkin paikkaansa siten, että se napsahtaa kiinni.
- 2. Liitä johto emolevyyn.
- 3. Aseta tietokoneen kansi takaisin paikalleen (katso kohtaa [Pienen kotelon kannen asentaminen\)](file:///C:/data/systems/op960/fi/sm/sff_cove.htm#wp1181930).

# **Kotelon tunkeutumisilmaisimen nollaus**

- 1. Käynnistä (tai käynnistä uudelleen) tietokone.
- 2. Kun DELL™-logo tulee näkyviin, paina heti <F2>-näppäintä.

Jos odotat liian kauan ja käyttöjärjestelmän logo tulee näyttöön, odota, kunnes näyttöön tulee Microsoft<sup>®</sup> Windows<sup>®</sup> työpöytä. Sammuta tämän<br>jälkeen tietokone ja yritä uudelleen.

3. Valitse **Settings** (Asetukset) -valikosta kohta **Security** (Suojaus) ja sitten **Chassis Intrusion** (Kotelon tunkeutuminen). Valitse haluamasi vaihtoehto **sarkain-**, **nuoli-** ja **välilyönti**-näppäimillä. Jos muutit asetuksia, siirry **Apply** (Käytä) painikkeen päälle ja paina **Enter**-näppäintä.

**HUOMAUTUS:** Oletusasetus on **On-Silent** (Päällä - hiljainen).

4. Tallenna BIOS-asetukset ja poistu järjestelmäasetuksista.

<span id="page-100-0"></span>**Dell™ Optiplex™ 960 mintorni/pöytätietokone/pieni kotelo Huoltokäsikirja** 

**Pienen kotelon kansi** 

# <span id="page-100-1"></span>**Pienen kotelon kansi**

### **Pienen kotelon kannen irrottaminen**

VAARA: Ennen kuin teet mitään tässä osiossa mainittuja toimia, lue tietokoneen mukana toimitetut turvallisuusohjeet. Lisää turvallisuusohjeita on<br>Regulatory Compliance -sivulla osoitteessa www.dell.com/regulatory\_complianc

**VAARA: Suojaudu sähköiskulta irrottamalla tietokone aina sähköpistorasiasta ennen tietokoneen kannen avaamista.**

- 1. Toimi kohdan [Ennen tietokoneen käsittelytoimien aloittamista](file:///C:/data/systems/op960/fi/sm/work.htm#wp1186185) menetelmän mukaisesti.
- 2. Jos kotelossa on turvakaapeli tai lukko (lukkorenkaassa), irrota se.

**HUOMAUTUS:** Aseta tietokone kyljelleen, jotta kotelon sisällä on helpompi työskennellä.

- 3. Paikanna kannen vapautussalpa ja liu'uta se taakse samalla kun nostat kantta salvan kohdasta.
- 4. Samalla kun kohotat kantta salvan kohdasta, liu'uta sitä salpaa kohti, jotta kielekkeet irtoavat lovistaan.

**VAARA: Grafiikkakorttien jäähdytyselementit voivat tulla normaalikäytössä hyvin kuumiksi. Muista antaa grafiikkakortin jäähdytyselementin viilentyä tarpeeksi kauan, ennen kuin kosketat sitä.**

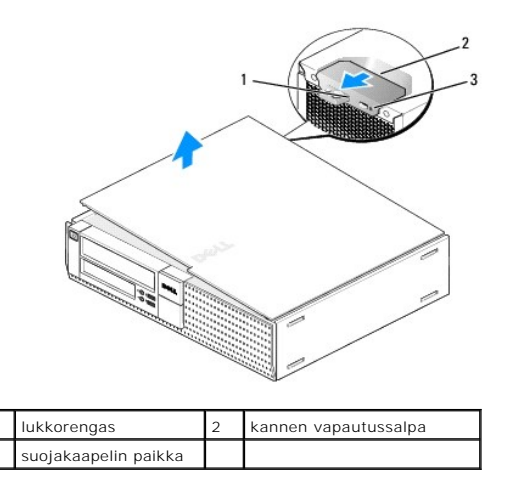

#### **Pienen kotelon kannen asentaminen**

- VAARA: Ennen kuin teet mitään tässä osiossa mainittuja toimia, lue tietokoneen mukana toimitetut turvallisuusohjeet. Lisää turvallisuusohjeita on<br>Regulatory Compliance -sivulla osoitteessa www.dell.com/regulatory\_complianc
- 1. Varmista, että kaikki kaapelit on liitetty, ja siirrä kaapelit pois tieltä.

Vedä virtakaapeleita varovasti itseesi päin ja varo, että ne eivät jää asemien alle.

- 2. Varmista, että tietokoneen sisään ei ole jäänyt työkaluja tai ylimääräisiä osia.
- 3. Kannen asennus:
- a. Kohdista kannen alaosa tietokoneen pohjan reunassa oleviin saranaloviin.
- b. Kierrä kantta saranalovien avulla alaspäin siten, että se sulkeutuu.
- c. Napsauta kansi paikoilleen vetämällä kannen vapautussalpaa taaksepäin ja vapauttamalla se, kun kansi on paikoillaan.
- d. Tarkista ennen tietokoneen liikuttamista, että kansi on kunnolla paikoillaan.

# **VAROITUS: Voit kytkeä verkkojohdon kytkemällä sen ensin seinässä olevaan verkkoliittimeen ja sitten tietokoneeseen.**

- 4. Kiinnitä tietokoneen tuki (jos sellainen on). Ohjeet ovat tuen mukana toimitetussa oppaassa.
- 5. Liitä tietokone ja oheislaitteet pistorasiaan ja kytke niihin virta.

Kun kansi on irrotettu ja taas asennettu, kotelon tunkeutumiskytkin (valinnainen joissain tietokokeissa), jos sellainen on ja se on kytketty päälle, esittää näytössä seuraavan viestin tietokoneen käynnistyessä:

ALERT! Cover was previously removed. (HäLYTYS! Kansi on ollut irti.)

6. Nollaa kotelon tunkeutumisilmaisin asettamalla **Chassis Intrusion** (Koteloon tunkeutuminen) **On**- (Päällä) tai **On-Silent** (Päällä - hiljainen) -asentoon. Katso kohtaa [Kotelon tunkeutumisilmaisimen nollaus.](file:///C:/data/systems/op960/fi/sm/sff_chas.htm#wp1182022)

**HUOMAUTUS:** Jos valvojan salasana on jollain toisella, pyydä verkkovalvojaa nollaamaan kotelon tunkeutumisilmaisin.

**Dell™ Optiplex™ 960 mintorni/pöytätietokone/pieni kotelo Huoltokäsikirja** 

**O** Suoritin

### <span id="page-102-0"></span>**Suoritin**

VAARA: Ennen kuin teet mitään toimia tietokoneen sisällä, lue tietokoneen mukana toimitetut turvallisuusohjeet. Lisää turvallisuusohjeita on<br>Regulatory Compliance -sivulla osoitteessa www.dell.com/regulatory\_compliance.

VAROITUS: Estä staattisen sähkön aiheuttamat vahingot tietokoneen sisällä purkamalla staattinen sähkövaraus kehostasi ennen kuin kosketat<br>tietokoneen sähköisiä osia. Varaus purkautuu, kun kosketat tietokoneen kotelon maala

# **Suorittimen irrottaminen**

- 1. Toimi kohdan [Ennen tietokoneen käsittelytoimien aloittamista](file:///C:/data/systems/op960/fi/sm/work.htm#wp1186185) menetelmän mukaisesti.
- 2. Irrota kiintolevy ja suoja (katso kohtaa [Kiintolevyn ja suojan irrottaminen\)](file:///C:/data/systems/op960/fi/sm/sff_driv.htm#wp1197562).
- 3. Irrota optinen asema (katso kohtaa [Optisen aseman irrottaminen](file:///C:/data/systems/op960/fi/sm/sff_driv.htm#wp1202094)).
- 4. Jos tietokoneessa on sisäinen langaton verkkokortti, irrota se emolevyltä ja siirrä se ja sen kaapeli pois tuulettimen suojasta (katso kohtaa Sisäinen langaton verkkokortti - irrottaminen)
- 5. Irrota kaikki kaapelit tuulettimen suojasta.
- 6. Irrota kaksi suorittimen tuulettimen kaapelia emolevystä (katso kohtaa [Emolevyn osat](file:///C:/data/systems/op960/fi/sm/sff_sysb.htm#wp1181146)).
- 7. Avaa kaksi kiinnitysruuvia jäähdytyselementin kummaltakin puolelta ja nosta elementti ulos kotelosta.

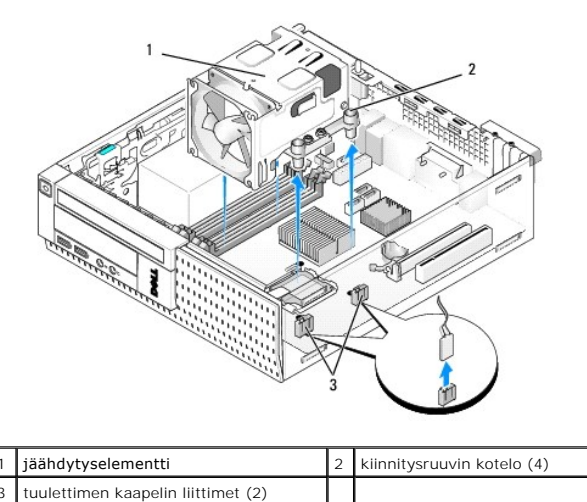

**VAARA: Jäähdytyselementti voi kuumentua voimakkaasti normaalin käytön aikana. Anna jäähdytyselementin jäähtyä riittävästi ennen kuin kosketat sitä.**

**VAROITUS: Asenna alkuperäinen jäähdytyselementti takaisin suorittimen vaihdon yhteydessä, ellei uutta jäähdytyselementtiä tarvita.** 

8. Avaa prosessorin suoja liu'uttamalla vapautussalpa kannan keskisalvan alta. Vedä vipua taaksepäin siten, että suoritin irtoaa.

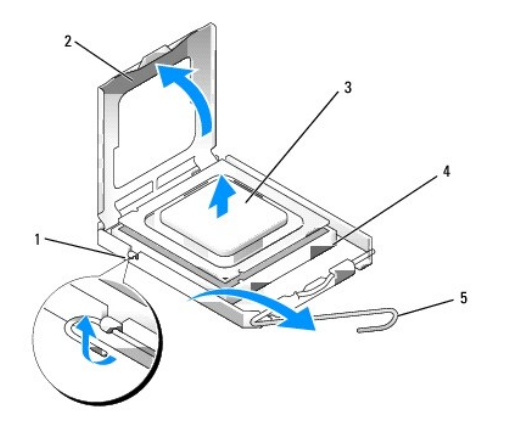

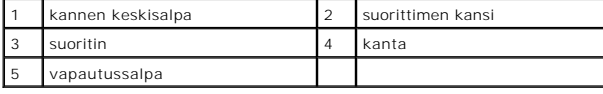

**VAROITUS: Älä kosketa kannan sisäpuolella oleviin nastoihin tai pudota nastojen päälle mitään esineitä, kun vaihdat suorittimen.** 

9. Irrota suoritin kannasta varovasti.

Jätä vapautussalpa auki, jotta kanta on valmis uutta suoritinta varten.

# **Suorittimen asentaminen**

**VAROITUS: Maadoita itsesi koskettamalla maalaamatonta metallipintaa tietokoneen taustapuolella.** 

**VAROITUS: Älä kosketa kannan sisäpuolella oleviin nastoihin tai pudota nastojen päälle mitään esineitä, kun vaihdat suorittimen.** 

1. Toimi kohdan [Ennen tietokoneen käsittelytoimien aloittamista](file:///C:/data/systems/op960/fi/sm/work.htm#wp1186185) menetelmän mukaisesti.

2. Pura uusi suoritin pakkauksesta. Älä kosketa suorittimen alapuolta.

**VAROITUS: Suoritin on asetettava kantaan oikein. Muutoin suoritin ja tietokone voivat vahingoittua pysyvästi, kun tietokone käynnistetään.** 

- 3. Jos kannan vapautusvipu ei ole kokonaan auki, avaa se kokonaan.
- 4. Kohdista suorittimen etu- ja takakohdistuslovet kannan etu- ja takakohdistusloviin.
- 5. Kohdista suorittimen nasta 1 -kulma kannan nasta 1 -kulmaan.

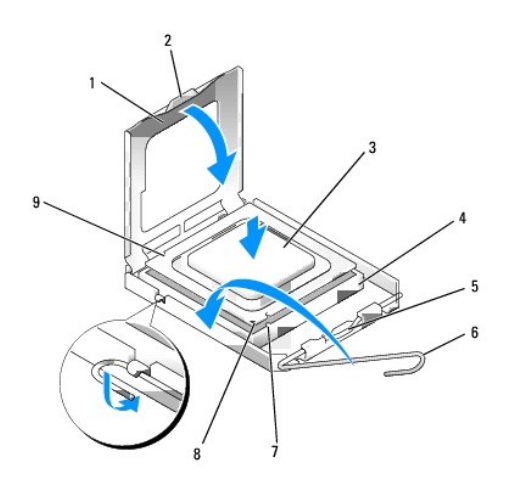

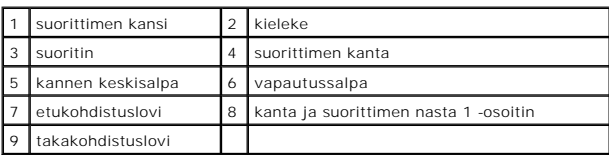

**VAROITUS: Varmista vikojen välttämiseksi, että suoritin on kohdistettu oikein kantaan, äläkä käytä liikaa voimaa, kun asennat suorittimen.** 

- 6. Aseta suoritin kevyesti kantaan ja varmista, että suoritin on kannassa oikeassa asennossa.
- 7. Kun suoritin on paikallaan kannassa, sulje suorittimen kansi.

Tarkista, että suorittimen kannen kieleke on kannen keskisalvan alapuolella kannassa.

- 8. Käännä kannan vapautussalpa takaisin kantaa kohti ja kiinnitä suoritin napsauttamalla salpa kiinni.
- 9. Poista jäähdytyselementin pohjasta piitahna.
- **VAROITUS: Lisää uusi piitahna. Piitahna on keskeisen tärkeää riittävän lämpösidoksen muodostumiseksi. Se takaa suorittimen optimaalisen suorituskyvyn.**
- 10. Levitä piitahnaa suorittimen yläosaan tarpeen mukaan.
- 11. Asenna jäähdytyselementti:
	- a. Aseta jäähdytyselementti paikoilleen emolevylle.
	- b. Kiristä neljä kiinnitysruuvia siten, että jäähdytyselementti kiinnittyy koteloon.
	- c. Liitä kaksi tuulettimen kaapelia emolevyyn.

**VAROITUS: Tarkista, että jäähdytyselementti on oikein ja tukevasti paikallaan.** 

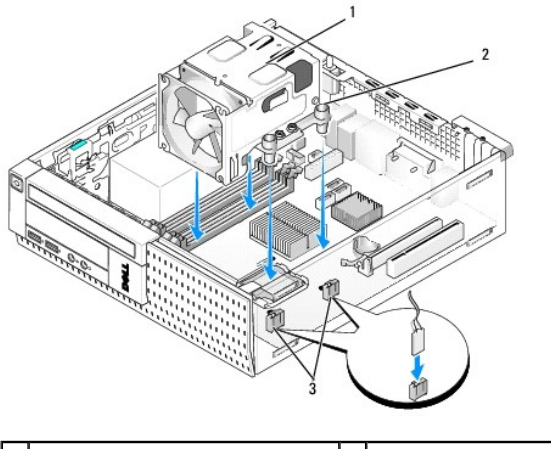

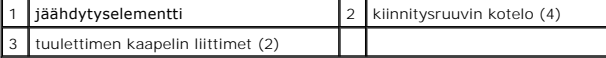

12. Jos järjestelmässä oli langaton verkkokortti, joka irrotettiin aikaisemmin, asenna se takaisin (katso kohtaa [Sisäinen langaton verkkokortti](file:///C:/data/systems/op960/fi/sm/sff_card.htm#wp1140426) - asennus).

- 13. Reititä kaapelit tuulettimen suojan ohjainten läpi.
- 14. Asenna optinen asema (katso kohtaa [Optisen aseman vaihtaminen tai asentaminen\)](file:///C:/data/systems/op960/fi/sm/mt_drive.htm#wp1211415).
- 15. Asenna kiintolevy ja suoja (katso kohtaa [Kiintolevyn ja suojan vaihto\)](file:///C:/data/systems/op960/fi/sm/sff_driv.htm#wp1227614).
- 16. Toimi kohdan [Tietokoneen käsittelemisen jälkeen](file:///C:/data/systems/op960/fi/sm/work.htm#wp1186632) menetelmän mukaisesti.

### **Irrota ja asenna tuuletin ja suoja**

Tuuletin ja suoja voidaan irrottaa irrottamatta jäähdytyselementtiä.

- 1. Toimi kohdan [Ennen tietokoneen käsittelytoimien aloittamista](file:///C:/data/systems/op960/fi/sm/work.htm#wp1186185) menetelmän mukaisesti.
- 2. Irrota kiintolevy ja suoja (katso kohtaa [Kiintolevyn ja suojan irrottaminen\)](file:///C:/data/systems/op960/fi/sm/sff_driv.htm#wp1197562).
- 3. Irrota optinen asema (katso kohtaa [Optisen aseman irrottaminen](file:///C:/data/systems/op960/fi/sm/sff_driv.htm#wp1202094)).
- 4. [Jos tietokoneessa on sisäinen langaton verkkokortti, irrota se emolevyltä ja siirrä se ja sen kaapeli pois tuulettimen suojasta \(katso kohtaa Sisäinen](file:///C:/data/systems/op960/fi/sm/sff_card.htm#wp1150722) langaton verkkokortti irrottaminen). langaton verkkokortti - irrottaminen).
- 5. Irrota tuulettimen suojan läpi reititetyt kaapelit.
- 6. Irrota kaksi suorittimen tuulettimen kaapelia emolevystä (katso kohtaa [Emolevyn osat](file:///C:/data/systems/op960/fi/sm/sff_sysb.htm#wp1181146)).
- 7. Irrota neljä ruuvia, jotka kiinnittävät tuulettimen ja suojan jäähdytyselementtiin.
- 8. Nosta tuuletin ja suoja ulos kotelosta.

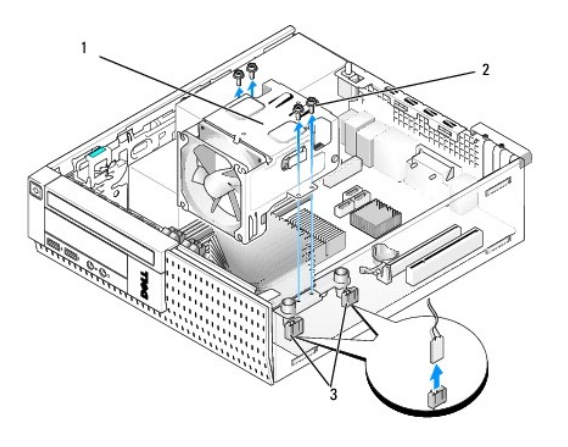

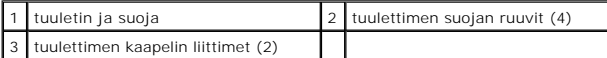

9. Aseta uusi tuuletin ja suoja jäähdytyselementin päälle ja kohdista suojan ruuvinaukot jäähdytyselementin reikien kanssa.

- 10. Kiinnitä tuulettimen suoja jäähdytyselementtiin neljällä ruuvilla, jotka irrotettiin yllä.
- 11. Liitä kaksi tuulettimen kaapelia emolevyyn (katso kohtaa [Emolevyn osat](file:///C:/data/systems/op960/fi/sm/sff_sysb.htm#wp1181146)).
- 12. Jos järjestelmässä oli langaton verkkokortti, joka irrotettiin aikaisemmin, asenna se takaisin (katso kohtaa [Sisäinen langaton verkkokortti](file:///C:/data/systems/op960/fi/sm/sff_card.htm#wp1140426)  asennus).
- 13. Reititä kaapelit tuulettimen suojan ohjainten läpi.
- 14. Asenna optinen asema (katso kohtaa [Optisen aseman asentaminen](file:///C:/data/systems/op960/fi/sm/sff_driv.htm#wp1206220)).
- 15. Asenna kiintolevy ja suoja.
- 16. Toimi kohdan [Tietokoneen käsittelemisen jälkeen](file:///C:/data/systems/op960/fi/sm/work.htm#wp1186632) menetelmän mukaisesti.

**Dell™ Optiplex™ 960 mintorni/pöytätietokone/pieni kotelo Huoltokäsikirja** 

**O** Asemat

# <span id="page-107-0"></span>**Asemat**

**HUOMAUTUS:** Jos irrotat tai lisäät laitteen, joka vaikuttaa tietokoneen laite- tai RAID-kokoonpanoon, sinun on ehkä muutettava BIOS-asetuksia. Lisätietoja on *Dell™-tekniikkaopas*.

Tietokone tukee:

- l Yhtä 3,5 tuuman SATA- (sarja-ATA) kiintolevyä tai kahta 2,5 tuuman SATA-kiintolevyä
- l Yhtä slimline-kortinlukijaa tai yhtä slimline-levyasemaa
- l Yhtä optista slimline SATA -asemaa
- l Yhtä eSATA-asemaa (ulkoinen)

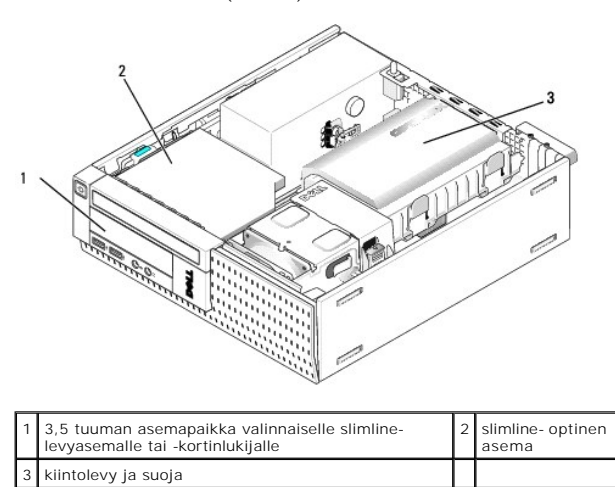

### **SATA-laitteiden yleiset asennusohjeet**

Emolevyn SATA-liitännät on merkitty SATA0, SATA1, ja SATA2.

Kiintolevyt on liitettävä matalimman numeron omaaviin SATA-liittimiiä ja muut SATA-laitteet (kuten optinen asema) on liitettävä muihin SATA-liittimiin, joiden<br>numero on suurempi kuin niiden, joihin kiintolevy(t) on liitett

#### **Asemien kaapelien kytkeminen**

Kun asennat aseman, kiinnitä kaksi kaapelia (tasavirtakaapeli ja tietoliitäntäkaapeli) aseman taakse.

#### **Tietoliitännän liittimet**

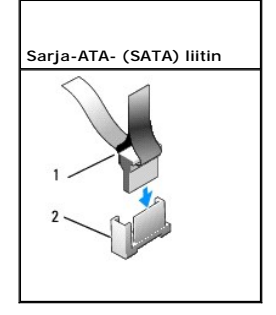
<span id="page-108-1"></span>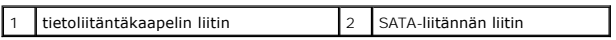

## **Virtajohdon liittimet**

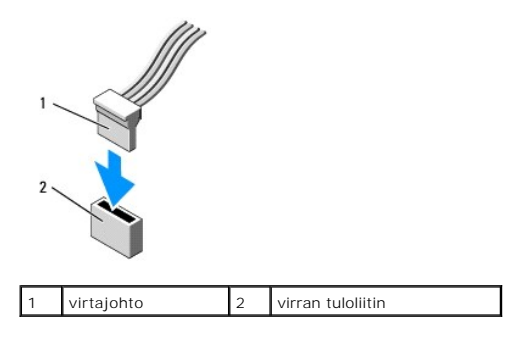

## **Aseman kaapeleiden kytkeminen ja irrottaminen**

Kun irrotat kaapelin vetokielekkeestä, ota kiinni värikkäästä vetokielekkeestä ja vedä siten, että kaapeli irtoaa.

Kun liität tai irrotat SATA-datakaapelia, pidä kiinni kaapelin päissä olevista mustista liittimistä.

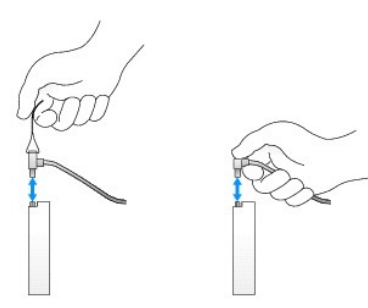

## <span id="page-108-0"></span>**Asemapaikan paneelin irrottaminen**

Jos olet asentamassa uutta asemaa:

- 1. Toimi kohdan [Ennen tietokoneen käsittelytoimien aloittamista](file:///C:/data/systems/op960/fi/sm/work.htm#wp1186185) menetelmän mukaisesti.
- 2. Paina kehyksen sisäpuolella olevaa kiinnityskielekettä siten, että asemapaikan paneeli irotaa. Irrota asemapaikan paneeli kehyksen etuosasta.

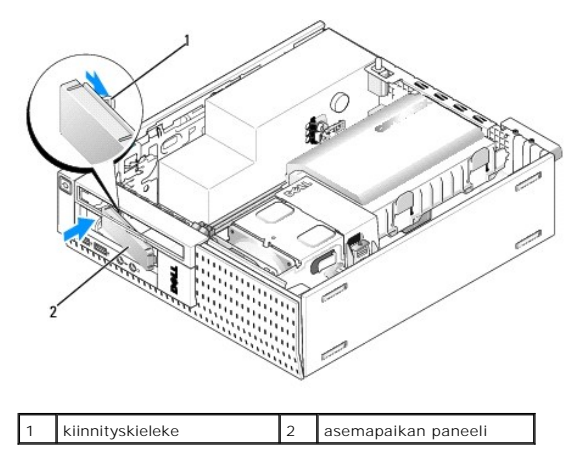

**Asemapaikan paneelin asentaminen** 

<span id="page-109-1"></span>Jos irrotat asemaa ja sinun on asennettava paneelit:

- 1. Aseta muovinen paneeli asemapaikan aukon päälle kotelon sisältä käsin ja kiinnitä paneelin oikeassa sivussa olevat kielekkeet asemapaikan aukon oikeassa laidassa oleviin loviin.
- 2. Käännä paneelin vasen puoli aukkoon siten, että se napsahtaa paikoilleen.

## **Kiintolevy**

Tietokoneessa voi olla yksi 3,5 tuuman kiintolevy tai kaksi 2,5 tuuman kiintolevyä.

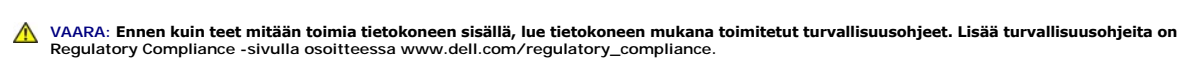

**VAARA: Suojaudu sähköiskulta irrottamalla tietokone aina sähköpistorasiasta ennen tietokoneen kannen avaamista.**

**VAROITUS: Älä aseta kiintolevyä kovalle pinnalle, ettei se vahingoitu. Aseta kiintolevy vaahtomuovin kaltaiselle pinnalle, joka myötäilee kiintolevyä riittävästi.** 

**VAROITUS: Kun käsittelet 2,5 tuuman kiintolevyjä, älä paina metallista kylkeä (aseman etikettiä). Tämä voi vahingoittaa asemaa pahasti.** 

**HUOMAUTUS:** Jos irrotat tai lisäät aseman, joka vaikuttaa tietokoneen RAID-kokoonpanoon, sinun on ehkä muutettava BIOS-asetuksia. Lisätietoja on *Dell™-tekniikkaopas*.

#### <span id="page-109-0"></span>**Kiintolevyn ja suojan irrottaminen**

- 1. Toimi kohdan [Ennen tietokoneen käsittelytoimien aloittamista](file:///C:/data/systems/op960/fi/sm/work.htm#wp1186185) menetelmän mukaan.
- 2. Jos kaapelit on reititetty kiintolevyn suojan sivulla olevan kaapelikanavan kautta, irrota ne.
- 3. Paina asemakotelon sivuilla olevaa kahta sinistä kiinnityskielekettä ja nosta jäähdytyselementtiä lähellä olevaa päätä.
- **VAROITUS: Älä irrota asemaa tietokoneesta vetämällä aseman kaapeleista. Tämä voi vahingoittaa kaapeleita ja kaapeliliittimiä.**
- 4. Nosta kiintolevy ja suoja pois tietokoneesta.

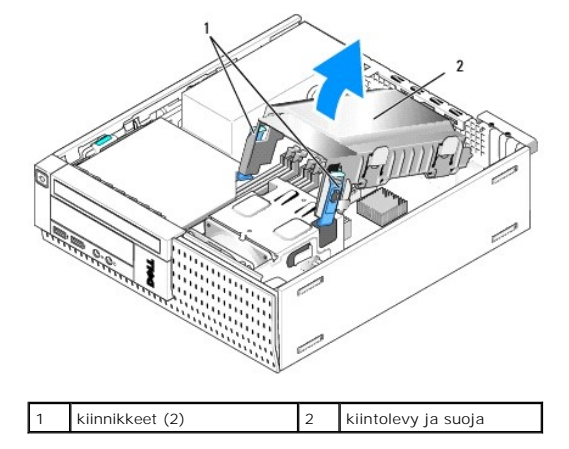

5. Irrota kiintolevystä ja suojasta P3-virtalähteen kaapeli sekä SATA- kaapeli(t). Jos tietokoneessa on kaksi 2,5 tuuman asemaa, pane merkille emolevyn SATA0-liittimeen liitetty asema (katso kohtaa [Emolevyn osat\)](file:///C:/data/systems/op960/fi/sm/sff_sysb.htm#wp1181146).

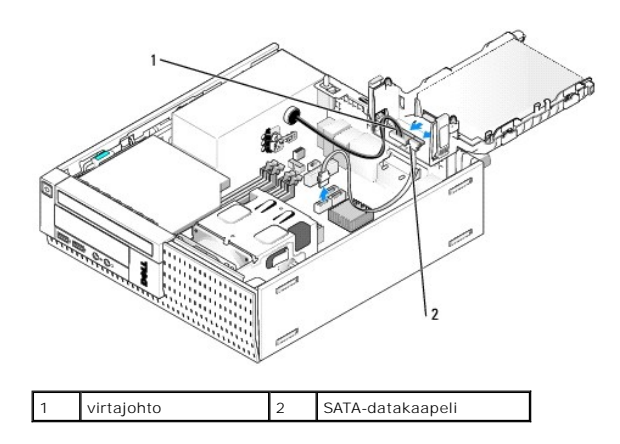

## **Kiintolevyaseman irrottaminen**

- 1. Jos irrotat kiintolevyn, jonka tietoja haluat säilyttää, varmuuskopioi tiedostot ennen tämän toimenpiteen aloittamista.
- 2. Toimi kohdan [Ennen tietokoneen käsittelytoimien aloittamista](file:///C:/data/systems/op960/fi/sm/work.htm#wp1186185) menetelmän mukaisesti.
- 3. Aseta tietokone kyljelleen siten, että emolevy on tietokoneen sisällä sen pohjalla.
- 4. Irrota kiintolevy ja suoja (katso kohtaa [Kiintolevyn ja suojan irrottaminen\)](#page-109-0).
- 5. Jos irrotat 3,5 tuuman asemaa:
	- a. Irrota vanha kiintolevy suojasta vetämällä vapautuskielekkeitä sen verran ulos, että kiintolevy irtoaa.

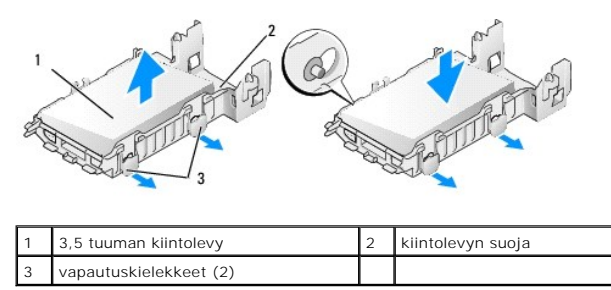

- b. Asenna uusi ensisijainen kiintolevy. Siirry kohtaan [Kiintolevyn asentaminen](#page-111-0) ja jätä muut tämän menetelmän vaiheet väliin.
- 6. Jos irrotat 2,5 tuuman aseman:
	- a. Irrota 2,5 tuuman kiintolevykotelo suojasta vetämällä vapautuskielekkeitä ulospäin sen verran, että kotelo irtoaa.

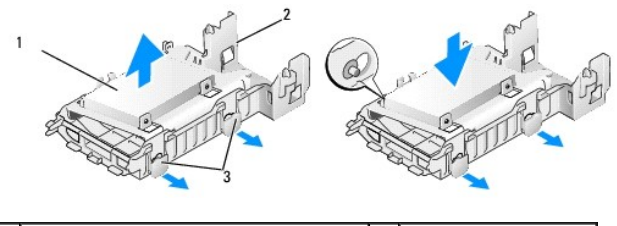

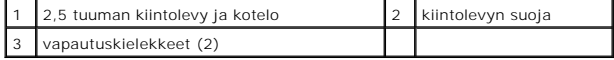

b. Irrota irrotettava kiintolevy 2,5 tuuman kiintolevykotelosta irrottamalla sen kiinnittävät neljä ruuvia, kaksi kummallakin puolella. Ensisijainen kiintolevy on asennettu 2,5 kiintolevykotelon tasaiselle puolelle ja toissijainen kiintolevy U:n muotoiselle sivulle.

<span id="page-111-1"></span>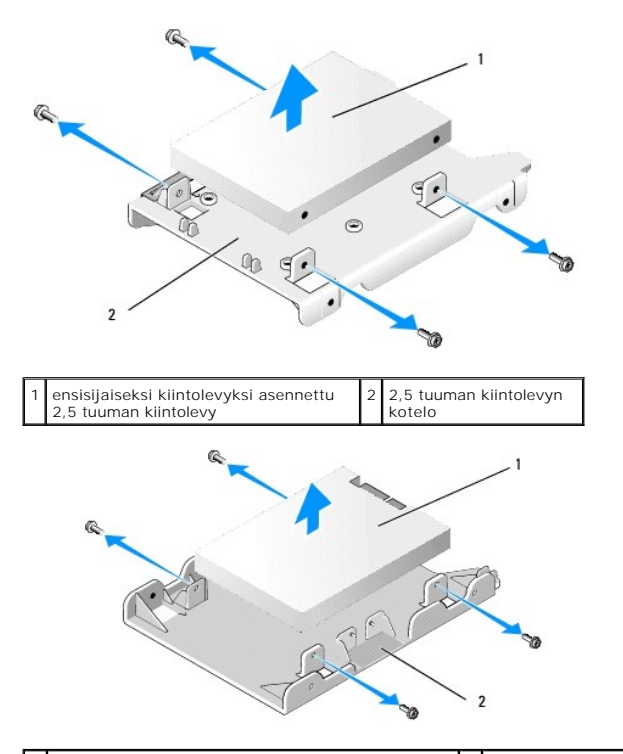

1 toissijaiseksi kiintolevyksi asennettu 2,5 kiintolevy 2 2,5 tuuman kiintolevyn kotelo

- c. Jos ensisijainen 2,5 tuuman kiintolevy irrotettiin ja korvataan koteloon asennetulla toissijaisella kiintolevyllä, irrota toissijainen asema ja asenna<br>se 2,5 tuuman kiintolevykotelon tasaiselle puolelle.
- d. [Jos ensisijainen 2,5 tuuman kiintolevy irrotettiin eikä toissijaista asemaa ollut, asenna ensisijainen kiintolevy. Siirry kohtaan](#page-111-0) Kiintolevyn en ja jätä muut tämän menetelmän vaiheet väliin.
- e. Asenna 2,5 tuuman kiintolevykotelo suojaan vetämällä vapautuskielekkeitä lievästi ulos ja kohdistamalla suojan sisällä olevat nastat 2,5 tuuman kiintolevykotelon sivuilla olevien reikien kanssa.

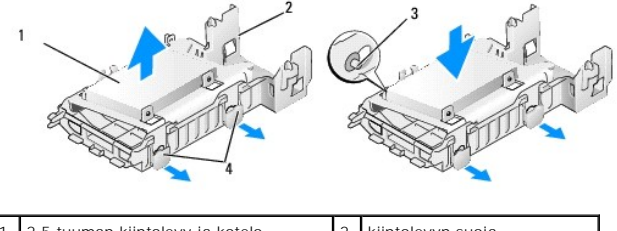

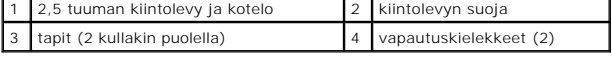

f. Asenna kiintolevy ja suoja koteloon (katso kohtaa [Kiintolevyn ja suojan vaihto\)](#page-113-0).

### <span id="page-111-0"></span>**Kiintolevyn asentaminen**

1. Pura vaihtokiintolevy pakkauksestaan ja valmistele se asennettavaksi. Tarkista kiintolevyn mukana toimitetuista ohjeista, että kiintolevy on sopiva tietokoneeseesi.

0 **VAROITUS: Älä aseta kiintolevyä kovalle pinnalle, ettei se vahingoitu. Aseta kiintolevy vaahtomuovin kaltaiselle pinnalle, joka myötäilee kiintolevyä riittävästi.** 

2. Jos vaihdat 3,5 tuuman asemaa:

a. Aseta uusi kiintolevy suojaan vetämällä vapautuskielekkeitä lievästi ulospäin ja kohdistamalla suojan sisällä olevat nastat kiintolevyn sivuilla<br>olevien reikien kanssa. Se kiintolevyn sivu, jolla on etiketti, on suunn kiinnityskielekkeitä kohden.

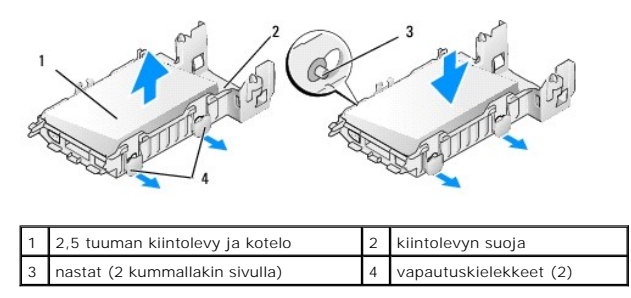

b. Asenna kiintolevy ja suoja koteloon (katso kohtaa [Kiintolevyn ja suojan vaihto\)](#page-113-0)

3. Jos asennat 2,5 tuuman asemaa:

- a. Irrota tarvittaessa kiintolevy ja suoja (katso kohtaa [Kiintolevyn ja suojan irrottaminen\)](#page-109-0).
- b. Irrota 2,5 tuuman kiintolevykotelo suojasta vetämällä vapautuskielekkeitä sen verran, että kotelo irtoaa.

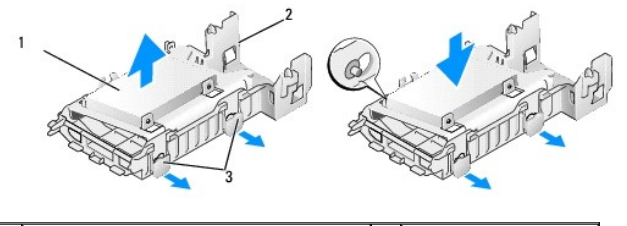

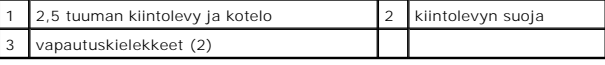

- c. Aseta uusi kiintolevy koteloon. Suuntaa asema siten, että kun se on asennettu tietokoneeseen, kiintolevyn etikettipuoli osoittaa emolevyä kohden, ruuvien reiät on kohdistettu paikantamiskielekkeiden reikien kanssa ja aseman liitinpääty osoittaa kotelon kaapelitilaa kohden.
- HUOMAUTUS: Kun asennat kiintolevyjä 2,5 tuuman kiintolevykoteloon, ensisijainen kiintolevy on asennettava kotelon tasaiselle puolelle etiketti<br>poispäin kotelosta ja toissijainen asema kotelon U:n muotoiselle puolelle etike

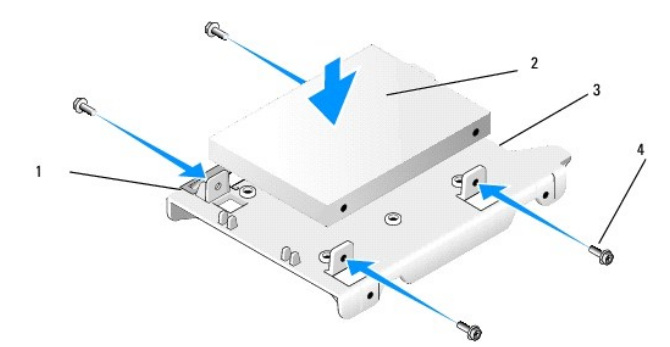

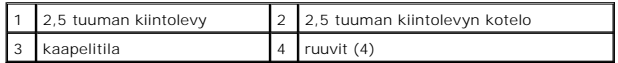

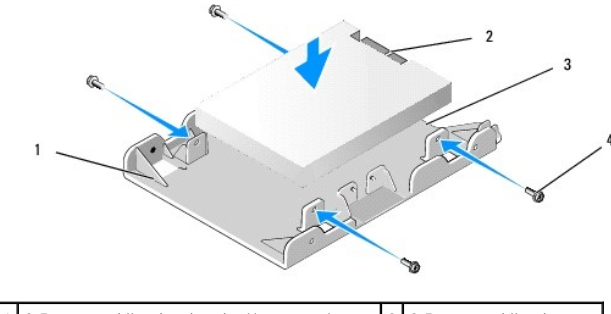

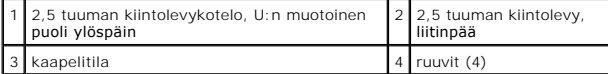

- <span id="page-113-1"></span>d. Kiinnitä asema aseman koteloon neljällä ruuvilla, kaksi kullakin puolella.
- e. Liitä virtajohdon Y-sovitin koteloon asennettuun kiintolevyyn.

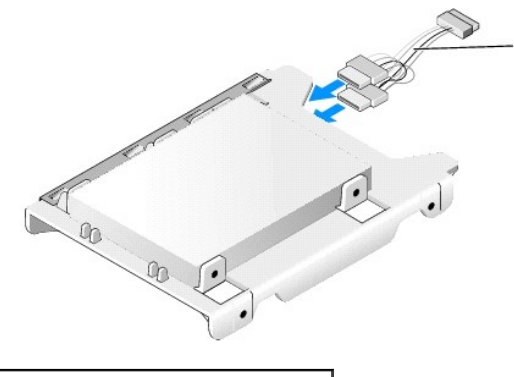

virtajohdon Y-sovitin

- f. Asenna aseman kotelo aseman suojaan vetämällä aseman suojan vapautuskielekkeitä lievästi ja kohdistamalla suojan sisällä olevat nastat<br>- aseman kotelon sivuilla olevien reikien kanssa. Kotelon tasainen sivu tulee olla
- g. Asenna kiintolevy ja suoja koteloon (katso kohtaa [Kiintolevyn ja suojan vaihto\)](#page-113-0).
- 4. Varmista, että kaikki kaapelikiinnikkeet on kiinnitetty kunnolla ja kaapelit on reititetty kaapelikanavia myöten.
- 5. Toimi kohdan [Tietokoneen käsittelemisen jälkeen](file:///C:/data/systems/op960/fi/sm/work.htm#wp1186632) menetelmän mukaisesti.
- 6. Asenna tarvittaessa virta- ja I/O-laitteet tietokoneeseen.
- 7. Toimi seuraavasti:
	- a. Käynnistä tietokone.
	- b. Kun tietokone käynnistyy, paina pyydettäessä **F2**-näppäintä, jotta pääset järjestelmän **Setup-** (Asennusohjelma) valikkoon (*Dell™-tekniikkaopas* antaa lisätietoja).
	- c. Valitse **Settings** (Asetukset) valikossa kohta Drives (Asemat) ja taas Drives (Asemat) alivalikosta.
	- d. Kytke SATA1-portti tarvittaessa käyttöön, jotta toissijainen kiintolevy on tuettu. Jos muutit asetuksia, napsauta Apply- (Käytä) painiketta.
	- e. Tarkista, että SATA-portin tiedot ovat oikeat.
	- f. Jos asensit ensisijaisen kiintolevyn, jota ei voi käyttää käynnistyksessä, asenna käynnistyksessä käytettävään asemaan käynnistysmedia.
	- g. Valitse Exit (Poistu).
- 8. Paina tietokoneen käynnistyessä tarvittaessa **F12**-näppäintä, jotta pääset **Boot Drive Menu** (Käynnistyksessä käytettävä asema) -valikkoon. Valitse käynnistyksessä käytettävä asema ja jatka.
- 9. Kun käyttöjärjestelmä lataantuu, tarvittaessa osoi ja alusta uusi asema loogisesti.

**HUOMAUTUS:** Ohjeita on käyttöjärjestelmän mukana toimitetussa oppaassa.

- 10. Tarkista kiintolevyn toiminta suorittamalla Dell Diagnostics -ohjelma (viittaa *Dell™-tekniikkaoppaaseen*).
- 11. Asenna ensisijaiselle kiintolevylle tarvittaessa käynnistettävissä oleva käyttöjärjestelmä. Viittaa käyttöjärjestelmän mukana tulleisiin ohjeisiin.

#### <span id="page-113-0"></span>**Kiintolevyn ja suojan vaihto**

- 1. Liitä virtalähteen P3-virtajohto asemiin.
- 2. Jos olet asentanut yhden kiintolevyn ja suojan, liitä SATA-datakaapeli asemaan ja emolevyn SATA0-liittimeen.
- 3. Jos olet asentanut kaksi kiintolevyä, liitä ensisijaisen aseman SATA-kaapeli emolevyn SATA0-liitäntään ja toissijaisen aseman SATA-kaapeli SATA1 liittimeen.

<span id="page-114-1"></span>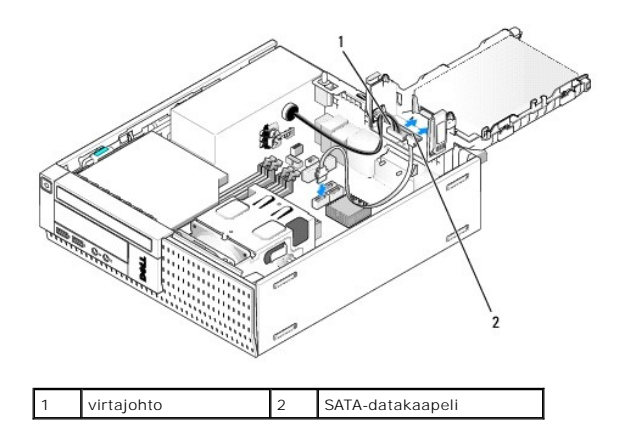

- 4. Varmista, että kaikkien liitäntöjen kaapelit on liitetty oikein ja tukevasti.
- 5. Aseta kiintolevyn ja suojan asennuskielekkeet varovasti kotelon takana oleviin kohdistusloviin ja kierrä kokoonpanoa alaspäin, kunnes se napsahtaa paikoilleen.

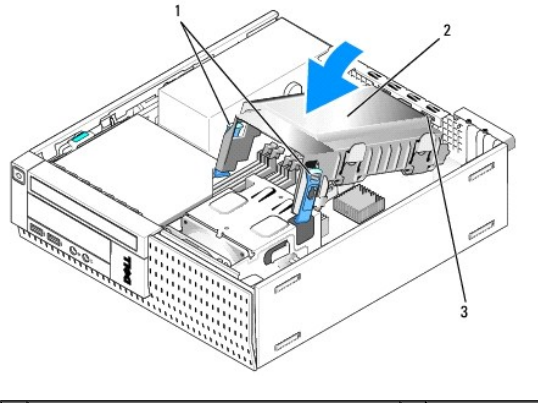

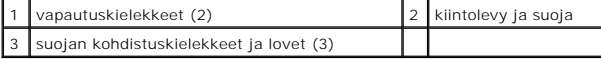

6. Reititä SATA-datakaapelit ja aikaisemmin irrotetut kaapelit kiintolevyn suojan sivulla olevaa kaapelikanavaa myöten.

## **Optinen asema**

VAARA: Ennen kuin teet mitään tässä osiossa mainittuja toimia, lue tietokoneen mukana toimitetut turvallisuusohjeet. Lisää turvallisuusohjeita on<br>Regulatory Compliance -sivulla osoitteessa www.dell.com/regulatory\_complianc

<span id="page-114-0"></span>**VAARA: Suojaudu sähköiskulta irrottamalla tietokone aina sähköpistorasiasta ennen tietokoneen kannen avaamista.**

#### **Optisen aseman irrottaminen**

- 1. Toimi kohdan [Ennen tietokoneen käsittelytoimien aloittamista](file:///C:/data/systems/op960/fi/sm/work.htm#wp1186185) menetelmän mukaisesti.
- 2. Aseta tietokone kyljelleen siten, että emolevy on tietokoneen sisällä pohjalla.
- **VAROITUS: Älä irrota asemaa tietokoneesta vetämällä aseman kaapeleista. Tämä voi vahingoittaa kaapeleita ja kaapeliliittimiä.**
- 3. Irrota virta- ja datakaapelit optisesta asemasta.
- 4. Paina aseman vapautussalpaa, liu'uta asemaa tietokoneen takaosaa kohden ja nosta asema ulos kuoresta.

<span id="page-115-1"></span>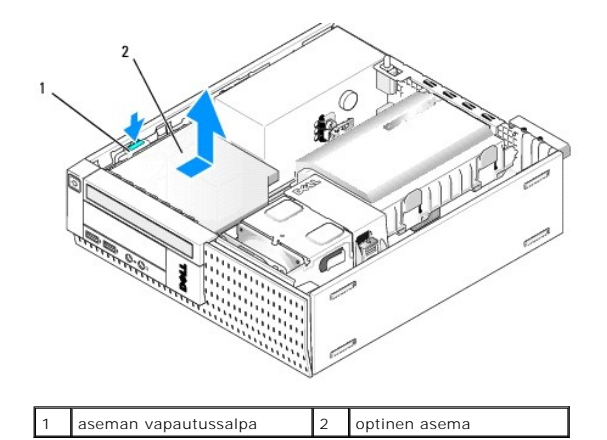

- 5. Jos et asenna optista asemaa sen irrotettuasi:
	- a. Irrota kiintolevy ja suoja (katso kohtaa [Kiintolevyn ja suojan irrottaminen](#page-109-0)).
	- b. Irrota SATA-kaapeli emolevystä ja kotelosta.
	- c. Asenna kiintolevy ja suoja.
- 6. Toimi kohdan [Tietokoneen käsittelemisen jälkeen](file:///C:/data/systems/op960/fi/sm/work.htm#wp1186632) menetelmän mukaisesti.

## <span id="page-115-0"></span>**Optisen aseman asentaminen**

- 1. Pura asema pakkauksestaan ja valmistele se asennettavaksi. Tarkista aseman oppaasta, että se sopii tietokoneen kokoonpanoon.
- 2. Toimi kohdan [Ennen tietokoneen käsittelytoimien aloittamista](file:///C:/data/systems/op960/fi/sm/work.htm#wp1186185) menetelmän mukaisesti.
- 3. Irrota kiintolevy ja suoja, jos ne ovat paikoillaan (katso kohtaa [Kiintolevyn ja suojan irrottaminen\)](#page-109-0).
- 4. Liitä asemaan P6-virtajohto ja SATA-datakaapeli. Liitä SATA-kaapelin toinen pää emolevyn SATA1- tai SATA2-liittimeen.

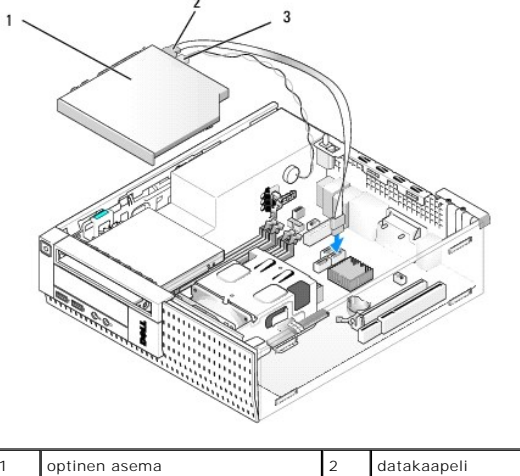

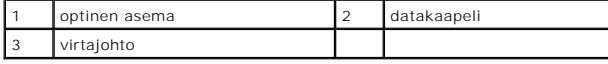

5. Aseta asema varoen paikkaansa ja liu'uta sitä, kunnes se napsahtaa paikoilleen.

<span id="page-116-0"></span>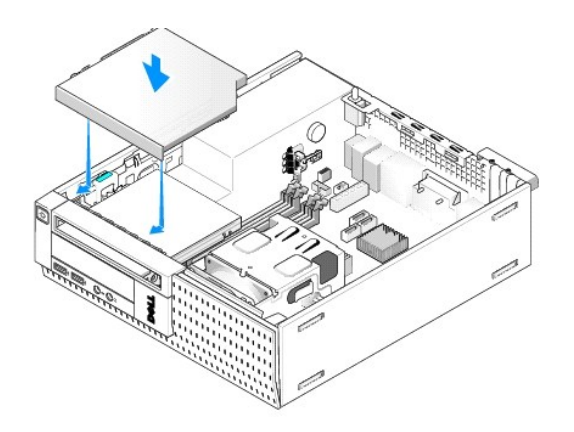

- 6. Tarkista kaikkien kaapeleiden liitännät.
- 7. Asenna kiintolevy ja suoja (katso kohtaa [Kiintolevyn ja suojan vaihto\)](#page-113-0).
- 8. Tarkista kaapelien reititys. Reititä kaapelit niiden ohjaimia pitkin siten, että tuuletin ja jäähdytysaukot saavat ilmaa.
- 9. Toimi kohdan [Tietokoneen käsittelemisen jälkeen](file:///C:/data/systems/op960/fi/sm/work.htm#wp1186632) menetelmän mukaisesti.
- 10. Katso aseman oppaasta lisätietoja aseman toiminnan mahdollisesti edellyttämien ohjainten asentamisesta.
- 11. Mene järjestelmän asennusvalikkoon ja valitse asianmukainen **Drive** (Asema) vaihtoehto (viittaa *Dell™-tekniikkaoppaaseen*).
- 12. Tarkista tietokoneen toiminta suorittamalla Dell Diagnostics -ohjelma (viittaa *Dell™-tekniikkaoppaaseen*).

## **Levyasema**

VAARA: Ennen kuin teet mitään tässä osiossa mainittuja toimia, lue tietokoneen mukana toimitetut turvallisuusohjeet. Lisää turvallisuusohjeita on<br>Regulatory Compliance -sivulla osoitteessa www.dell.com/regulatory\_complianc

**VAARA: Suojaudu sähköiskulta irrottamalla tietokone aina sähköpistorasiasta ennen tietokoneen kannen avaamista.**

#### **Levyaseman irrottaminen**

- 1. Jos et asenna irrottamaasi levyasemaa takaisin:
	- a. Käynnistä tietokone ja paina pyydettäessä **F2**-näppäintä, jolloin pääset järjestelmän **Setup** (Asennus) valikkoon (viittaa *Dell™ tekniikkaoppaaseen*).
	- b. Valitse **Settings** (Asetukset) valikossa **Drives** (Asemat) ja sitten **Diskette Drive** (Levyasema).
	- c. Valitse asetus **Disable** (Kytke pois päältä).
	- d. Valitse **Apply** (Käytä) ja sitten **Exit** (Poistu).
	- e. Käynnistä tietokone ja sammuta se sitten.
- 2. Toimi menetelmän [Ennen tietokoneen käsittelytoimien aloittamista](file:///C:/data/systems/op960/fi/sm/work.htm#wp1186185) mukaisesti.
- 3. Irrota optinen asema (katso kohtaa [Optisen aseman irrottaminen](#page-114-0)).

**VAROITUS: Älä irrota asemaa tietokoneesta vetämällä aseman kaapeleista. Tämä voi vahingoittaa kaapeleita ja kaapeliliittimiä.** 

- 4. Jos irrotat levyasemaa, paina sen vapautuskielekettä siten, että se aukeaa.
- 5. Nosta datakaapeli varovasti levyaseman datakaapelin liittimestä.

<span id="page-117-0"></span>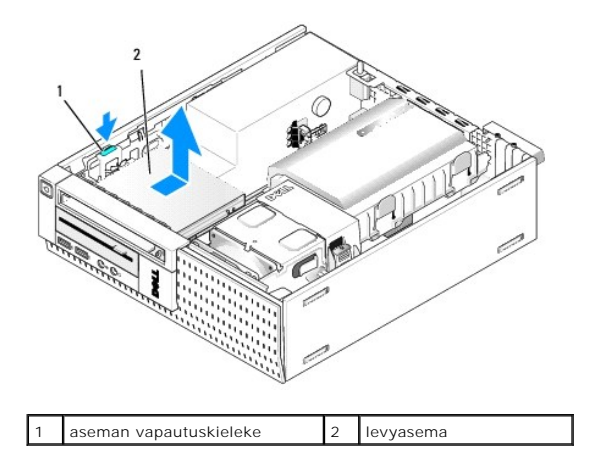

- 6. Paina aseman vapautuskieleke alas ja liu'uta levyasemaa tietokoneen takaosaa kohden. Nosta se sitten ulos kotelosta.
- 7. Jos et korvaa asemaa millään laitteella:
	- a. Irrota datakaapelin emolevyn liittimestä ja ota se pois kotelosta.
	- b. [Irrota kehys](#page-120-0) (katso kohtaa Irrota kehys).
	- c. Asenna kehykseen tarvittaessa paneeli, jotta aseman tila peittyy.
	- d. Irrota aseman kiinnitysruuvit ja kiinnitä ne kehyksen paneelin sisäpuolelle.
	- e. Asenna kehys (katso kohtaa [Kehyksen asentaminen](#page-121-0)).
	- f. Toimi kohdan [Tietokoneen käsittelemisen jälkeen](file:///C:/data/systems/op960/fi/sm/work.htm#wp1186632) menetelmän mukaisesti.

### **Levyaseman asentaminen**

- 1. Jos asennat levyaseman tilaan, joka aikaisemmin oli tyhjä:
	- 1 Toimi kohdan [Ennen tietokoneen käsittelytoimien aloittamista](file:///C:/data/systems/op960/fi/sm/work.htm#wp1186185) menetelmän mukaan.
	- 1 [Irrota kehys](#page-120-0) (katso kohtaa Irrota kehys).
	- l Irrota levyaseman paneeli kehyksestä (katso kohtaa [Asemapaikan paneelin irrottaminen\)](#page-108-0).
	- l Irrota asemapaikan paneelin kiinnitysruuvit ja kiinnitä ne levyasemaan.
- 2. Jos asennat uuden levyaseman, irrota kolme kiinnitysruuvia vanhasta levyasemasta ja asenna ne uuteen asemaan.

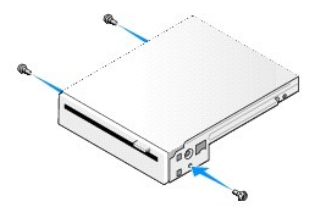

3. Kohdista aseman ruuvit tietokoneen tuen lovien kanssa ja napsauta asema varoen paikoilleen.

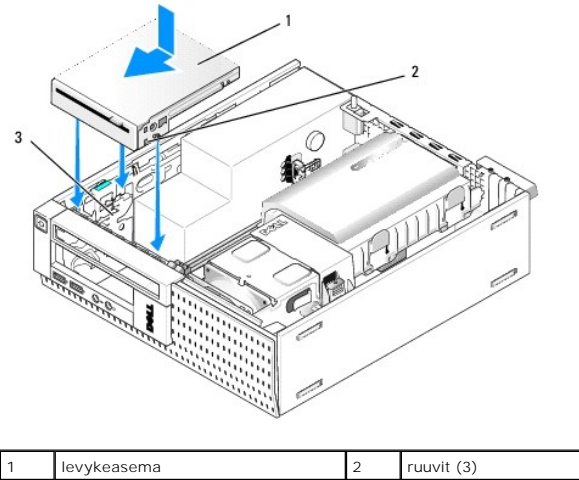

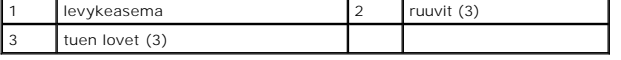

4. Liitä datakaapeli emolevyn liittimeen (katso kohtaa *[Emolevyn osat](file:///C:/data/systems/op960/fi/sm/sff_sysb.htm#wp1181146)*). Reititä datakaapelit tuulettimen suojan sivussa olevien ohjainten alitse.

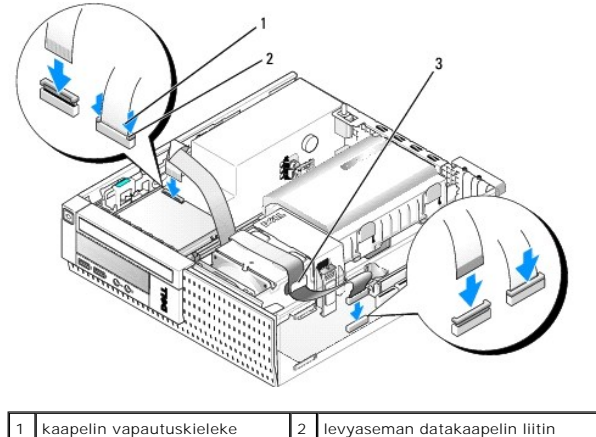

kaapelin ohjain

- 5. Asenna levyaseman kaapeli levyaseman kaapelin vapautuskielekkeeseen ja paina kielekettä, kunnes se napsahtaa paikoilleen.
- 6. Asenna kiintolevy ja suoja (katso kohtaa [Kiintolevyn ja suojan vaihto\)](#page-113-0).
- 7. Asenna optinen asema (katso kohtaa [Optisen aseman asentaminen](#page-115-0)).
- 8. Tarkista kaikkien kaapelien kiinnitys ja reititys.
- 9. Toimi kohdan [Tietokoneen käsittelemisen jälkeen](file:///C:/data/systems/op960/fi/sm/work.htm#wp1186632) menetelmän mukaisesti.
- 10. Jos lisäät tietokoneeseen levyaseman:
	- a. Käynnistä tietokone ja paina pyydettäessä **F2**-näppäintä, jolloin pääset järjestelmän **Setup** (Asennus) valikkoon (viittaa *Dell™- tekniikkaoppaaseen*).
	- b. Valitse **Settings** (Asetukset) valikosta **Drives** (Asemat) ja sitten **Diskette Drive** (Levyasema).
	- c. Valitse vaihtoehto **Enable** (Ota käyttöön).
	- d. Valitse **Apply** (Käytä) ja sitten **Exit** (Poistu).
	- e. Käynnistä tietokone uudelleen.
- 11. Tarkista tietokoneen toiminta suorittamalla Dell Diagnostics -ohjelma (viittaa *Dell™-tekniikkaoppaaseen*).

# **Muistikortinlukija**

 $\Lambda$ VAARA: Ennen kuin teet mitään tässä osiossa mainittuja toimia, lue tietokoneen mukana toimitetut turvallisuusohjeet. Lisää turvallisuusohjeita on<br>Regulatory Compliance -sivulla osoitteessa www.dell.com/regulatory\_complianc

**VAARA: Suojaudu sähköiskulta irrottamalla tietokone aina sähköpistorasiasta ennen tietokoneen kannen avaamista.**

## **Muistikortinlukijan irrottaminen**

- 1. Toimi kohdan [Ennen tietokoneen käsittelytoimien aloittamista](file:///C:/data/systems/op960/fi/sm/work.htm#wp1186185) menetelmän mukaisesti.
- 2. Aseta tietokone kyljelleen siten, että emolevy on tietokoneen sisällä sen pohjalla.
- 3. Irrota kiintolevy ja suoja (katso kohtaa [Kiintolevyn ja suojan irrottaminen\)](#page-109-0).
- 4. Irrota optinen asema (katso kohtaa [Optisen aseman irrottaminen](#page-114-0)).

#### **VAROITUS: Älä irrota asemaa tietokoneesta vetämällä aseman kaapeleista. Tämä voi vahingoittaa kaapeleita ja kaapeliliittimiä.**

5. Irrota muistikortinlukijan kaapeli.

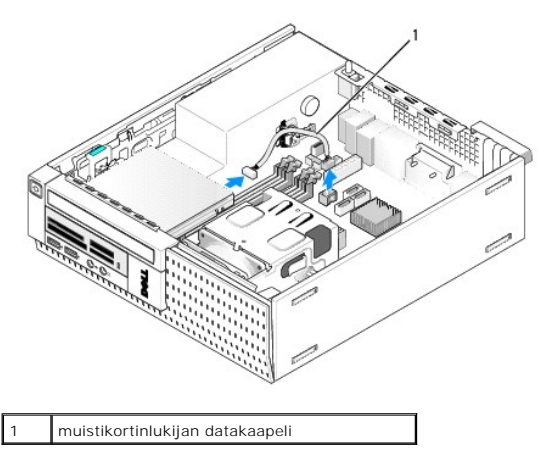

- 6. Paina vapautussalpaa alaspäin ja liu'uta muistikortinlukijaa tietokoneen takaosaa kohden. Nosta muistikortinlukija kotelosta.
- 7. Jos et korvaa muistikortinlukijaa millään laitteella:
	- a. Irrota muistikortinlukijan kaapeli emolevyn sisäisestä USB-liittimestä ja nosta se pois kotelosta.
	- b. Asenna kiintolevy ja suoja (katso kohtaa [Kiintolevyn ja suojan vaihto\)](#page-113-0).
	- c. [Irrota kehys](#page-120-0) (katso kohtaa Irrota kehys).
	- d. Asenna kehykseen paneeli siten, että se peittää muistikortinlukijan paikan.
	- e. Irrota muistikortinlukijan kiinnitysruuvit ja kiinnitä ne kehyksen paneelin sisälle.
	- f. Asenna kehys (katso kohtaa [Kehyksen asentaminen](#page-121-0)).
	- g. Toimi kohdan [Tietokoneen käsittelemisen jälkeen](file:///C:/data/systems/op960/fi/sm/work.htm#wp1186632) menetelmän mukaisesti.

### **Kortinlukijan vaihtaminen tai lisääminen**

- 1. Jos vaihdat muistikortinlukijan uuteen, irrota kiinnitysruuvit vanhasta lukijasta ja kiinnitä ne uuteen.
- 2. Jos asennat muistikortinlukijan tyhjään muistikortinlukijapaikkaan, toimi seuraavasti:
	- a. Toimi kohdan [Ennen tietokoneen käsittelytoimien aloittamista](file:///C:/data/systems/op960/fi/sm/work.htm#wp1186185) menetelmän mukaisesti.
	- b. Aseta tietokone kyljelleen siten, että emolevy on tietokoneen sisällä sen pohjalla.
	- c. [Irrota kehys](#page-120-0) (katso kohtaa Irrota kehys).
	- d. Irrota kehyksestä asemapaikan paneeli.
	- e. Irrota asemapaikan paneelin sisältä kolme kiinnitysruuvia ja asenna ne muistikortinlukijaan.

f. Irrota kiintolevy ja suoja (katso kohtaa [Kiintolevyn ja suojan irrottaminen](#page-109-0)).

<span id="page-120-1"></span>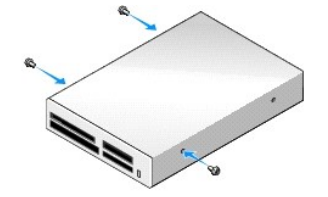

3. Kohdista muistikortinlukijan ruuvit tietokoneen tuen lovien kanssa ja työnnä asemaa varovasti eteenpäin, kunnes se napsahtaa paikoilleen.

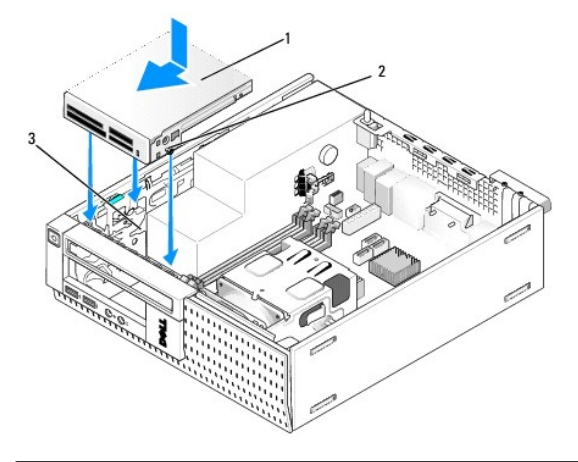

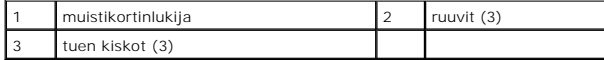

4. Liitä muistikortinlukijan kaapeli muistikortin liittimeen ja emolevyn sisäiseen USB-liittimeen (katso kohtaa [Emolevyn osat\)](file:///C:/data/systems/op960/fi/sm/sff_sysb.htm#wp1181146).

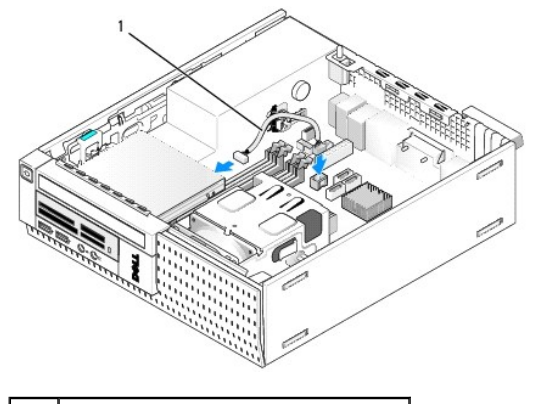

1 muistikortinlukijan datakaapeli

- 5. Asenna optinen asema (katso kohtaa [Optisen aseman asentaminen](#page-115-0)).
- 6. Asenna kiintolevy ja suoja (katso kohtaa [Kiintolevyn ja suojan vaihto\)](#page-113-0).
- 7. Tarkista kaikkien kaapelien liitännät.
- 8. Tarkista kaapelien reititys. Reititä kaapelit kaapeliohjainten kautta ja varmista, että tuuletin ja jäähdytysaukot saavat riittävästi ilmaa.
- 9. Toimi kohdan [Tietokoneen käsittelemisen jälkeen](file:///C:/data/systems/op960/fi/sm/work.htm#wp1186632) menetelmän mukaisesti.
- 10. Katso aseman oppaasta lisätietoja aseman toiminnan mahdollisesti edellyttämien ohjainten asentamisesta.
- <span id="page-120-0"></span>11. Tarkista tietokoneen toiminta suorittamalla Dell Diagnostics -ohjelma (viittaa *Dell™-tekniikkaoppaaseen*).

# <span id="page-121-1"></span>**Irrota kehys**

Irrota kannen kolmea etukiinnikettä siten, että kannen yläreuna irtoaa. Työnnä kantta alaspäin ja nosta se kotelosta.

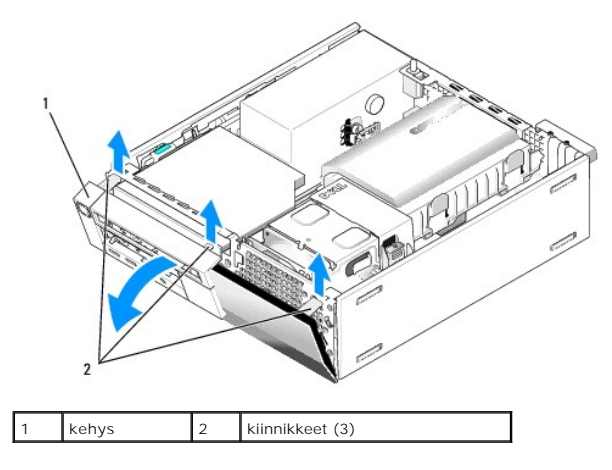

# <span id="page-121-0"></span>**Kehyksen asentaminen**

Asenna kehys seuraavasti: Aseta kehyksen pohjassa olevat koukut kotelon alaosassa oleviin loviin ja kierrä kehystä koteloa kohden, kunnes se napsahtaa<br>paikoilleen.

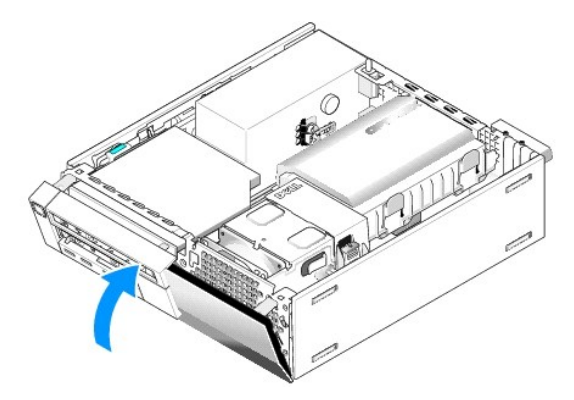

<span id="page-122-1"></span>**Dell™ Optiplex™ 960 mintorni/pöytätietokone/pieni kotelo Huoltokäsikirja** 

[I/O-kokoonpano](#page-122-0) 

# <span id="page-122-0"></span>**I/O-kokoonpano**

# **I/O-kokoonpanon irrottaminen**

VAARA: Ennen kuin teet mitään toimia tietokoneen sisällä, lue tietokoneen mukana toimitetut turvallisuusohjeet. Lisää turvallisuusohjeita on<br>Regulatory Compliance -sivulla osoitteessa www.dell.com/regulatory\_compliance.

**VAARA: Suojaudu sähköiskulta irrottamalla tietokone aina sähköpistorasiasta ennen tietokoneen kannen avaamista.**

- 1. Toimi kohdan [Ennen tietokoneen käsittelytoimien aloittamista](file:///C:/data/systems/op960/fi/sm/work.htm#wp1186185) menetelmän mukaisesti.
- 2. Irrota kiintolevy ja suoja (katso kohtaa [Kiintolevyn ja suojan irrottaminen\)](file:///C:/data/systems/op960/fi/sm/sff_driv.htm#wp1197562).
- 3. Irrota optinen asema (katso kohtaa [Optisen aseman irrottaminen](file:///C:/data/systems/op960/fi/sm/sff_driv.htm#wp1202094)).
- 4. Irrota mahdollinen levykeasema (katso kohtaa [Levyaseman irrottaminen](file:///C:/data/systems/op960/fi/sm/sff_driv.htm#wp1202268)).
- 5. [Irrota kehys](file:///C:/data/systems/op960/fi/sm/sff_driv.htm#wp1212691) (katso kohtaa Irrota kehys).
- 6. Irrota I/O-kokoonpanon johdot emolevystä (katso kohtaa [Emolevyn osat](file:///C:/data/systems/op960/fi/sm/sff_sysb.htm#wp1181146)).

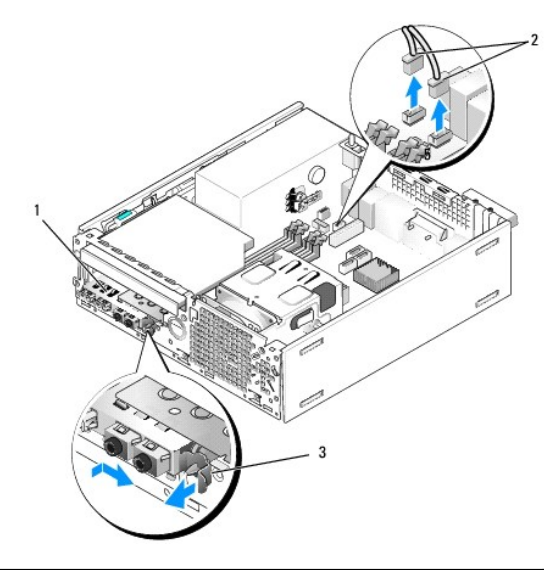

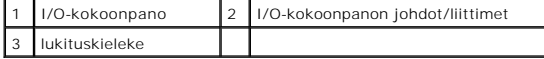

- 7. Vedä I/O-kokoonpanon lukituskielekettä varovasti eteenpäin ja liu'uta I/O- kokoonpanoa oikealle siten, että se irtoaa kiinnikkeestään. Siirrä I/O-<br>kokoonpanon pois etupaneelista ja ohjaa samalla I/O-kokoonpanon johdot p
- 8. Jos et vaihda I/O-kokoonpanoa:
	- a. Asenna kiintolevy ja suoja (katso kohtaa [Kiintolevyn ja suojan vaihto\)](file:///C:/data/systems/op960/fi/sm/sff_driv.htm#wp1227614).
- 9. Toimi kohdan [Tietokoneen käsittelemisen jälkeen](file:///C:/data/systems/op960/fi/sm/work.htm#wp1186632) menetelmän mukaisesti.

# **I/O-kokoonpanon vaihtaminen**

Vaihda I/O-kokoonpano seuraavasti:

1. Irrota tarvittaessa tietokoneen suojus (katso kohtaa **Emolevyn osat**).

**HUOMAUTUS:** Aseta I/O-kokoonpano paikoilleen I/O-kokoonpanon ohjainten avulla ja aseta paneeli I/O-kokoonpanon tuen loven avulla.

- 2. [Irrota kehys](file:///C:/data/systems/op960/fi/sm/sff_driv.htm#wp1212691) (katso kohtaa Irrota kehys).
- 3. Aseta I/O-kokoonpanon johdot kotelon etuosaan I/O-kokoonpanolle tarkoitetun aukon kautta siten, että kokoonpano asettuu paikoilleen. Varmista, että kiinnityskieleke osoittaa oikealle (ritilää kohden).
- 4. Kun I/O-liitinkappale on samalla tasolla etupaneelin kanssa, siirrä sitä oikealle ja piten vasemmalle ja paina, kunnes se napsahtaa paikoilleen. Huomaa,<br>että kun siirrät liitinkappaletta vasemmalle, sen vasemmassa päädy

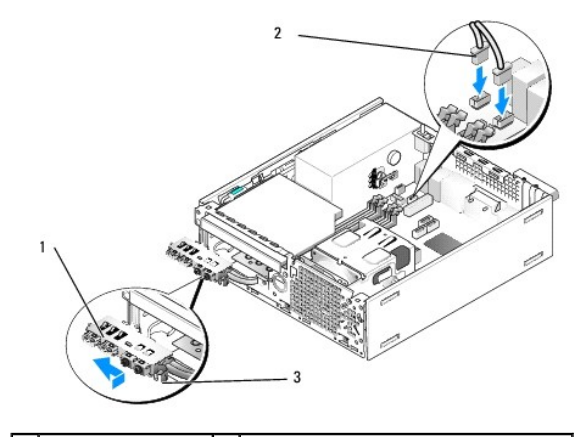

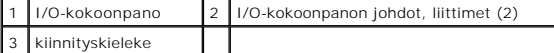

- 5. Kiinnitä I/O-kokoonpanon johtojen kiinnikkeet emolevyyn (katso kohtaa [Emolevyn osat](file:///C:/data/systems/op960/fi/sm/sff_sysb.htm#wp1181146)).
- 6. Kiinnitä I/O-kokoonpanon johdot johtonippuun, joka kulkee kotelon keskikohdan poikki.
- 7. Asenna kehys (katso kohtaa [Kehyksen asentaminen](file:///C:/data/systems/op960/fi/sm/sff_driv.htm#wp1222904)).
- 8. Toimi kohdan [Tietokoneen käsittelemisen jälkeen](file:///C:/data/systems/op960/fi/sm/work.htm#wp1186632) menetelmän mukaisesti.
- 9. Käynnistä tietokone uudelleen ja tarkista, että I/O-paneeli toimii kunnolla käyttämällä sitä.

<span id="page-124-1"></span>**Dell™ Optiplex™ 960 mintorni/pöytätietokone/pieni kotelo Huoltokäsikirja** 

**O** Virtalähde

# <span id="page-124-0"></span>**Virtalähde**

## **Virtalähteen asettaminen paikalleen**

VAARA: Ennen kuin teet mitään toimia tietokoneen sisällä, lue tietokoneen mukana toimitetut turvallisuusohjeet. Lisää turvallisuusohjeita on<br>Regulatory Compliance -sivulla osoitteessa www.dell.com/regulatory\_compliance.

VAROITUS: Estä staattisen sähkön aiheuttamat vahingot tietokoneen sisällä purkamalla staattinen sähkövaraus kehostasi ennen kuin kosketat<br>tietokoneen sähköisiä osia. Varaus purkautuu, kun kosketat tietokoneen kotelon maala

- 1. Toimi kohdan [Ennen tietokoneen käsittelytoimien aloittamista](file:///C:/data/systems/op960/fi/sm/work.htm#wp1186185) menetelmän mukaisesti.
- 2. Jos tietokoneessa on optinen asema, irrota se (katso kohtaa [Optisen aseman irrottaminen\)](file:///C:/data/systems/op960/fi/sm/sff_driv.htm#wp1202094).
- 3. Jos tietokoneessa on levyasema tai kortinlukija, irrota ne (katso kohtaa [Levyasema\)](file:///C:/data/systems/op960/fi/sm/sff_driv.htm#wp1202254).
- 4. Irrota kiintolevy ja suoja (katso kohtaa [Kiintolevyn ja suojan irrottaminen\)](file:///C:/data/systems/op960/fi/sm/sff_driv.htm#wp1197562).
- 5. Irrota virtalähteen tasavirtakaapelit emolevystä ja asemista.

HUOMAUTUS: Paina mieleesi tasavirtakaapelien reititys tietokoneen rungon kielekkeiden alapuolella, kun irrotat kaapelit emolevystä ja asemista.<br>Sinun tulee myöhemmin osata reitittää kaapelit takaisin paikoilleen, jotta ne

- 6. Irrota lämpösensori virtalähteestä.
- 7. Irrota virtalähteen takaa ruuvit, joilla se on kiinnitetty koteloon.
- 8. Taivuta virtalähteen edessä olevaa estekielekettä siten, että virtalähde pääsee liikkumaan eteenpäin.
- 9. Liu'uta virtalähdettä tietokoneen etuosaa kohden noin 2 cm ja nosta se irti kotelosta.

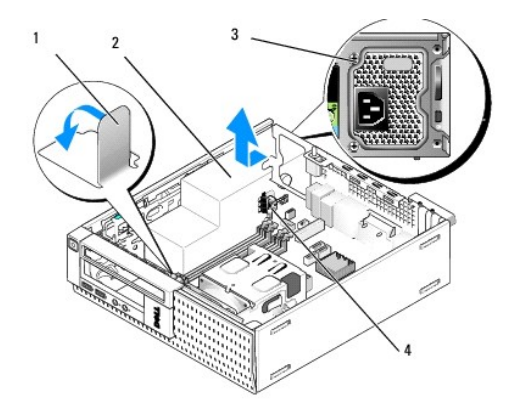

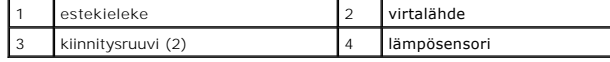

- 10. Liu'uta uusi virtalähde paikalleen.
- 11. Taivuta virtalähteen edessä olevaa estekielekettä alas sen verran, että se estää virtalähdettä liukumasta eteenpäin.

12. Kiristä ruuvit, joilla virtalähde on kiinni tietokoneen rungon takaosassa.

13. Kiinnitä lämpösensori takaisin virtalähteeseen.

- 14. Liitä tasavirtakaapelit uudelleen emolevyyn ja asemiin (katso kohtia **[Emolevyn osat](file:///C:/data/systems/op960/fi/sm/sff_sysb.htm#wp1181146) ja Asemat**).
- 15. Asenna levyasema tai kortinlukija (katso kohtaa [Levyaseman asentaminen\)](file:///C:/data/systems/op960/fi/sm/sff_driv.htm#wp1227207).
- 16. Asenna optinenasema (katso kohtaa [Optisen aseman asentaminen\)](file:///C:/data/systems/op960/fi/sm/sff_driv.htm#wp1206220).
- 17. Asenna kiintolevy ja suoja (katso kohtaa [Kiintolevyn ja suojan vaihto\)](file:///C:/data/systems/op960/fi/sm/sff_driv.htm#wp1227614).
- 18. Toimi kohdan [Tietokoneen käsittelemisen jälkeen](file:///C:/data/systems/op960/fi/sm/work.htm#wp1186632) menetelmän mukaisesti.
- 19. Kiinnitä vaihtovirtajohto virtalähteen vaihtovirtaliittimeen.

**VAROITUS: Voit kytkeä verkkojohdon kytkemällä sen seinässä olevaan verkkoliittimeen ja sitten tietokoneeseen.** 

20. Liitä tietokone ja oheislaitteet pistorasiaan ja kytke niihin virta.

# **Tasavirtaliittimet**

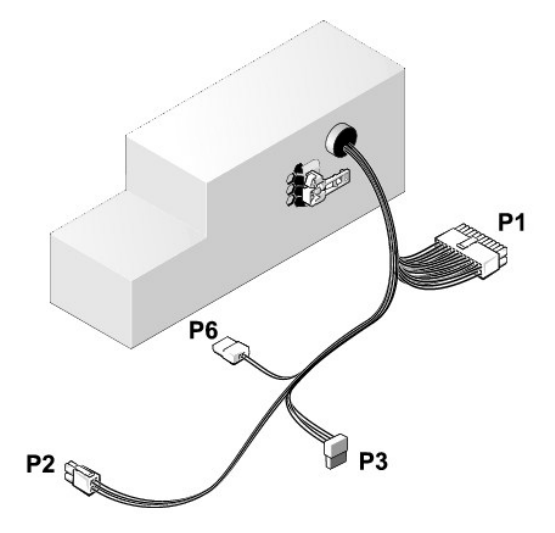

## **Tasavirtaliitin P1**

13 14 15 16 17 18 19 20 21 22 23 24

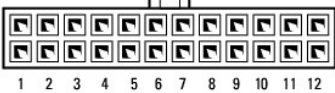

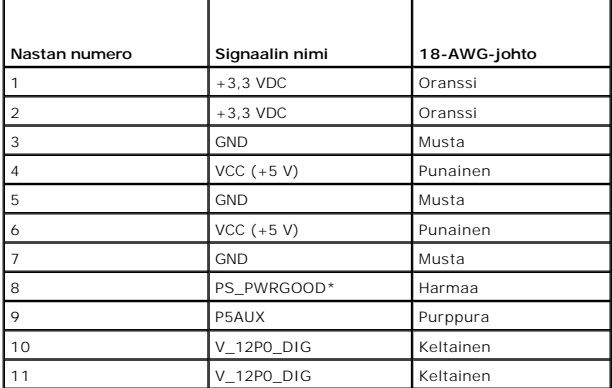

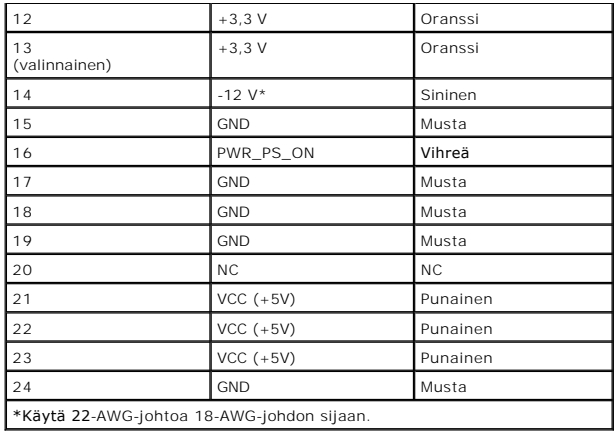

# **Tasavirtaliitin P2**

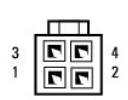

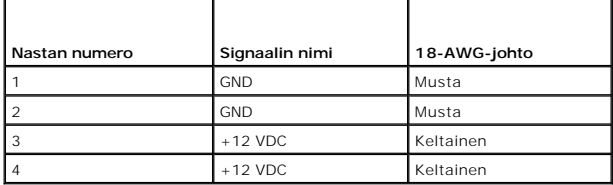

# **Tasavirtaliitin P3**

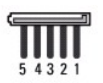

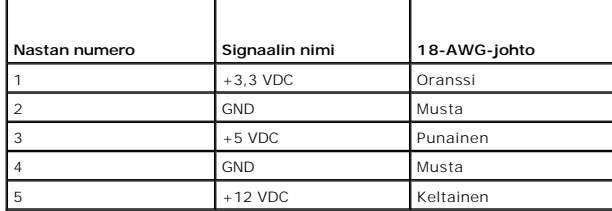

# **Lämpösensori P5**

# **Tasavirtaliitin P6**

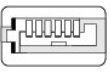

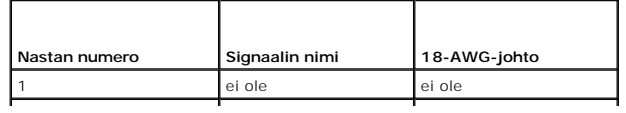

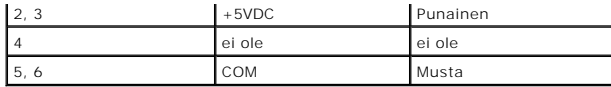

<span id="page-128-1"></span>**Dell™ Optiplex™ 960 mintorni/pöytätietokone/pieni kotelo Huoltokäsikirja** 

Sisäinen kaiutin

# <span id="page-128-0"></span>**Sisäinen kaiutin**

## **Sisäisen kaiuttimen asentaminen**

Sisäinen kaiutin on lisävaruste.

VAARA: Ennen kuin teet mitään toimia tietokoneen sisällä, lue tietokoneen mukana toimitetut turvallisuusohjeet. Lisää turvallisuusohjeita on<br>Regulatory Compliance -kotisivulla osoitteessa www.dell.com/regulatory\_compliance

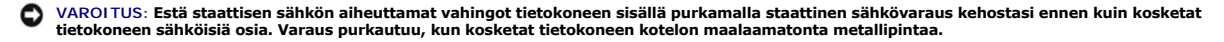

1. Toimi kohdan [Ennen tietokoneen käsittelytoimien aloittamista](file:///C:/data/systems/op960/fi/sm/work.htm#wp1186185) menetelmän mukaisesti.

#### **VAARA: Irrota tietokone ja kaikki siihen kiinnitetyt laitteet sähköpistorasiasta.**

2. Asenna sisäinen kaiutin seuraavasti: Paina lukituskielekettä, aseta kaiuttimen kotelon kiinnityskielekkeet etupaneelin säleikön kiinnityskielekkeiden alle ja vapauta kieleke.

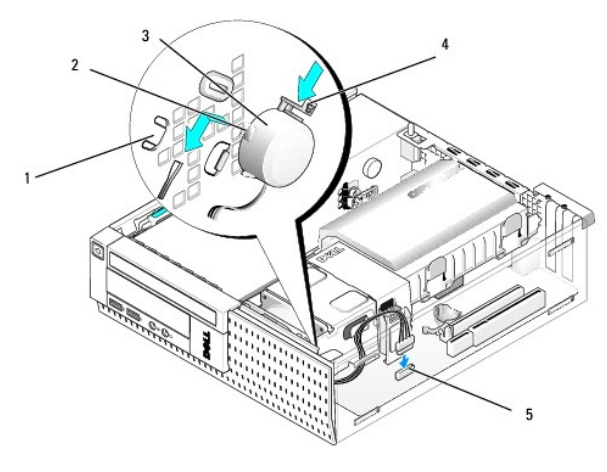

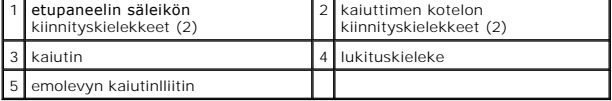

3. Kytke kaiuttimen kaapeli emolevyyn (katso kohtaa [Emolevyn osat\)](file:///C:/data/systems/op960/fi/sm/sff_sysb.htm#wp1181146).

- 4. Toimi kohdan [Tietokoneen käsittelemisen jälkeen](file:///C:/data/systems/op960/fi/sm/work.htm#wp1186632) menetelmän mukaisesti.
- 5. Käynnistä tietokone ja tarkista, että kaiutin toimii tyydyttävästi.

## **Sisäisen kaiuttimen irrottaminen**

- VAARA: Ennen kuin teet mitään toimia tietokoneen sisällä, lue tietokoneen mukana toimitetut turvallisuusohjeet. Lisää turvallisuusohjeita on<br>Regulatory Compliance -kotisivulla osoitteessa www.dell.com/regulatory\_compliance
- VAROITUS: Estä staattisen sähkön aiheuttamat vahingot tietokoneen sisällä purkamalla staattinen sähkövaraus kehostasi ennen kuin kosketat<br>tietokoneen sähköisiä osia. Varaus purkautuu, kun kosketat tietokoneen kotelon maala
- 1. Toimi kohdan [Ennen tietokoneen käsittelytoimien aloittamista](file:///C:/data/systems/op960/fi/sm/work.htm#wp1186185) menetelmän mukaisesti.
- 2. Irrota kaiuttimen kaapeli emolevystä.
- 3. Irrota sisäinen kaiutin seuraavasti: Paina lukituskielekettä, siirrä kaiutinta siten että sen suojan kiinnityskielekkeet irtoavat ritilän kiinnityskielekkeistä ja nosta kaiutin kotelosta.

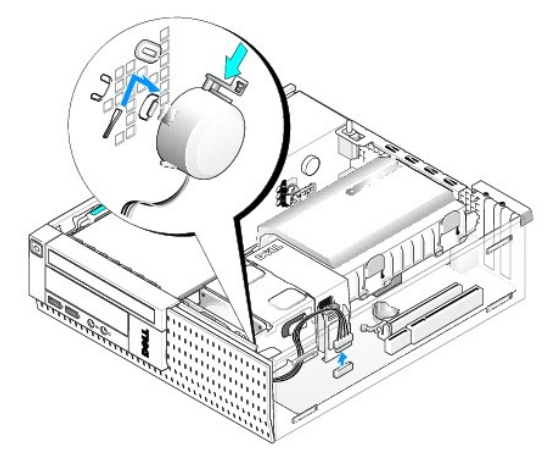

- 4. Aseta tietokoneen kansi paikalleen.
- 5. Toimi kohdan [Tietokoneen käsittelemisen jälkeen](file:///C:/data/systems/op960/fi/sm/work.htm#wp1186632) menetelmän mukaisesti.

<span id="page-130-0"></span>**Dell™ Optiplex™ 960 mintorni/pöytätietokone/pieni kotelo Huoltokäsikirja** 

**O** Emolevyn osat

# <span id="page-130-1"></span>**Emolevyn osat**

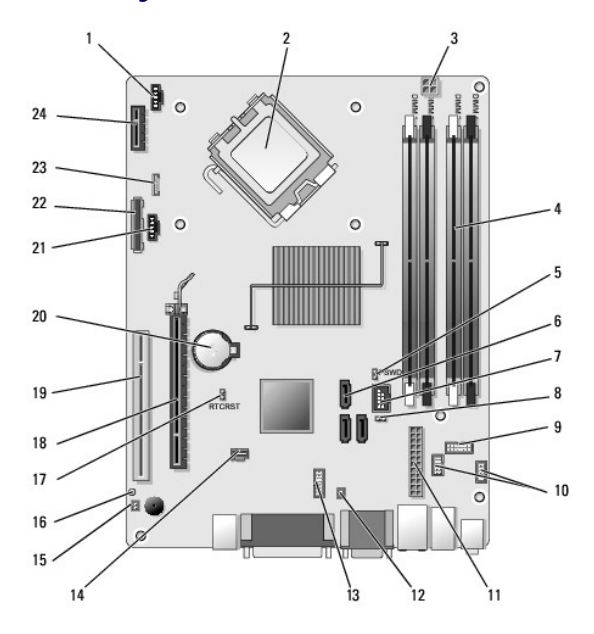

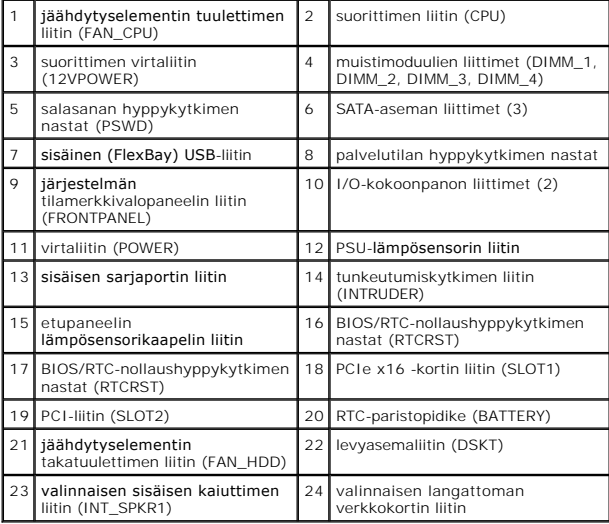

# **Dell™ Optiplex™ 960 Huoltokäsikirja**

## **Pieni kotelo**

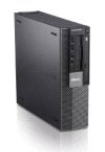

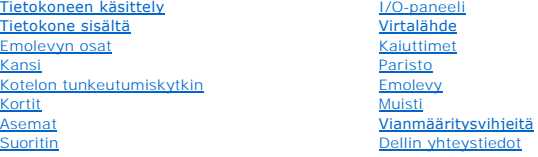

# **Huomautukset, varoitukset ja vaarat**

**HUOMAUTUS:** Huomautukset ovat tärkeitä tietoja, joiden avulla voit käyttää tietokonetta entistä paremmin.

 $\bullet$ **VAROITUS:** Laitteistovaroitukset ovat varoituksia tilanteista, joissa laitteisto voi vahingoittua tai joissa tietoja voidaan menettää. Niissä kerrotaan myös, miten nämä tilanteet voidaan välttää.

**VAARA: VAARA-merkinnät kertovat tilanteesta, joihin saattaa liittyä omaisuusvahinkojen, loukkaantumisen tai kuoleman vaara.** 

Jos ostit Dellin™ n-sarjan tietokoneen, mitkään tässä asiakirjassa esitettävät viittaukset Microsoft® Windows® -käyttöjärjestelmiin eivät koske sinua.

# **Tämän asiakirjan tiedot voivat muuttua ilman erillistä ilmoitusta. © 2008 Dell Inc. Kaikki oikeudet pidätetään.**

Tämän tekstin kaikenlainen kopioiminen ilman Dell Inc:n kirjallista lupaa on jyrkästi kielletty.

Tekstissä käytetyt tavaramerkit: Dell, DELL-logo, Op*tiPlex, Dell OpenManage* ja YOURS IS HERE-l**ogo ovat Dell Inc:in omistamia tavaramer**kkejä; I*ntel, Pentium,* ja Celeron ovat Intel<br>Corporation omistamia rekisteröityjä

Muut tekstissä mahdollisesti käytetyt tavaramerkit ja tuotenimet viittaavat joko merkkien ja nimien haltijoihin tai näiden tuotteisiin. Dell Inc. kieltää omistusoikeuden muihin kuin<br>omiin tavaramerkkeihinsä ja tuotenimiins

**Malli DCCY**

**Syyskuu 2009 Versio A02**

# <span id="page-132-0"></span> **Pieni kotelo**

**Dell™ Optiplex™ 960 mintorni/pöytätietokone/pieni kotelo Huoltokäsikirja** 

[Tietokone sisältä](#page-132-1) 

# <span id="page-132-1"></span>**Tietokone sisältä**

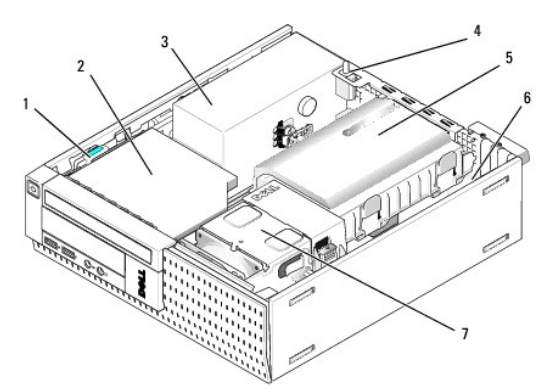

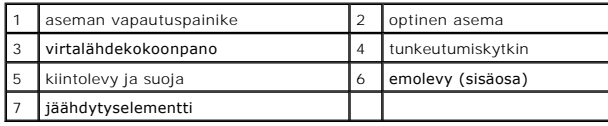

## <span id="page-133-0"></span> **Emolevy**

**Dell™ Optiplex™ 960 mintorni/pöytätietokone/pieni kotelo Huoltokäsikirja** 

- [Emolevyn irrottaminen: minitorni, pöytätietokone ja pieni kotelo](#page-133-1)
- [Emolevyn asentaminen: minitorni, pöytätietokone ja pieni kotelo](#page-134-0)

# <span id="page-133-1"></span>**Emolevyn irrottaminen: minitorni, pöytätietokone ja pieni kotelo**

1. Toimi kohdan [Ennen tietokoneen käsittelytoimien aloittamista](file:///C:/data/systems/op960/fi/sm/work.htm#wp1186185) menetelmän mukaisesti.

 $\bullet$ VAROITUS: Maadoita itsesi koskettamalla rungon maalaamatonta metallipintaa, kuten tietokoneen takaosassa olevaa metallia, ennen kuin<br>kosketat mitään osaa tietokoneen sisällä. Kosketa työskennellessäsi maalaamatonta metalli

- 2. Irrota kaikki osat, jotka estävät pääsyn emolevyyn (optiset asemat, levyasema, kiintolevy, I/O-kokoonpano (soveltuvin osin)).
- 3. Irrota suoritin ja jäähdytyselementti:
	- l Minitorni: katso kohtaa [Suoritin](file:///C:/data/systems/op960/fi/sm/mt_cpu.htm#wp1142442)
	- l Pöytätietokone: katso kohtaa [Suoritin](file:///C:/data/systems/op960/fi/sm/dt_cpu.htm#wp1102481)
	- l Pieni kotelo: katso kohtaa [Suoritin](file:///C:/data/systems/op960/fi/sm/sff_cpu.htm#wp1102481)
- 4. Irrota kaikki kaapelit emolevystä.
- 5. Irrota ruuvit emolevystä.
	- l Minitorni: katso kohtaa [Minitornin emolevyn ruuvit](#page-133-2)
	- 1 Pöytätietokone: Katso kohtaa *Pöytätietokoneen emolevyn ruuvit*
	- 1 Pieni kotelo: katso kohtaa [Pienen kotelon emolevyn ruuvit](#page-134-1)
- 6. Liu'uta emolevyä tietokoneen etuosaa kohden ja nosta se ylös pois kotelosta.

## <span id="page-133-2"></span>**Minitornin emolevyn ruuvit**

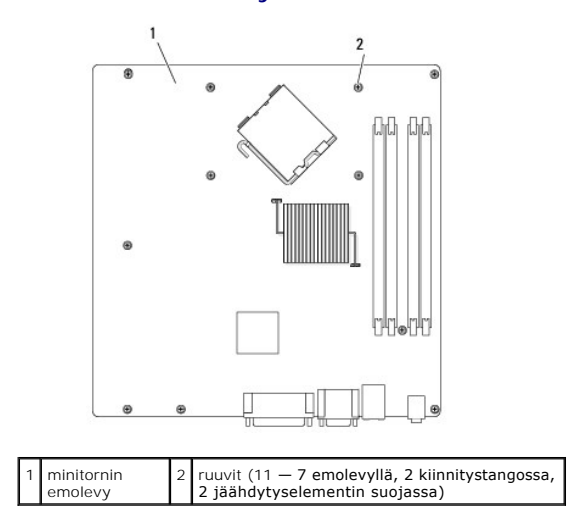

# <span id="page-133-3"></span>**Pöytätietokoneen emolevyn ruuvit**

<span id="page-134-2"></span>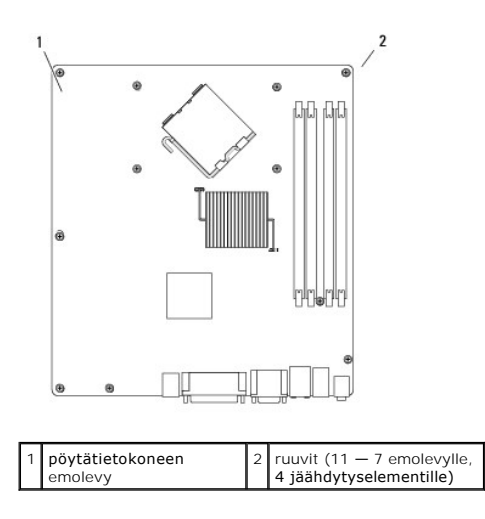

# <span id="page-134-1"></span>**Pienen kotelon emolevyn ruuvit**

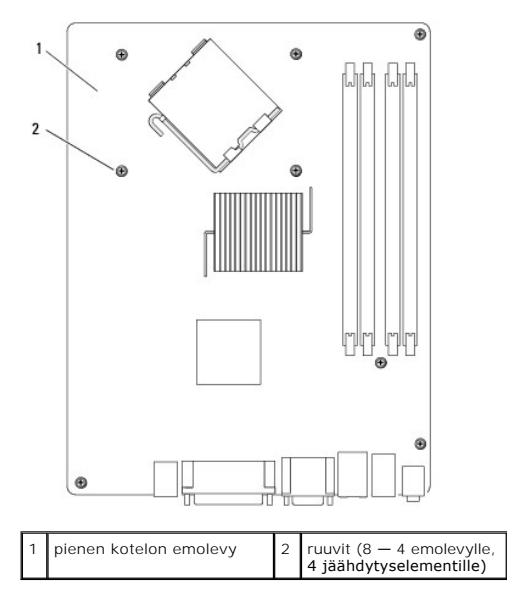

Aseta juuri irrottamasi emolevy sen tilalle asennettavan uuden emolevyn viereen ja varmista, että ne ovat samanlaiset.

# <span id="page-134-0"></span>**Emolevyn asentaminen: minitorni, pöytätietokone ja pieni kotelo**

- 1. Aseta levy kotelon suuntaisesti ja liu'uta sitä kohti tietokoneen takaosaa.
- 2. Kiinnitä emolevyn ruuvit.
- 3. Asenna kaikki emolevystä irrottamasi osat ja johdot.
- 4. Liitä kaikki johdot takaisin liittimiinsä tietokoneen takaosaan.
- 5. Toimi kohdan [Tietokoneen käsittelemisen jälkeen](file:///C:/data/systems/op960/fi/sm/work.htm#wp1186632) menetelmän mukaisesti.

## **Minitornitietokone**

**Dell™ Optiplex™ 960 mintorni/pöytätietokone/pieni kotelo Huoltokäsikirja** 

[Tietokone sisältä](#page-135-0) 

# <span id="page-135-0"></span>**Tietokone sisältä**

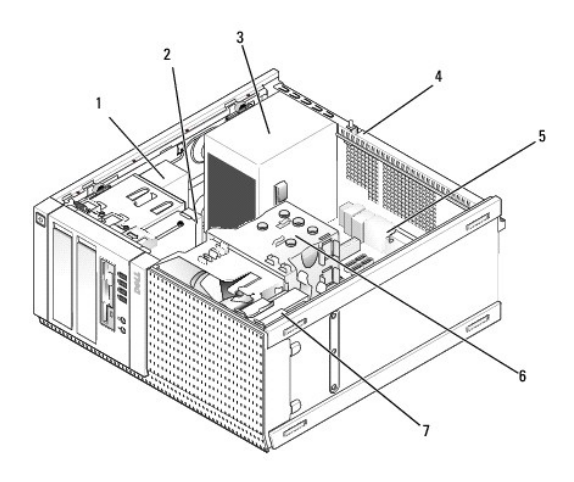

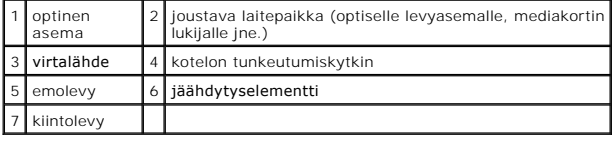

**Dell™ Optiplex™ 960 mintorni/pöytätietokone/pieni kotelo Huoltokäsikirja** 

**HUOMAUTUS:** Huomautukset ovat tärkeitä tietoja, joiden avulla voit käyttää tietokonetta entistä paremmin.

O **VAROITUS: Laitteistovaroitukset ovat varoituksia tilanteista, joissa laitteisto voi vahingoittua tai joissa tietoja voidaan menettää. Niissä kerrotaan myös, miten nämä tilanteet voidaan välttää.** 

**VAARA: VAARA-merkinnät kertovat tilanteesta, joihin saattaa liittyä omaisuusvahinkojen, loukkaantumisen tai kuoleman vaara.** 

Jos ostit Dellin™ n-sarjan tietokoneen, mitkään tässä asiakirjassa esitettävät viittaukset Microsoft® Windows® -käyttöjärjestelmiin eivät koske sinua.

# **Tämän asiakirjan tiedot voivat muuttua ilman erillistä ilmoitusta. © 2008 Dell Inc. Kaikki oikeudet pidätetään.**

Tämän tekstin kaikenlainen kopioiminen ilman Dell Inc:n kirjallista lupaa on jyrkästi kielletty.

Tekstissä käytetyt tavaramerkit: Dell, DELL-logo, Op*ilPlex, Dell OpenManage* ja YOURS IS HERE-l**ogo ovat Dell Inc:in omistamia tavaramer**kkejä; I*ntel, Pentium,* ja Celeron ovat Intel<br>Corporation omistamia rekisteröityjä

Muut tekstissä mahdollisesti käytetyt tavaramerkit ja tuotenimet viittaavat joko merkkien ja nimien haltijoihin tai näiden tuotteisiin. Dell Inc. kieltää omistusoikeuden muihin kuin<br>omiin tavaramerkkeihinsä ja tuotenimiins

Syyskuu 2009 Versio A02

# <span id="page-137-0"></span> **Vianmääritysvihjeitä**

**Dell™ Optiplex™ 960 mintorni/pöytätietokone/pieni kotelo Huoltokäsikirja** 

- [Laitteiston vianmäärityksen käyttäminen](#page-137-1)
- [Vihjeitä](#page-137-2)

**VAARA: Irrota tietokone aina pistorasiasta, ennen kuin avaat kotelon.**

**HUOMAUTUS:** Yksityiskohtaiset vianmääritysohjeet, jotka käsittelevät myös vastaamista järjestelmäviesteihin, löytyvät *huolto-oppaasta* osoitteesta **support.dell.com**.

## <span id="page-137-1"></span>**Laitteiston vianmäärityksen käyttäminen**

- 1. Napsauta Windows Vistan Käynnistä-painiketta ili ja valitse Ohje ja tuki.
- 2. Kirjoita Etsi-kenttään Laitteiston vianmääritys ja aloita haku painamalla <Enter>-näppäintä.
- 3. Valitse hakutuloksista ongelmaa parhaiten kuvaava vaihtoehto ja noudata seuraavia vianmäärityksen vaiheita.

## <span id="page-137-2"></span>**Vihjeitä**

- l Jos laite ei toimi, varmista, että se on oikein liitetty.
- l Jos lisäsit tai poistit jonkin osan, ennen kuin ongelma ilmeni, tarkista asennus ja varmista, että kyseinen osa on oikein asennettu.
- l Jos saat virheilmoituksen, kirjoita muistiin viestin sisältö sanatarkasti. Tämä ilmoitus voi auttaa teknistä tukea ongelman selvittämisessä ja korjaamisessa.
- l Jos virheilmoitus tulee jostakin ohjelmasta, katso kyseisen ohjelman ohjeita.

## **Virtaongelmat**

**VAARA: Ennen kuin teet mitään toimia tietokoneen sisällä, lue tietokoneen mukana toimitetut turvallisuusohjeet. Lisää turvallisuusohjeita on osoitteessa www.dell.com/regulatory\_compliance.**

Tietokoneen etuosan diagnostiikkamerkkivalot ja virtapainikkeen tila osoittavat järjestelmän mahdollisen ongelman. Jos kohtaat virtaongelman, tutustu seuraavaan taulukkoon.

**HUOMAUTUS:** Diagnostiikkamerkkivalot vilkkuvat, kun virtapainike on keltainen tai sammunut, eivätkä vilku, kun virtapainike on sininen. Tällä ei ole sen kummempaa merkitystä.

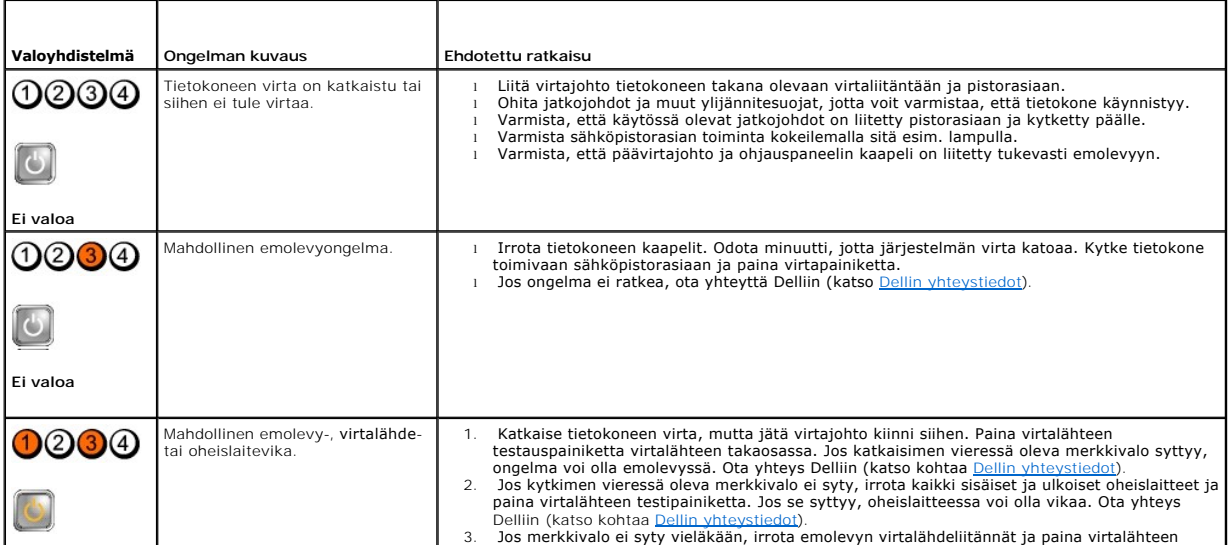

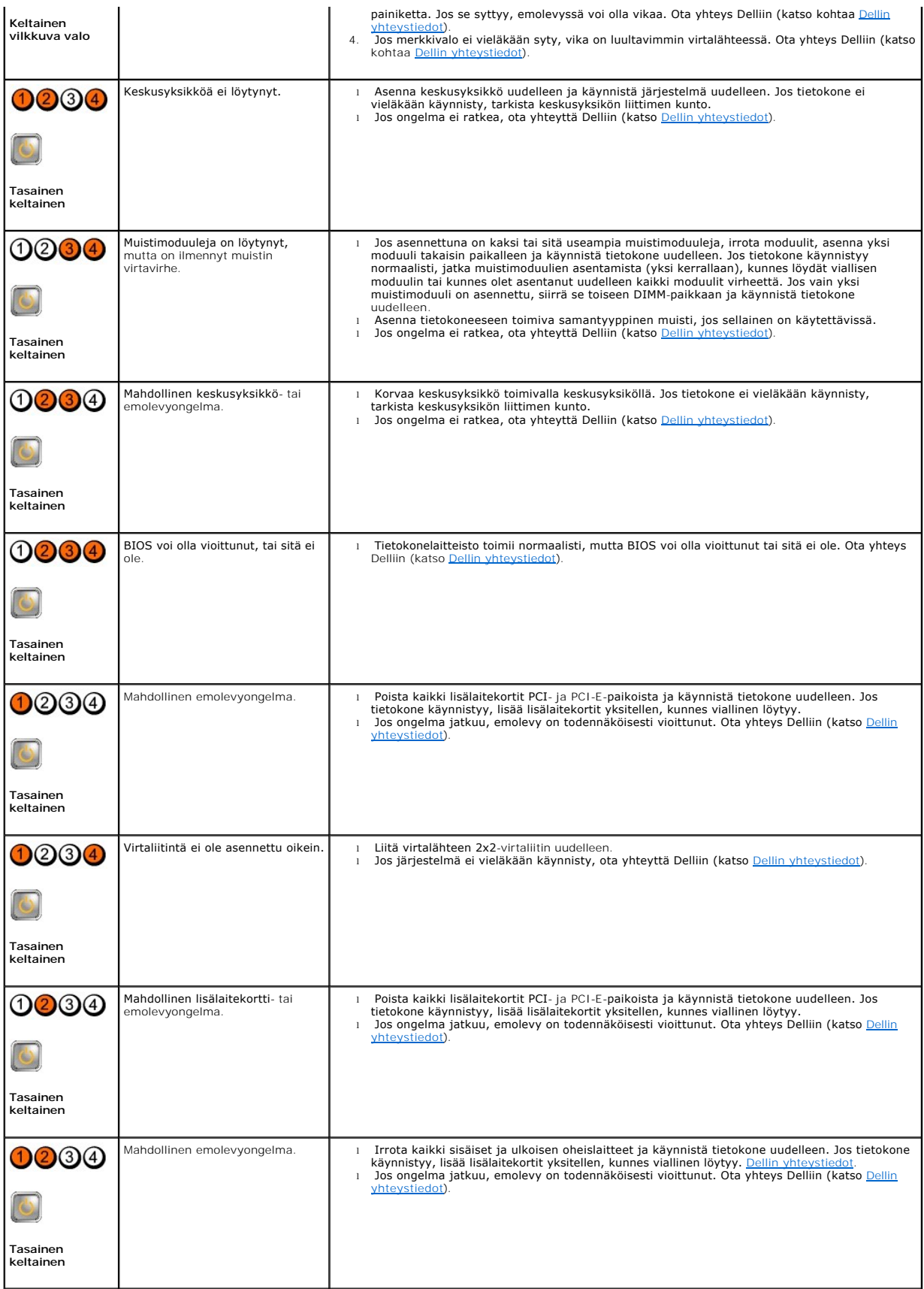

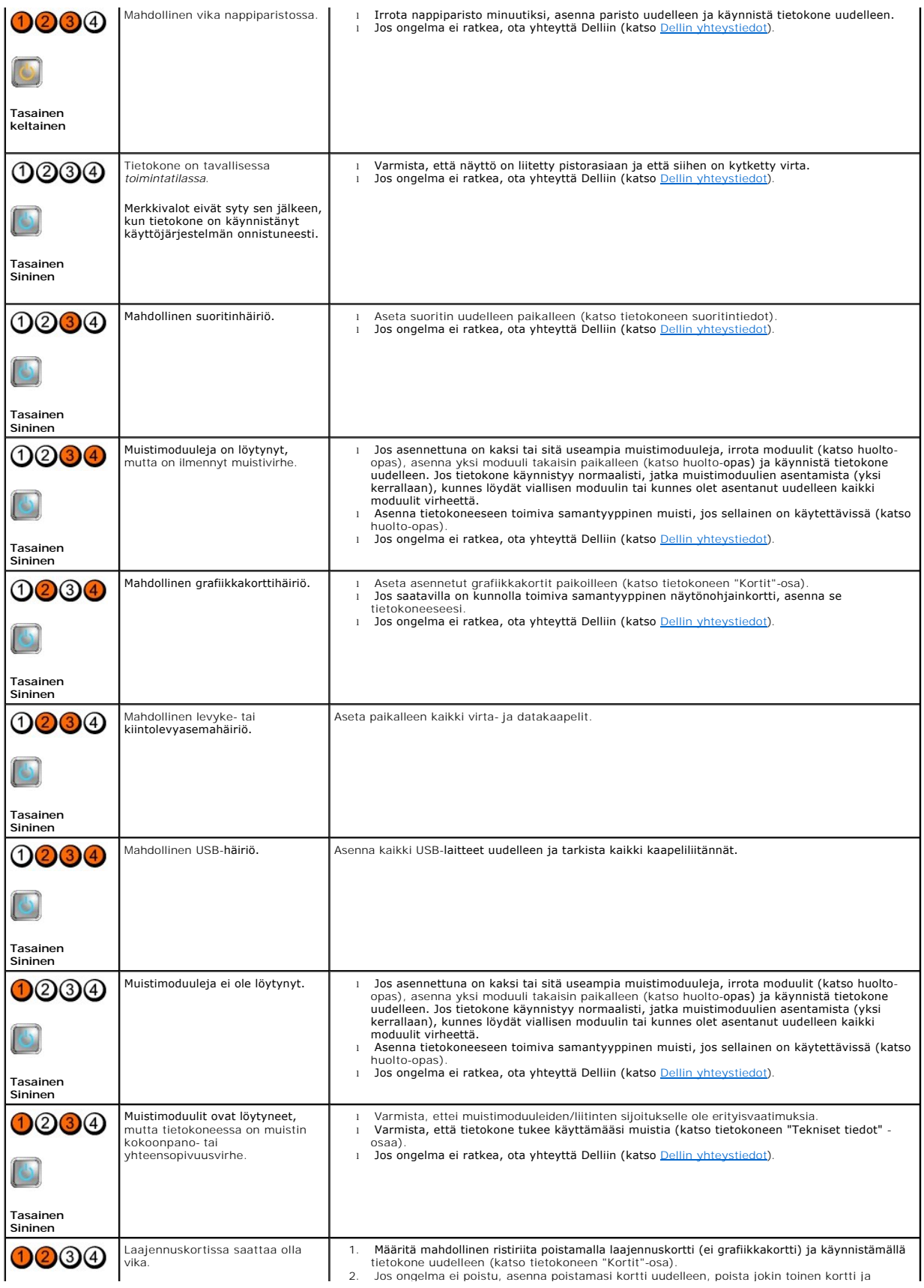

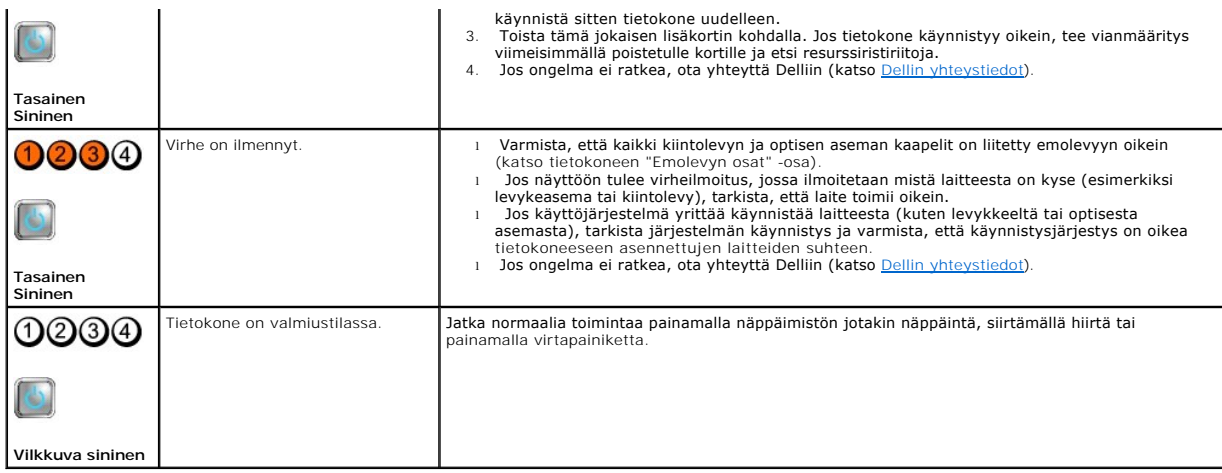

#### **Poista häiriöt —**

Mahdollisia häiriölähteitä ovat

- l virran, näppäimistön ja hiiren jatkokaapelit
- l liian monta laitetta samassa jatkojohdossa
- l samaan pistorasiaan on kytketty useita jatkojohtoja

## **Muistiongelmat**

**VAARA: Ennen kuin teet mitään toimia tietokoneen sisällä, lue tietokoneen mukana toimitetut turvallisuusohjeet. Lisää turvallisuusohjeita on osoitteessa www.dell.com/regulatory\_compliance.**

#### **Jos näet Liian vähän muistia -ilmoituksen —**

- l Tallenna ja sulje avoinna olevat tiedostot ja sulje sellaiset avoinna olevat ohjelmat, jotka eivät ole käytössä. Tarkista ratkesiko ongelma.
- l Katso muistin vähimmäisvaatimukset ohjelman oppaista. Asenna tarvittaessa lisää muistia.
- l Aseta muistimoduulit uudelleen paikoilleen ja varmista, että tietokoneesi voi käyttää muistia oikein.
- 1 Suorita Dell Diagnostics -ohjelma (katso [Dell-diagnostiikka\)](#page-141-0).

#### **Jos kohtaat muita muistiongelmia —**

- l Aseta muistimoduulit uudelleen paikoilleen ja varmista, että tietokoneesi voi käyttää muistia oikein.
- l Varmista, että noudatat muistin asennusohjeita.
- l Varmista, että tietokone tukee käyttämääsi muistia. Lisätietoa tietokoneen tukemista muisteista.
- 1 Suorita Dell Diagnostics -ohjelma (katso [Dell-diagnostiikka\)](#page-141-0).

# **Lukitukset ja ohjelmaongelmat**

**HUOMAUTUS:** Tämän ohjeen menetelmät on kirjoitettu Windowsin oletusnäkymää varten, eivätkä ne välttämättä päde, jos Dell-tietokone on asetettu Windows Classic -näkymään.

### **Tietokone ei käynnisty**

Varmista, että virtajohto on liitetty tietokoneeseen ja pistorasiaan.

#### **Ohjelma lakkaa toimimasta**

#### <span id="page-141-1"></span>**Lopeta ohjelma —**

- 1. Avaa Tehtävienhallinta painamalla <Ctrl>-, <Shift>- ja <Esc>- näppäintä samanaikaisesti ja valitse **Sovellukset**-välilehti.
- 2. Napsauta ohjelmaa, joka ei enää vastaa, ja valitse **End Task** (Lopeta tehtävä).

#### **Ohjelmassa tapahtuu vakava virhe jatkuvasti**

**HUOMAUTUS:** Ohjelman asennusohjeet ovat tavallisesti sen oppaissa, levykkeellä tai CD-/DVD-levyllä.

#### **Tarkista ohjelman oppaat —**

Poista ohjelma ja asenna se tarvittaessa uudelleen.

**Ohjelma on suunniteltu aikaisemmalle Microsoft® Windows® - käyttöjärjestelmälle** 

#### **Suorita ohjattu ohjelman yhteensopivuuden varmistaminen —**

- 1. Valitse **Käynnistä** ® **Ohjauspaneeli**® **Ohjelmat**® **Käytä vanhempaa ohjelmaa Windowsin tässä versiossa**.
- 2. Valitse Tervetuloa-ikkunassa **Seuraava**.
- 3. Noudata näytön ohjeita.

## **Näyttö muuttuu täysin siniseksi**

#### **Sammuta tietokoneen virta —**

Jos tietokone ei reagoi mitenkään, kun painat näppäintä tai liikutat hiirtä, paina virtapainiketta vähintään 6 sekuntia (kunnes tietokone sammuu). Käynnistä tietokone sitten uudelleen.

#### **Muita ohjelmaongelmia**

#### **Tarkista ohjelman oppaat tai pyydä vianmääritystietoja ohjelman valmistajalta —**

- l Varmista, että ohjelma on yhteensopiva tietokoneesi käyttöjärjestelmän kanssa.
- l Varmista, että tietokone vastaa ohjelman vähimmäisvaatimuksia. Katso tietoja ohjelman oppaista.
- l Varmista, että ohjelma on asennettu ja määritetty oikein.
- l Tarkista, että laitteen ohjaimet eivät ole ristiriidassa ohjelman kanssa.
- l Poista ohjelma ja asenna se tarvittaessa uudelleen.

# **Dellin tekninen päivityspalvelu**

Dellin tekninen päivityspalvelu tarjoaa ennalta sähköposti-ilmoituksia tietokoneen ohjelmisto- ja laitteistopäivityksistä. Voit tilata Dellin teknisen päivityspalvelun osoitteesta **support.dell.com/technicalupdate**.

## <span id="page-141-0"></span>**Dell-diagnostiikka**

**VAARA: Ennen kuin teet mitään tässä osiossa mainittuja toimia, noudata tietokoneen mukana toimitettuja turvallisuusohjeita.**

### **Dell Diagnostics -ohjelman käynnistäminen kiintolevyltä**

- 1. Varmista, että tietokone on kytketty toimivaan pistorasiaan.
- 2. Käynnistä (tai käynnistä uudelleen) tietokone.
- 3. Kun DELL™-logo tulee näkyviin, paina heti <F12>-näppäintä. Valitse käynnistysvalikosta **Diagnostics** ja paina <Enter>-näppäintä.

**HUOMAUTUS:** Jos odotat liian kauan ja käyttöjärjestelmän logo tulee näyttöön, odota, kunnes näyttöön tulee Microsoft® Windows® -työpöytä. Sammuta tietokone tämän jälkeen ja yritä uudelleen.

**HUOMAUTUS:** Jos näyttöön tulee ilmoitus siitä, että diagnostiikka-apuohjelman osiota ei löydy, suorita Dell-diagnostiikkaohjelma lisävarusteena saatavalta *Drivers and Utilities* -CD-levyltä.

4. Käynnistä Dell-diagnostiikkaohjelma kiintolevyn Diagnostics Utility - osiosta painamalla mitä tahansa näppäintä ja toimi näytön ohjeiden mukaan.

### **Dell-diagnostiikkaohjelman käynnistäminen Dell Drivers and Utilities -levyltä**

**HUOMAUTUS:** Dell *Drivers and Utilities* -levy on valinnainen, eikä sitä välttämättä toimiteta tietokoneen mukana.

- 1. Aseta *Drivers and Utilities* -levy levyasemaan.
- 2. Sammuta tietokone ja käynnistä se sitten uudelleen.

Kun DELL-logo tulee näkyviin, paina heti <F12>-näppäintä.

**HUOMAUTUS:** Jos odotat liian kauan ja käyttöjärjestelmän logo tulee näyttöön, odota, kunnes näyttöön tulee Microsoft® Windows® -työpöytä. Sammuta tietokone tämän jälkeen ja yritä uudelleen.

**HUOMAUTUS:** Seuraavat ohjeet muuttavat käynnistysjakson vain yhdeksi kerraksi. Seuraavan kerran tietokonetta käynnistettäessä se käynnistää järjestelmäasetusohjelmassa määritetyt laitteet.

- 3. Kun käynnistyslaiteluettelo tulee esiin, korosta **CD/DVD/CD-RW**-asema ja paina <Enter>-näppäintä.
- 4. Valitse näyttöön tulevasta valikosta vaihtoehto **Boot from CD- ROM** (Käynnistä CD-ROM-asemasta) ja paina <Enter>-näppäintä.
- 5. Kirjoita 1, jolloin CD-valikko käynnistyy, ja jatka painamalla <Enter>- näppäintä.
- 6. Valitse numeroidusta luettelosta **Run the 32 Bit Dell Diagnostics** (Suorita 32-bittinen Dell-diagnostiikkaohjelma) -vaihtoehto. Jos luettelossa on useita versioita, valitse tietokoneellesi sopiva versio.
- 7. Kun Dell-diagnostiikkaohjelman **päävalikko** tulee näyttöön, valitse suoritettava testi ja toimi näytön ohjeiden mukaan.

## <span id="page-143-0"></span> **Tietokoneen käsittely**

**Dell™ Optiplex™ 960 mintorni/pöytätietokone/pieni kotelo Huoltokäsikirja** 

- **Suositellut työkalut**
- [Ennen tietokoneen käsittelytoimien aloittamista](#page-143-2)
- [Tietokoneen käsittelemisen jälkeen](#page-144-1)

Tässä asiakirjassa kerrotaan tietokoneen osien poistamisesta ja asentamisesta. Ellei erikseen toisin mainita, kaikissa toiminto-osioissa edellytetään seuraavaa:

- 1 Olet tehnyt vaiheittaiset toimet kohdassa [Ennen tietokoneen käsittelytoimien aloittamista](#page-143-2).
- l Olet perehtynyt tietokoneen mukana toimitettuihin turvaohjeisiin.
- l Ennen uuden komponentin asentamista olet jo poistanut alkuperäisen komponentin, jos sellainen on asennettuna.

**HUOMAUTUS:** Järjestelmän ja sen tiettyjen komponenttien väri saattaa poiketa tässä asiakirjassa esitetystä.

## <span id="page-143-1"></span>**Suositellut työkalut**

Tämän asiakirjan menetelmät voivat vaatia seuraavia työkaluja:

- l Pieni tasapäinen ruuvitaltta
- l Ristipääruuvitaltta
- l Pieni muovinen puikko
- l Flash BIOS-päivitys (katso Dell-tukisivusto osoitteessa **support.dell.com**)

## <span id="page-143-2"></span>**Ennen tietokoneen käsittelytoimien aloittamista**

Noudattamalla seuraavia turvallisuusohjeita voit suojata tietokoneesi ja työympäristösi vaurioilta sekä varmistaa oman turvallisuutesi.

- VAARA: Ennen kuin teet mitään toimia tietokoneen sisällä, lue tietokoneen mukana toimitetut turvallisuusohjeet. Lisää turvallisuusohjeita on<br>Regulatory Compliance-sivulla osoitteessa www.dell.com/regulatory\_compliance.
- VAARA: Vain valtuutettu huoltomies saa tehdä useimmat korjaukset. Käyttäjä saa suorittaa ainoastaan käsikirjan mukaisia tai online- tai<br>puhelinhuolto- ja tukipalvelun ohjaamia vianmäärityksiä ja korjauksia. Vauriot, jotka
- **VAROITUS: Irrottaessasi kaapelia vedä liittimestä tai sen vedonpoistajasta, älä itse kaapelista. Joissain kaapeleissa on lukituskielekkeillä**  varustettu liitin. Jos irrotat tämän tyyppistä kaapelia, paina ensin lukitusnastoista ennen kuin irrotat kaapelin. Kun vedät liitintä ulos, pidä se<br>tasaisesti kohdistettuna, jotta liittimen nastat eivät taitu. Varmista myö **kohdistettu oikein ja että kaapeli tulee oikein päin.**
- **VAROITUS: Voit välttää tietokoneen vahingoittumisen, kun suoritat seuraavat toimet ennen kuin avaat tietokoneen kannen.**
- 1. Varmista, että työtaso on tasainen ja puhdas, jotta tietokoneen kuori ei naarmuunnu.
- 2. Sammuta tietokone (katso kohtaa [Tietokoneen sammuttaminen\)](#page-144-2)

**VAROITUS: Irrota verkkokaapeli irrottamalla ensin kaapeli tietokoneesta ja irrota sitten kaapeli verkkolaitteesta.** 

- 3. Irrota kaikki puhelin-tai verkkokaapelit tietokoneesta.
- 4. Irrota tietokone ja kaikki siihen kiinnitetyt laitteet sähköpistorasiasta.
- 5. Maadoita emolevy pitämällä virtapainike alhaalla, kun järjestelmästä on katkaistu virta.
- 6. Irrota tietokoneen kansi.
	- 1 Minitorni: Minitornitietokoneen kannen irrottaminer
	- l Pöytötietokone: [Pöytätietokoneen kannen irrottaminen](file:///C:/data/systems/op960/fi/sm/dt_cover.htm#wp1181507).
	- l Pieni kotelo: [Pienen kotelon kannen irrottaminen.](file:///C:/data/systems/op960/fi/sm/sff_cove.htm#wp1181981)
$\bullet$ VAROITUS: Maadoita itsesi koskettamalla rungon maalaamatonta metallipintaa, kuten tietokoneen takaosassa olevaa metallia, ennen kuin<br>kosketat mitään osaa tietokoneen sisällä. Kosketa työskennellessäsi maalaamatonta metalli

## **Tietokoneen sammuttaminen**

- **VAROITUS: Vältä tietojen menetys tallentamalla ja sulkemalla kaikki avoimet tiedostot ja sulkemalla kaikki avoimet ohjelmat, ennen kuin sammutat tietokoneen.**
- 1. Käyttöjärjestelmän sammuttaminen.
- 2. Varmista, että tietokoneesta ja siihen liitetyistä laitteista on katkaistu virta. Jos tietokoneen ja sen oheislaitteiden virta ei katkennut automaattisesti<br>käyttöjärjestelmän sammuttamisen yhteydessä, katkaise niistä vi

## **Tietokoneen käsittelemisen jälkeen**

Kun olet asentanut osat paikalleen, muista kiinnittää ulkoiset laitteet, kortit, kaapelit jne., ennen kuin kytket tietokoneeseen virran.

- 1. Aseta tietokoneen kansi paikalleen.
	- l Minitorni: [Minitornitietokoneen kannen asentaminen.](file:///C:/data/systems/op960/fi/sm/mt_cover.htm#wp1140753)
	- l Pöytätietokone: [Pöytätietokoneen kannen asentaminen](file:///C:/data/systems/op960/fi/sm/dt_cover.htm#wp1181515).
	- l Pieni kotelo: [Pienen kotelon kannen asentaminen](file:///C:/data/systems/op960/fi/sm/sff_cove.htm#wp1181930).
- 2. Kiinnitä tietokoneeseen puhelin-tai verkkojohto.

**VAROITUS: Kun kytket verkkojohdon, kytke se ensin verkkolaitteeseen ja sitten tietokoneeseen.** 

- 3. Aseta tietokone tarvittaessa ylösalaisin.
- 4. Kiinnitä tietokone ja kaikki kiinnitetyt laitteet sähköpistorasiaan.
- **VAROITUS: Tarkista, ettei järjestelmän ilma-aukkojen kohdalla ole esteitä.**
- 5. Käynnistä tietokone.

[Takaisin sisällysluetteloon](file:///C:/data/systems/op960/fi/sm/index.htm)